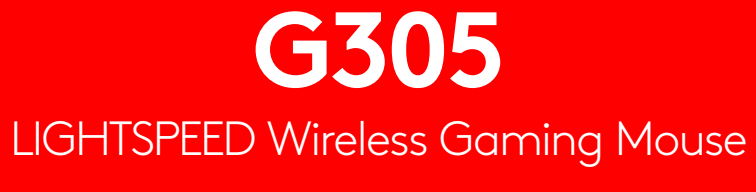

# **SETUP GUIDE**

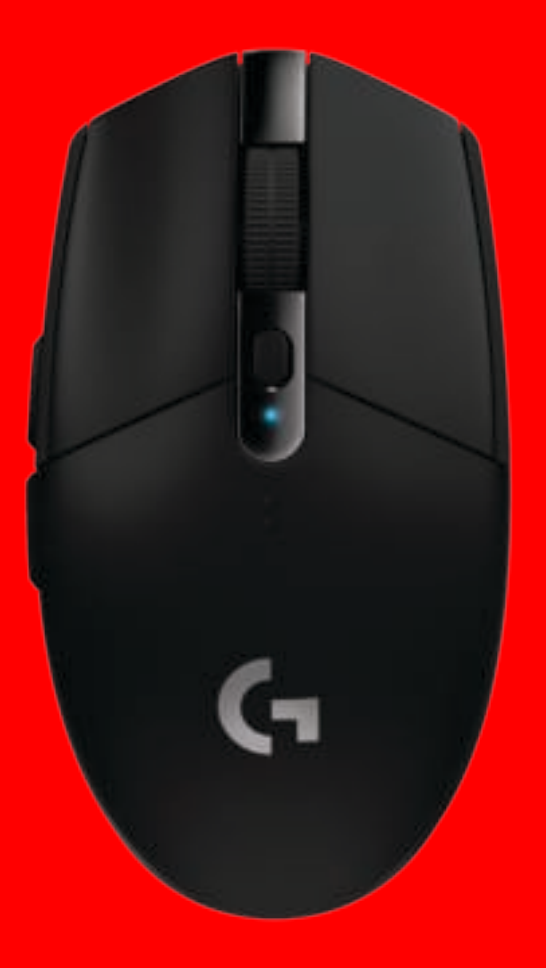

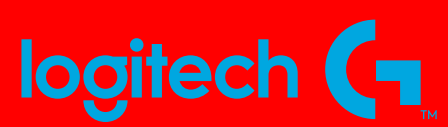

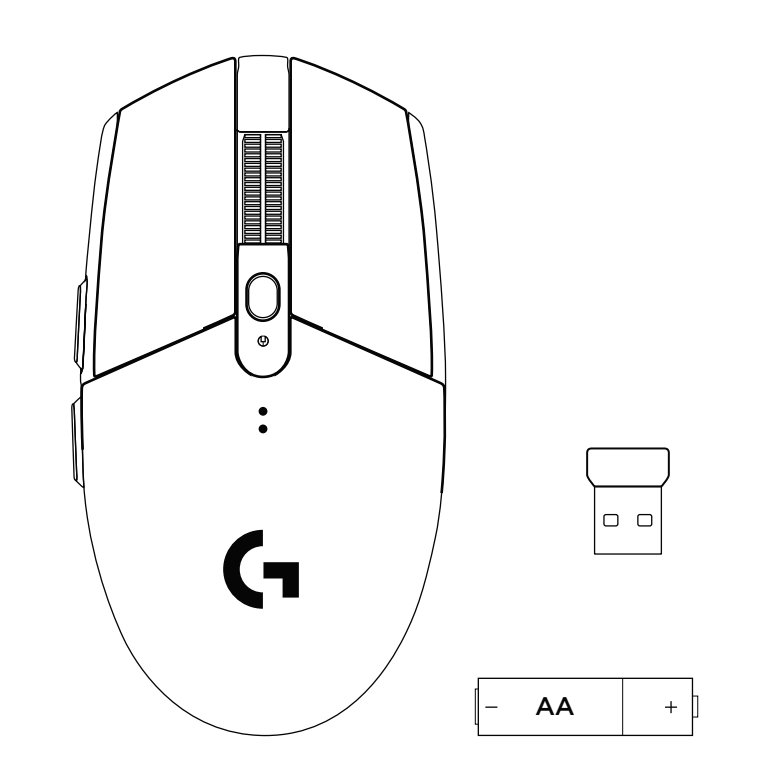

 $\begin{picture}(5,2.5) \put(0,0){\line(1,0){10}} \put(1,0){\line(1,0){10}} \put(2,0){\line(1,0){10}} \put(2,0){\line(1,0){10}} \put(2,0){\line(1,0){10}} \put(2,0){\line(1,0){10}} \put(2,0){\line(1,0){10}} \put(2,0){\line(1,0){10}} \put(2,0){\line(1,0){10}} \put(2,0){\line(1,0){10}} \put(2,0){\line(1,0){10}} \put(2,0){\line(1,0){10}} \put(2,$ 

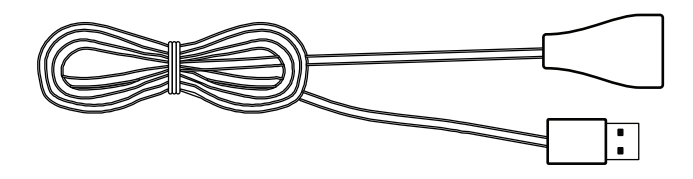

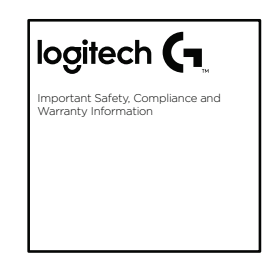

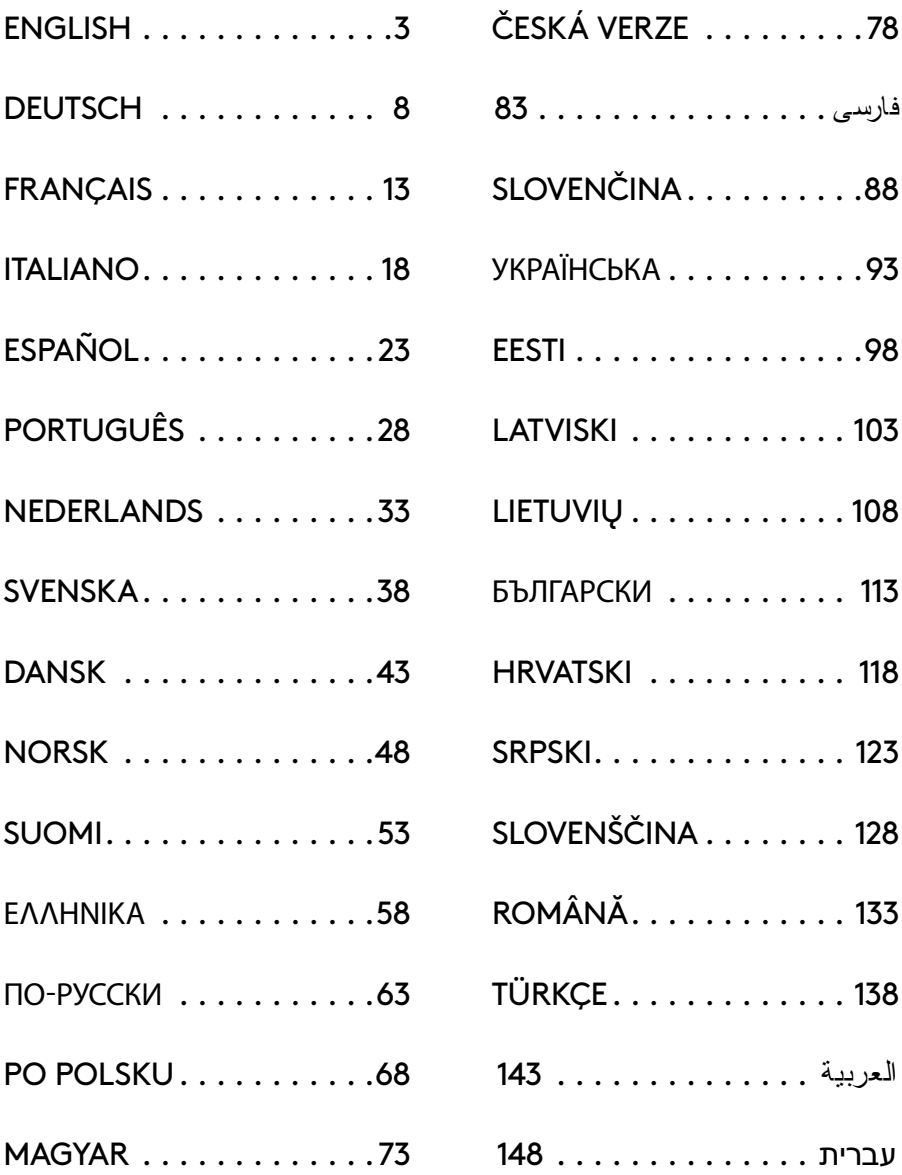

## **SETUP INSTRUCTIONS**

- Remove the battery cover by pressing the top of the cover and pulling it downwards
- Remove the receiver
- Insert the battery
- Close the battery cover
- Make sure the mouse is turned on via the switch on the bottom of the mouse

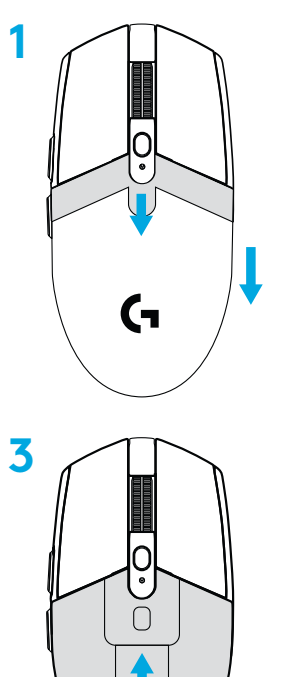

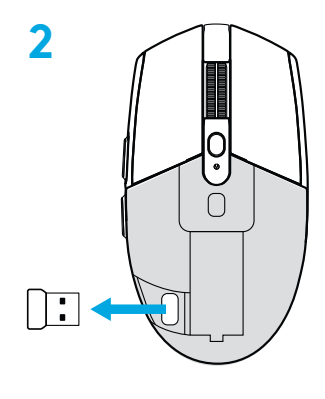

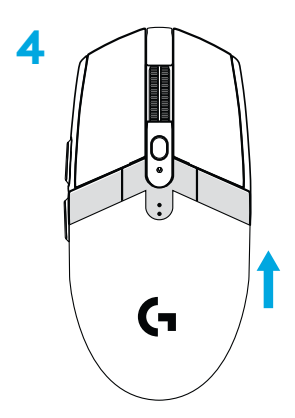

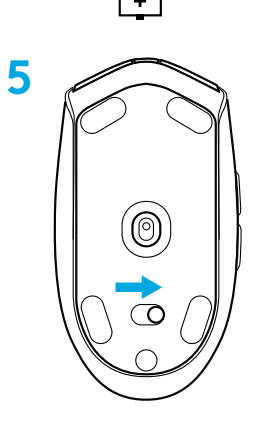

- **6** Recommended: Insert receiver into the receiver extension cable. Insert extension cable into your USB port. Alternatively, insert receiver directly into your USB port
- **7** Download the G HUB software

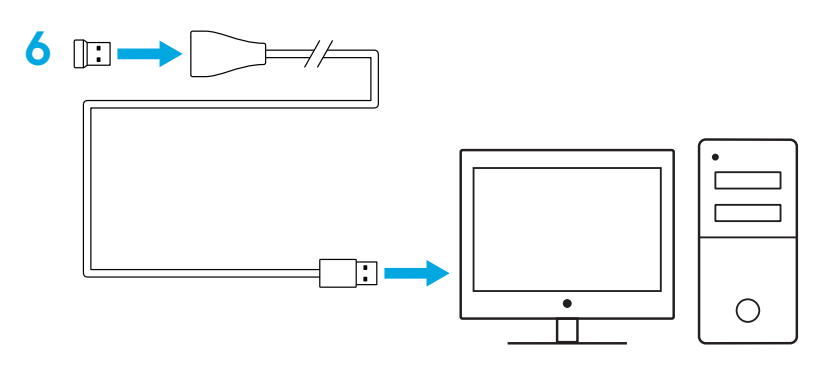

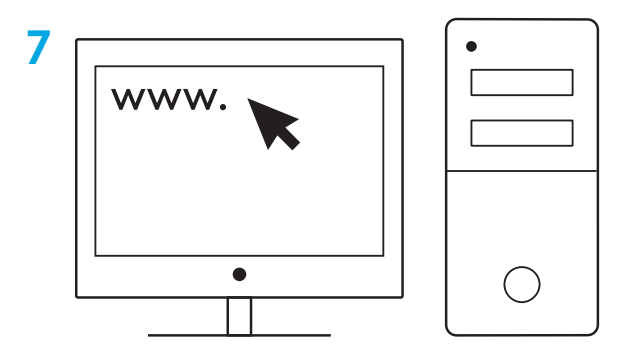

**logitechG.com/support logitechG.com/GHUB**

#### **Tips:**

- To make your mouse lighter, a lithium AA battery (not included) can be used.
- Keep the mouse and receiver 2 m+ away from wireless routers or other 2 .4GHz wireless devices to minimize environmental noise .
- G304 / G305 has a wireless range of up to 10 meters . To ensure optimal performance in noisy wireless environments, it is recommended to keep the receiver within 20 cm of the mouse .

 $\prod_{\text{normal } \text{max}}$ 

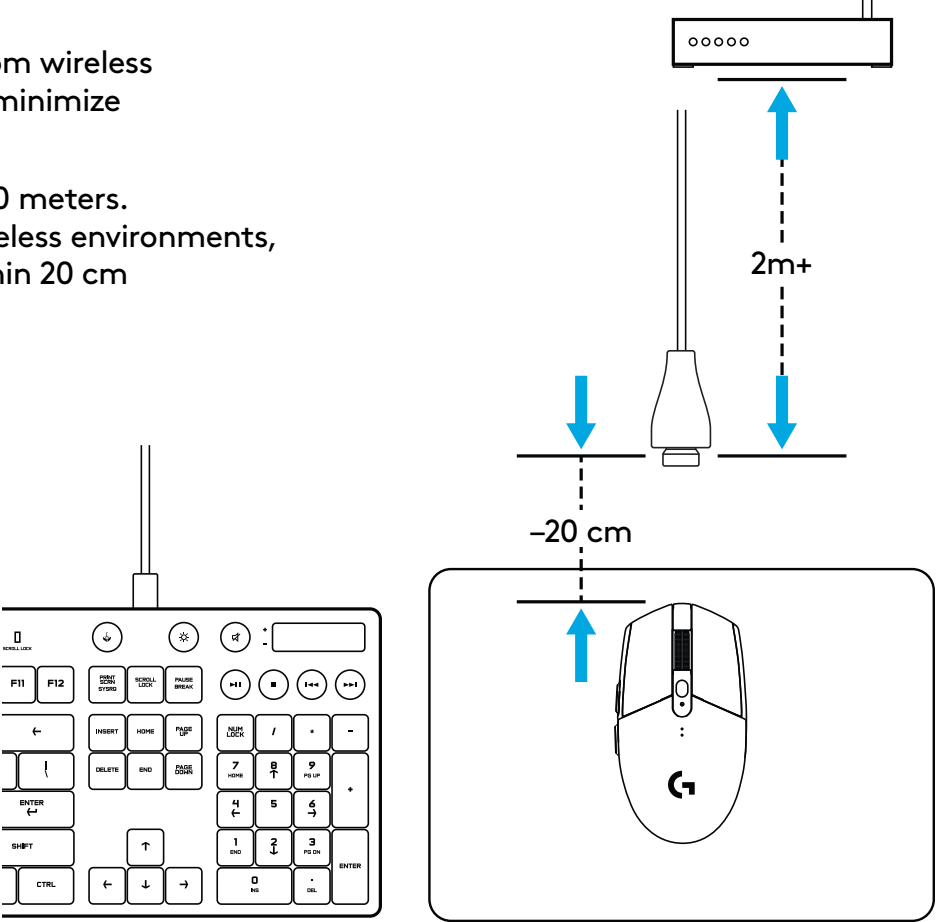

### **6 FULLY PROGRAMMABLE BUTTONS**

Left (Button 1)

- Right (Button 2)
- Wheel click (Button 3)
- Forward (Button 4)
- Back (Button 5)
- DPI cycle (Button 6)
- On/Off switch (bottom of mouse, not programmable)

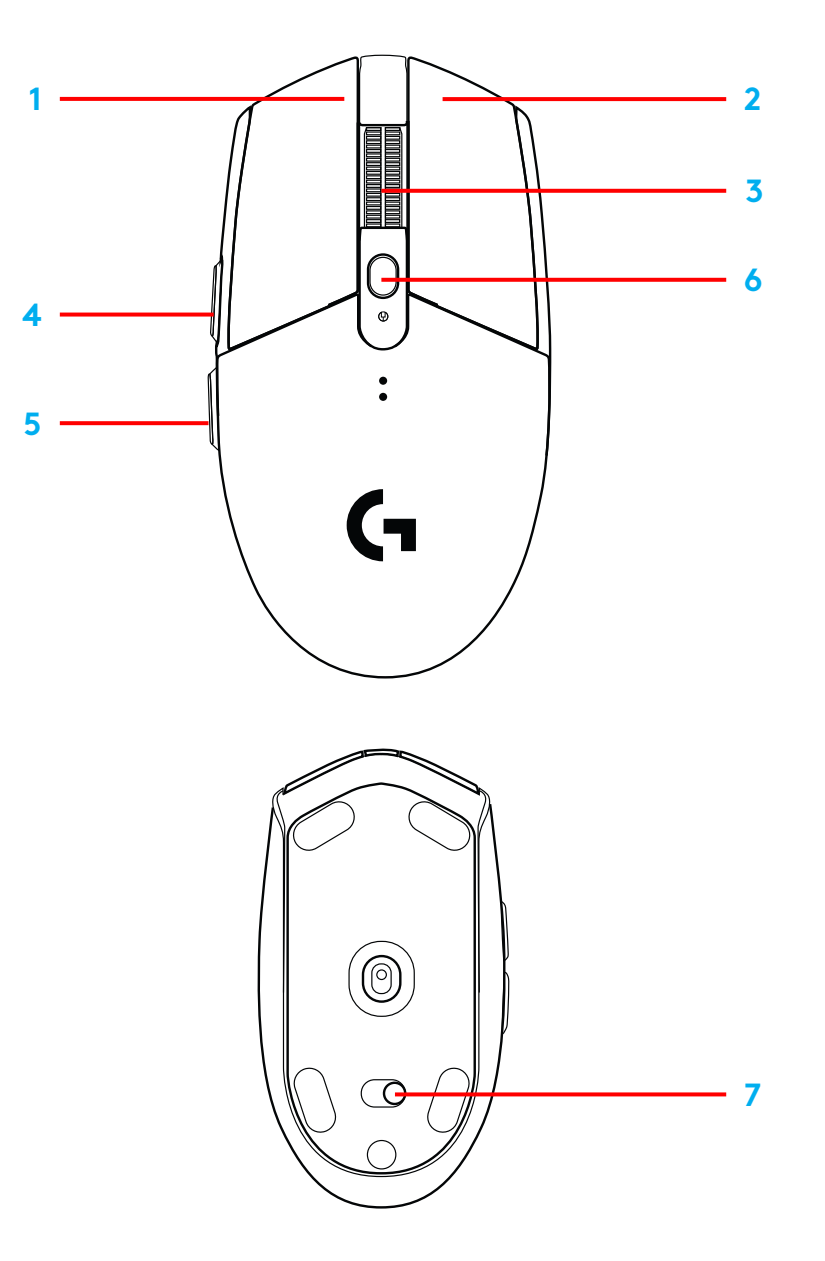

# **LED INDICATOR**

#### **Battery life**

Flashing red: battery <15%

### **DPI**

Yellow: step 1 - 400 DPI White: step 2 - 800 DPI (default) Orange: step 3 - 1600 DPI Magenta: step 4 - 3200 DPI Blue: step 5 - 6400 DPI (Step 5 can be activated via software only)

#### **Mode**

Cyan: performance mode (default) Green: endurance mode (can be activated via software only).

#### **Tips:**

– Activating endurance mode will degrade tracking performance but improve battery life.

### **G HUB SOFTWARE**

You can customize the onboard profile settings using the G HUB. These settings include button programming, report rate, performance/endurance modes and tracking behavior. G304 / G305 allows up to 5 DPI settings .

By default, G304 / G305 has the following settings:

- DPI: 400/800/1600/3200
- Report rate: 1ms
- Performance mode

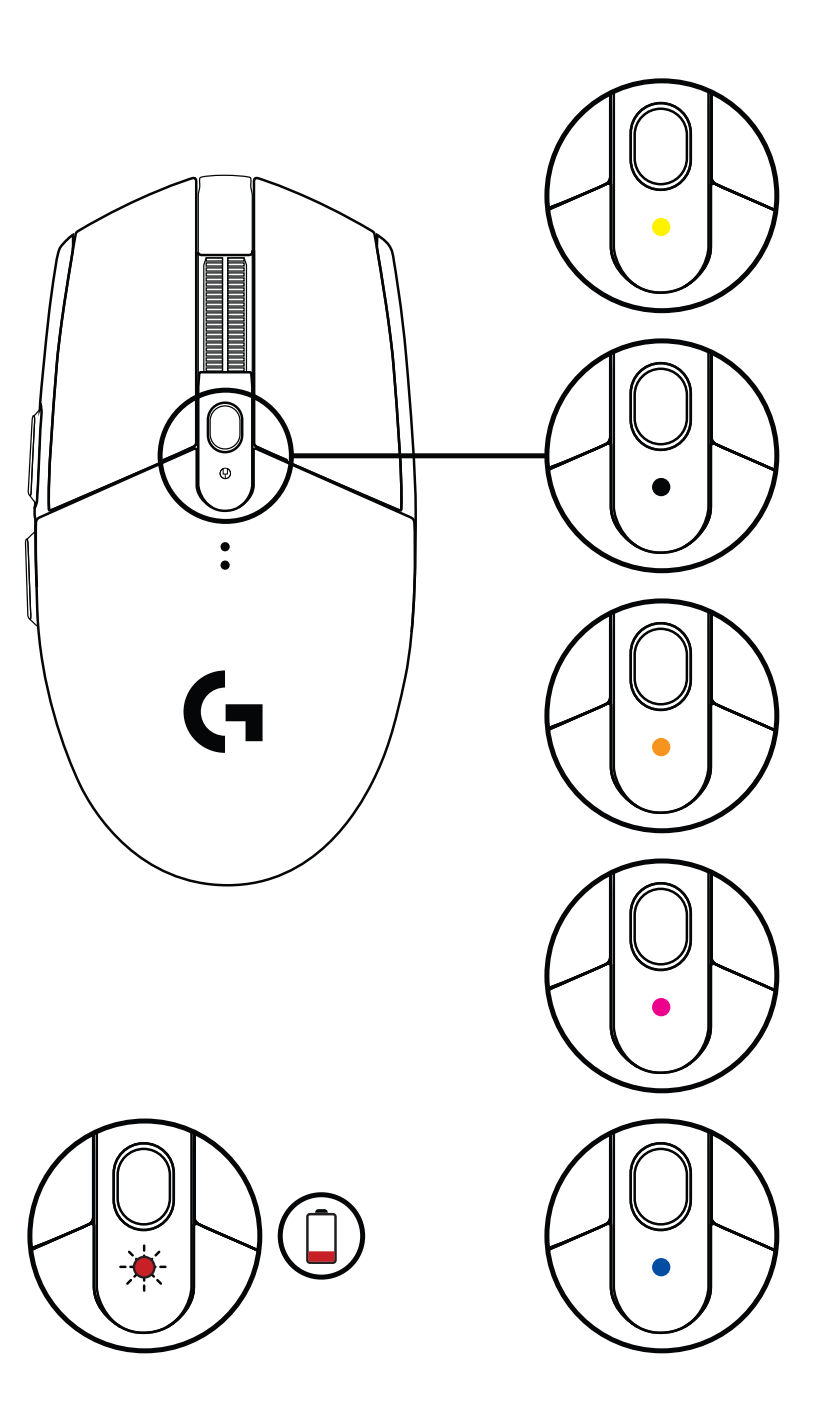

### **SETUP-ANWEISUNGEN**

- Abdeckung des Batteriefachs entfernen durch Drücken auf die Oberseite der Abdeckung und Ziehen nach unten
- Empfänger entfernen
- Batterie einlegen
- Abdeckung des Batteriefachs schließen
- Sicherstellen, dass die Maus über den Schalter auf der Unterseite der Maus eingeschaltet ist

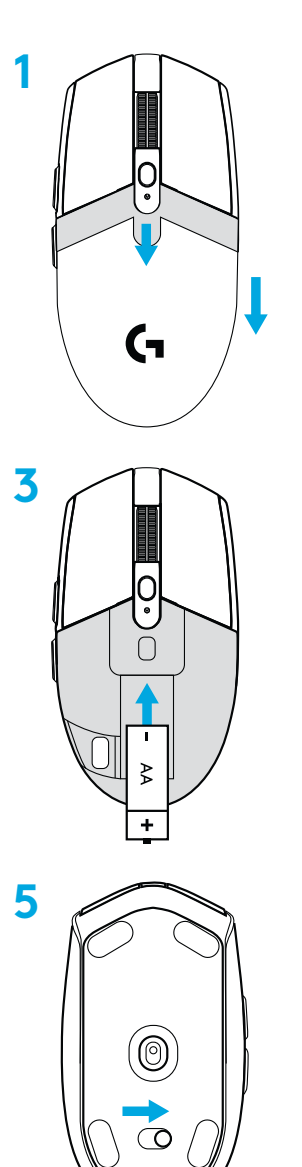

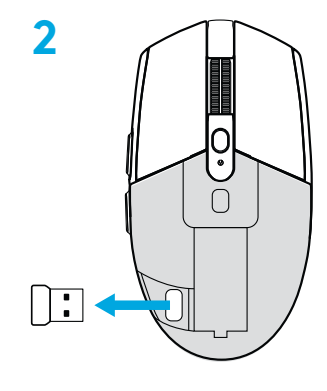

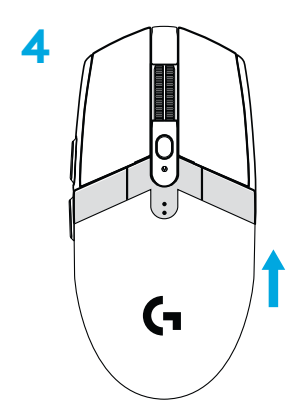

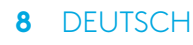

- **6** Empfohlen: Schließe den Empfänger an das Empfänger-Verlängerungskabel an . Schließe das Verlängerungskabel an den USB-Anschluss an . Alternativ den Empfänger direkt mit dem USB-Anschluss verbinden
- **7** G Hub Software herunterladen

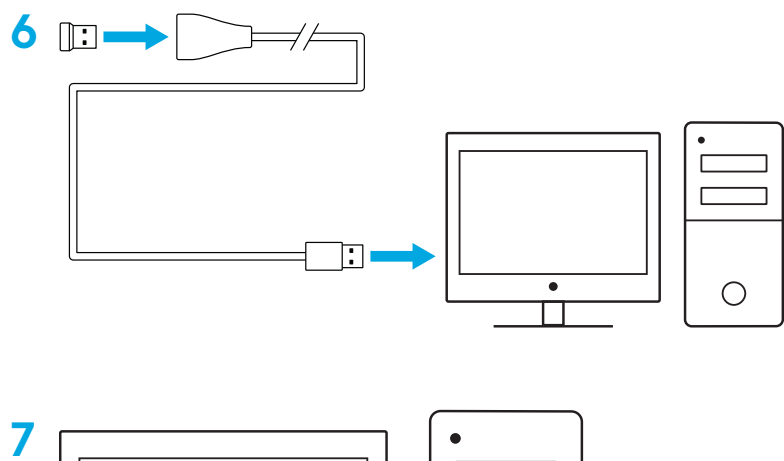

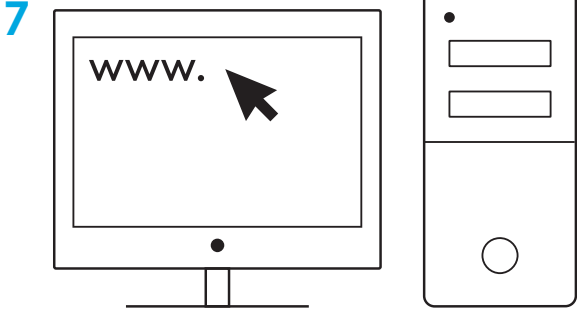

**logitechG.com/support logitechG.com/GHUB**

### **Tipps:**

- Zum Verringern des Gewichts der Maus kann auch eine Lithium-Batterie vom Typ AA (nicht im Lieferumfang enthalten) verwendet werden.
- Sorge für einen Abstand von mindestens 2 Metern zwischen Maus mit Empfänger und kabellosen Routern sowie anderen Geräten mit 2,4-GHz-Technologie, um Störsignale aus der Umgebung zu minimieren .
- Die G304/G305 hat eine kabellose Reichweite von bis zu 10 Metern. Für optimale Leistung in stark beanspruchten kabellosen Umgebungen empfehlen wir das Positionieren des Empfängers innerhalb einer Maus-Reichweite von 20 cm .

 $\Box$ 

ENTER

CTRL

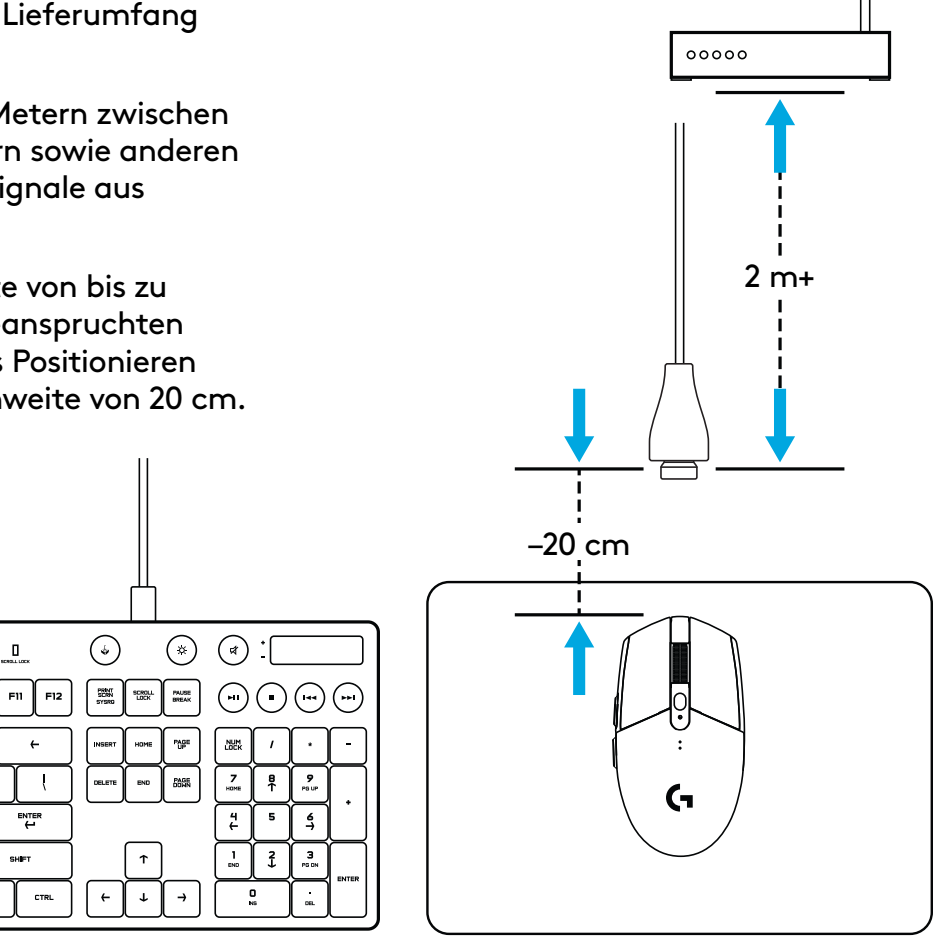

### **6 VOLL PROGRAMMIERBARE TASTEN**

Links (Taste 1)

- Rechts (Taste 2)
- Mausradklick (Taste 3)
- Vor (Taste 4)
- Zurück (Taste 5)
- DPI-Wechsel (Taste 6)
- Ein/Aus-Schalter (Unterseite der Maus, nicht programmierbar)

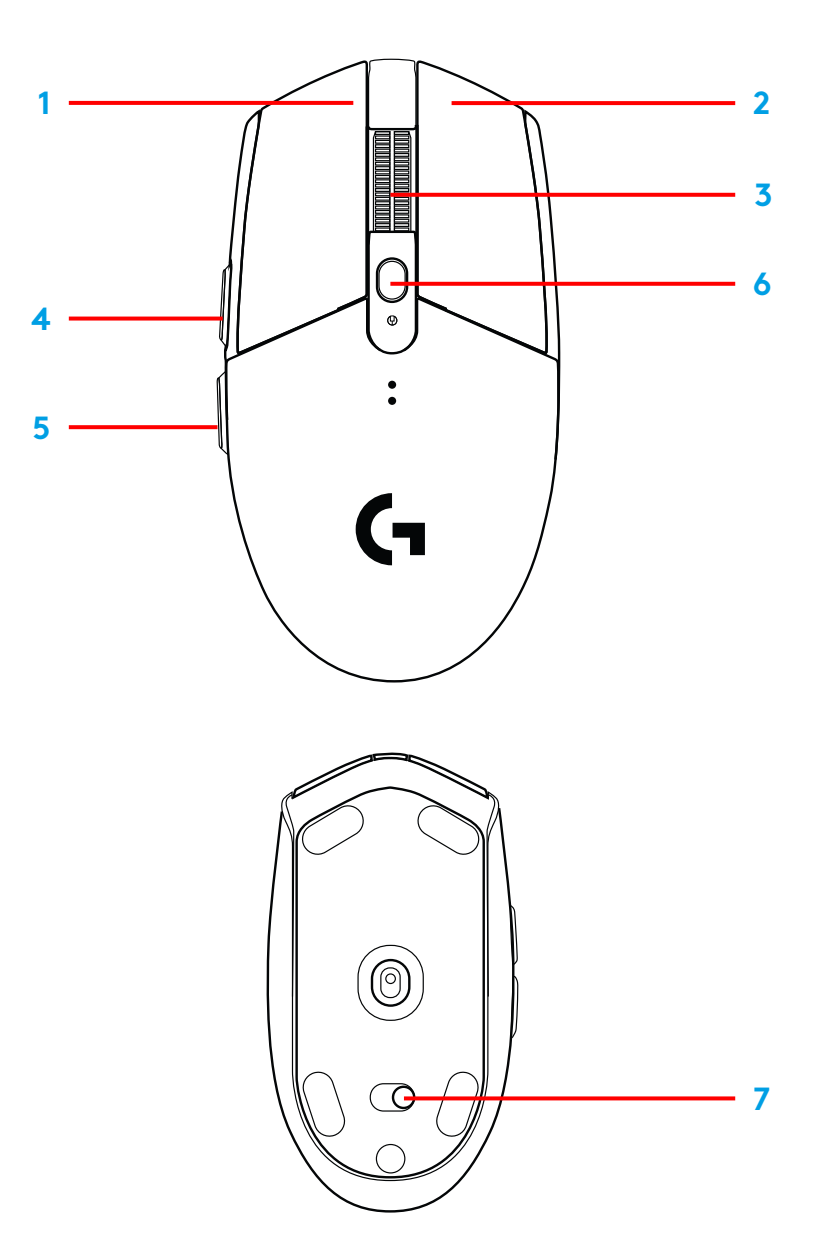

### **LED-ANZEIGE**

#### **Batterielaufzeit**

Rot blinkend: Batteriestand <15 %

### **DPI**

Gelb: Schritt 1 – 400 DPI Weiß: Schritt 2 – 800 DPI (Standard) Orange: Schritt 3 – 1600 DPI Magenta: Schritt 4 – 3200 DPI Blau: Schritt 5 – 6400 DPI (Schritt 5 kann nur über die Software aktiviert werden)

#### **Modus**

Cyan: Performance-Modus (Standard) Grün: Ausdauer-Modus (kann nur über die Software aktiviert werden).

### **Tipps:**

– Das Aktivieren des Ausdauer-Modus verringert die Abtastleistung, verlängert aber die Batterielaufzeit.

### **G HUB SOFTWARE**

Das Anpassen der integrierten Profileinstellungen ist möglich über G HUB. Diese Einstellungen umfassen Tastenprogrammierung, Signalrate, Performance-Modus/Ausdauer-Modus und Abtastverhalten. G304/G305 bietet bis zu 5 DPI-Einstellungen.

Standardmäßig hat die G304/G305 die folgenden Einstellungen:

- DPI: 400/800/1600/3200
- Signalrate: 1 Millisekunde
- Performance-Modus

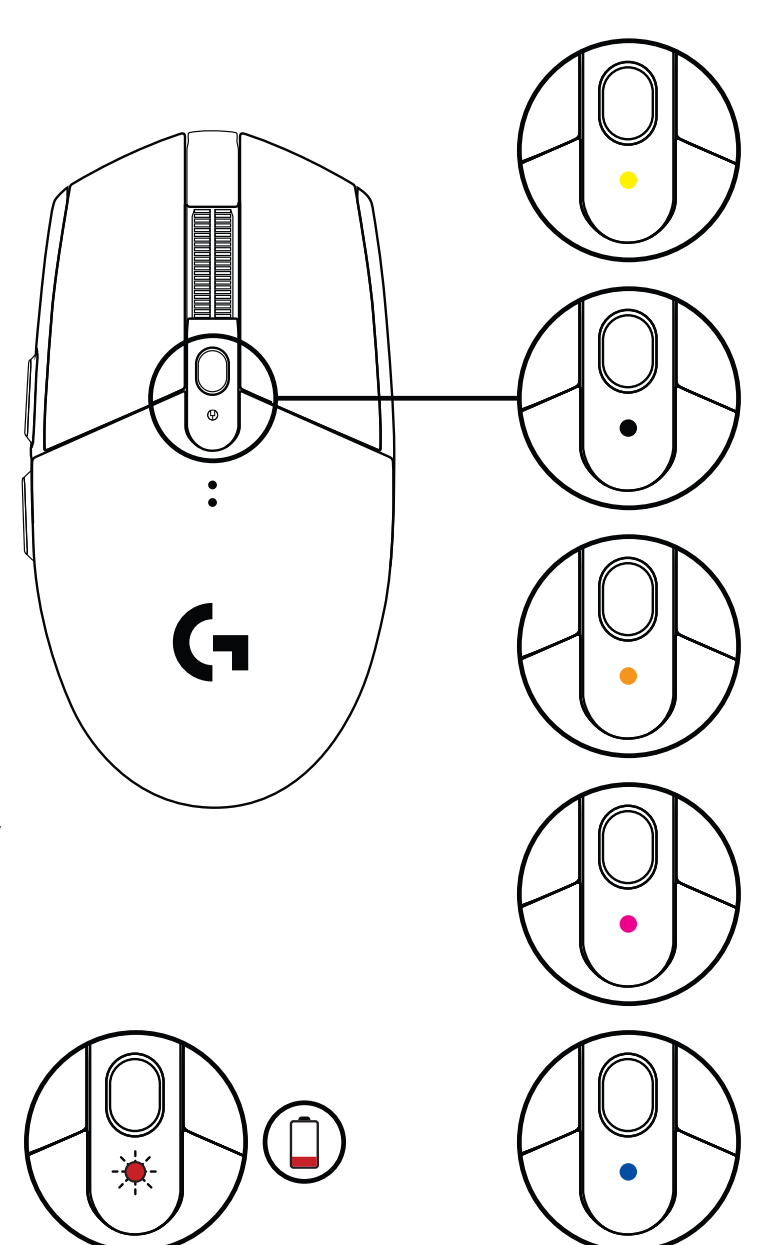

© 2020 Logitech . Logitech, Logitech G, Logi und die entsprechenden Logos sind Marken oder eingetragene Marken von Logitech Europe SA und/oder deren Tochtergesellschaften in den USA und anderen Ländern . Alle anderen Marken sind Eigentum ihrer jeweiligen Rechteinhaber . Logitech übernimmt keine Haftung für etwaige Fehler in dieser Bedienungsanleitung . Die hier vorliegenden Informationen können ohne vorherige Benachrichtigung geändert werden.

## **INSTRUCTIONS D'INSTALLATION**

- Retirer le couvercle du compartiment à piles en appuyant sur le dessus du couvercle et en le tirant vers le bas
- Retirer le récepteur
- Insérer la batterie
- Refermer le compartiment à piles
- Vérifier que la souris soit sous tension à l'aide du commutateur situé sous la souris

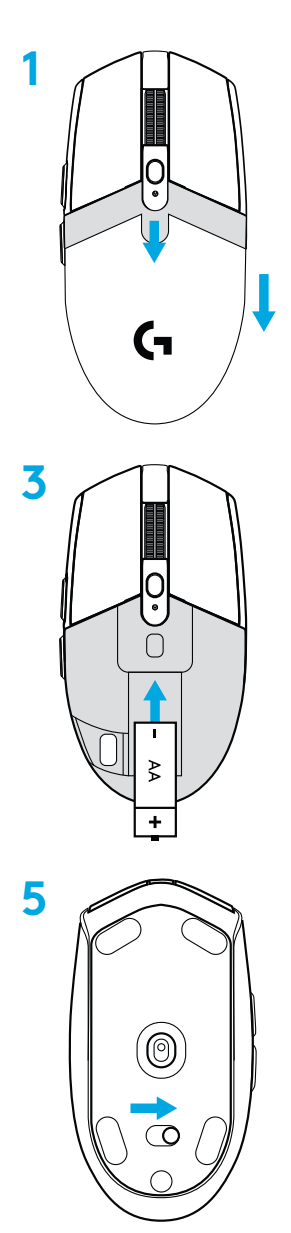

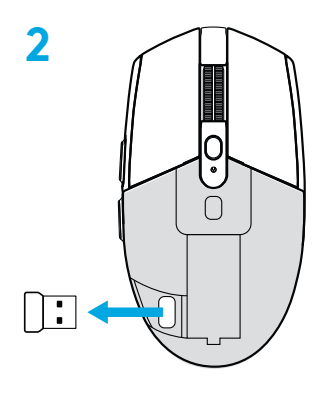

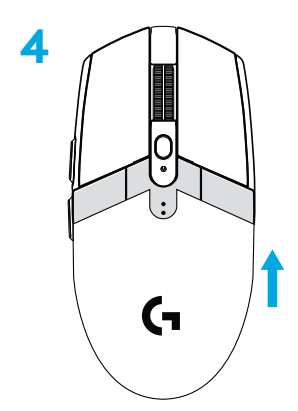

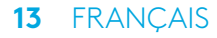

- **6** Recommandé: Insérez le récepteur dans la rallonge du récepteur. Connectez la rallonge à votre port USB. Sinon, connecter le récepteur directement à votre port USB
- **7** Télécharger le logiciel G HUB

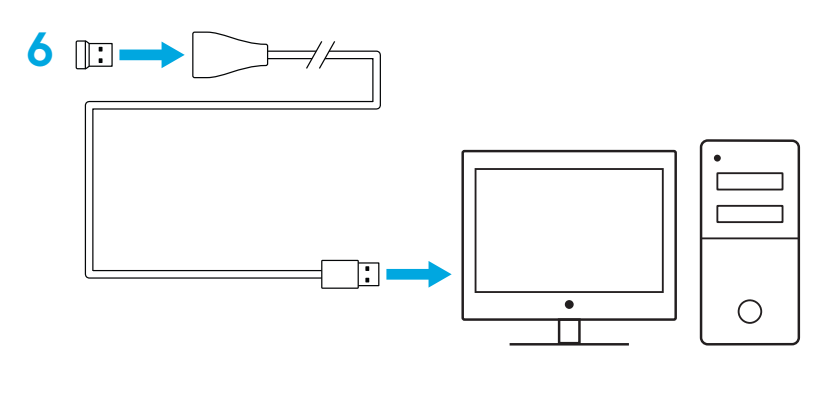

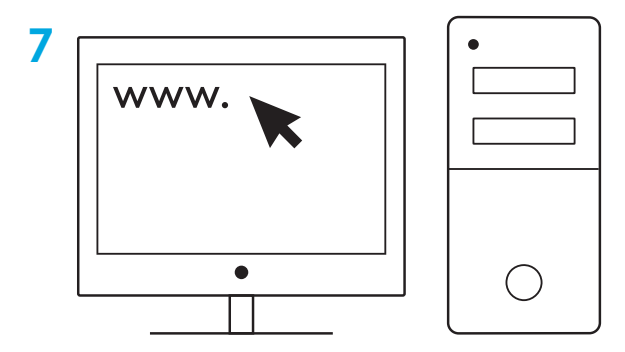

**logitechG.com/support logitechG.com/GHUB**

#### **Conseils:**

- afin d'alléger votre souris, il est possible d'utiliser une pile AA au lithium (non fournie).
- Tenez la souris et le récepteur à au moins 2 m de tout routeur sans fil ou tout autre dispositif sans fil 2,4 GHz afin de minimiser les interférences .
- La souris G304 / G305 offre une portée sans fil de 10 mètres maximum. Pour une performance optimale dans les environnements sans fil sujets aux interférences, il est recommandé de placer le récepteur à moins de 20 cm de la souris.

 $\Box$ 

ENTER

CTRL

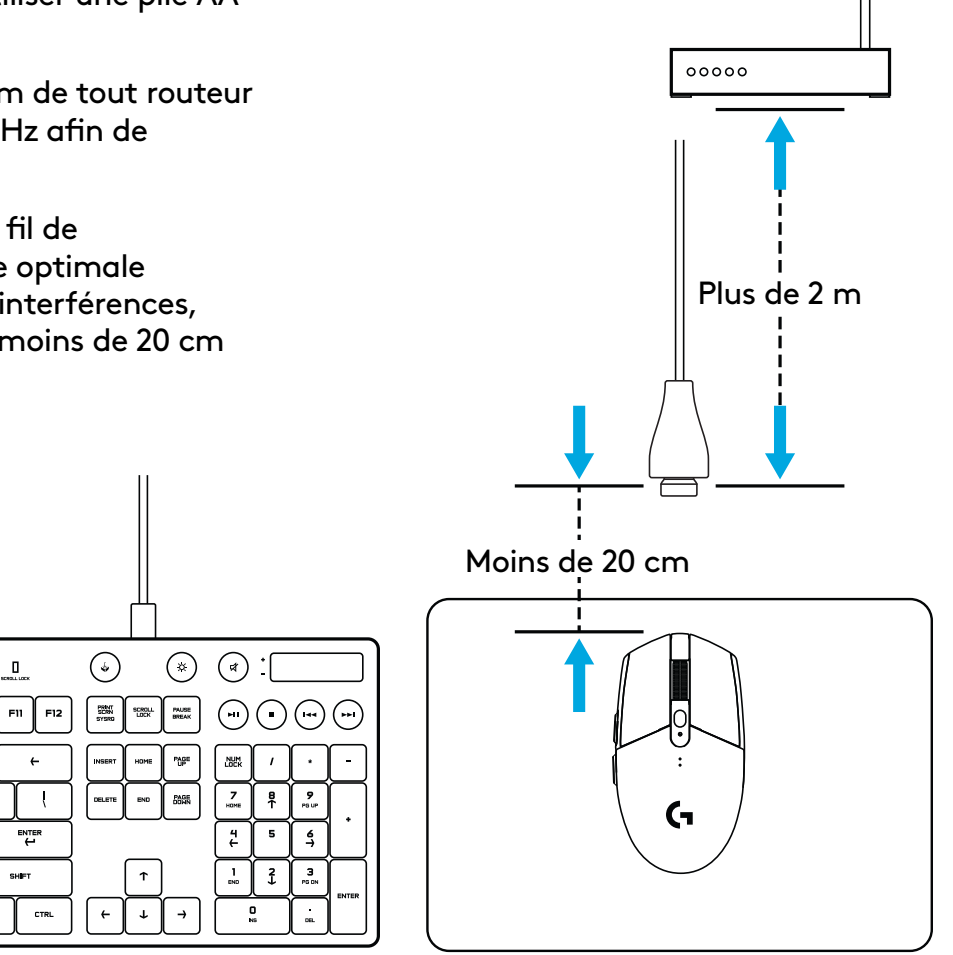

# **6 BOUTONS ENTIÈREMENT PROGRAMMABLES**

- Gauche (bouton 1)
- Droit (bouton 2)
- Clic de roulette (bouton 3)
- Suivant (bouton 4)
- Précédent (bouton 5)
- Cycle de résolution (bouton 6)
- Commutateur Marche/Arrêt (sous la souris, non programmable)

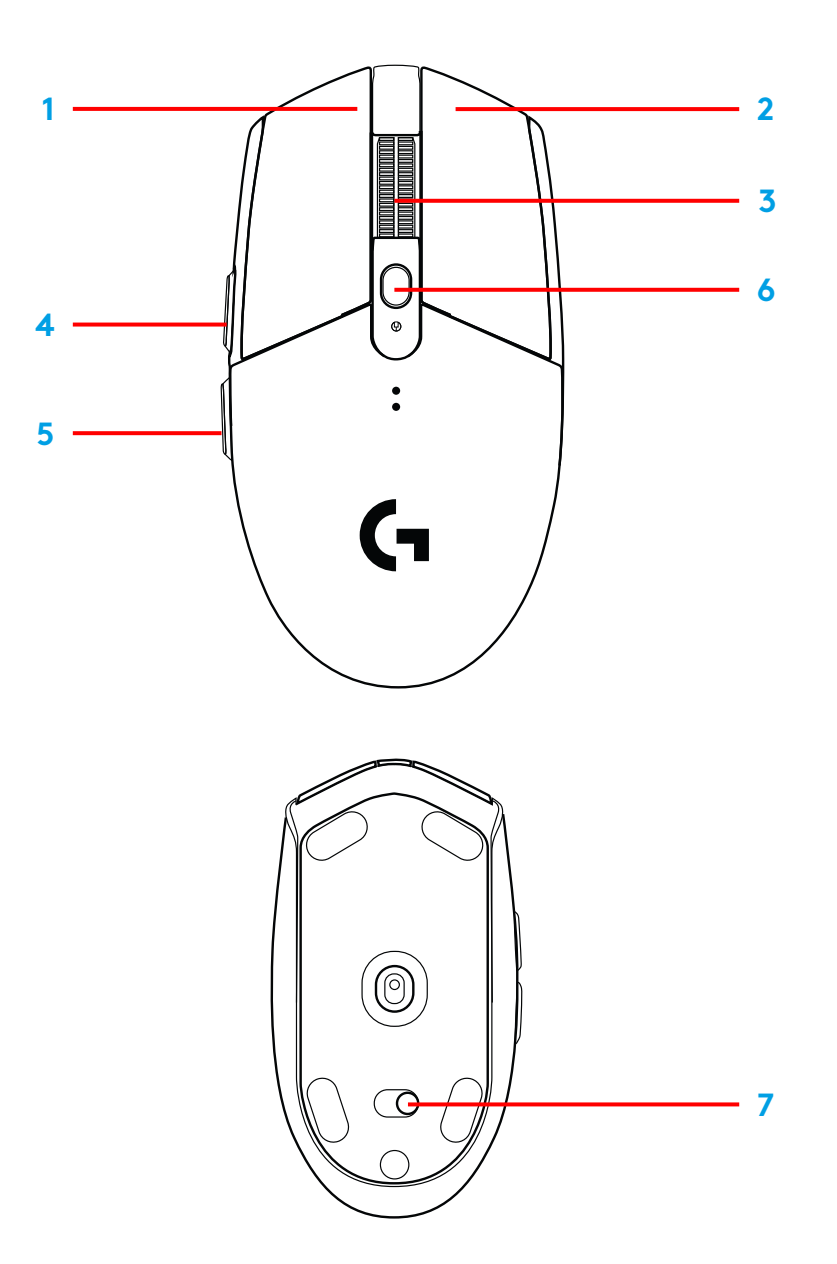

# **TÉMOIN LUMINEUX**

### **Longévité des piles**

Rouge clignotant: <15 %

### **PPP**

Jaune: étape 1 - 400 PPP Blanc: étape 2 - 800 PPP (valeur par défaut) Orange: étape 3 - 1 600 PPP Magenta: étape 4 - 3 200 PPP Bleu: étape 5 - 6 400 PPP (L'étape 5 peut uniquement être activée via le logiciel)

#### **Mode**

Cyan: mode performances (par défaut) Vert: mode endurance (peut uniquement être activé via le logiciel).

#### **Conseils:**

– L'activation du mode endurance réduit les performances de suivi mais améliore la longévité des piles.

# **LOGICIEL G HUB**

Vous pouvez personnaliser les paramètres de profil enregistrés à l'aide de G HUB . Ces paramètres comprennent la programmation des boutons, le taux de rapport, les modes performance/endurance et le comportement de suivi. La souris G304 / G305 peut enregistrer jusqu'à 5 paramètres de résolution .

Par défaut, la souris G304 / G305 propose les paramètres suivants:

- PPP: 400/800/1 600/3 200
- Taux de rapport: 1 ms
- Mode de performances:

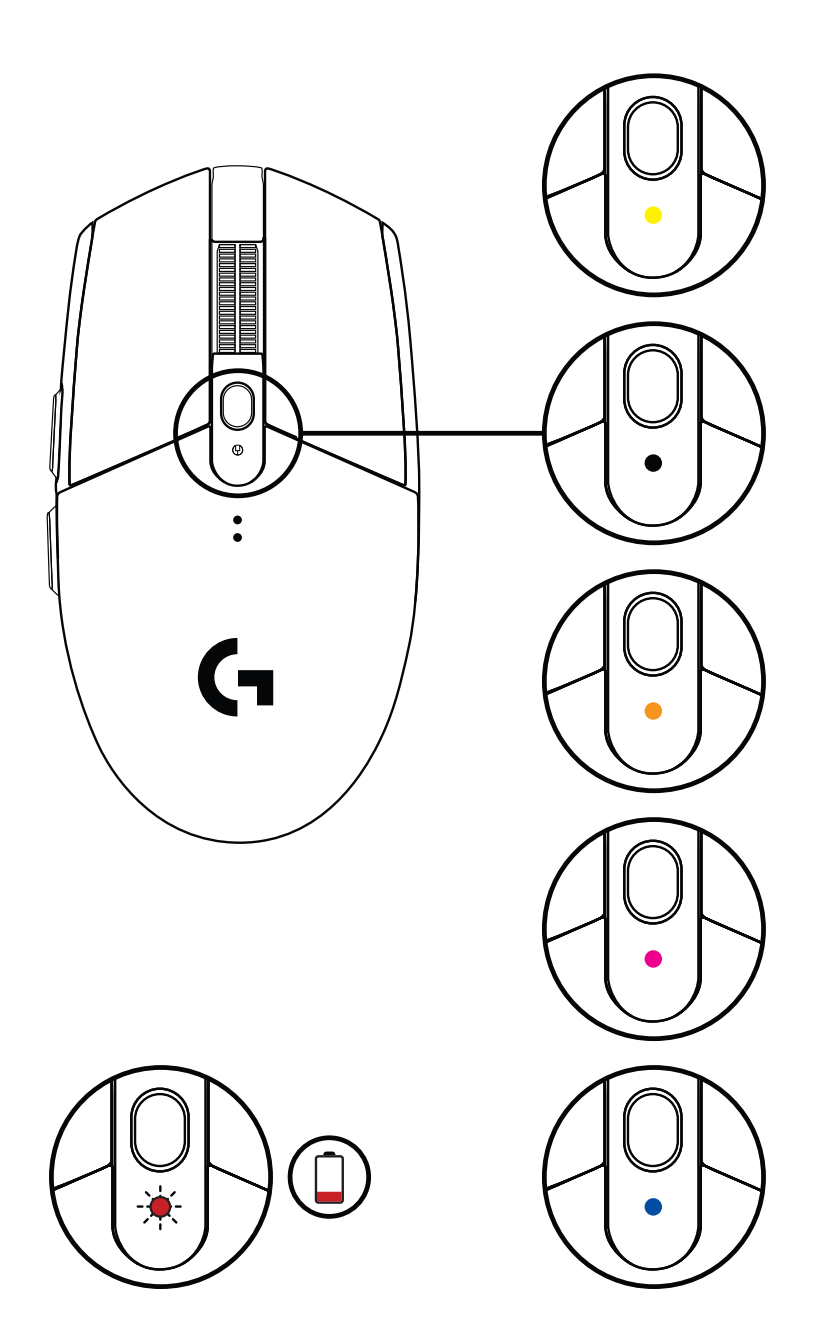

©2020 Logitech . Logitech, Logitech G, Logi et leurs logos respectifs sont des marques commerciales ou déposées de Logitech Europe S .A . et/ou de ses sociétés affiliées aux États-Unis et dans d'autres pays . Toutes les autres marques sont la propriété exclusive de leurs détenteurs respectifs . Logitech décline toute responsabilité en cas d'erreurs susceptibles de s'être glissées dans le présent manuel . Les informations énoncées dans ce document peuvent faire l'objet de modifications sans préavis .

### **ISTRUZIONI PER L'INSTALLAZIONE**

- Rimuovere il coperchio della batteria premendo la parte superiore del coperchio e tirandola verso il basso
- Rimuovere il ricevitore
- Inserire la batteria
- Chiudere il coperchio della batteria
- Assicurarsi che il mouse sia acceso tramite l'interruttore nella parte inferiore del mouse

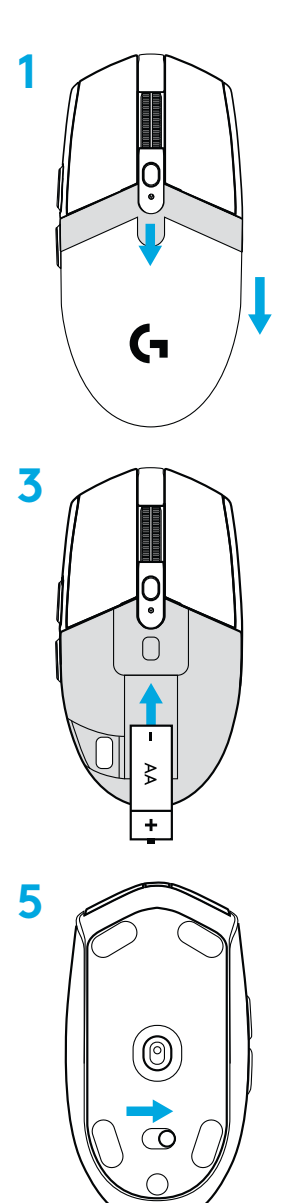

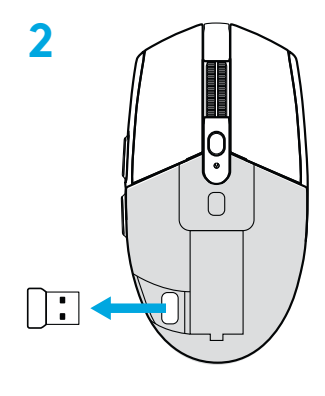

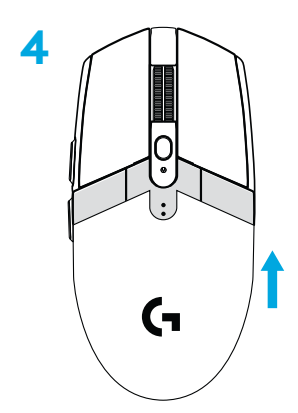

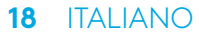

- **6** Consigliata: Inserisci il ricevitore nel cavo di prolunga del ricevitore. Inserire il cavo di prolunga nella porta USB. In alternativa, inserire il ricevitore direttamente nella porta USB
- **7** Scarica il software G HUB

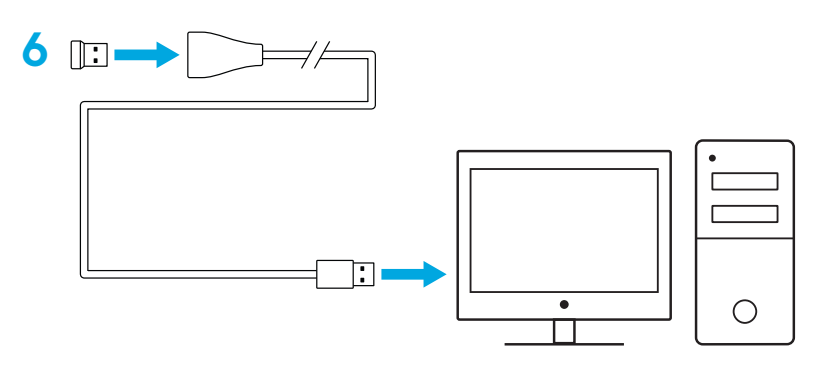

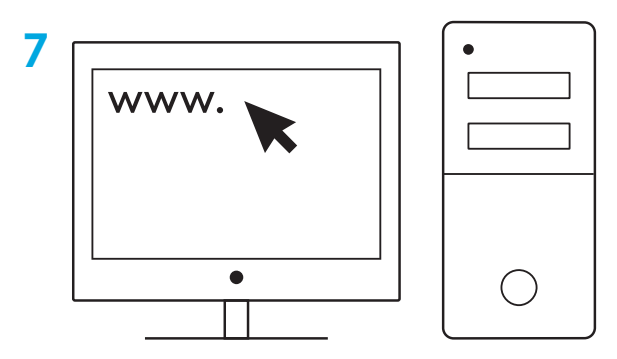

**logitechG.com/support logitechG.com/GHUB**

#### **Suggerimenti:**

- Per rendere più leggero il mouse, utilizza una batteria al litio AA (non inclusa).
- Mantenere mouse e ricevitore a una distanza superiore a 2 m da router wireless o altri dispositivi wireless da 2,4 GHz per ridurre il rumore ambientale.
- G304 / G305 hanno un raggio d'azione wireless massimo di 10 metri. Per assicurare prestazioni ottimali in ambienti wireless rumorosi, si consiglia di mantenere il ricevitore a una distanza massima di 20 cm dal mouse .

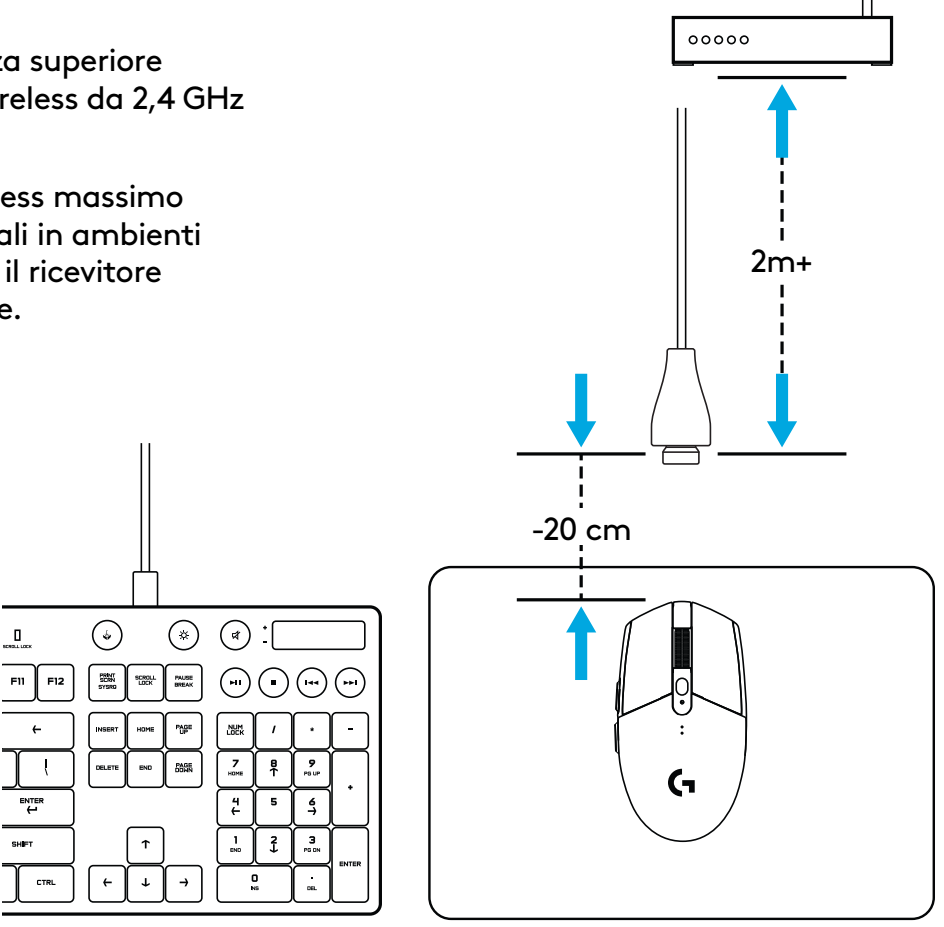

### **6 PULSANTI PROGRAMMABILI**

- Sinistro (pulsante 1)
- Destro (pulsante 2)
- Clic con lo scroller (pulsante 3)
- Avanti (pulsante 4)
- Indietro (pulsante 5)
- Ciclo DPI (pulsante G6)
- Interruttore di accensione/spegnimento (parte inferiore del mouse, non programmabile)

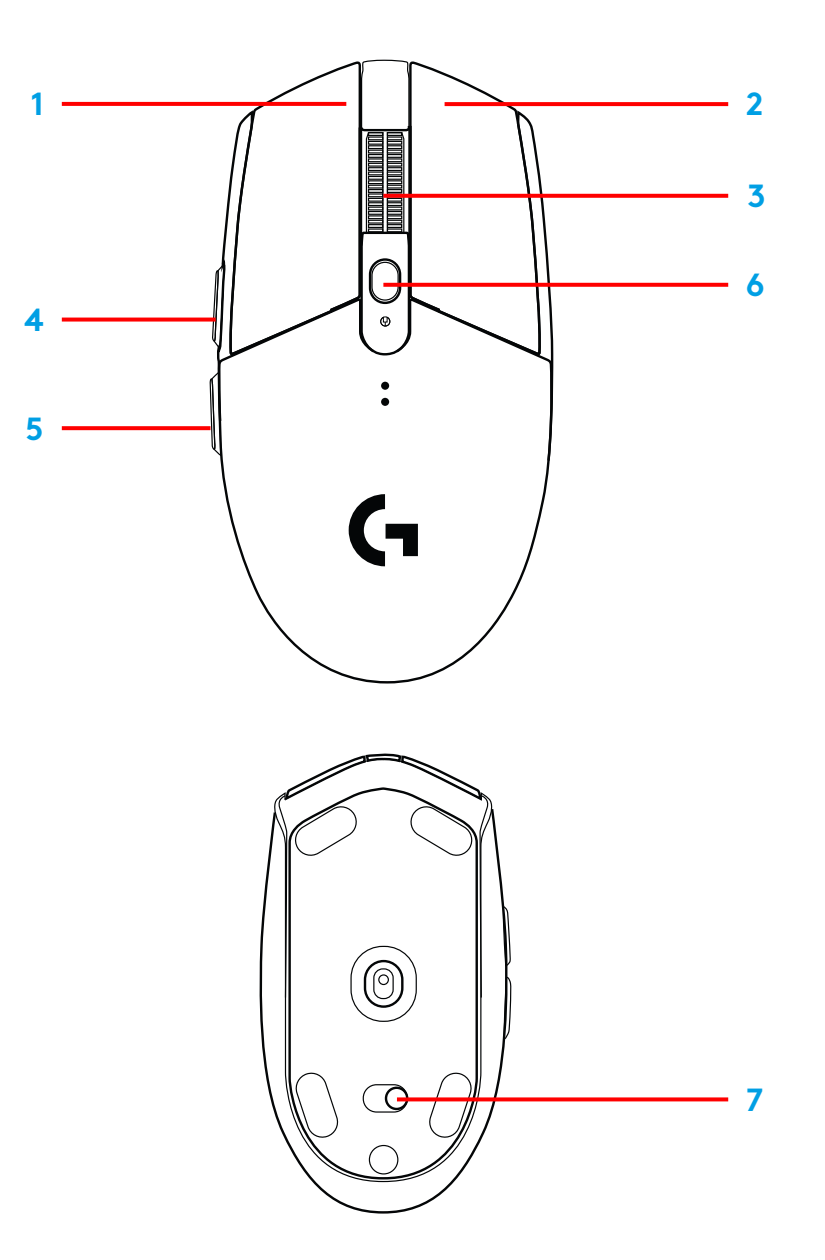

## **INDICATORE LED**

#### **Durata della batteria**

Rosso lampeggiante: batteria <15%

### **DPI**

Giallo: passaggio 1 - 400 DPI Bianco: passaggio 2 - 800 DPI (predefinita) Arancione: passaggio 3 - 1600 DPI Magenta: passaggio 4 - 3200 DPI Blu: passaggio 5 - 6400 DPI (il passaggio 5 può essere attivato solo tramite software)

#### **Modalità**

Ciano: modalità prestazioni (predefinita) Verde: modalità di durata (attivabile solo tramite software).

### **Suggerimenti:**

– L'attivazione della modalità di durata riduce le prestazioni di tracciamento ma migliora la durata della batteria.

# **SOFTWARE G HUB**

È possibile personalizzare le impostazioni del profilo integrato mediante G HUB. Queste impostazioni includono la programmazione dei pulsanti, la velocità di aggiornamento, le modalità di prestazioni/durata e il comportamento di tracciamento. G304 / G305 consentono di configurare fino a 5 impostazioni DPI .

Per impostazione predefinita, le impostazioni di G304 / G305 sono le seguenti:

- DPI: 400/800/1600/3200
- Velocità di aggiornamento: 1 ms
- Modalità prestazioni

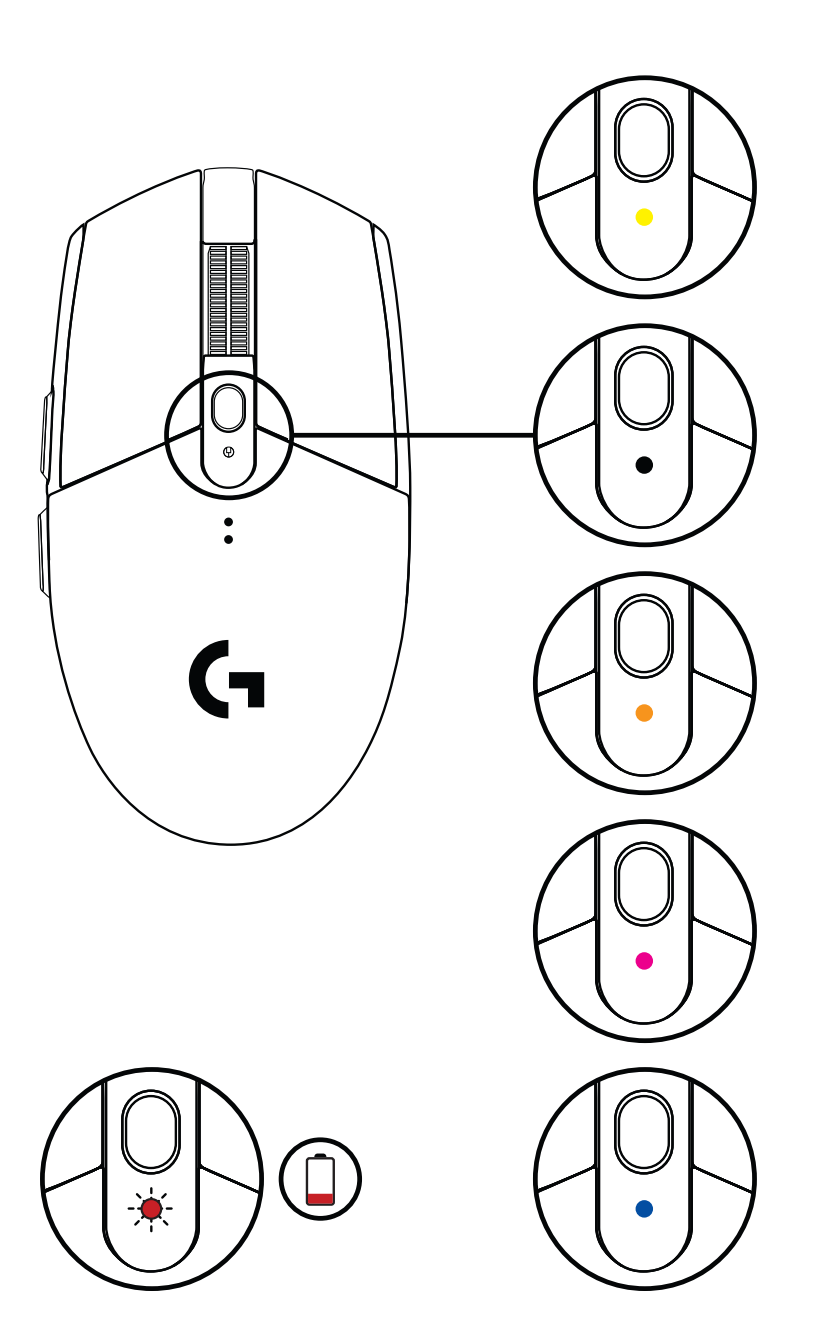

©2020 Logitech . Logitech, Logitech G, Logi e i rispettivi loghi sono marchi o marchi registrati di Logitech Europe S .A . e/o delle sue affiliate negli Stati Uniti e in altri paesi . Tutti gli altri marchi appartengono ai rispettivi proprietari . Logitech non si assume alcuna responsabilità per errori eventualmente contenuti nel presente manuale . Le informazioni contenute nel manuale sono soggette a modifica senza preavviso .

### **INSTRUCCIONES DE CONFIGURACIÓN**

- Retira la tapa del compartimento de la pila pulsando sobre la parte superior y deslizando hacia abajo
- Extrae el receptor
- Coloca la pila
- Cierra la tapa
- Asegúrate de que el ratón esté encendido mediante el conmutador en la parte inferior

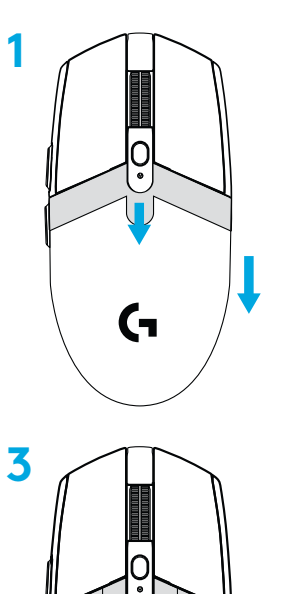

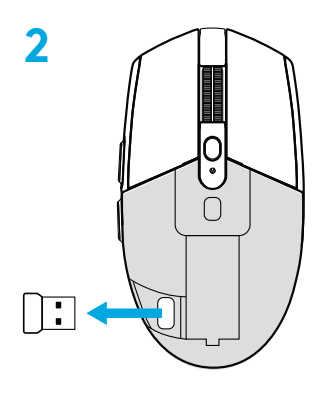

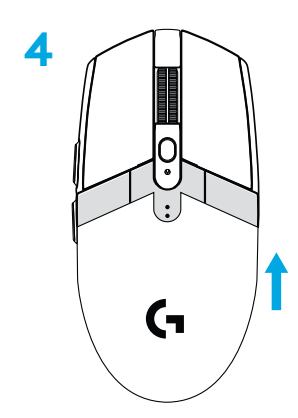

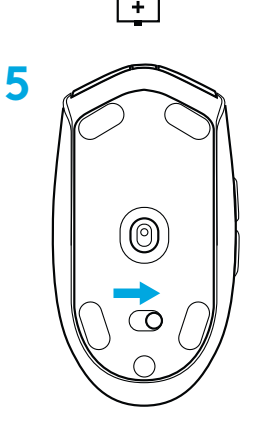

- **6** Recomendado: Inserta el receptor en el cable de extensión del receptor. Inserta el cable de extensión en el puerto USB. Otra posibilidad es insertar el receptor directamente en el puerto USB
- **7** Descarga el software G HUB

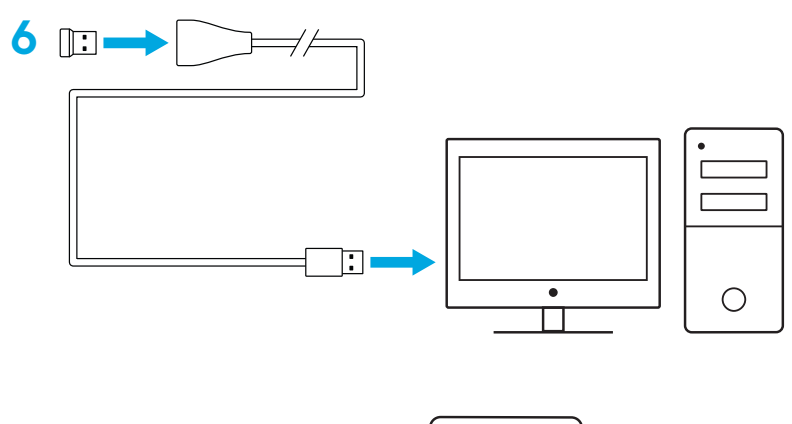

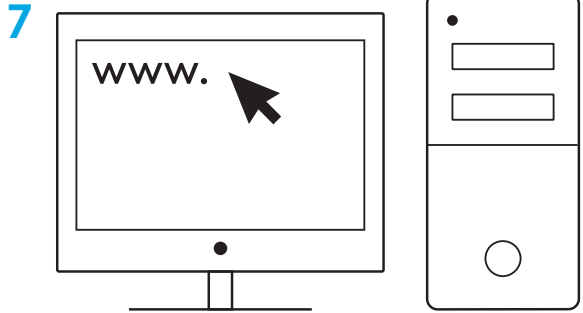

**logitechG.com/support logitechG.com/GHUB**

#### **Sugerencias:**

- Para que el ratón sea más ligero, puedes usar una pila de litio AA (no incluida).
- Mantén el ratón y el receptor a más de dos metros de enrutadores inalámbricos o de otros dispositivos inalámbricos de 2,4 GHz para minimizar el ruido ambiental.
- G304 / G305 tiene un radio de acción inalámbrico de hasta 10 metros. Para garantizar un rendimiento óptimo en entornos inalámbricos con ruido, es aconsejable mantener el receptor a una distancia máxima de 20 cm del ratón .

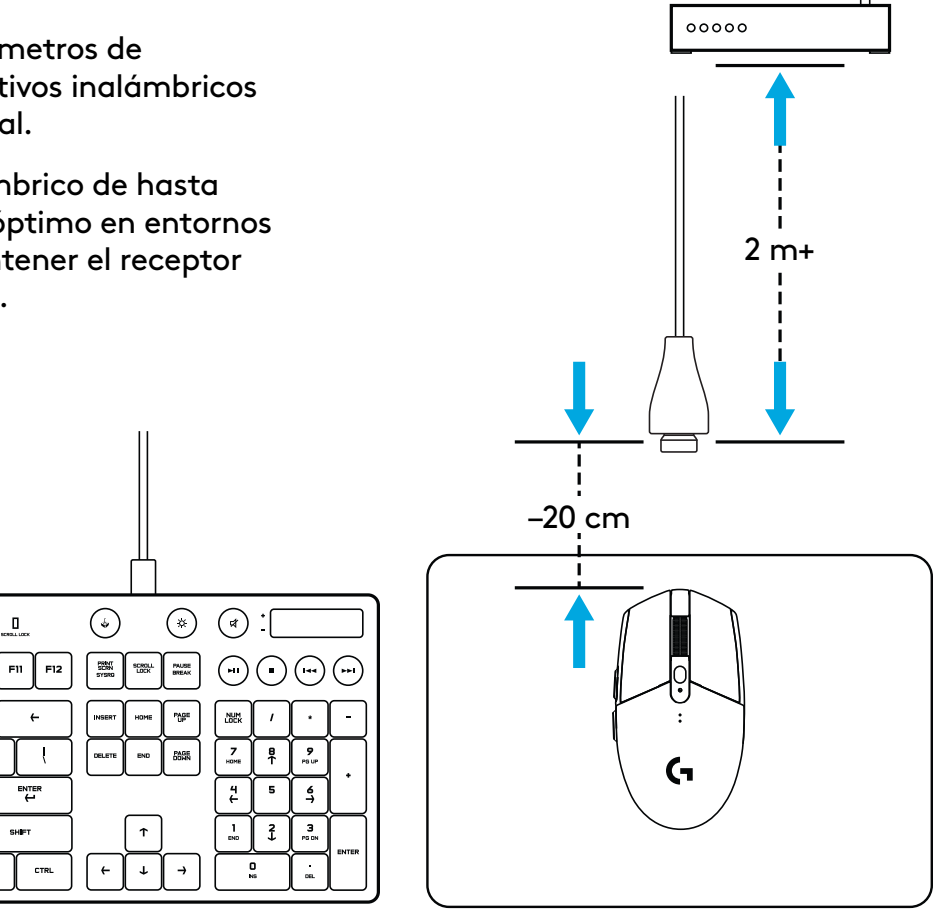

## **6 BOTONES TOTALMENTE PROGRAMABLES**

- Clic izquierdo (botón 1)
- Clic derecho (botón 2)
- Clic con botón rueda (botón 3)
- Avance (botón 4)
- Retroceso (botón 5)
- Ciclo de dpi (botón 6)
- Conmutador de encendido/apagado (parte inferior del ratón, no programable)

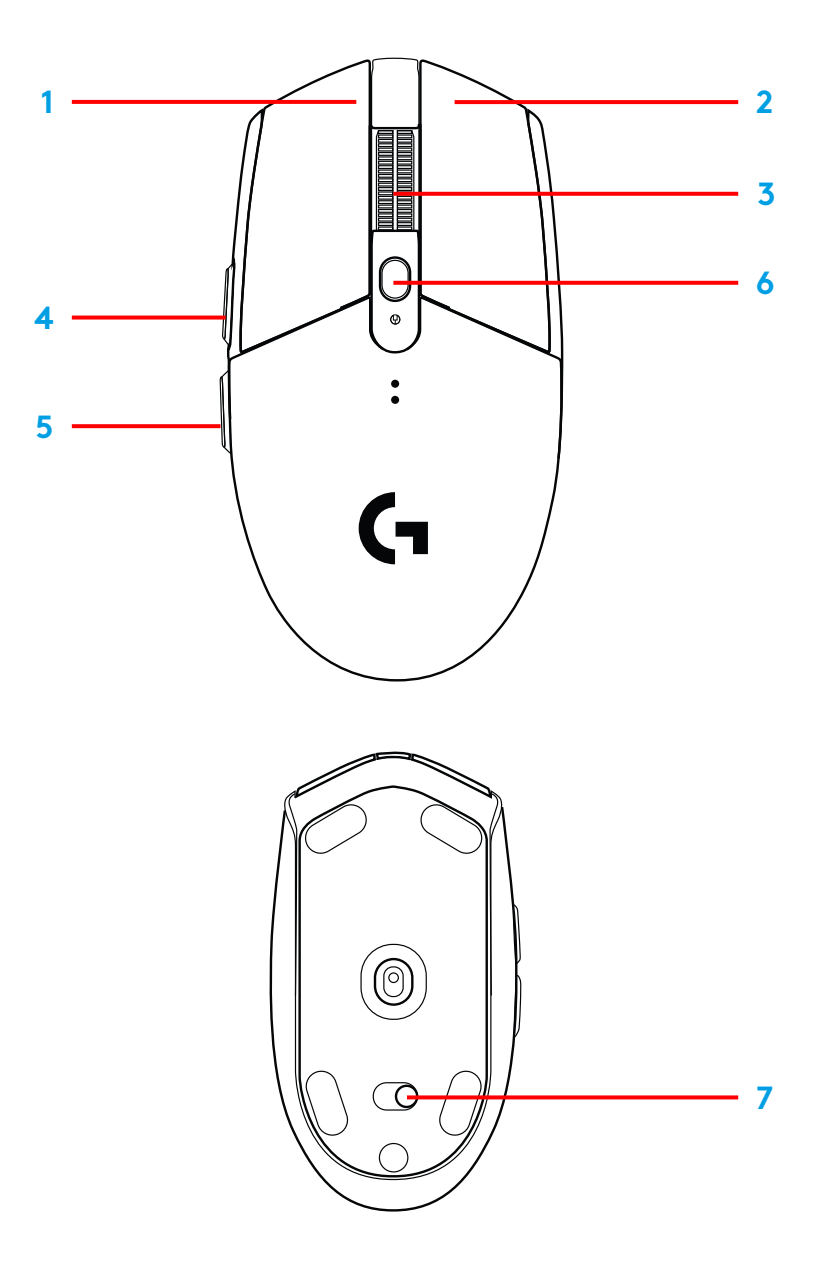

# **INDICADOR LED**

**Carga de la pila**

Destellos rojos: pila < 15%

### **dpi**

Amarillo: paso 1 - 400 dpi Blanco: paso 2 - 800 dpi (predeterminado) Naranja: paso 3 - 1600 dpi Magenta: paso 4 - 3200 dpi Azul: paso 5 - 6400 dpi (el paso 5 se puede activar sólo a través del software)

#### **Modo**

Cian: modo de rendimiento (predeterminado) Verde: modo de resistencia (se puede activar sólo a través del software).

#### **Sugerencias:**

– Al activar el modo de resistencia se reduce el rendimiento de seguimiento pero mejora la duración de la pila.

### **SOFTWARE G HUB**

Puedes personalizar las configuraciones de perfil integradas utilizando G HUB. Estas configuraciones incluyen programación de botones, velocidad de respuesta, modos de rendimiento/ resistencia y comportamiento de seguimiento . G304 / G305 permite hasta 5 valores de dpi.

La configuración predeterminada de G304 / G305 es la siguiente:

- dpi: 400/800/1600/3200
- Velocidad de respuesta: 1 ms
- Modo de rendimiento

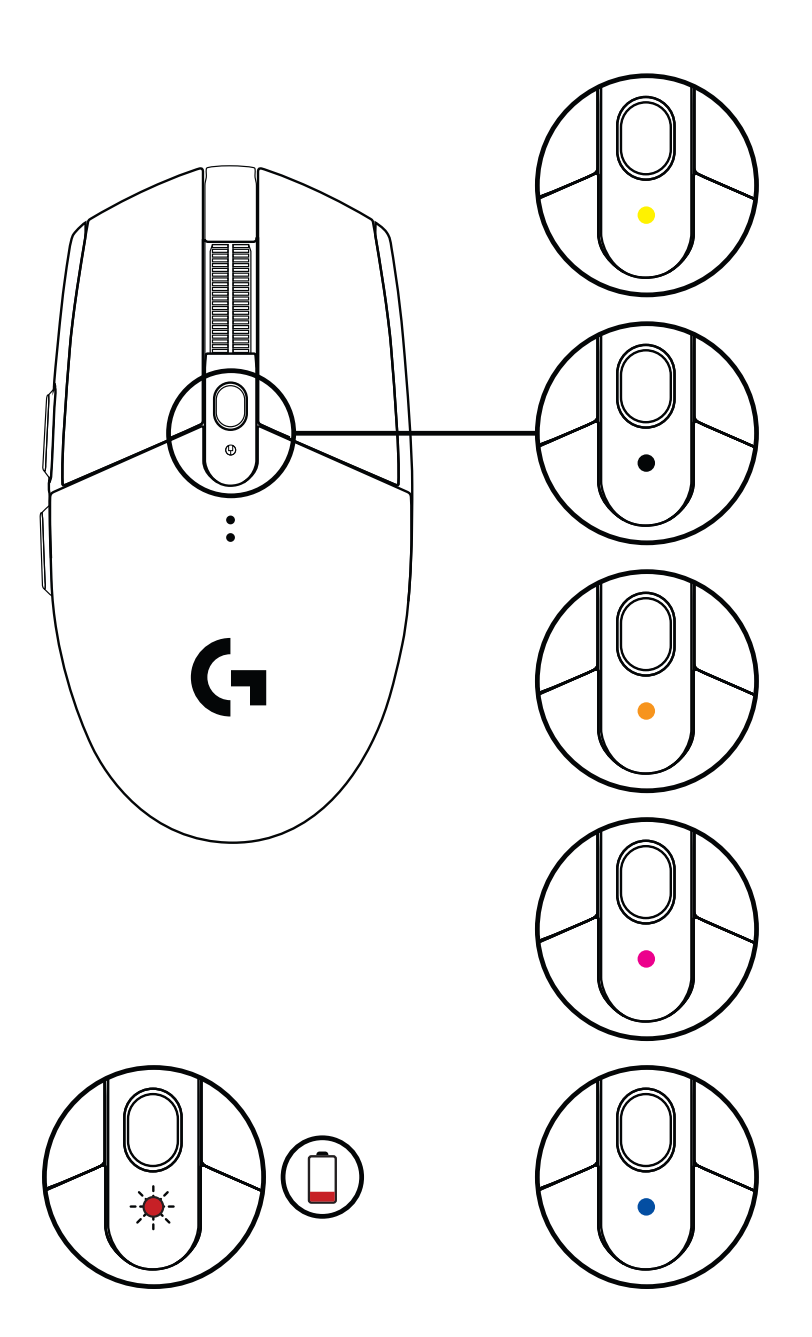

©2020 Logitech . Logitech, Logitech G, Logi y los respectivos logotipos son marcas comerciales o registradas de Logitech Europe S .A . y/o sus filiales en Estados Unidos y otros países . Las demás marcas comerciales pertenecen a sus respectivos propietarios . Logitech no asume ninguna responsabilidad por la presencia de posibles errores en el presente manual . La información aquí contenida está sujeta a posibles cambios sin previo aviso .

# **INSTRUÇÕES DE INSTALAÇÃO**

- Remova a tampa das pilhas na parte superior e puxe para baixo
- Retire o receptor
- Introduza a bateria
- Feche o compartimento das pilhas
- Certifique-se de que o rato está ligado com o interruptor na parte inferior do mesmo

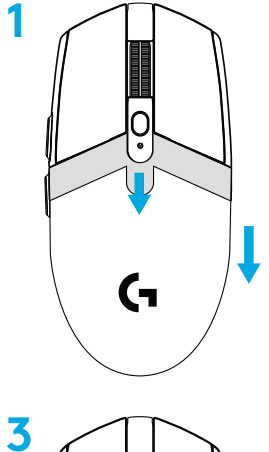

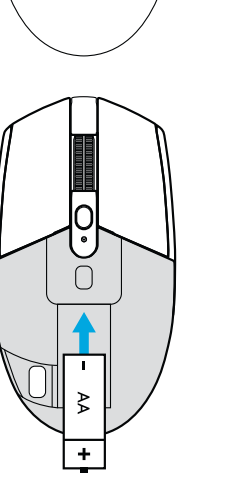

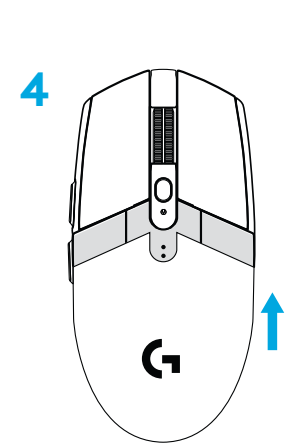

 $\bigcap$ 

 $\Box$ 

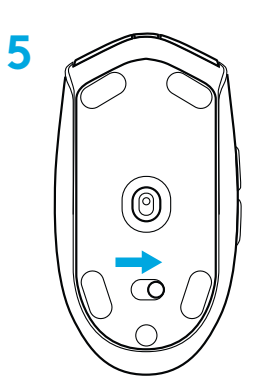

- **6** Recomendado: Introduza o receptor no cabo de extensão do receptor. Introduza o cabo de extensão na porta USB. Em alternativa, introduza o receptor directamente na porta USB
- **7** Transferir o software G HUB

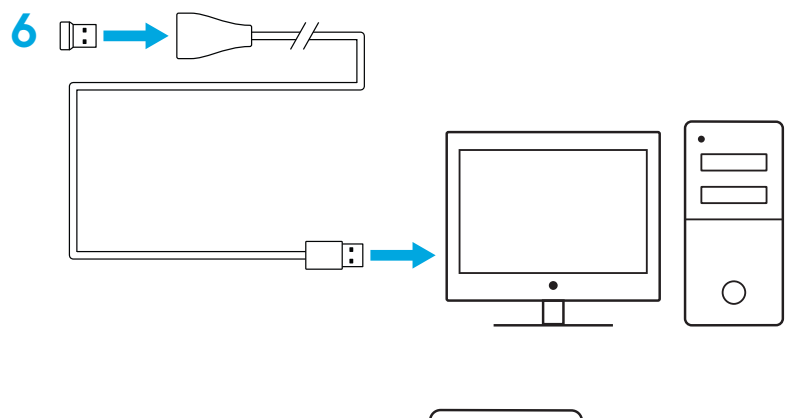

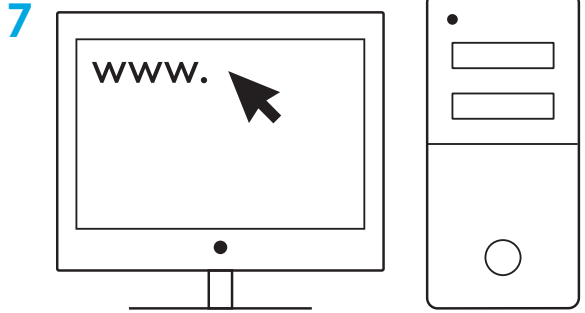

**logitechG.com/support logitechG.com/GHUB**

#### **Sugestões:**

- Para tornar o rato mais leve, pode utilizar uma pilha AA de lítio (não incluída) .
- Mantenha o rato e o receptor a mais de 2 metros de routers sem fios ou de outros dispositivos sem fios de 2,4 GHz para minimizar o ruído ambiental.
- O G304/G305 tem um alcance sem fios de até 10 metros . Para garantir o melhor desempenho em ambientes sem fios ruidosos, recomenda-se que mantenha o receptor num raio de 20 cm do rato.

 $\prod_{\text{normal } \text{max}}$ 

ENTER

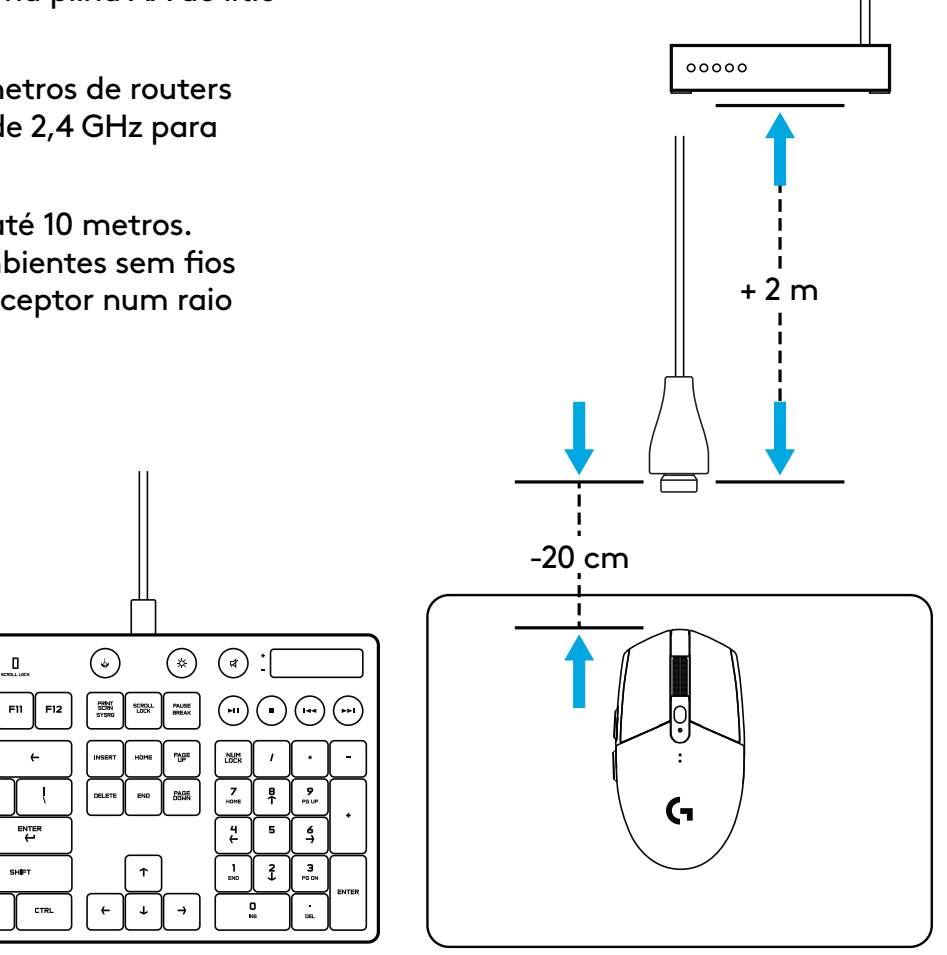

# **6 BOTÕES TOTALMENTE PROGRAMÁVEIS**

- Esquerda (Botão 1)
- Direita (Botão 2)
- Clique da roda (Botão 3)
- Avançar (Botão 4)
- Retroceder (Botão 5)
- Ciclo de PPP (Botão 6)
- Interruptor Ligar/Desligar (parte inferior do rato, não programável)

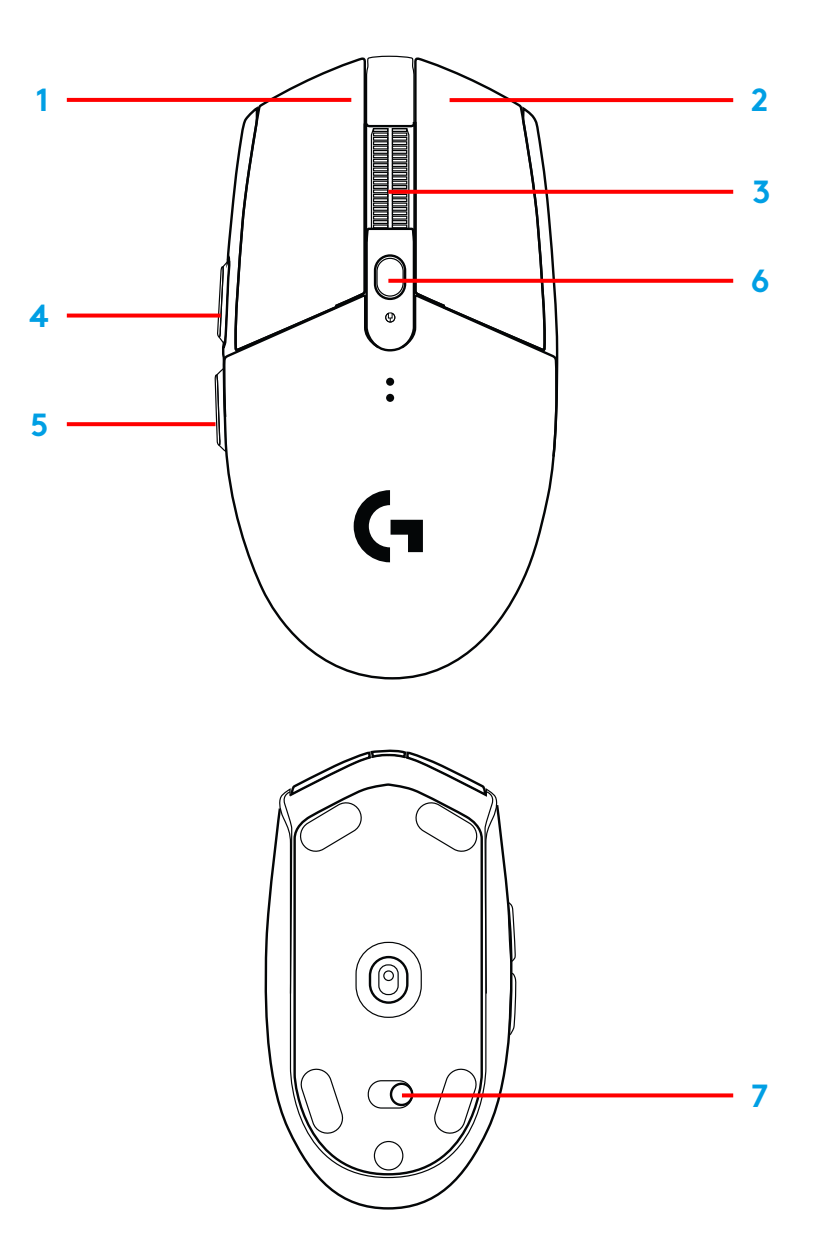

## **INDICADOR LED**

#### **Duração da bateria**

Vermelho intermitente: bateria <15%

### **PPP**

Amarelo: passo 1 - 400 PPP Branco: passo 2 - 800 PPP (predefinição) Laranja: passo 3 - 1600 PPP Magenta: passo 4 - 3200 PPP Azul: passo 5 - 6400 PPP (Apenas pode activar o passo 5 através do software)

#### **Modo**

Ciano: modo de desempenho (predefinido) Verde: modo de resistência (apenas pode ser activado através do software).

### **Sugestões:**

– Activar o modo de resistência diminui o desempenho de rastreio, mas melhora a duração da bateria .

### **SOFTWARE G HUB**

Pode personalizar as definições do perfil integrado com o G HUB. Estas definições incluem a programação de botões, taxa de relatório, modos de desempenho/resistência e comportamento de rastreio. O G304/G305 permite até 5 definições de PPP.

Por predefinição, o G304/G305 tem as seguintes definições:

- PPP: 400/800/1600/3200
- Taxa de relatório: 1 ms
- 

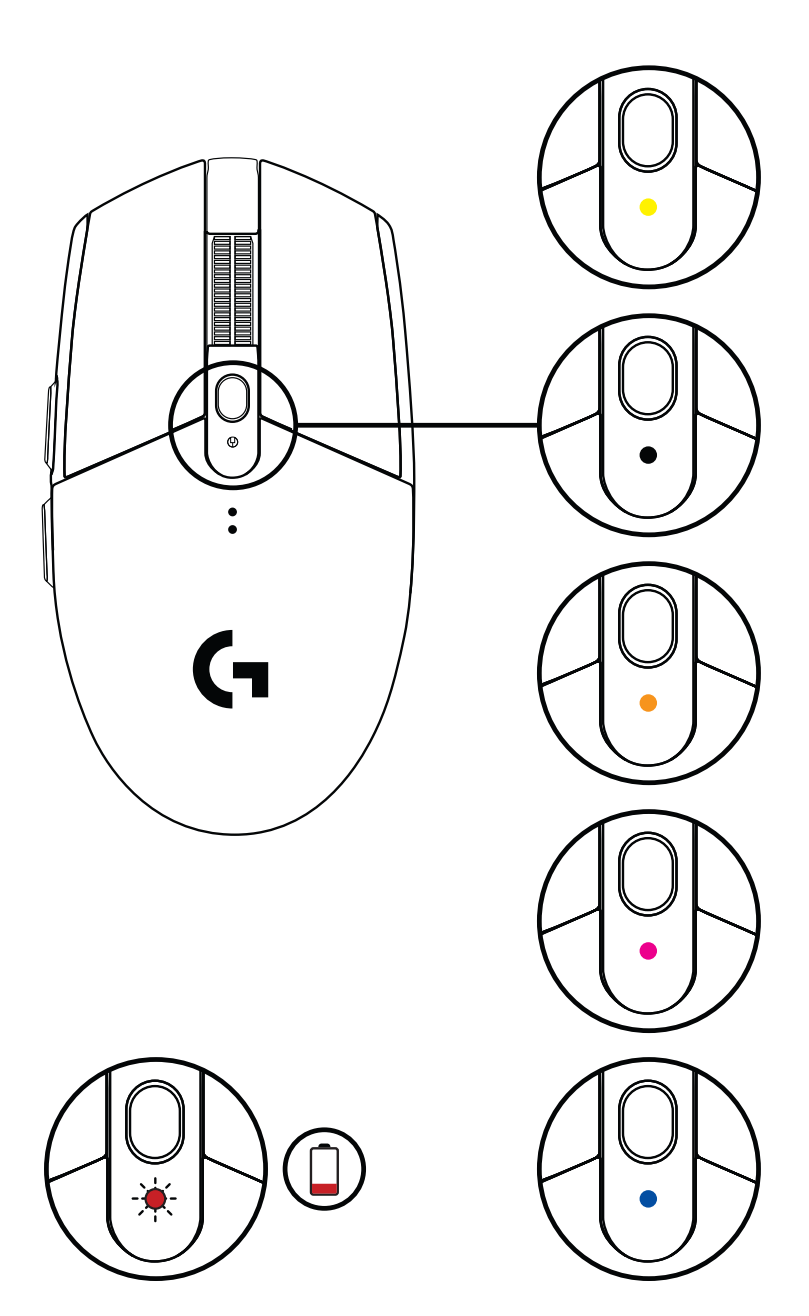

©2020 Logitech. Logitech, Logitech, Logitech, Logitech, Logitech, Logitech, Logitech, Logitech, Logitech, Cogitech, Cogitech, Cogitech, Cogitech, Cogitech, Cogitech, Cogitech, Cogitech, Cogitech, Cogitech, Cogitech, Cogite marcas comerciais são propriedade dos respectivos proprietários . A Logitech não assume responsabilidade por erros que possam aparecer neste manual . As informações contidas aqui estão sujeitas a alterações sem aviso prévio .

### **32** PORTUGUÊS

## **INSTALLATIE-INSTRUCTIES**

- Verwijder het batterijdeksel door op de bovenkant van het deksel te drukken en het naar beneden te trekken
- Verwijder de ontvanger
- Plaats de batterij
- Sluit het batterijklepje
- Zorg dat de muis is ingeschakeld met de knop aan de onderkant van de muis

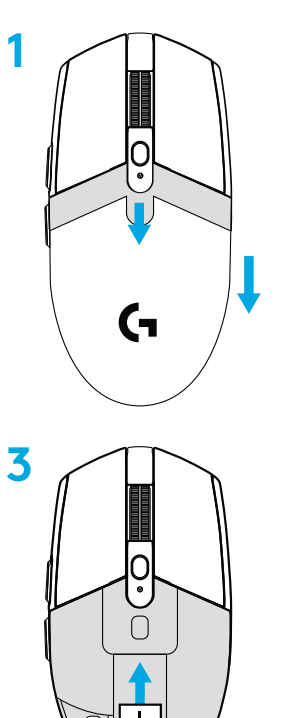

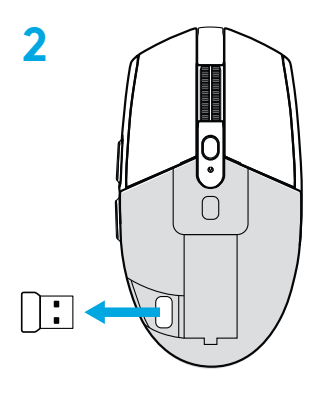

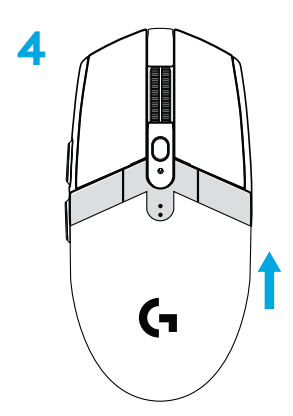

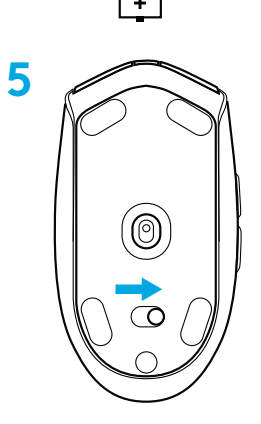

NEDERLANDS

- **6** Aanbevolen: Plaats de ontvanger in de verlengkabel van de ontvanger. Steek de verlengkabel in je USB-poort. Je kunt de ontvanger ook rechtstreeks in je USB-poort steken
- **7** De G HUB-software downloaden

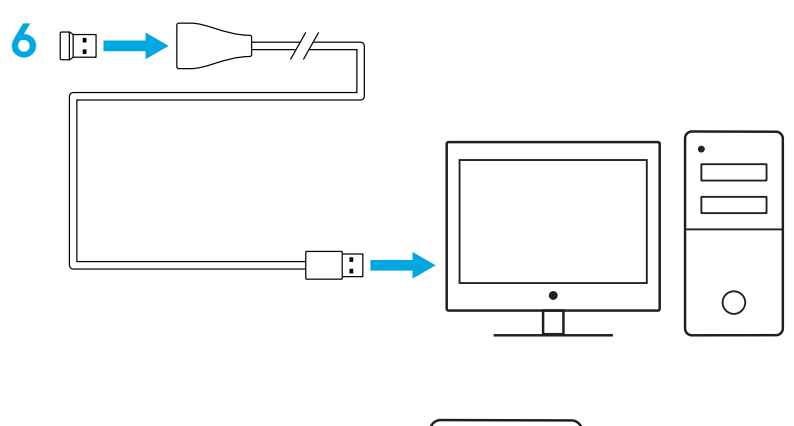

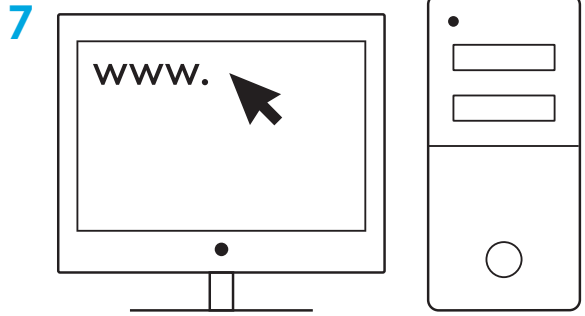

**logitechG.com/support logitechG.com/GHUB**

#### **Tips:**

- Om je muis lichter te maken, kan een lithium-AA-batterij (niet meegeleverd) worden gebruikt.
- De afstand tussen de muis en ontvanger, en draadloze routers of andere draadloze 2 .4GHz-apparaten moet meer dan 2 meter bedragen om omgevingsruis te minimaliseren .
- G304 / G305 heeft een draadloos bereik van 10 meter . Voor optimale prestaties in drukke draadloze omgevingen wordt het aanbevolen de ontvanger binnen 20 cm van de muis te houden.

 $\prod_{\text{mean tree}}$  $F11$   $F12$ 

ENTER<br>H

CTRL

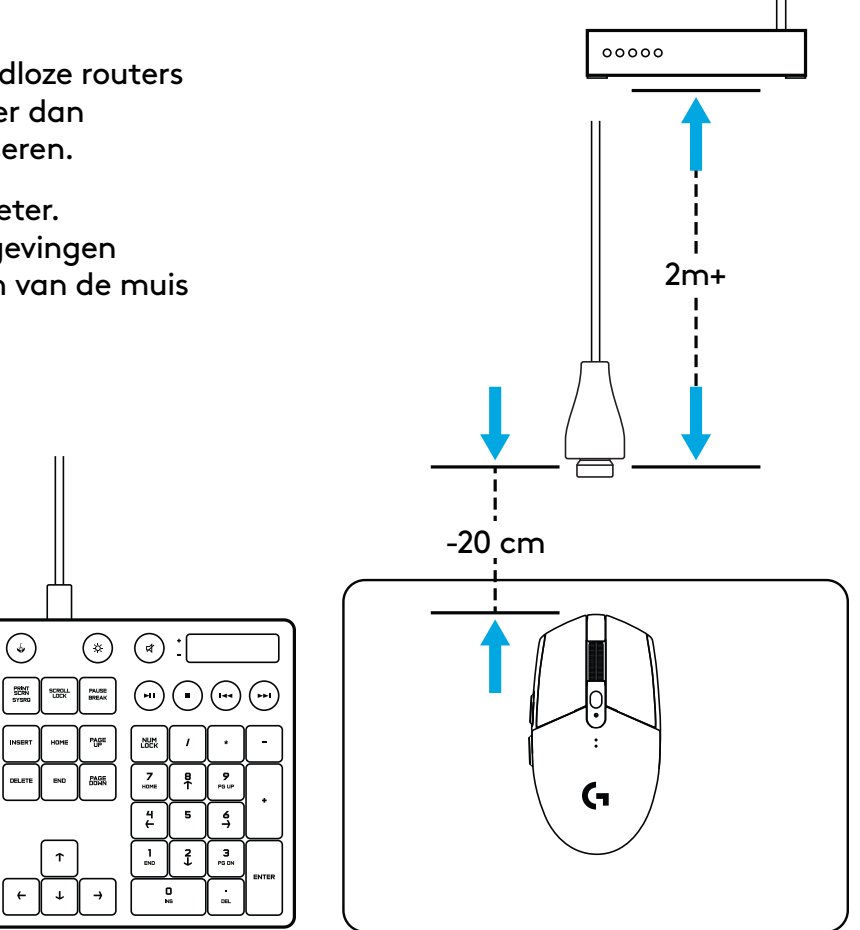

### **6 VOLLEDIG PROGRAMMEERBARE KNOPPEN**

- Links (knop 1)
- Rechts (knop 2)
- Wielklik (knop 3)
- Volgende (knop 4)
- Vorige (knop 5)
- Dpi-cyclus (knop 6)
- Aan/uit-schakelaar (onderkant van muis, niet programmeerbaar)

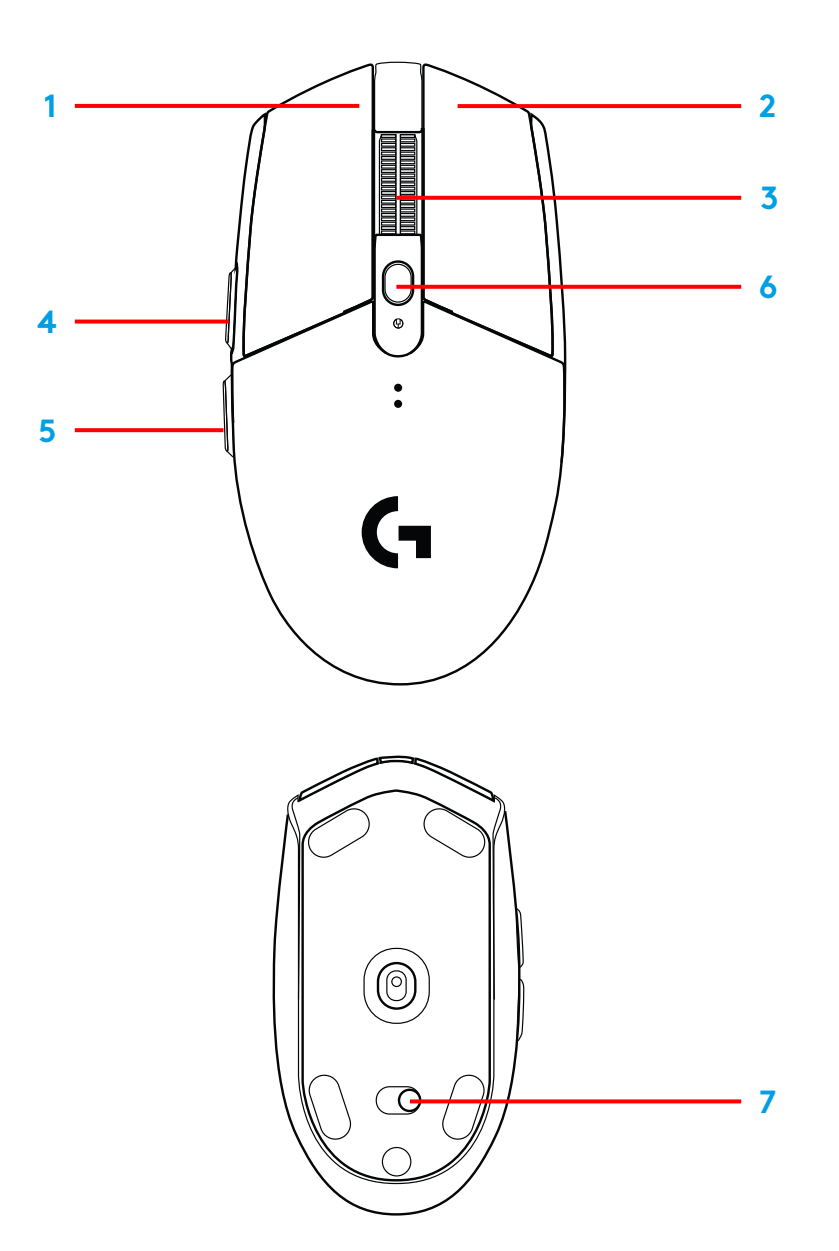
# **LED-INDICATOR**

#### **Batterijlevensduur**

Knippert rood: batterij <15%

#### **Dpi**

Geel: stap 1 - 400 dpi Wit: stap 2 - 800 dpi (standaard) Oranje: stap 3 - 1600 dpi Roze: stap 4 - 3200 dpi Blauw: stap 5 - 6400 dpi (stap 5 kan alleen via software worden geactiveerd)

#### **Modus**

Cyaan: prestatiemodus (standaard) Groen: duurzaamheidsmodus (kan alleen via software worden geactiveerd).

#### **Tips:**

– Door activering van de duurzaamheidsmodus worden de trackingprestaties slechter maar wordt de batterijlevensduur beter.

# **G HUB-SOFTWARE**

Je kunt de vijf ingebouwde profielinstellingen aanpassen via de G HUB. Deze instellingen omvatten knopprogrammering, rapportagesnelheid, prestatie- en duurzaamheidsmodus en trackinggedrag. G304 / G305 biedt ruimte aan 5 dpi-instellingen.

De G304 / G305 heeft standaard de volgende instellingen:

- Dpi: 400/800/1600/3200
- Rapportagesnelheid: 1 ms
- Prestatiemodus

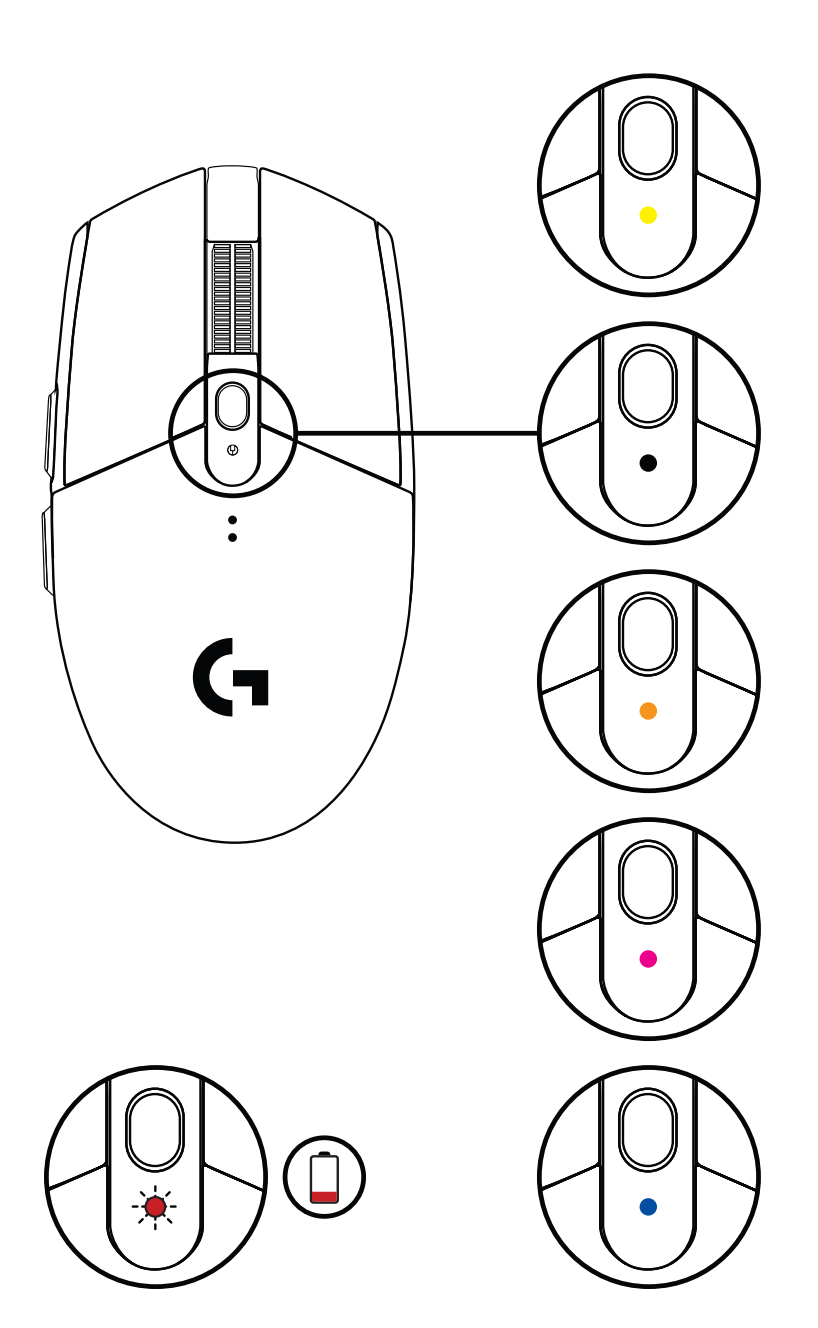

©2020 Logitech . Logitech, Logitech G, Logi en hun respectievelijke logo's zijn handelsmerken of geregistreerde handelsmerken van Logitech Europe SA en/of zijn dochterondernemingen in de VS en andere landen . Alle andere handelsmerken zijn het eigendom van hun respectieve eigenaren . Logitech aanvaardt geen aansprakelijkheid voor eventuele fouten in deze handleiding . De informatie hierin is aan verandering zonder kennisgeving onderhevig .

# **INSTALLATIONSANVISNINGAR**

- Ta ut batteriet genom att trycka ner den övre delen av batteriluckan och dra den neråt
- Ta bort mottagaren
- Sätt i batteriet
- Stäng batteriluckan
- Se till att musen är aktiverad via reglaget på musens undersida

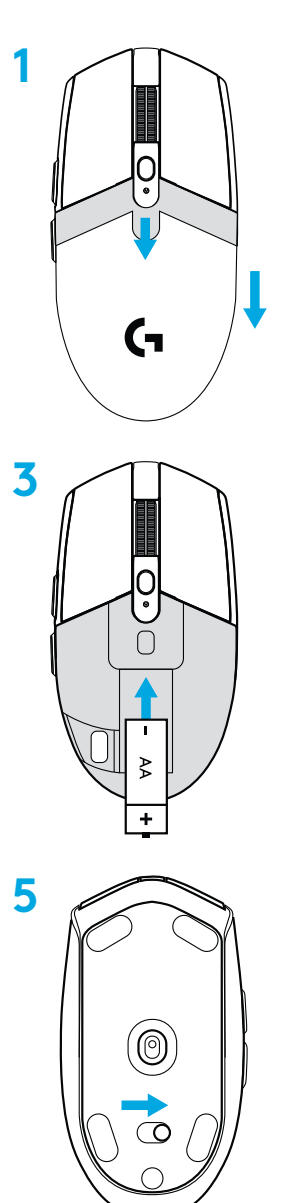

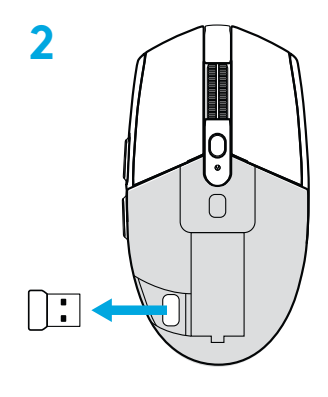

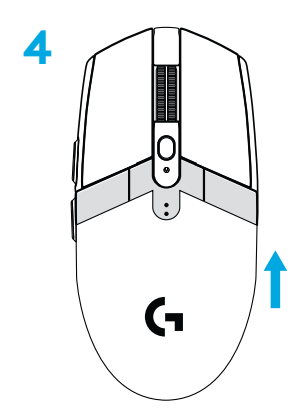

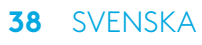

- **6** Rekommenderas: Infoga mottagaren i mottagarens förlängningssladd . Infoga förlängningssladden i USB-porten . Du kan också infoga mottagaren direkt i USB-porten
- **7** Ladda ner G HUB-programvaran

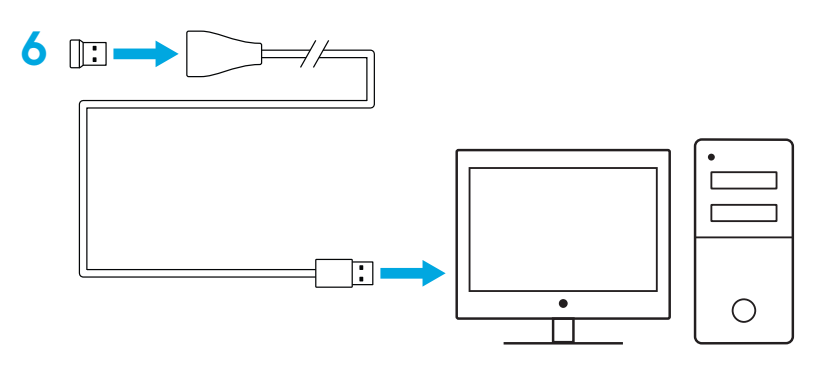

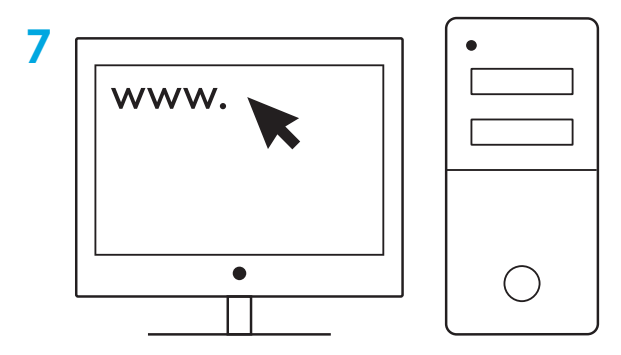

**logitechG.com/support logitechG.com/GHUB**

#### **Tips:**

- Du kan använda ett AA-batteri i litium (ingår inte) för att göra musen lättare.
- Placera musen och mottagaren minst två meter från den trådlösa routern eller övriga trådlösa 2,4GHz-enheter för att minimera störningar från omgivningen.
- G304/G305 har en trådlös aktionsradie på upp till 10 meter . Ha mottagaren inom 20 cm från musen för att säkerställa optimal prestanda i miljöer med mycket trådlösa signaler . 2 m+

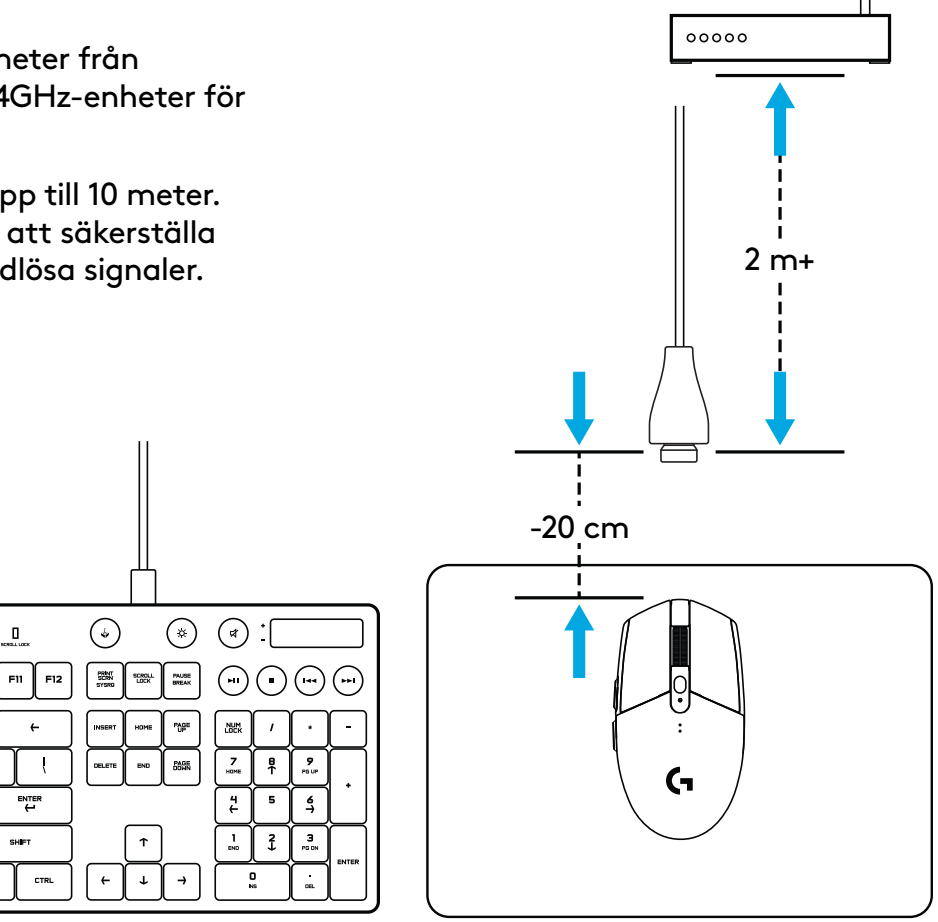

# **6 FULLT PROGRAMMERBARA KNAPPAR**

- Vänster (knapp 1)
- Höger (knapp 2)
- Klicka på hjulet (knapp 3)
- Framåt (knapp 4)
- Bakåt (knapp 5)
- Dpi-cykel (knapp 6)
- På/av-reglage (undre del av mus, ej programmerbart)

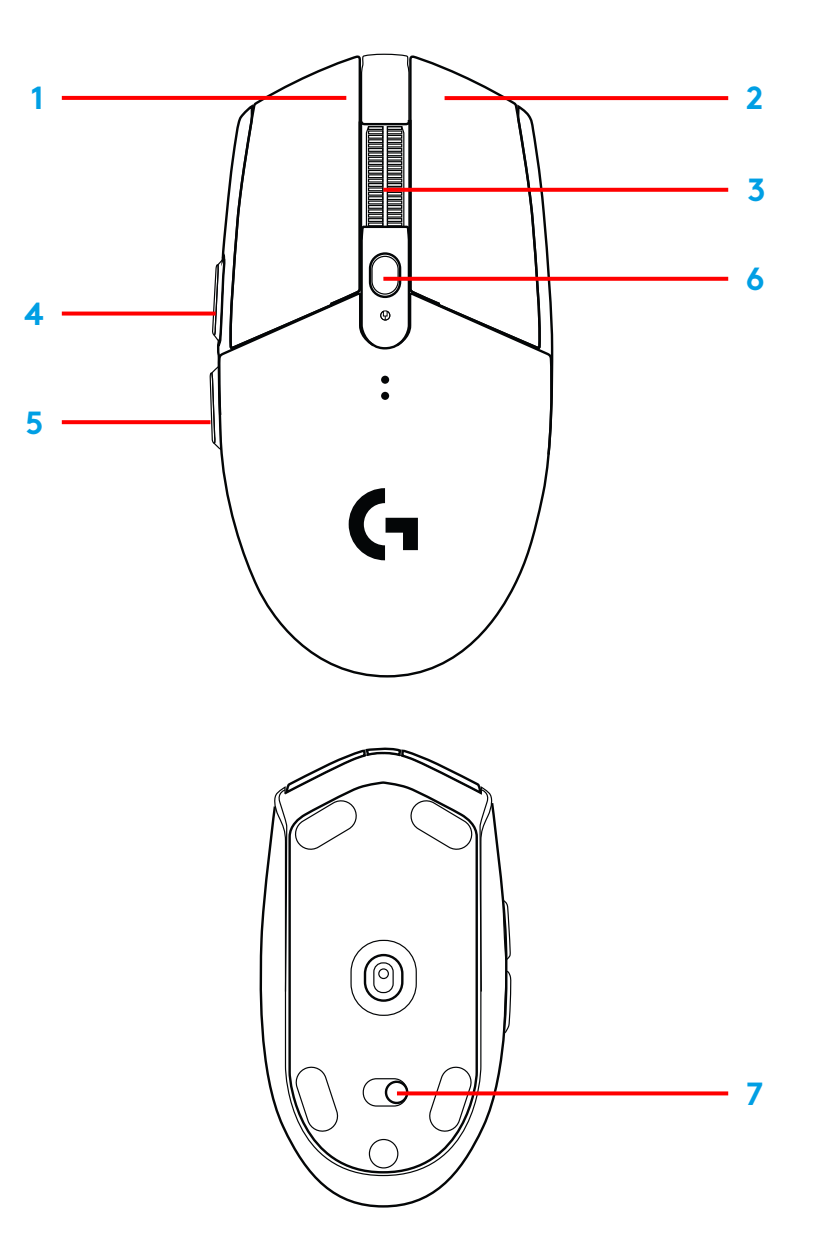

# **INDIKATORLAMPA**

#### **Batteritid**

Blinkande röd: batteri <15 %

#### **DPI**

Gul: steg 1 – 400 DPI Vit: steg 2 – 800 DPI (standard) Orange: steg 3 – 1 600 DPI Lila: steg 4 – 3 200 DPI Blå: steg 5 – 6 400 DPI (Steg 5 kan endast aktiveras via programvara)

#### **Läge**

Cyan: prestandaläge (standard) Grön: uthållighetsläge (kan endast aktiveras via programvara) .

#### **Tips:**

– Genom att aktivera uthållighetsläget försämras avläsningskapaciteten men batteritiden förbättras .

### **G HUB-PROGRAMVARA**

Du kan anpassa de inbyggda profilinställningarna med G HUB . Inställningarna inkluderar programmering av knappar, rapporteringsfrekvens, prestanda-/uthållighetslägen och avläsningsbeteende . G304 / G305 tillåter upp till 5 DPIinställningar.

G304/G305 har följande inställningar som standard:

- Dpi: 400/800/1600/3200
- Rapporteringsfrekvens: 1 ms
- 

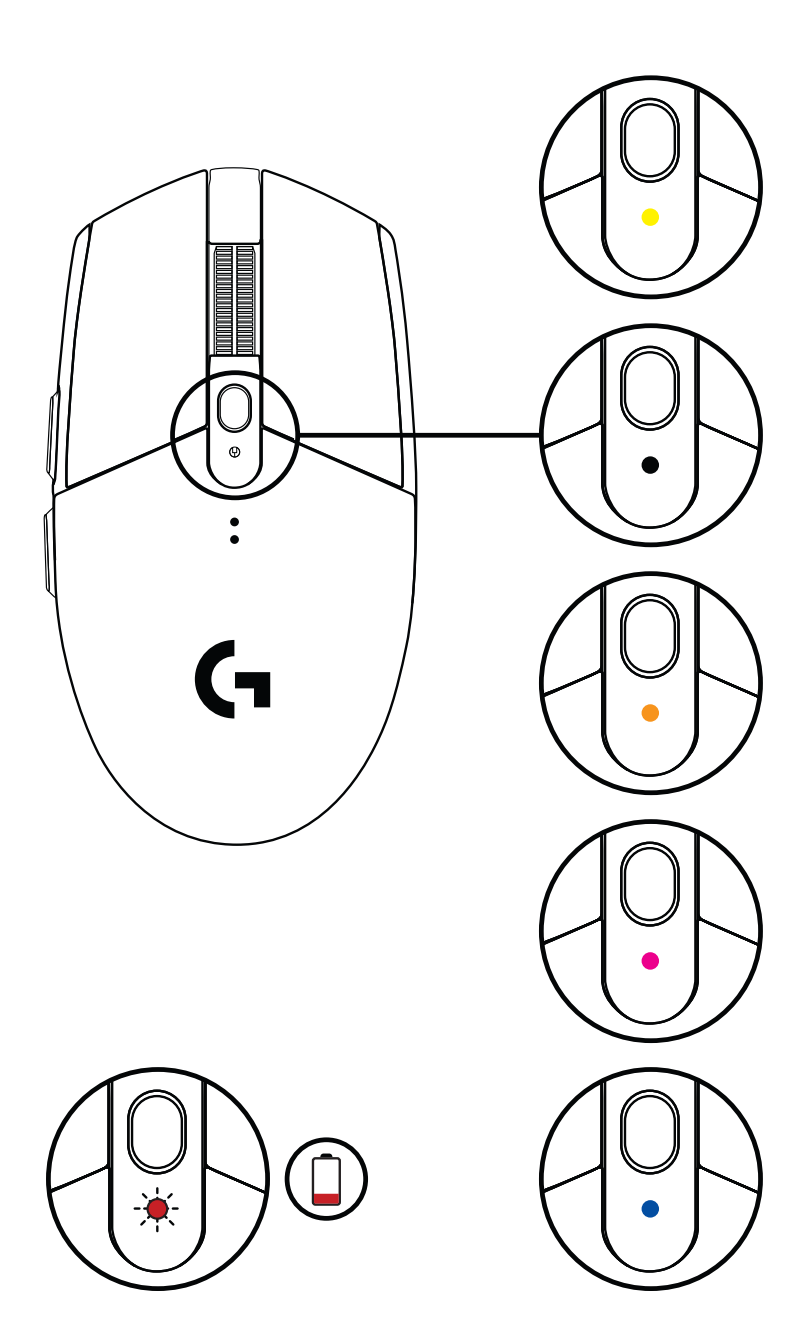

©2020 Logitech. Logitech, Logitech G, Logi och deras respektive logotyper är varumärken eller registrerade<br>varumärken som tillhör Logitech Europe S.A. och/eller dess dotterbolag i USA och andra länder. Alla övriga یا orumä varumärken tillhör respektive ägare . Logitech påtar sig inget ansvar för eventuella fel som kan förekomma i denna bruksanvisning. Informationen häri kan ändras utan föregående meddelande.

# **INSTALLATIONSVEJLEDNING**

- Fjern batteridækslet ved at trykke på toppen af dækslet og trække det nedad
- Fjern modtageren
- Sæt batteriet i
- Luk batteridækslet
- Tænd for musen ved at trykke på knappen på undersiden af musen

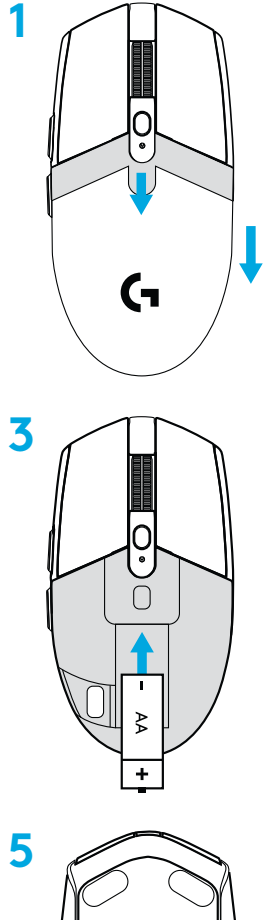

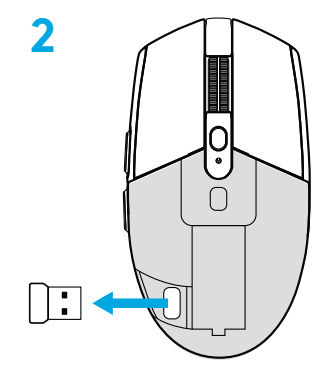

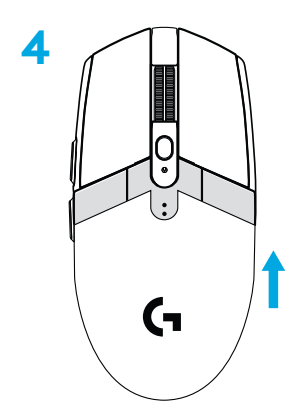

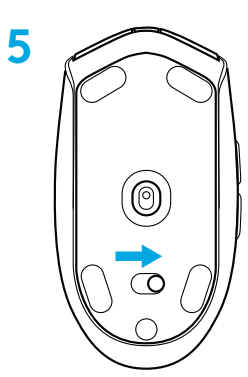

- **6** Anbefalet fremgangsmåde: Sæt modtageren fast på forlængerledningen . Sæt forlængerledningen i USB-porten . Du kan også vælge at sætte modtageren direkte i USB-porten
- **7** Download G HUB-softwaren

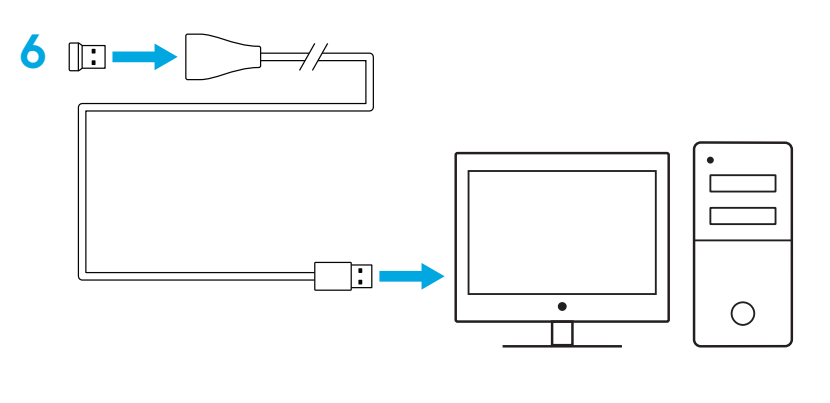

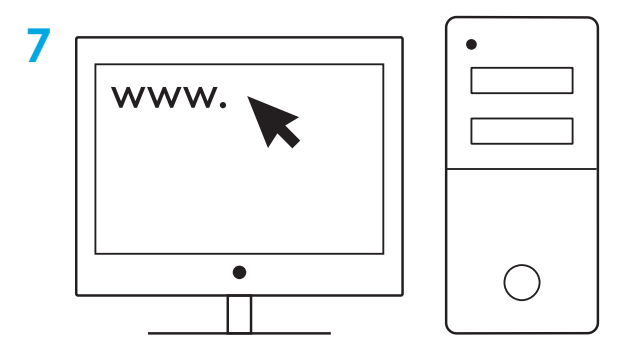

**logitechG.com/support logitechG.com/GHUB**

- Hvis du vil gøre musen lettere, kan du bruge et AAlitiumbatteri (medfølger ikke) .
- Musen og modtageren skal placeres over 2 meter væk fra trådløse routere og andre trådløse 2,4-GHz-enheder for at minimere støj fra omgivelserne.
- G304/G305 har op til 10 meters trådløs rækkevidde . For sikre den bedst mulige modtagelse i områder med meget trådløs trafik anbefales det at holde modtageren inden for 20 cm fra musen.

 $\prod_{\text{normal } \text{max}}$ 

ENTER<br>H

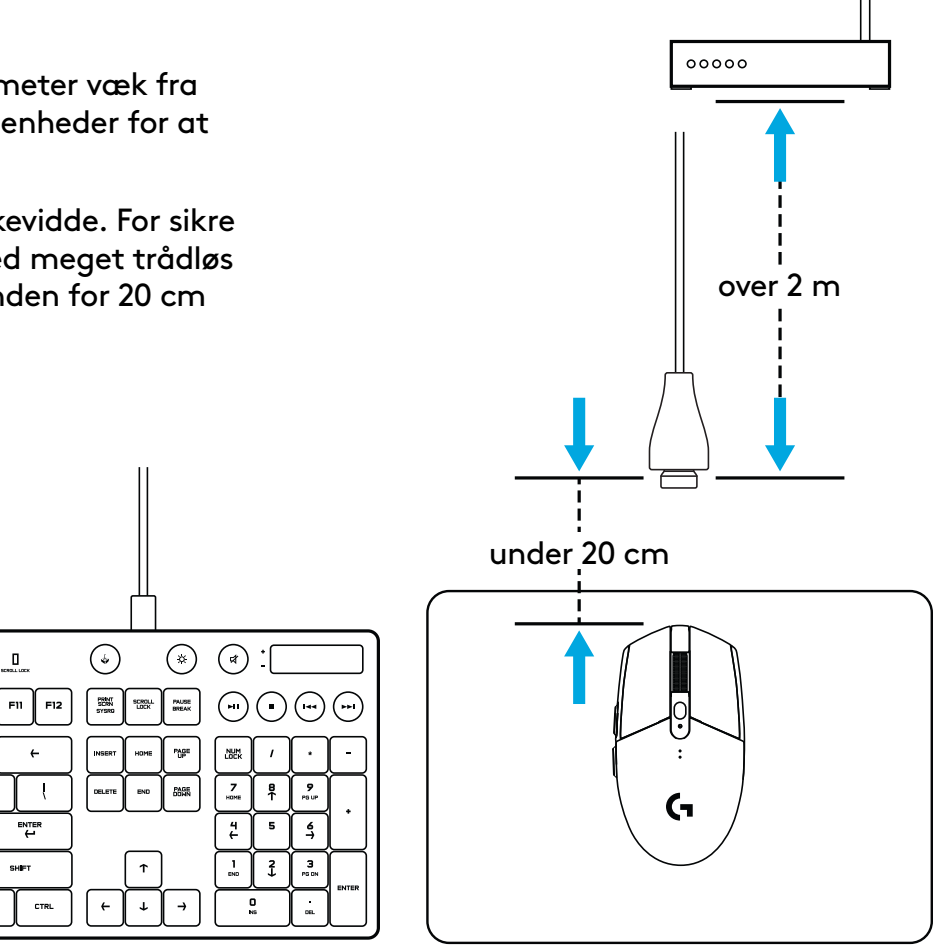

# **6 PROGRAMMERBARE KNAPPER**

- Venstre (knap 1)
- Højre (knap 2)
- Hjulknap (knap 3)
- Fremad (knap 4)
- Tilbage (knap 5)
- DPI-følsomhed (knap 6)
- Tænd/sluk-knap (undersiden af musen, kan ikke programmeres)

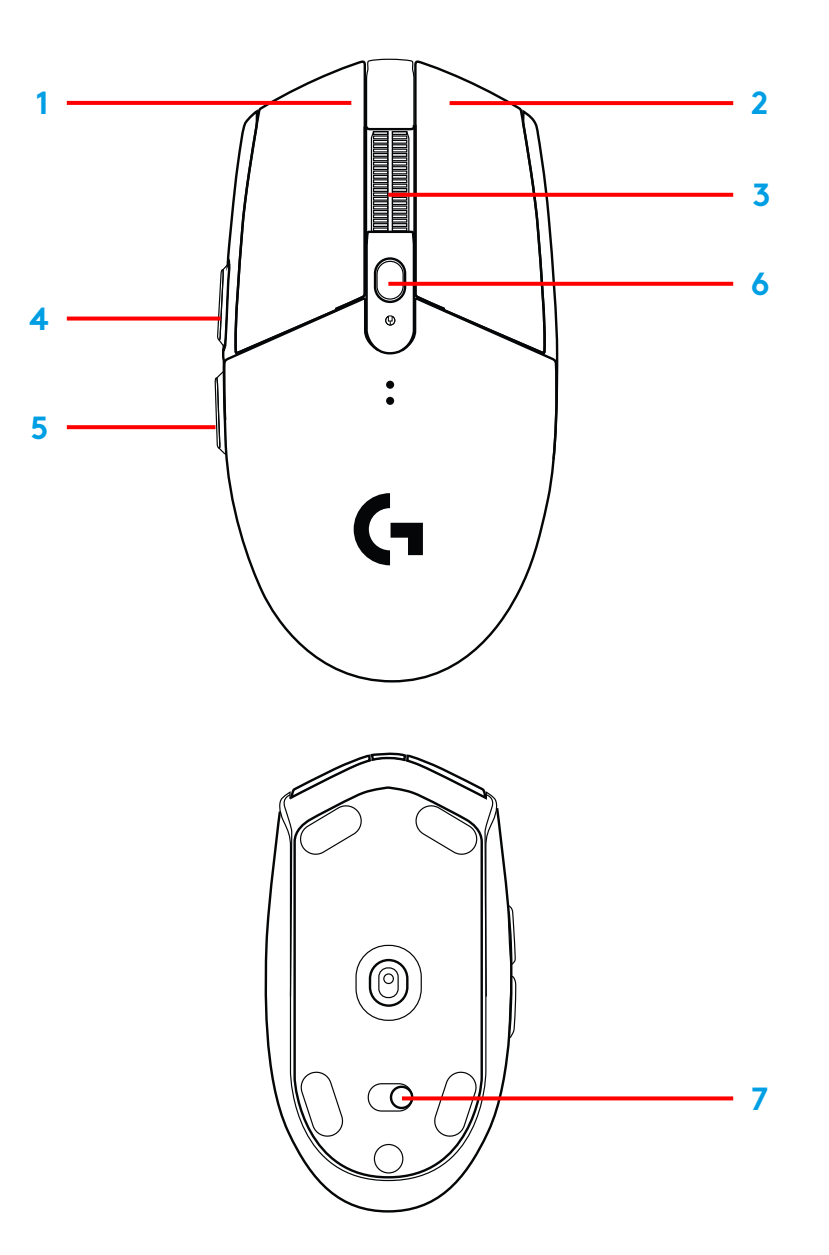

# **LED-INDIKATOR**

#### **Batterilevetid**

Blinker rødt: batteri < 15 %

#### **DPI**

 $G<sub>U</sub>$  trin 1 - 400 DPI Hvid: trin 2 – 800 DPI (standard) Orange: trin 3 - 1600 DPI Magenta: trin 4 - 3200 DPI Blå: trin 5 – 6400 DPI (trin 5 kan kun aktiveres via software)

#### **Tilstand**

Cyan: normal tilstand (standard) Grøn: strømbesparende tilstand (kan kun aktiveres via software) .

#### **Tips:**

– I strømbesparende tilstand forbedres batterilevetiden på bekostning af registreringspræcisionen .

# **G HUB-SOFTWARE**

Du kan tilpasse indstillingerne for de indbyggede profiler vha. G HUB. Disse indstillinger omfatter programmering af knapperne, rapporteringsfrekvens, tilpasning af den normale og den strømbesparende tilstand samt registreringsfunktionen . G304/G305 understøtter op til 5 DPI-indstillinger .

G304/G305 leveres med følgende standardindstillinger:

- DPI: 400/800/1600/3200
- Rapporteringsfrekvens: 1 ms
- Normal tilstand

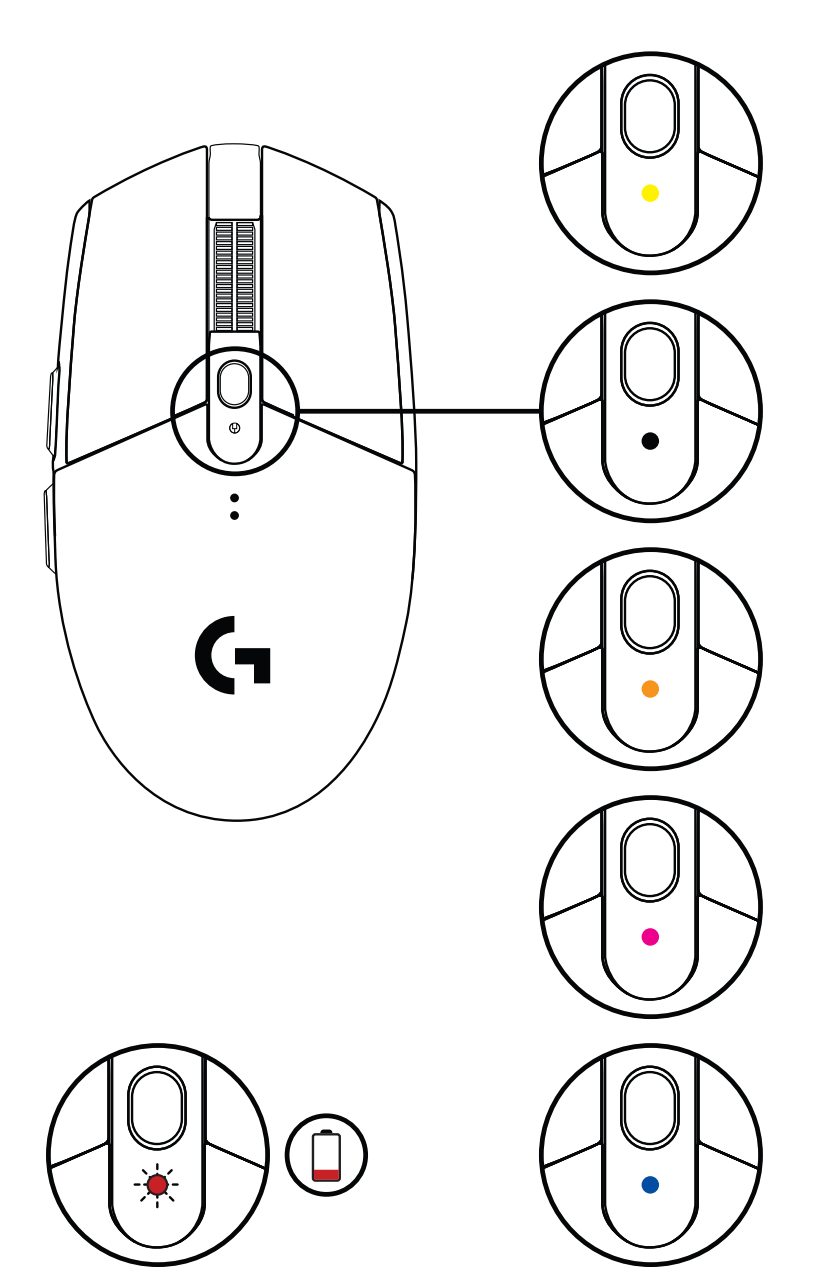

©2020 Logitech . Logitech, Logitech G, Logi og deres respektive logoer er varemærker eller registrerede varemærker tilhørende Logitech Europe S .A . og/eller dets datterselskaber i USA og andre lande . Alle andre varemærker tilhører deres respektive ejere . Logitech påtager sig intet ansvar for eventuelle fejl i denne vejledning . Oplysningerne kan ændres uden varsel .

# **INSTRUKSJONER**

- Fjern batteridekselet ved å trykke øverst på dekselet og trekke det nedover.
- Fjern mottakeren .
- Sett inn batteriet.
- Lukk batteridekselet .
- Pass på at musen er slått på med bryteren nederst på musen.

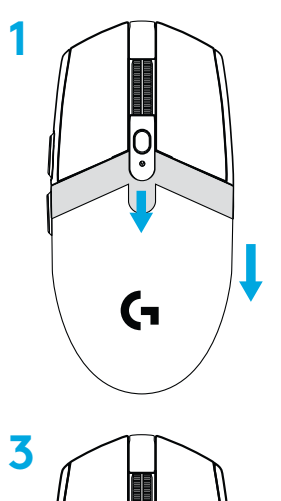

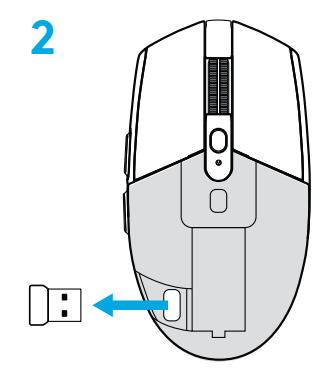

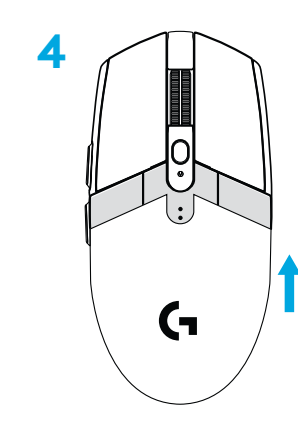

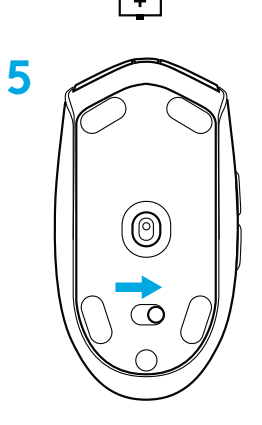

∩

NORSK

- **6** Anbefalt: Sett mottakeren inn mottakerens forlengelseskabel . Sett forlengelseskabelen inn i USB-porten . Alternativt setter du mottakeren direkte inn i USB-porten
- **7** Last ned G HUB-programvaren

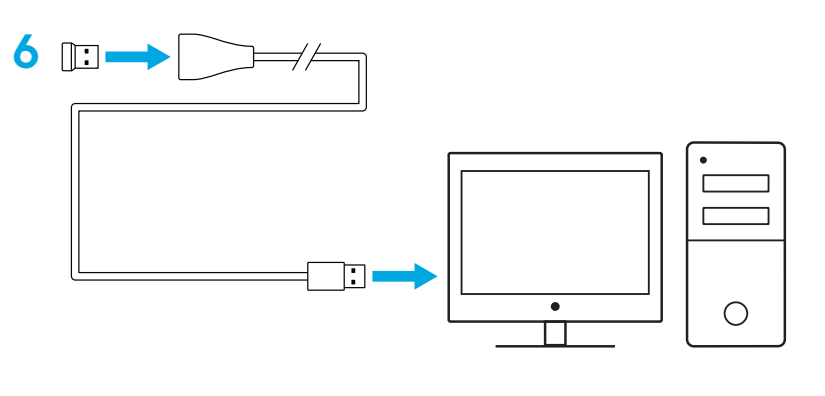

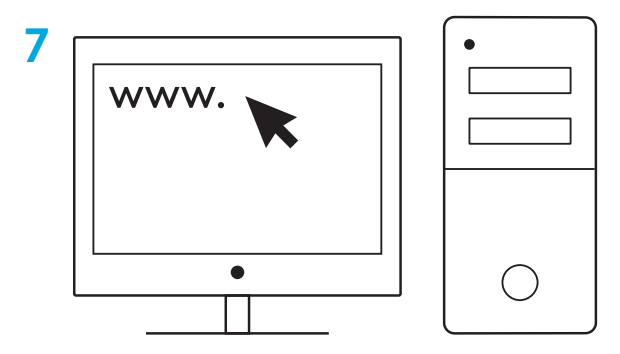

**logitechG.com/support logitechG.com/GHUB**

#### **Tips:**

- Du kan bruke et AA-litiumbatteri (ikke inkludert) for å gjøre musen lettere.
- Hold musen og mottakeren i to meters avstand fra den trådløse ruteren eller andre trådløse enheter (2 .4 GHz) for å redusere støy.
- G304 / G305 har en trådløs rekkevidde på opptil 10 meter . For å være sikker på optimal ytelse i miljøer med mye trådløs støy anbefaler vi at du plasserer mottakeren innen 20 cm fra musen.

 $\prod_{\text{normal } \text{max}}$  $F11$   $F12$ 

ENTER<br>H

CTRL

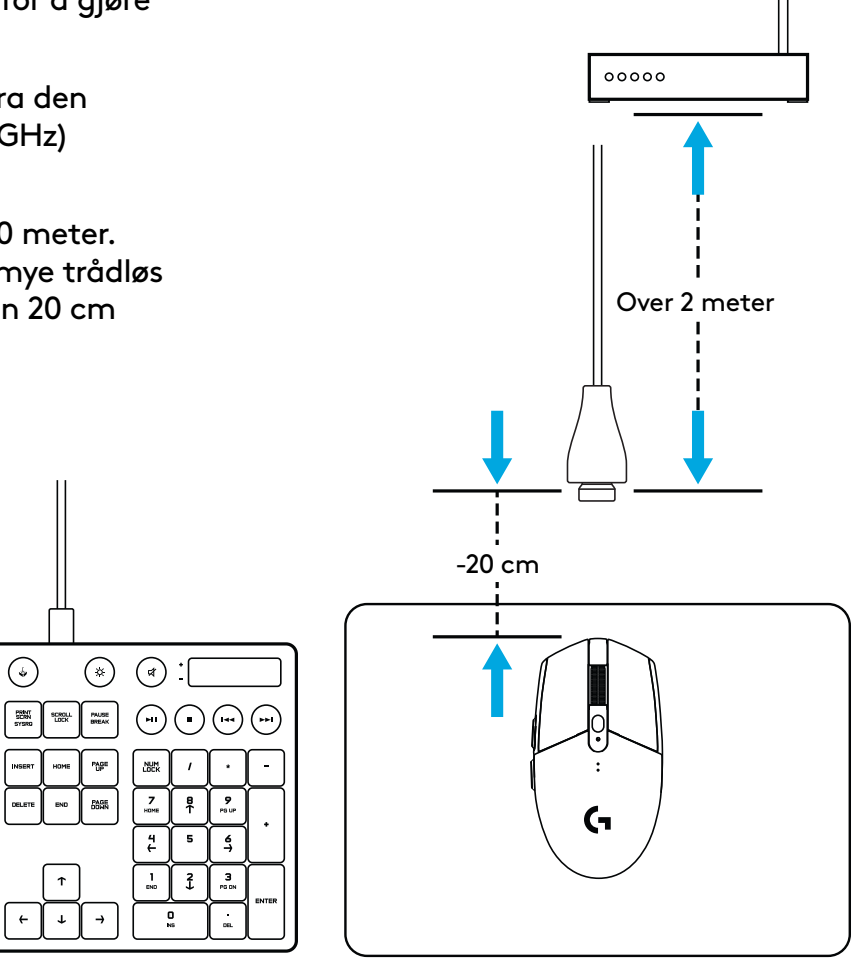

# **6 PROGRAMMERBARE KNAPPER**

- Venstre (knapp 1)
- Høyre (knapp 2)
- Hjulklikk (knapp 3)
- Fram (knapp 4)
- Tilbake (knapp 5)
- PPT-syklus (knapp 6)
- Av/på-bryter (på undersiden av musen, ikke programmerbar)

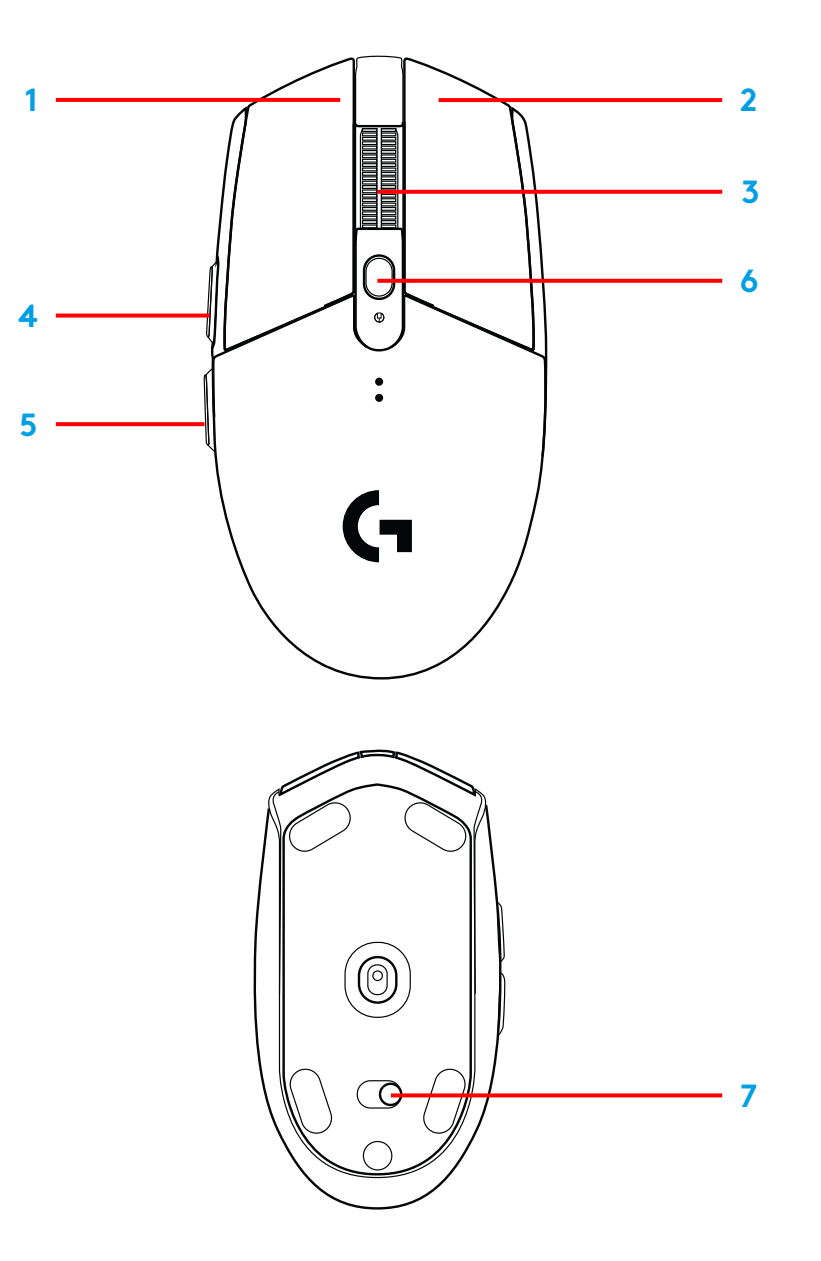

# **INDIKATORLAMPE (LED)**

#### **Batterilevetid**

Blinker rødt: batteri <15 %

#### **PPT**

Gult: trinn 1 - 400 PPT Hvitt: trinn 2 – 800 PPT (standard) Oransj: trinn 3 - 1600 PPT Magenta: trinn 4 - 3200 PPT Blå: trinn 5 – 6400 PPT (Trinn 5 kan bare aktiveres i programvaren.)

#### **Modus**

Cyan: ytelsesmodus (standard) Grønn: utholdenhetsmodus (kan bare aktiveres i programvaren) .

#### **Tips:**

– Hvis du aktiverer utholdenhetsmodus, blir sporingsytelsen dårligere, men det forbedrer batterilevetiden.

# **G HUB-PROGRAMVARE**

Du kan tilpasse de innebygde profilinnstillingene ved å bruke G HUB. Disse innstillingene omfatter programmering av knapper, rapporthastighet, ytelses-/utholdenhetsmodus og sporingsatferd. G304 / G305 tillater opptil 5 PPT-innstillinger.

Som standard har G304/ G305 følgende innstillinger:

- PPT: 400/800/1600/3200
- Rapporthastighet: 1 ms
- Ytelsesmodus

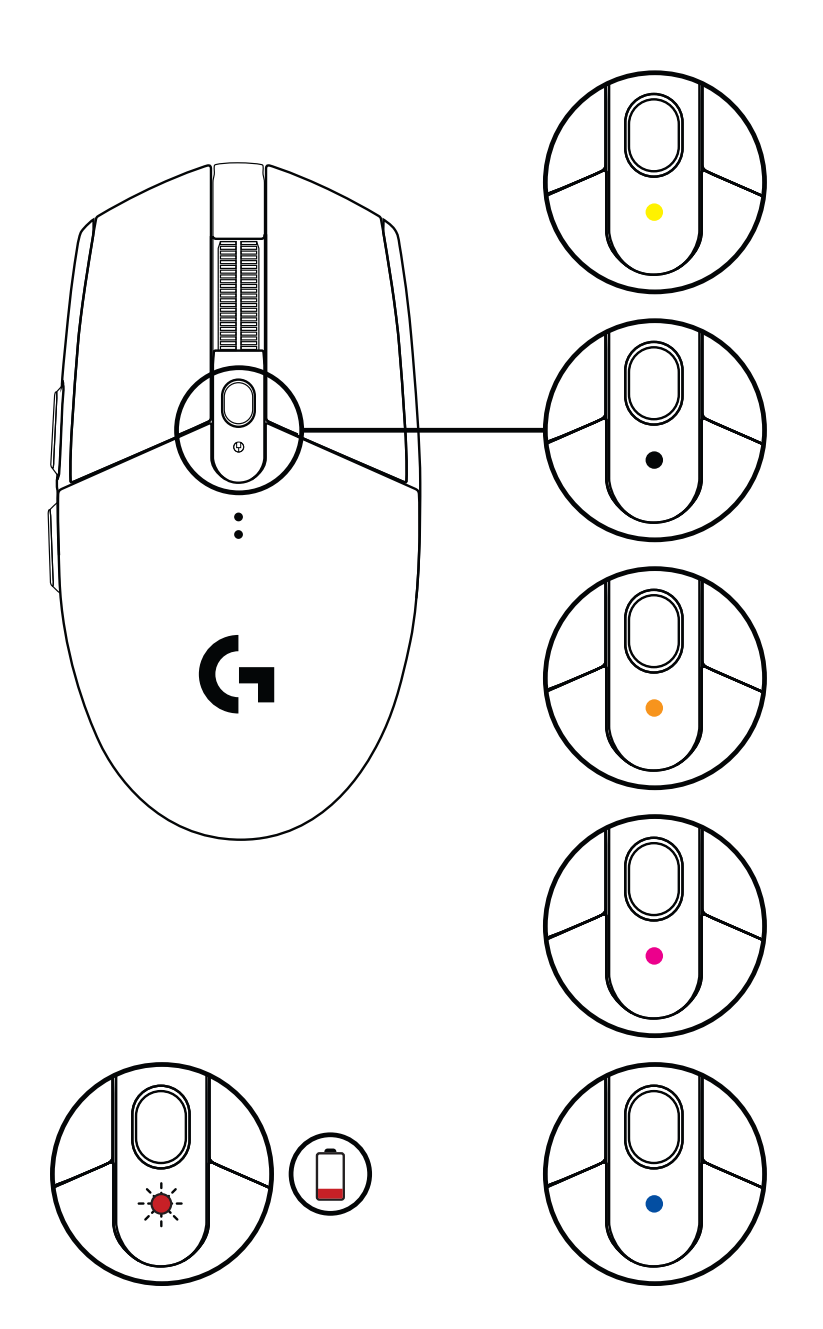

©2020 Logitech . Logitech, Logitech G, Logi og deres tilhørende logoer er varemerker eller registrerte varemerker som tilhører Logitech Europe S .A . og/eller deres tilknyttede selskaper i USA og andre land . Alle andre varemerker tilhører sine respektive eiere . Logitech skal ikke holdes ansvarlig for eventuelle feil som måtte forekomme i denne brukerveiledningen. Informasjonen i dette dokumentet kan endres uten varsel.

# **ASENNUSOHJEET**

- Poista pariston suojakansi painamalla kannen yläosaa ja vetämällä kantta alaspäin .
- Irrota vastaanotin.
- Asenna paristo.
- Sulje pariston suojakansi.
- Varmista, että hiiren virta on kytketty päälle hiiren pohjassa olevalla kytkimellä.

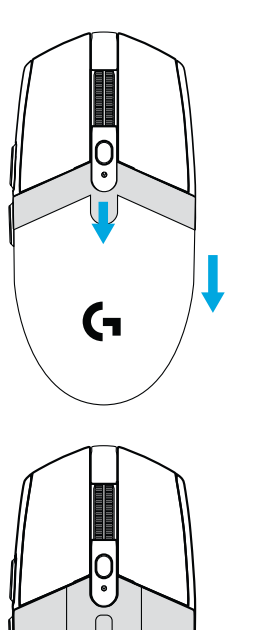

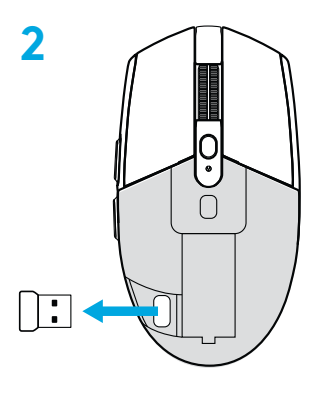

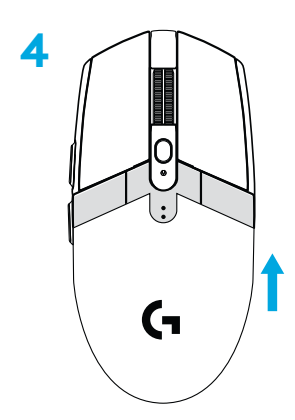

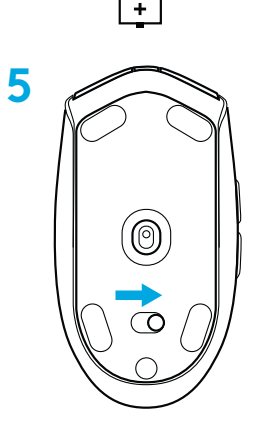

- **6** Suositukset: Yhdistä vastaanotin ja vastaanottimen jatkojohto. Yhdistä jatkojohto USB-porttiin. Voit myös yhdistää vastaanottimen suoraan USB-porttiin .
- **7** Lataa G HUB -ohjelmisto .

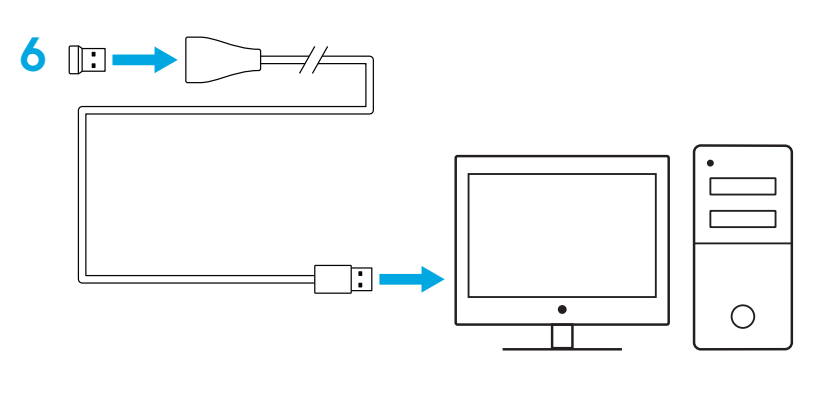

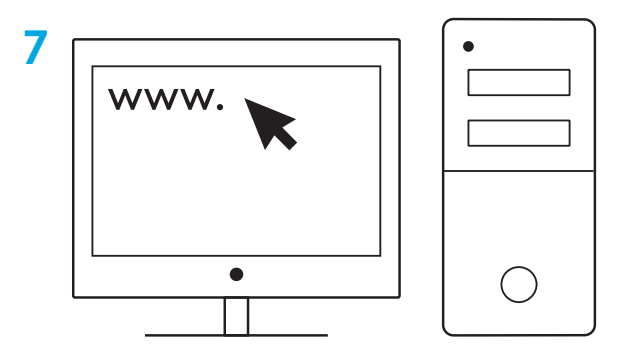

**logitechG.com/support logitechG.com/GHUB**

#### **Vinkkejä:**

- Saat hiirestäsi kevyemmän käyttämällä AA-litiumparistoa (hankittava erikseen) .
- Pidä hiiri ja vastaanotin vähintään 2 metrin etäisyydellä langattomista reitittimistä tai muista 2,4 GHz:n langattomista laitteista yhteyshäiriöiden välttämiseksi.
- G304/G305-hiiren langaton kantama on 10 metriä . Vastaanotin kannattaa sijoittaa enintään 20 cm:n etäisyydelle hiirestä, jotta hiiri toimisi häiriöttömästi ruuhkaisissa langattomissa ympäristöissä .

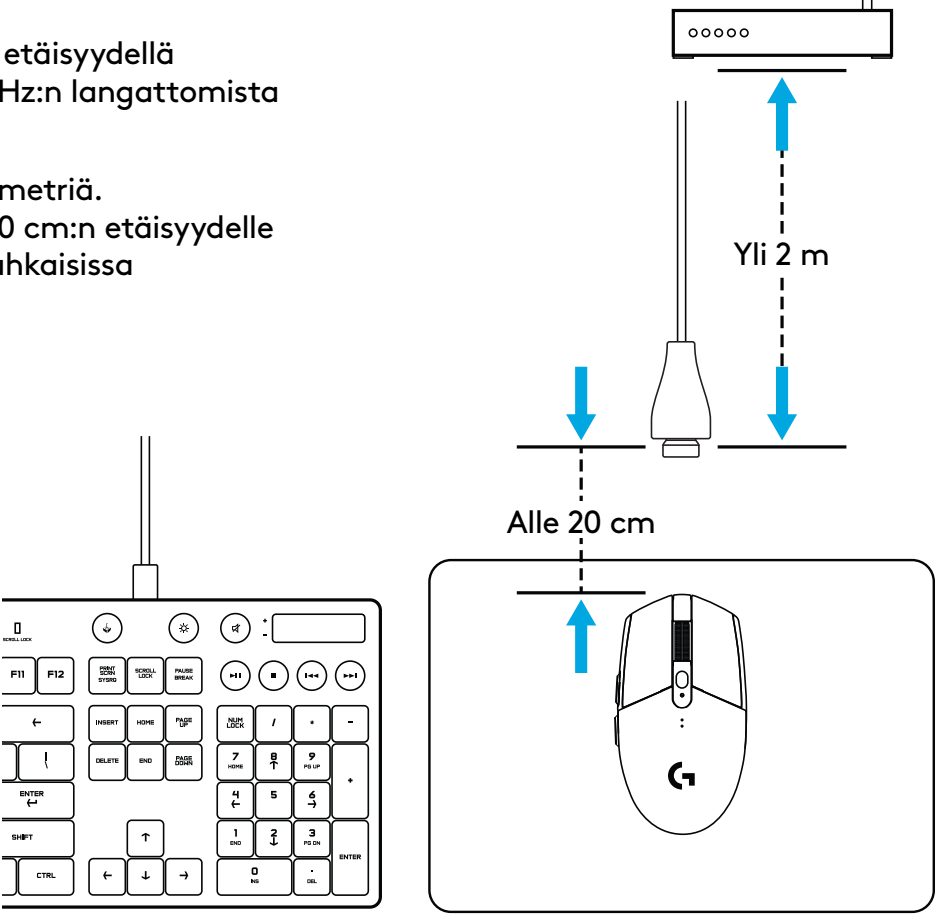

# **6 TÄYSIN OHJELMOITAVAA PAINIKETTA**

- Ykköspainike (painike 1)
- Kakkospainike (painike 2)
- Pyörän napsautus (painike 3)
- Eteenpäin (painike 4)
- Takaisin (painike 5)
- DPI-asetuksen vaihto (painike 6)
- Virtakytkin (hiiren pohjassa, ei ohjelmoitavissa)

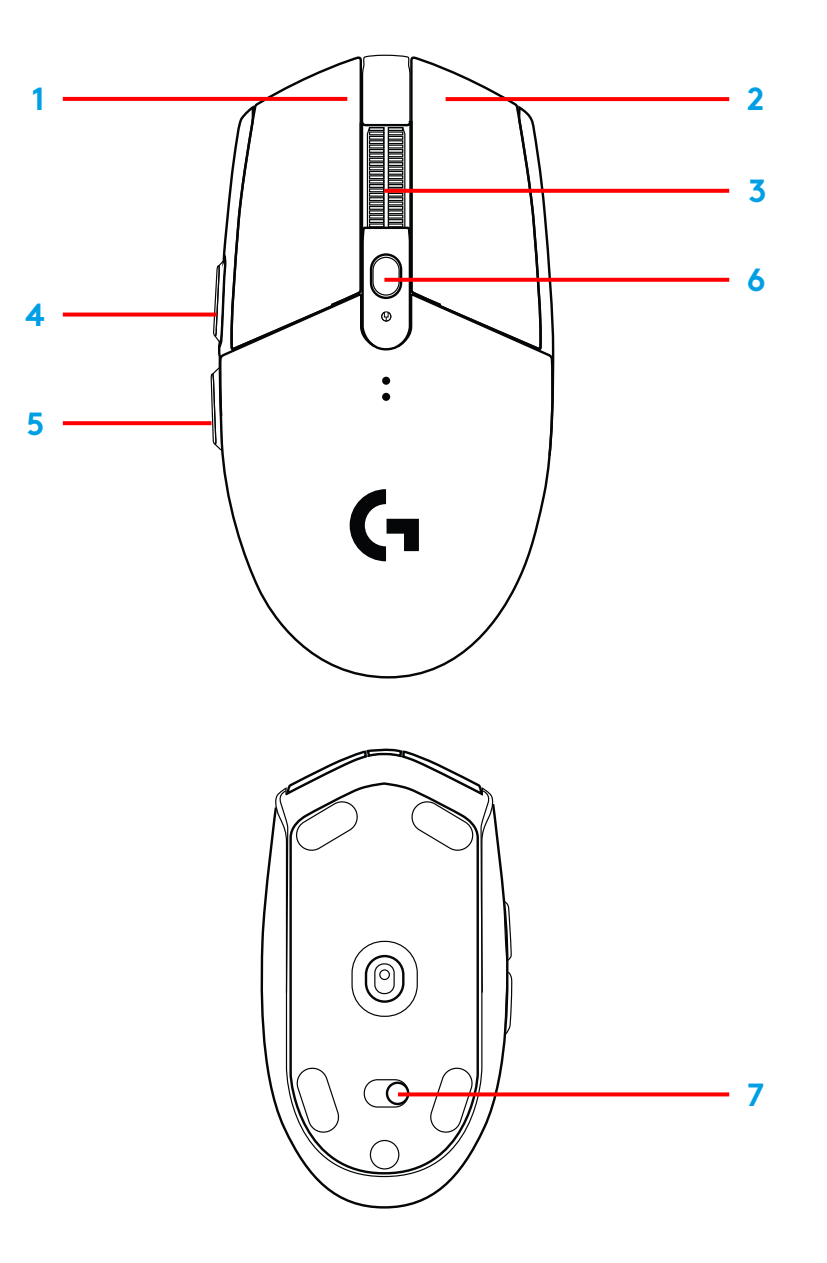

# **LED-VALO**

**Paristojen käyttöaika**

Vilkkuva punainen: alle 15 %

#### **DPI**

Keltainen: asetus 1, 400 DPI Valkoinen: asetus 2, 800 DPI (oletus) Oranssi: asetus 3, 1 600 DPI Magenta: asetus 4, 3 200 DPI Sininen: asetus 5, 6 400 DPI (voidaan ottaa käyttöön vain ohjelmistosta)

#### **Tila**

Syaani: suorituskykytila (oletus) Vihreä: kestävyystila (voidaan ottaa käyttöön vain ohjelmistosta)

#### **Vinkkejä:**

– Kestävyystilan käyttöön ottaminen heikentää seurannan suorituskykyä mutta lisää pariston käyttöikää .

### **G HUB -OHJELMISTO**

G HUB -ohjelmiston avulla voidaan mukauttaa sisäänrakennettujen profiilien asetuksia . Näihin asetuksiin kuuluvat ohjelmointi, päivitysnopeus, suorituskyky- ja kestävyystilat ja seurannan toiminta . G304/G305-hiiressä on mahdollista käyttää jopa viittä DPI-asetusta .

G304/G305-hiiressä on seuraavat oletusasetukset:

- DPI: 400, 800, 1 600, 3 200
- Päivitysnopeus: 1 ms
- Suorituskykytila

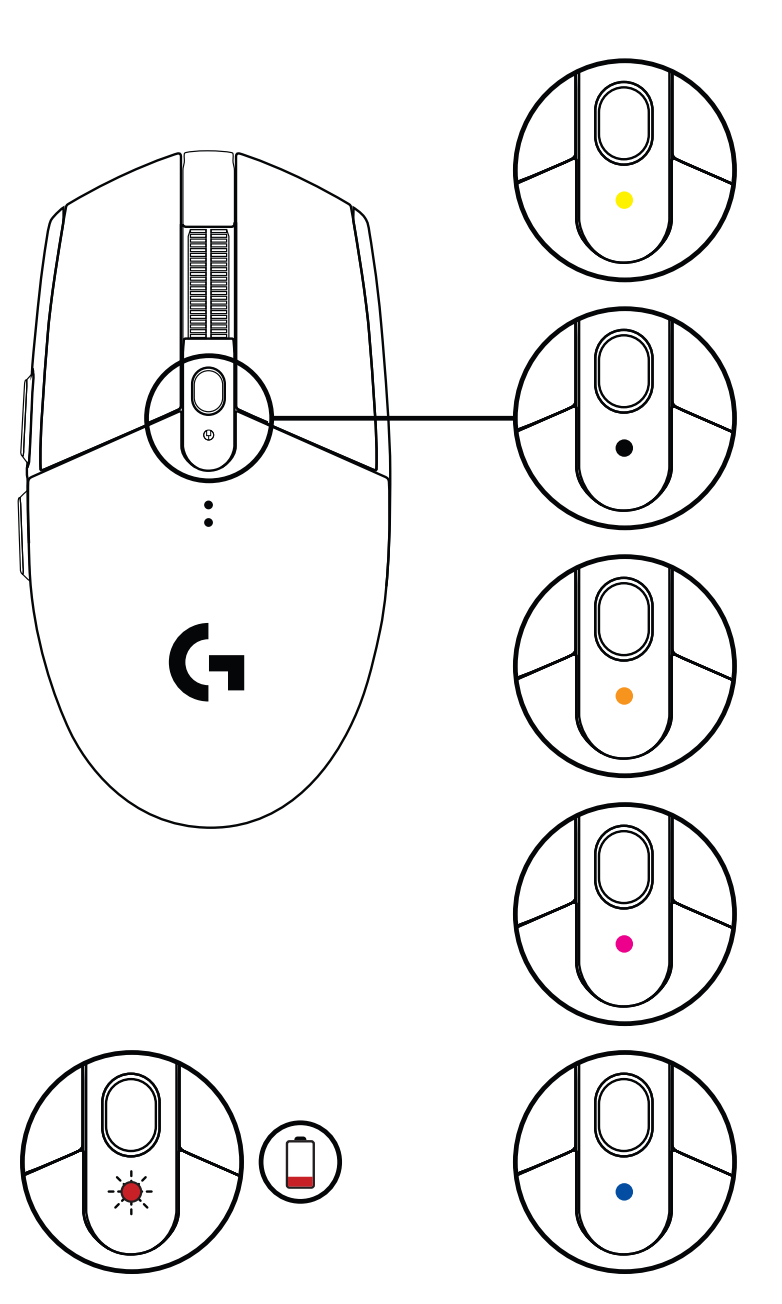

© 2020 Logitech . Logitech, Logitech G, Logi ja vastaavat logot ovat Logitech Europe SA:n tai sen tytäryhtiöiden tavaramerkkejä tai rekisteröityjä tavaramerkkejä Yhdysvalloissa ja muissa maissa . Kaikki muut tavaramerkit ovat omistajiensa omaisuutta . Logitech ei vastaa mistään virheistä, joita tässä käyttöoppaassa voi esiintyä . Esitettyjä tietoja voidaan muuttaa ilman erillistä ilmoitusta .

# **ΟΔΗΓΊΕΣ ΡΎΘΜΊΣΗΣ**

- Άφαιρέστε το καπάκι της μπαταρίας, πιέζοντας το επάνω μέρος του και σέρνοντάς το προς τα κάτω
- Άφαιρέστε τον δέκτη
- Τοποθετήστε την μπαταρία
- Κλείστε το κάλυμμα της μπαταρίας
- Ελέγξτε τον δείκτη στο κάτω μέρος του ποντικιού, για να βεβαιωθείτε ότι το ποντίκι είναι ενεργοποιημένο

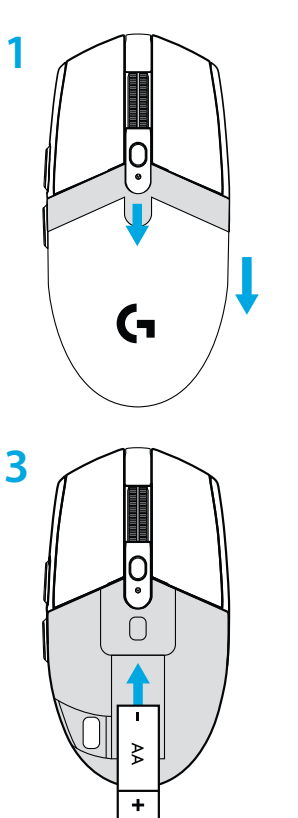

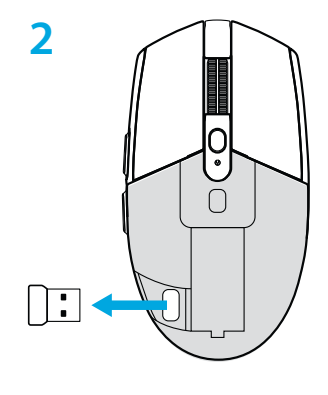

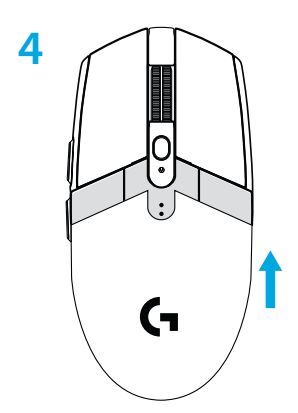

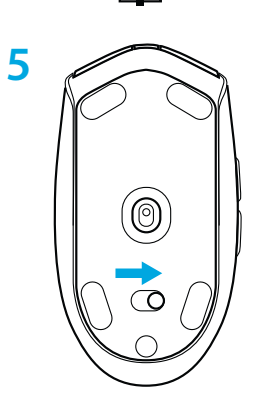

- **6** Συνιστάται: Τοποθετήστε τον δέκτη στο καλώδιο προέκτασης. Τοποθετήστε το καλώδιο προέκτασης στη θύρα USB. Εναλλακτικά, τοποθετήστε τον δέκτη απευθείας στη θύρα USB
- **7** Κατεβάστε το λογισμικό G HUB

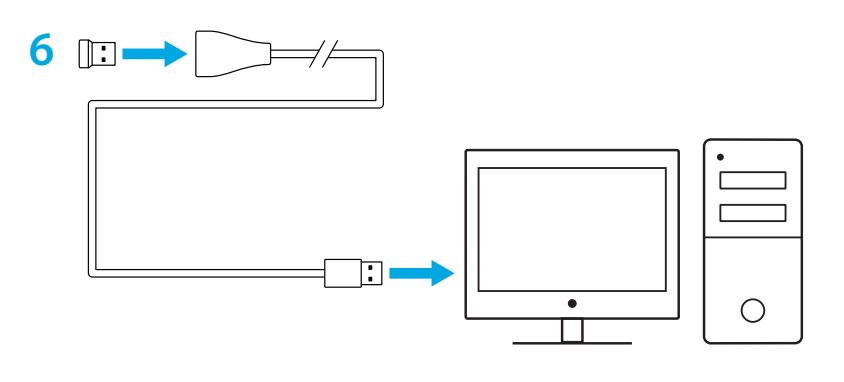

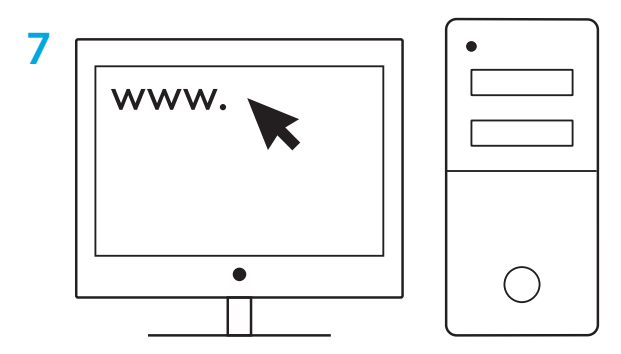

**logitechG.com/support logitechG.com/GHUB**

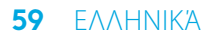

#### **Συμβουλές:**

- Για να είναι το ποντίκι πιο ελαφρύ, μπορείτε να χρησιμοποιήσετε μια μπαταρία λιθίου ΑΑ (δεν περιλαμβάνεται).
- Κρατήστε το ποντίκι και τον δέκτη σε απόσταση άνω των 2 m από ασύρματους δρομολογητές ή άλλες ασύρματες συσκευές 2,4 GHz, για να ελαχιστοποιήσετε τις παρεμβολές από το περιβάλλον.
- Η εμβέλεια ασύρματης σύνδεσης των G304 / G305 φτάνει τα 10 μέτρα. Για να διασφαλίσετε τη βέλτιστη απόδοση σε χώρους με πολλές ασύρματες συσκευές, συνιστάται να διατηρείτε τον δέκτη σε απόσταση μικρότερη των 20 cm από το ποντίκι.

 $\Box$ 

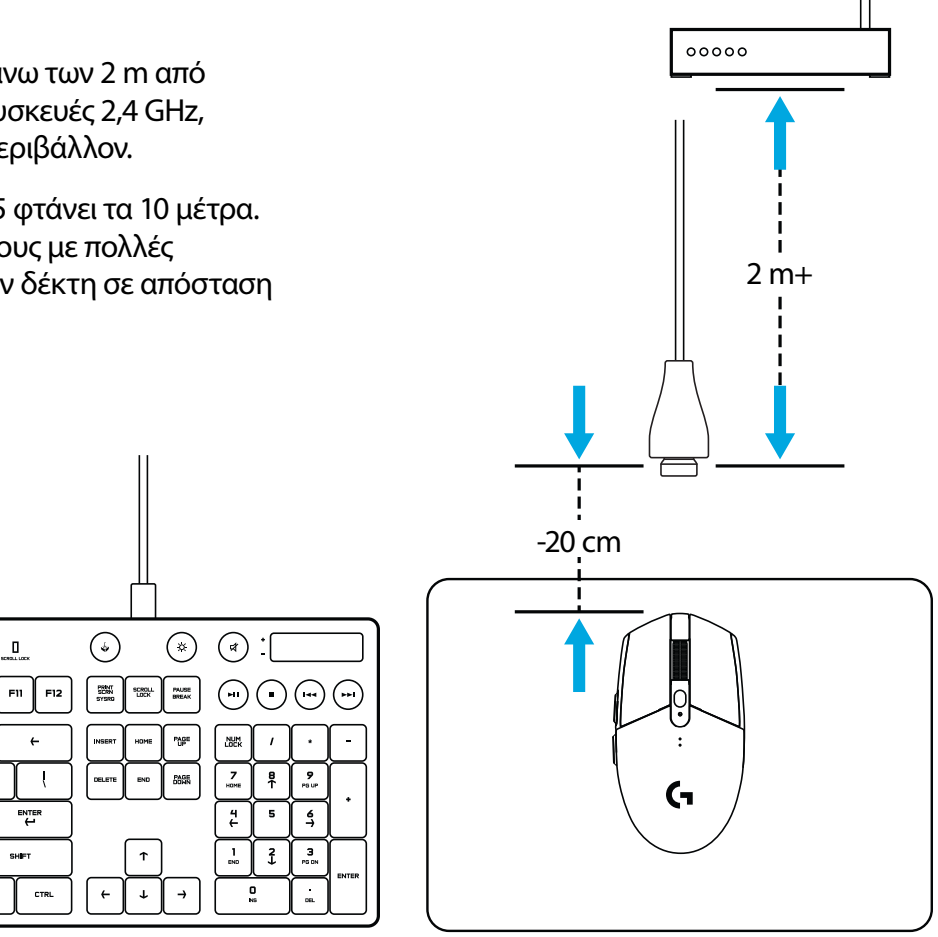

## **6 ΠΛΗΡΩΣ ΠΡΟΓΡΑΜΜΑΤΊΖΟΜΕΝΑ ΚΟΎΜΠΊΑ**

- Άριστερό (κουμπί 1)
- Δεξιό (κουμπί 2)
- Πάτημα τροχού (κουμπί 3)
- Εμπρός (κουμπί 4)
- Πίσω (κουμπί 5)
- Εναλλαγή DPI (κουμπί 6)
- Διακόπτης ενεργοποίησης/απενεργοποίησης (κάτω από το ποντίκι, χωρίς δυνατότητα προγραμματισμού)

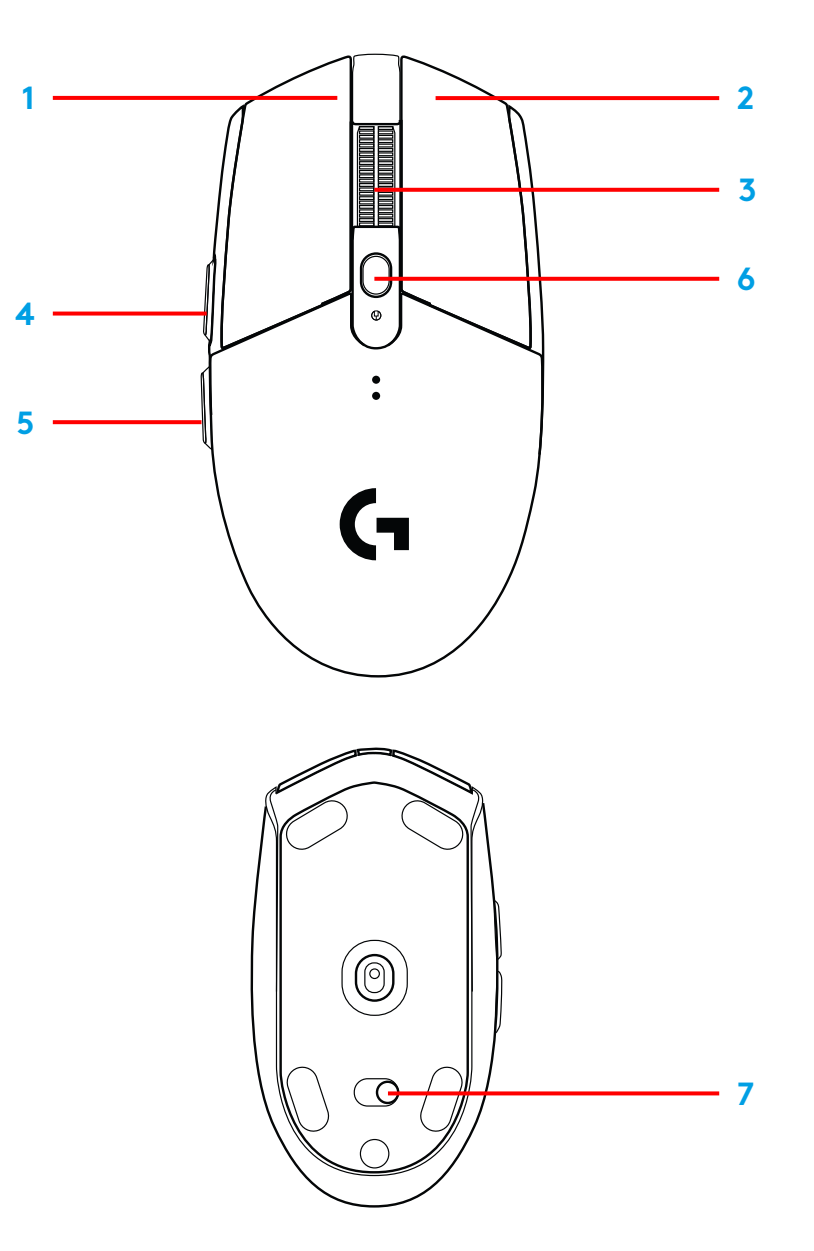

## **ΕΝΔΕΊΚΤΊΚΗ ΛΎΧΝΊΑ LED**

#### **Διάρκεια ζωής μπαταρίας**

Άναβοσβήνει με κόκκινο χρώμα: στάθμη μπαταρίας <15%

#### **DPI**

Κίτρινο: βήμα 1 - 400 DPI Λευκό: βήμα 2 - 800 DPI (προεπιλογή) Πορτοκαλί: βήμα 3 - 1600 DPI Ματζέντα: βήμα 4 - 3200 DPI Μπλε: βήμα 5 - 6400 DPI (το βήμα 5 μπορεί να ενεργοποιηθεί μόνο μέσω λογισμικού)

#### **Κατάσταση**

Κυανό: λειτουργία επιδόσεων (προεπιλογή) Πράσινο: λειτουργία αντοχής (μπορεί να ενεργοποιηθεί μόνο μέσω λογισμικού).

#### **Συμβουλές:**

– Η ενεργοποίηση της λειτουργίας αντοχής θα μειώσει την απόδοση της παρακολούθησης κίνησης, αλλά θα βελτίωση τη διάρκεια ζωής της μπαταρίας.

# **ΛΟΓΊΣΜΊΚΟ G HUB**

Μπορείτε να προσαρμόσετε τις ρυθμίσεις των ενσωματωμένων προφίλ, χρησιμοποιώντας το G HUB. Άυτές οι ρυθμίσεις περιλαμβάνουν τον προγραμματισμό των κουμπιών, τον ρυθμό απόκρισης, τις λειτουργίες επιδόσεων/αντοχής και τη συμπεριφορά της παρακολούθησης της κίνησης. Τα G304 / G305 επιτρέπουν τη χρήση έως και 5 ρυθμίσεων DPI.

Άπό προεπιλογή, το G304 / G305 διαθέτει τις παρακάτω ρυθμίσεις:

- DPI: 400/800/1600/3200
- Ρυθμός απόκρισης: 1 ms
- Λειτουργία επιδόσεων

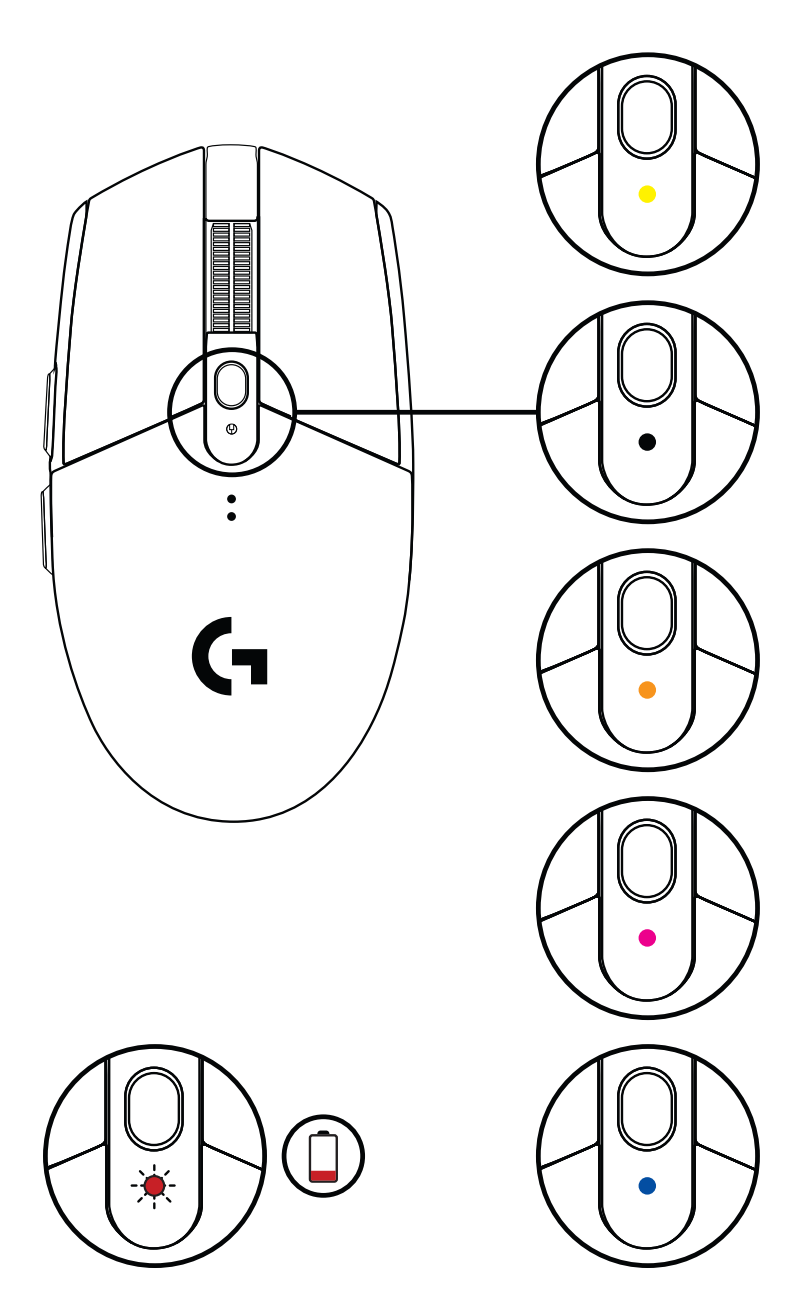

©2020 Logitech. Οι επωνυμίες Logitech, Logitech G, Logi και τα αντίστοιχα λογότυπά τους είναι εμπορικά σήματα ή σήματα κατατεθέντα της Logitech Europe S.A. ή/και των θυγατρικών της στις ΗΠΆ και σε άλλες χώρες. Όλα τα υπόλοιπα εμπορικά σήματα είναι ιδιοκτησία των αντίστοιχων κατόχων τους. Η Logitech δεν αναλαμβάνει καμία ευθύνη για σφάλματα που ενδέχεται να υπάρχουν σε αυτό το εγχειρίδιο. Οι πληροφορίες που περιλαμβάνονται στο παρόν υπόκεινται σε αλλαγές χωρίς προειδοποίηση.

# **ПОДГОТОВКА К РАБОТЕ**

- Снимите крышку батарейного отсека, нажав на нее сверху и потянув вниз.
- Извлеките приемник.
- Вставьте батарею.
- Закройте крышку батарейного отсека.
- Убедитесь, что мышь включена, проверив выключатель на ее нижней панели.

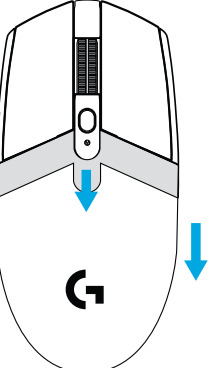

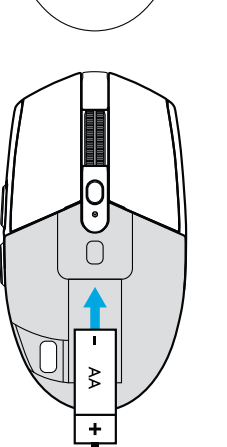

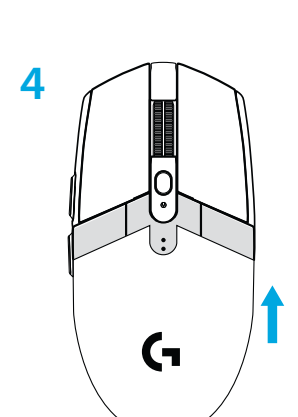

 $\bigcap$ 

 $\Box$ 

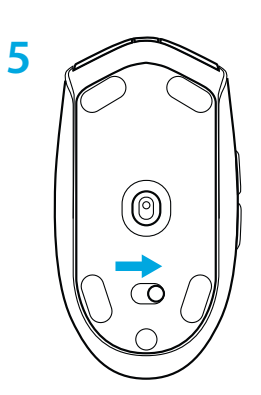

- **6** Рекомендуемый вариант: подключите приемник к удлинительному кабелю приемника. Подключите удлинительный кабель к USB-порту. Можно также вставить приемник непосредственно в USB-порт.
- **7** Загрузите ПО G HUB.

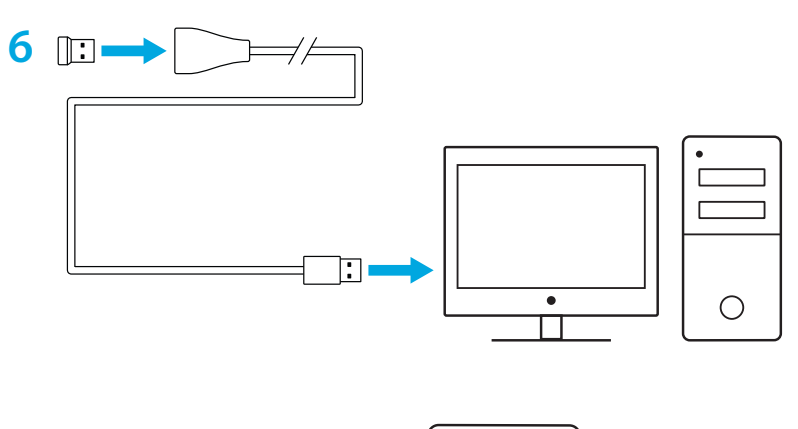

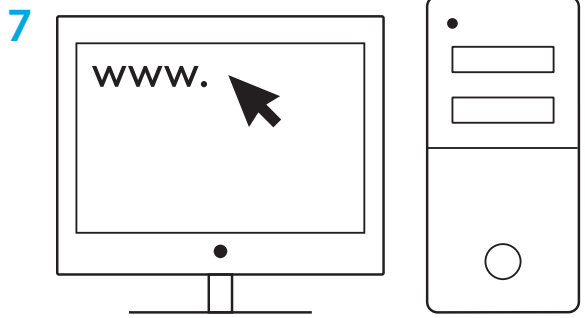

**logitechG.com/support logitechG.com/GHUB**

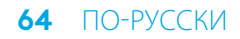

#### **Подсказки**

- Чтобы уменьшить вес мыши, можно использовать литиевую батарею типа AA (не входит в комплект).
- Мышь и приемник должны находиться на расстоянии более 2 м от беспроводных маршрутизаторов или других беспроводных устройств, работающих на частоте 2,4 ГГц. Это сведет к минимуму воздействие шумов посторонних устройств.
- Модель G304/G305 поддерживает беспроводную связь в диапазоне до 10 м. Чтобы обеспечить качественное беспроводное подключение мыши при наличии посторонних шумов, не удаляйте ее от приемника более чем на 20 см.

 $\mathbf{u}$ FII  $F12$ 

ENTER<br>H

CTRL

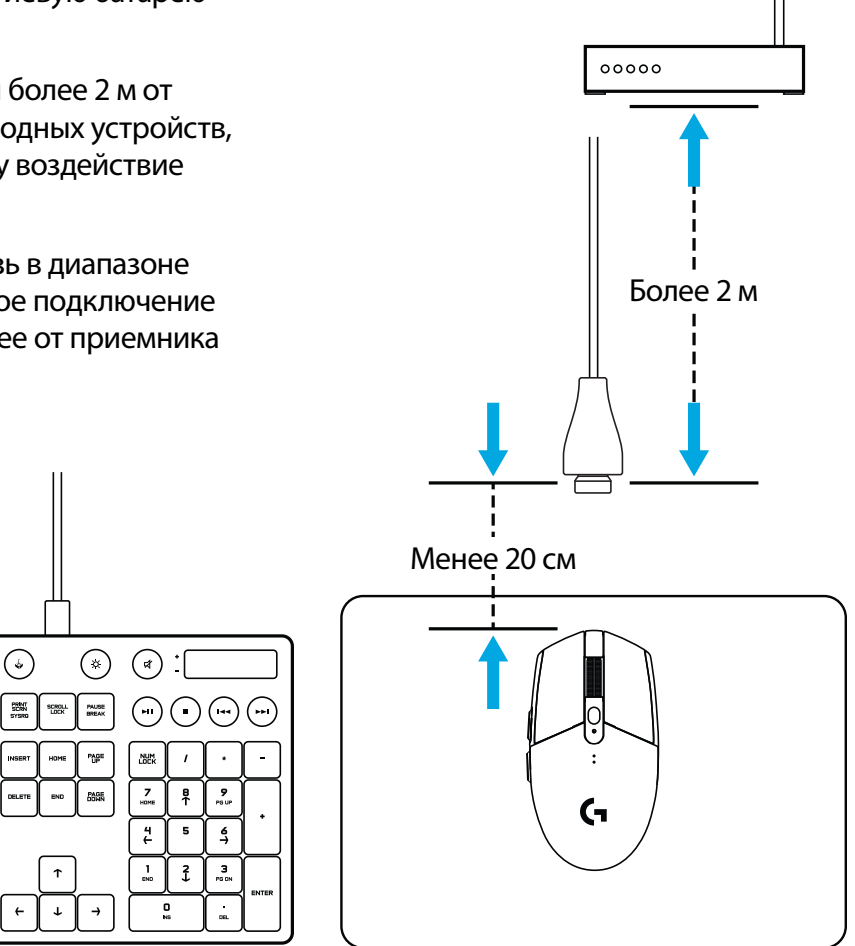

# **6 ПОЛНОСТЬЮ ПРОГРАММИРУЕМЫХ КНОПОК**

- Влево (кнопка 1)
- Вправо (кнопка 2)
- Нажатие колесика (кнопка 3)
- Вперед (кнопка 4)
- Назад (кнопка 5)
- Циклическое изменение чувствительности (кнопка 6)
- Выключатель питания (на нижней панели мыши, не программируется)

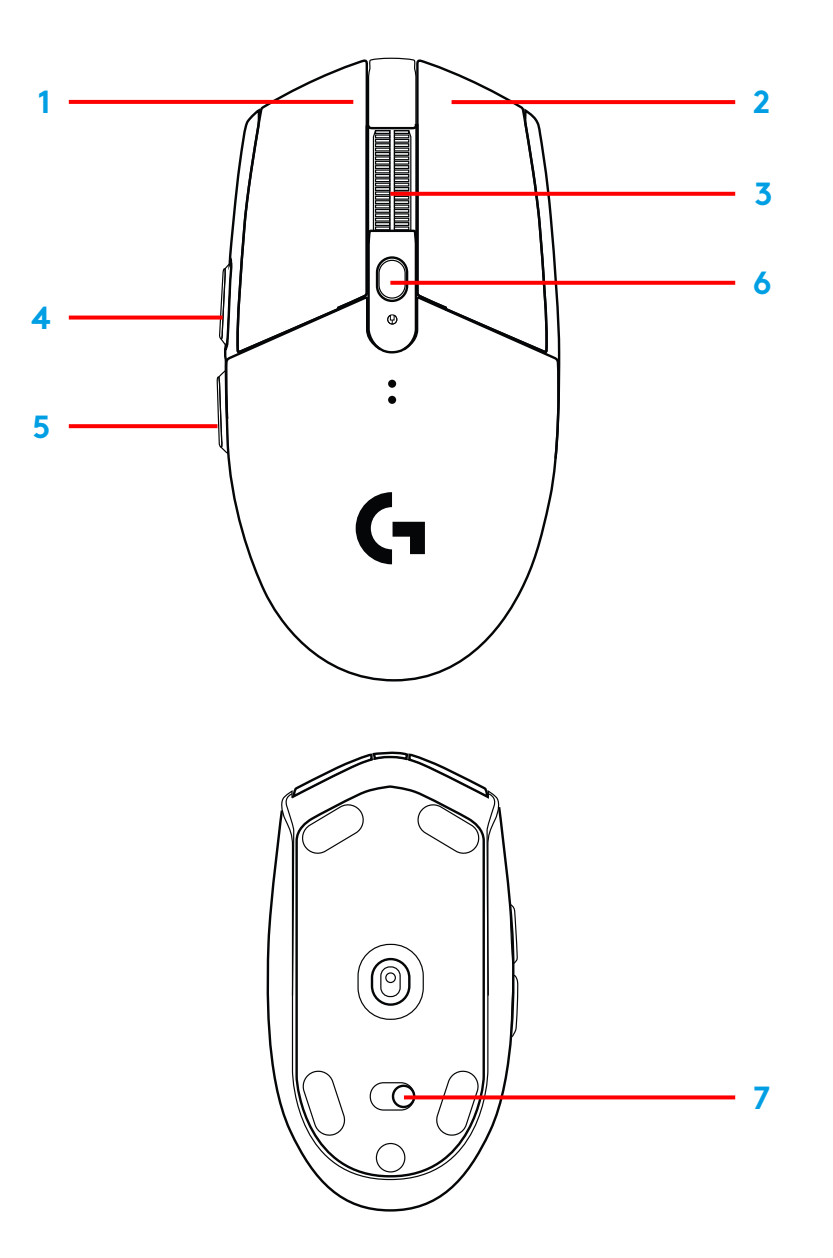

# **СВЕТОДИОДНЫЙ ИНДИКАТОР**

#### **Уровень заряда батареи**

Мигает красным: заряд батареи < 15 %

#### **Чувствительность**

Желтый: шаг 1 — 400 точек на дюйм Белый: шаг 2 — 800 точек на дюйм (по умолчанию) Оранжевый: шаг 3 — 1600 точек на дюйм Лиловый: шаг 4 — 3200 точек на дюйм Синий: шаг 5 — 6400 точек на дюйм (шаг 5 можно выполнить только с помощью программного обеспечения)

#### **Режим**

Бирюзовый: режим высокой производительности (по умолчанию) Зеленый: режим экономии (активируется только с помощью программного обеспечения).

#### **Подсказки**

– В режиме экономии ухудшаются характеристики отслеживания, зато увеличивается время работы от батареи.

# **ПРОГРАММНОЕ ОБЕСПЕЧЕНИЕ G HUB**

С помощью ПО G HUB можно задавать настройки встроенных профилей, в частности, программировать кнопки, а также устанавливать частоту опроса, режим высокой производительности или экономии и характеристики отслеживания. Для мыши G304/G305 можно задавать до 5 уровней чувствительности.

По умолчанию в G304/G305 используются перечисленные ниже настройки.

- Чувствительность: 400/800/1600/3200 точек на дюйм
- Частота опроса: 1 мс
- Режим высокой производительности

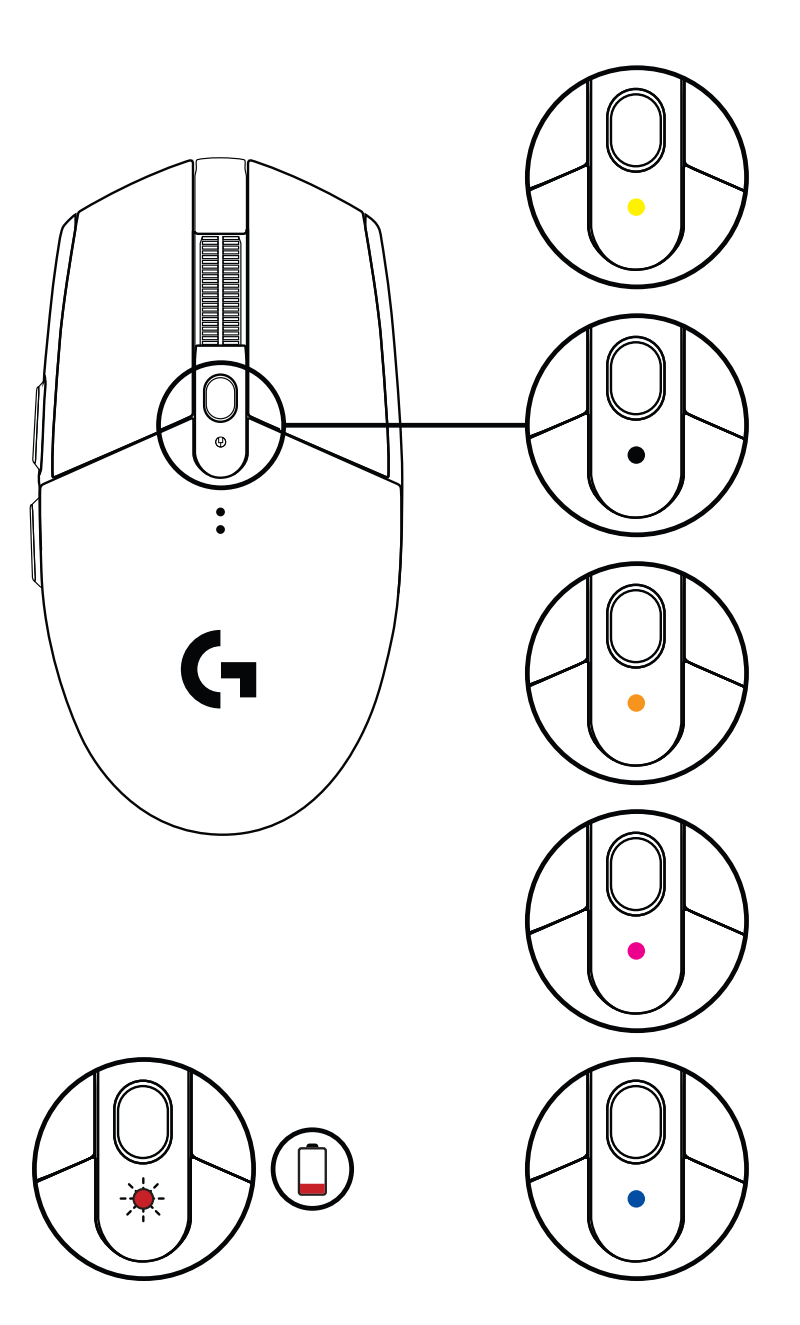

© Logitech, 2020. Logitech, Logitech G, Logi и соответствующие эмблемы являются товарными знаками или зарегистрированными товарными знаками компании Logitech Europe S.A. и (или) ее дочерних компаний в США и других странах. Все прочие товарные знаки принадлежат соответствующим владельцам. Компания Logitech не несет ответственности за возможные ошибки в данном руководстве. Его содержание может быть изменено без предварительного уведомления.

# **PRZYGOTOWANIE**

- Zdejmij pokrywę baterii, naciskając jej górną część i pociągając ją w dół
- Usuń odbiornik
- Włóż baterię
- Zamknij pokrywę baterii
- Włącz mysz za pomocą przełącznika na jej spodzie

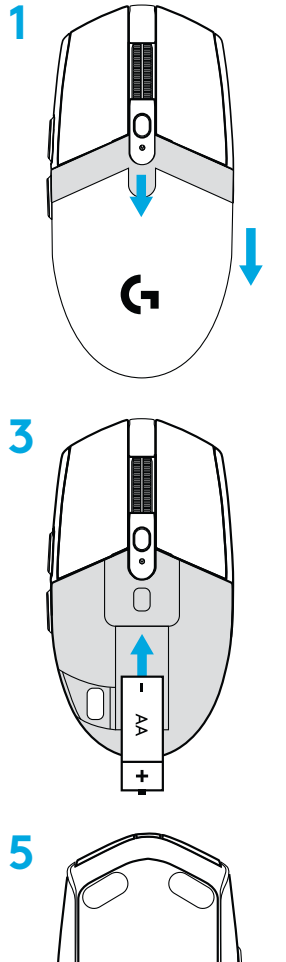

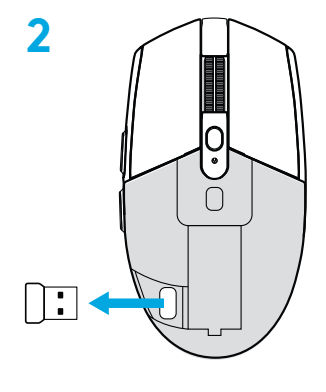

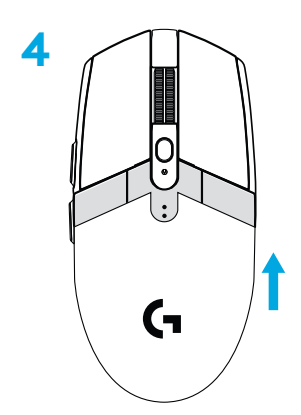

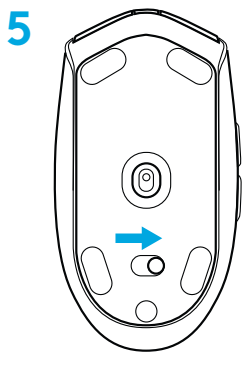

- **6** Zalecane: Włóż odbiornik do przedłużacza odbiornika . Włóż przedłużacz odbiornika do portu USB . Można również włożyć odbiornik bezpośrednio do portu USB
- **7** Pobierz oprogramowanie G HUB

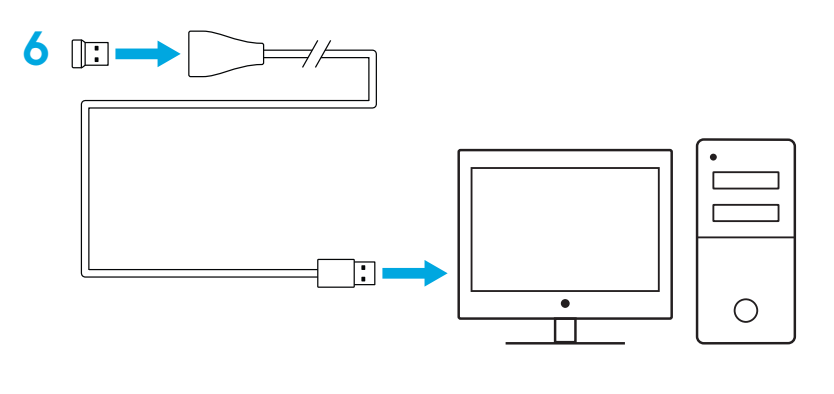

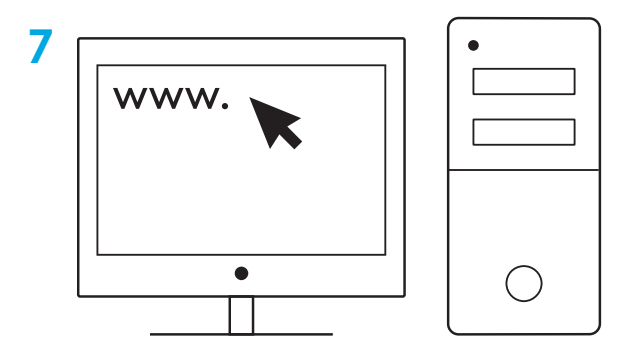

**logitechG.com/support logitechG.com/GHUB**

#### **Wskazówki:**

- Aby mysz była lżejsza, można używać litowej baterii AA (brak w zestawie).
- Mysz i odbiornik powinny być w odległości co najmniej 2 m od routera bezprzewodowego lub innych urządzeń pracujących w paśmie 2,4 GHz . Pozwoli to zminimalizować zakłócenia z otoczenia .
- Mysz G304 / G305 ma zasięg bezprzewodowy do 10 metrów . Aby zapewnić optymalną wydajność pracy w otoczeniu z intensywną transmisją bezprzewodową, zalecamy umieszczenie odbiornika w odległości 20 cm od myszy.

 $\prod_{\text{const.} \text{cos} x}$ 

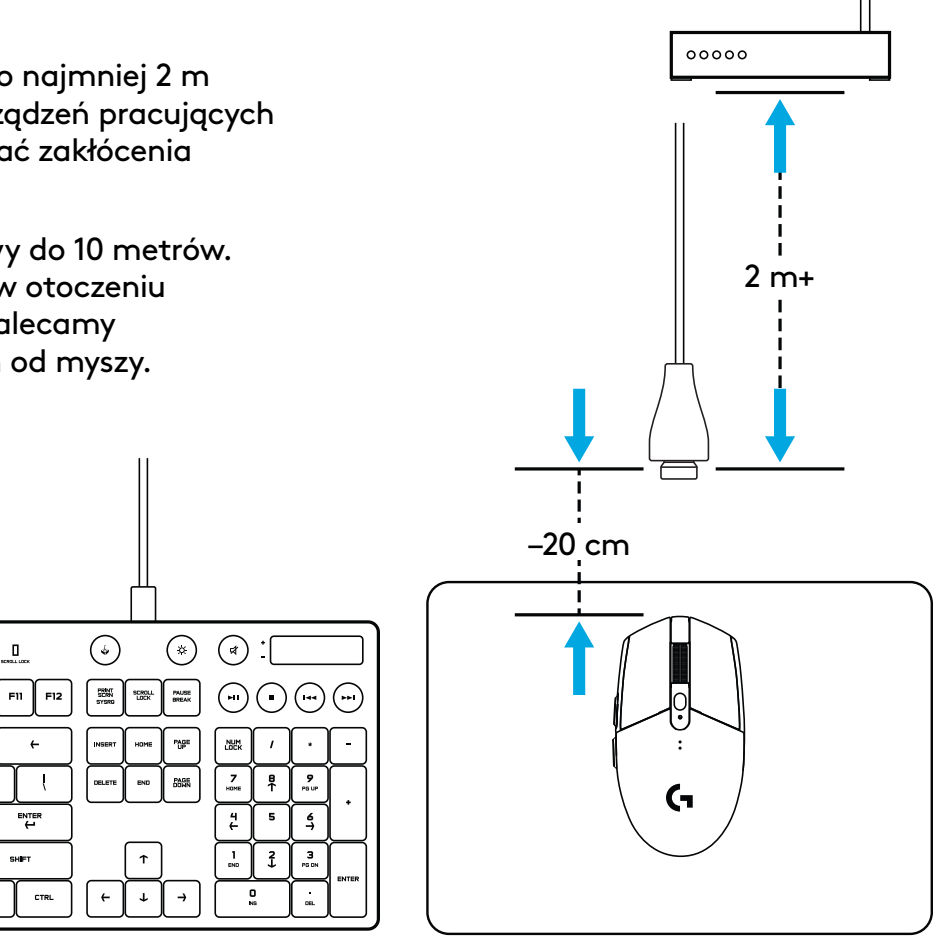

### **6 W PEŁNI PROGRAMOWALNYCH PRZYCISKÓW**

- Lewy (przycisk 1)
- Prawy (przycisk 2)
- Kliknięcie kółkiem (przycisk 3)
- Dalej (przycisk 4)
- Wstecz (przycisk 5)
- Przełączanie czułości (przycisk 6)
- Wyłącznik zasilania (na spodzie myszy, nieprogramowalny)

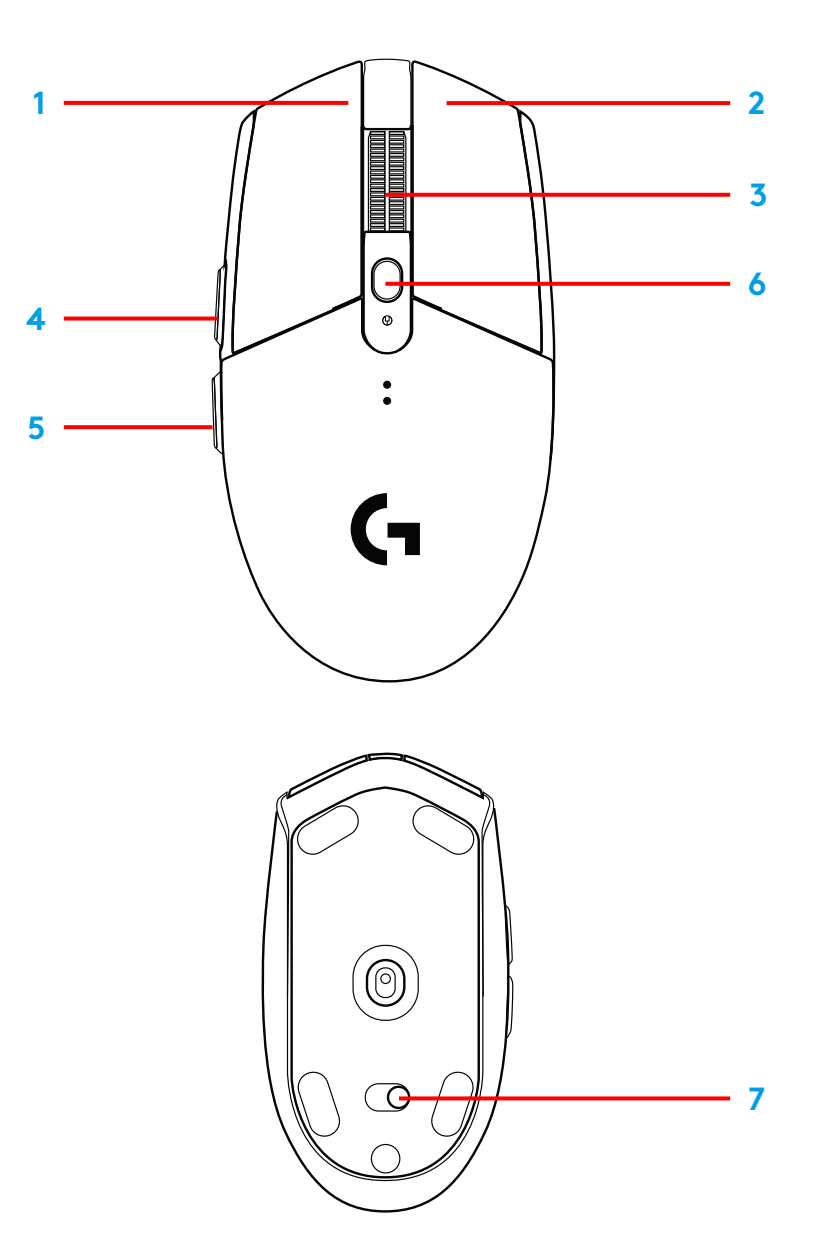

# **WSKAŹNIK LED**

#### **Żywotność baterii**

Czerwony migający: stan naładowania baterii <15%

#### **DPI**

Żółty: stopień 1 — 400 DPI Biały: stopień 2 — 800 DPI (domyślnie) Pomarańczowy: stopień 3 — 1600 DPI Amarantowy: stopień 4 — 3200 DPI Niebieski: stopień 5 — 6400 DPI (stopień 5 może być aktywowany wyłącznie poprzez oprogramowanie)

#### **Tryb**

Błękitny: tryb wydajności (domyślnie)

Zielony: tryb wytrzymałości (może być aktywowany wyłącznie poprzez oprogramowanie) .

#### **Wskazówki:**

– Po aktywacji trybu wytrzymałości zmniejsza się wydajność śledzenia ruchu, ale zwiększa się żywotność baterii.

# **OPROGRAMOWANIE G HUB**

Za pomocą G HUB można dostosować wbudowane profile myszy . Obejmuje to programowanie przycisków, zmianę częstotliwości odświeżania, tryb wydajności/wytrzymałości i zachowania podczas śledzenia ruchów. Mysz G304 / G305 umożliwia określenie maksymalnie 5 ustawień DPI.

Domyślnie mysz G304 / G305 ma następujące ustawienia:

- DPI: 400/800/1600/3200
- Częstotliwość odświeżania: 1 ms
- Tryb wydajności

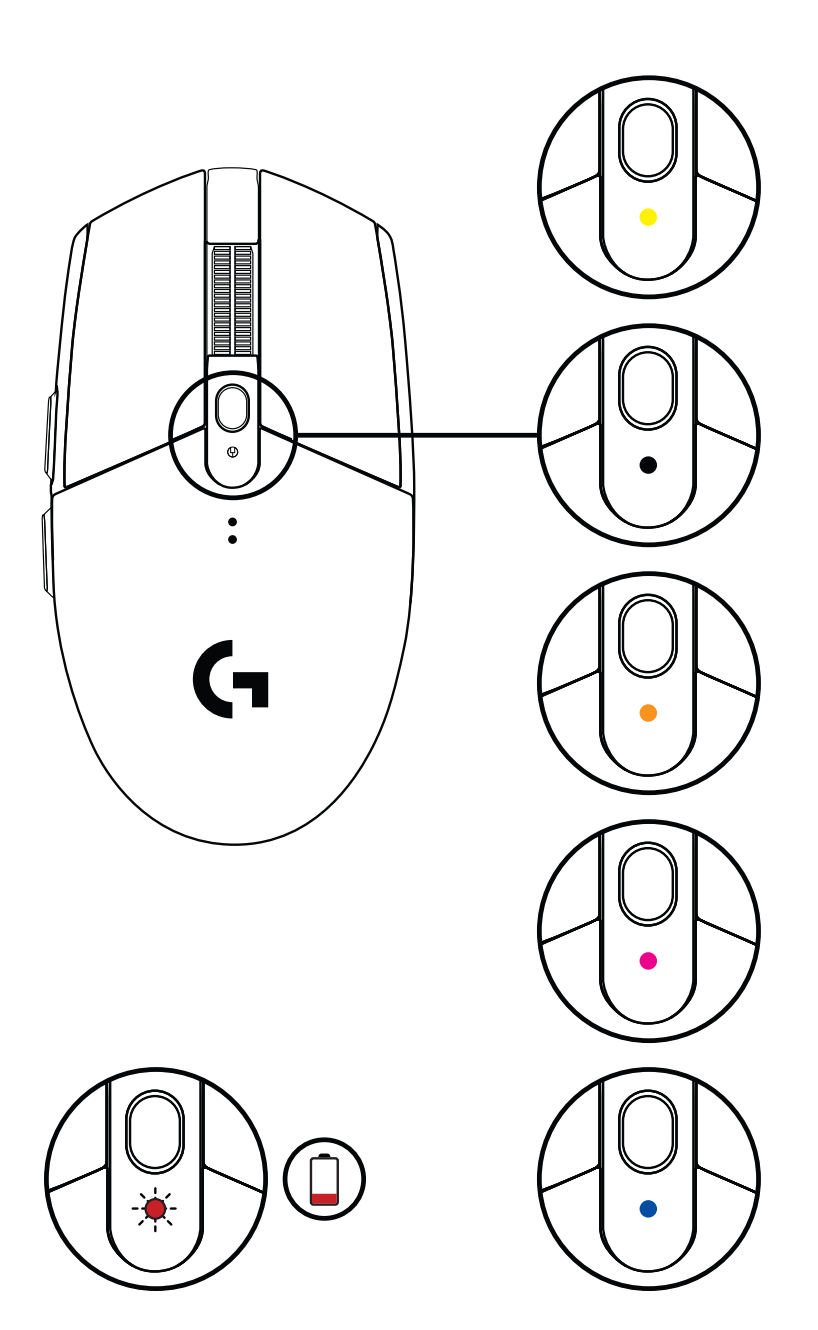

© 2020 Logitech . Logitech, Logitech G, Logi i ich odpowiednie logo są znakami towarowymi lub zarejestrowanymi znakami towarowymi firmy Logitech Europe S .A . lub jej oddziałów w Stanach Zjednoczonych i innych państwach . Wszystkie inne znaki towarowe są własnością odpowiednich firm . Firma Logitech nie bierze na siebie odpowiedzialności za błędy, które mogą się znaleźć w niniejszym opracowaniu . Podane w nim informacje mogą zostać zmienione bez uprzedniego powiadomienia .
# **ÜZEMBE HELYEZÉSI ÚTMUTATÓ**

- Távolítsa el az elemrekesz fedelét a fedél felső részét megnyomja, vagy lefele húzva
- Vegye ki a vevőegységet
- Helyezze be az elemet
- Zárja vissza az elemrekesz fedelét
- Győződjön meg róla, hogy bekapcsolta az egeret az egér alján lévő kapcsolóval

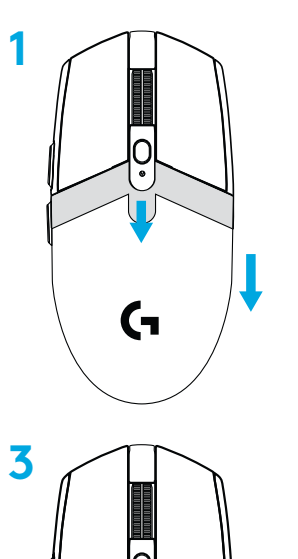

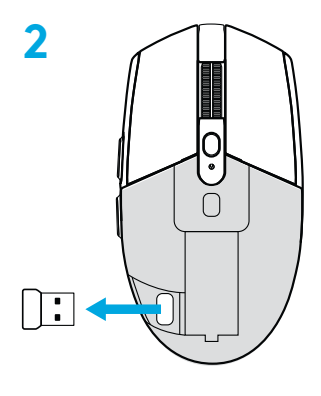

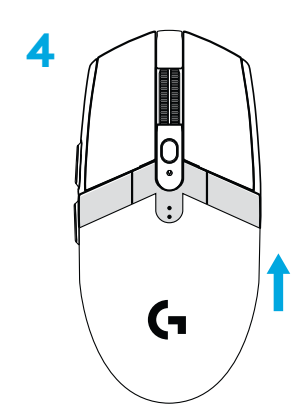

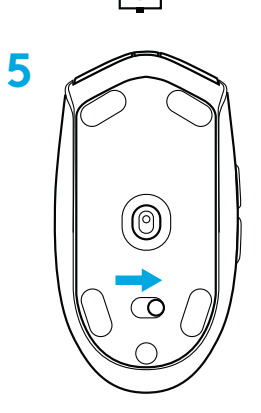

- **6** Ajánlott: Csúsztassa a vevőegységet a vevőegység hosszabbító kábelébe. Csatlakoztassa a hosszabbító kábelt egy USBporthoz. Alternatív megoldásként a vevőegység közvetlenül is csatlakoztathatja egy USB-porthoz .
- **7** A G HUB szoftver letöltése

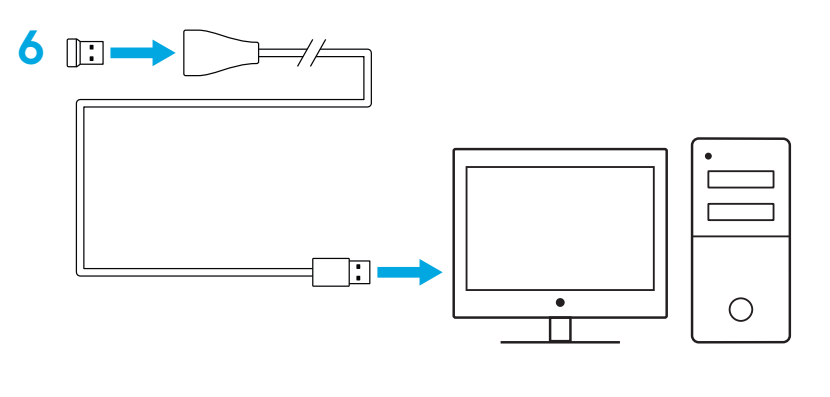

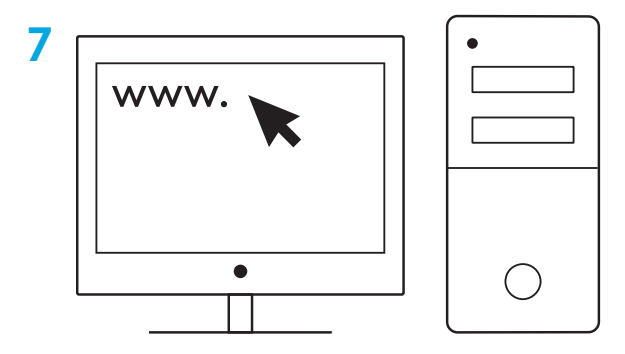

### **Tippek:**

- Az egér még könnyebbé tételéhez használhat AA méretű lítiumionos elemet is (nincs mellékelve) .
- A környezeti interferencia csökkentése érdekében az egeret és a vevőegységet tartsa legalább 2 méter távolságra a vezeték nélküli útválasztóktól vagy egyéb 2,4 GHz-es vezeték nélküli technológiát használó eszközöktől.
- A G304 / G305 10 méteres hatótávolságú vezeték nélküli kapcsolatra képes . Terhelt (zajos) vezeték nélküli környezetben az optimális teljesítmény érdekében ajánlott a vevőegységet az egér 20 cm-es körzetében tartani.

 $\prod_{\text{const.} \text{cos} x}$  $F11$   $F12$ 

ENTER

CTRL

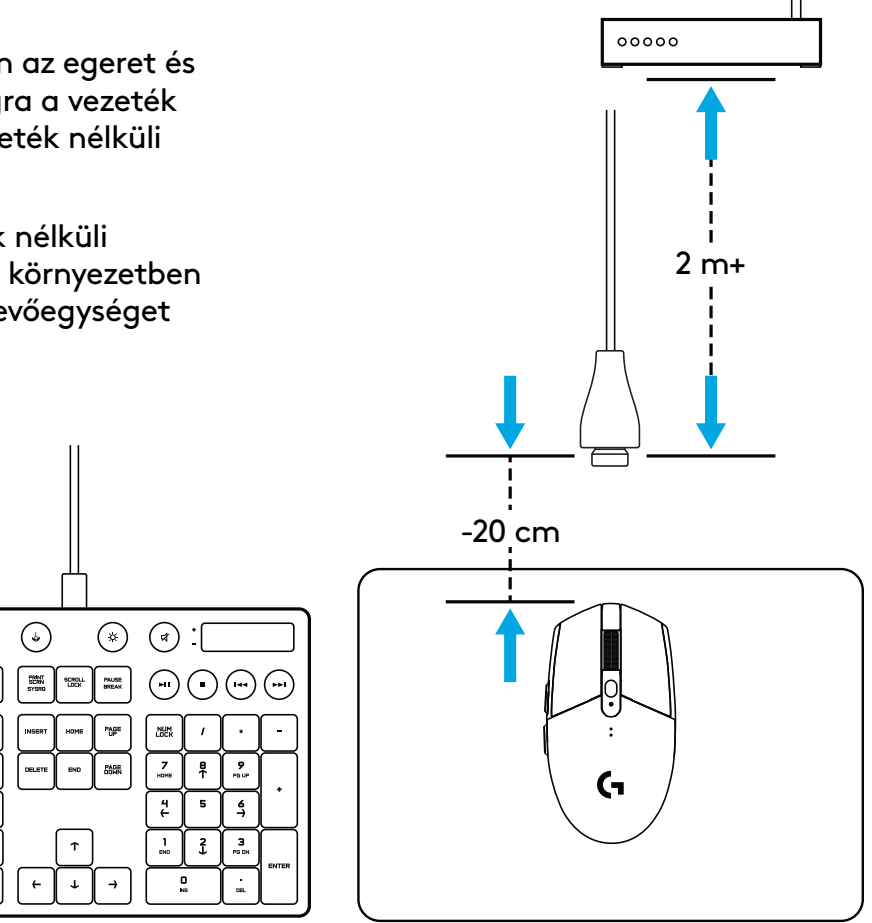

# **6 TELJES MÉRTÉKBEN PROGRAMOZHATÓ GOMB**

- Bal gomb (1-es gomb)
- Jobb gomb (2-es gomb)
- Kattintható kerék (3-as gomb)
- Előre (4-es gomb)
- Vissza (5-ös gomb)
- DPI ciklus (6-os gomb)
- Tápkapcsoló (az egér alján, nem programozható)

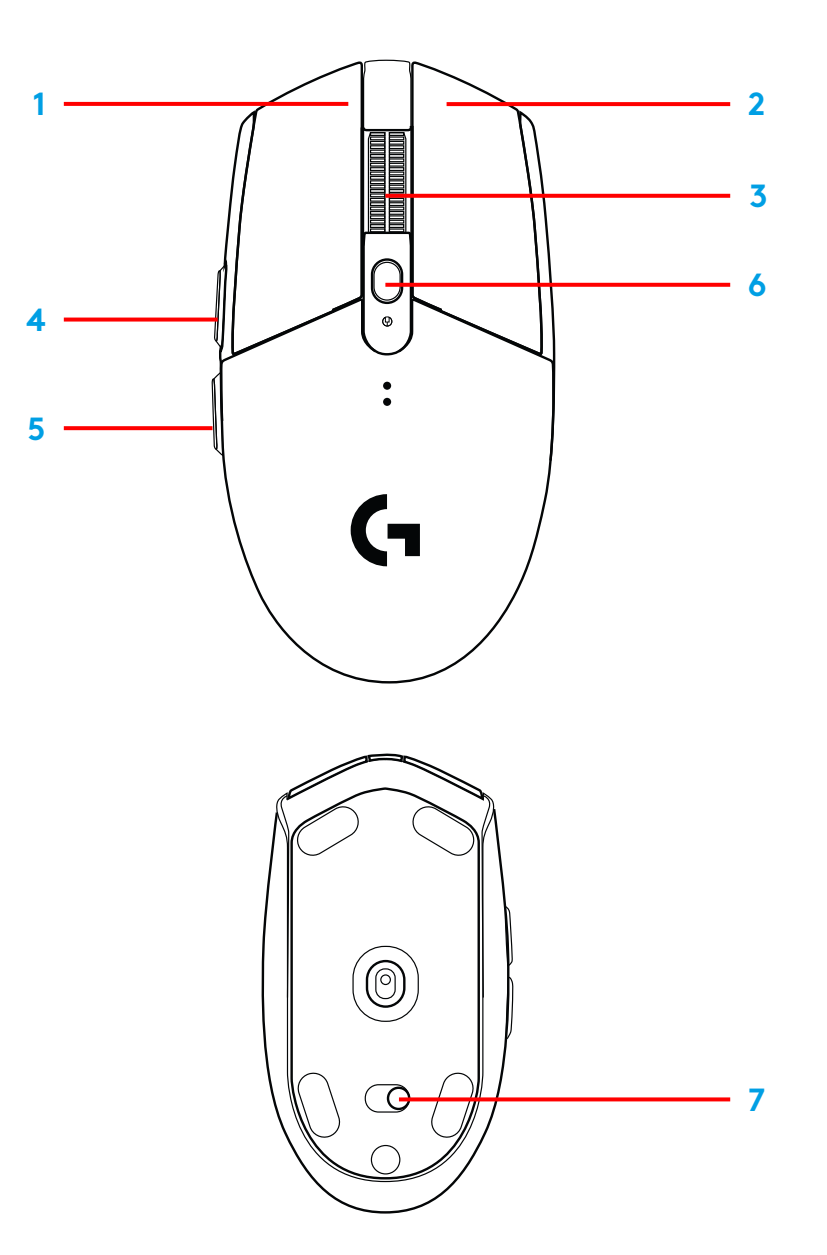

# **LED JELZŐFÉNY**

### **Üzemidő**

Villogó piros: töltöttség < 15%

### **DPI**

Sárga: 1. szint – 400 DPI Fehér: 2. szint – 800 DPI (alapértelmezett) Narancssárga: 3. szint – 1600 DPI Lila: 4 . szint – 3200 DPI Kék: 5. szint – 6400 DPI (az 5. szint csak a szoftveren keresztül kapcsolható be)

### **Üzemmód**

Ciánkék: Nagy teljesítményű üzemmód (alapértelmezett) Zöld: hosszú üzemidejű üzemmód (csak a szoftveren keresztül kapcsolható be) .

### **Tippek:**

– A hosszú üzemidejű üzemmód bekapcsolása rontja a mozgáskövetési teljesítményt, de növeli az üzemidőt .

### **G HUB SZOFTVER**

A G HUB szoftverrel testre szabhatja a beépített profilokat . Ezek a beállítások a gombok programozása, a jelentési gyakoriság, a nagy teljesítményű/hosszú üzemidejű üzemmódok és a nyomkövetési viselkedés . G304 / G305 5 DPI-beállítást tesz lehetővé .

A G304 / G305 alapértelmezetten a következő beállításokkal rendelkezik:

- DPI: 400/800/1600/3200
- Jelentési gyakoriság: 1 ms
- Nagy teljesítményű üzemmód

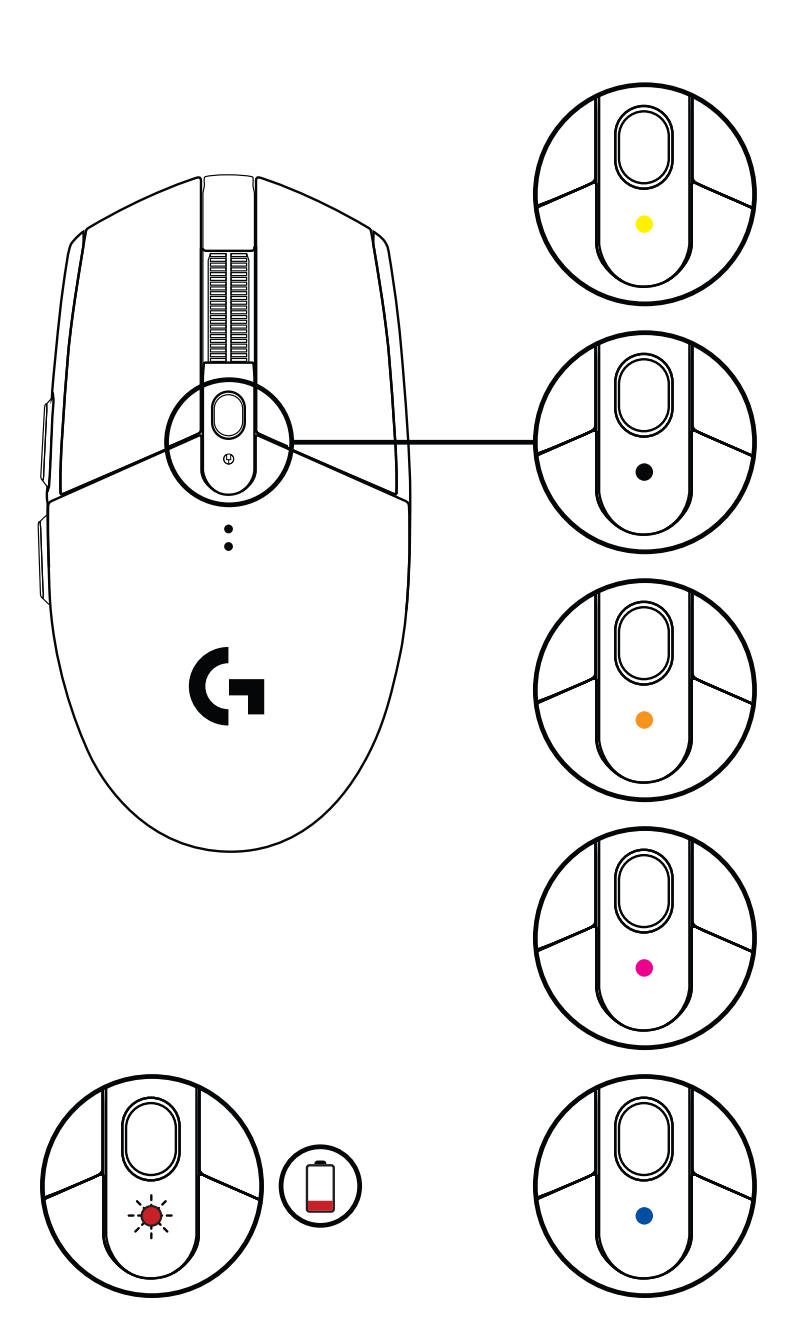

©2020 Logitech . A Logitech, a Logitech G és a Logi, illetve ezek emblémái a Logitech Europe S .A . és/vagy USA-ban vagy más országokban lévő leányvállalatainak bejegyzett védjegyi vagy védjegyei . Minden egyéb védjegy az illető védjegy birtokosának tulajdona . A felhasználói útmutató esetleges hibáiért a Logitech nem vállal felelősséget . Az itt található információk előzetes értesítés nélkül változhatnak .

# **POKYNY PRO NASTAVENÍ**

- Sejměte kryt baterie stisknutím vršku krytu a jeho stažením dolů
- Vyjměte přijímač
- Vložte baterii
- Zavřete kryt baterie
- Ujistěte se, že je myš zapnutá prostřednictvím přepínače na spodní straně myši

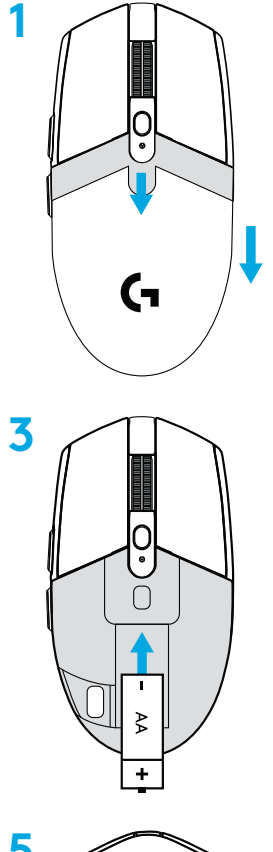

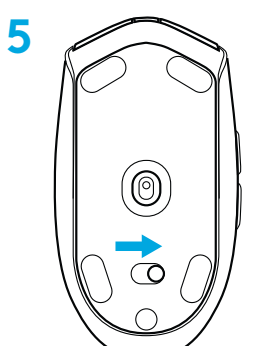

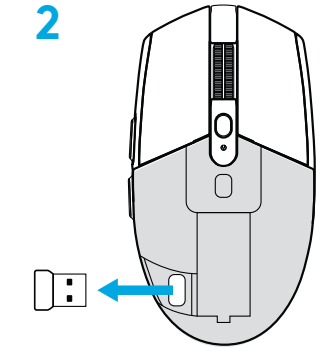

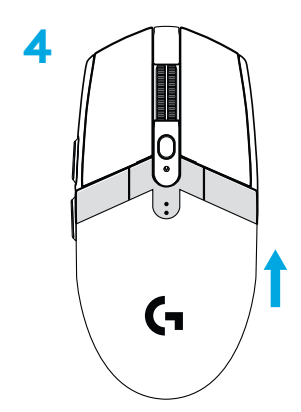

ČESKÁ VERZE

- **6** Doporučeno: Zapojte přijímač do prodlužovacího kabelu přijímače . Zapojte prodlužovací kabel do portu USB . Případně můžete přijímač zapojit přímo do portu USB
- **7** Stáhnout software G HUB

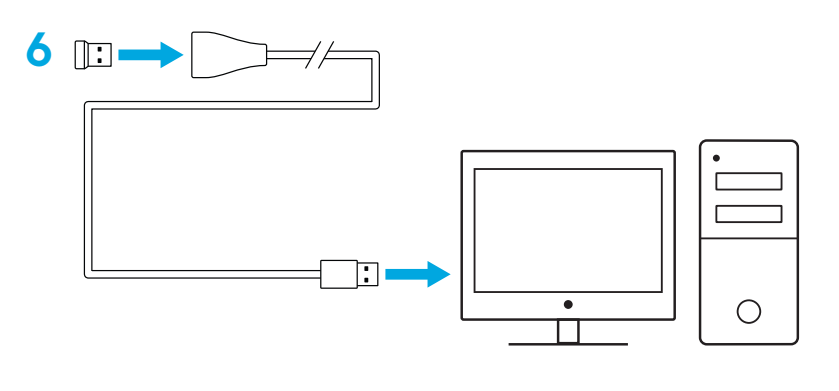

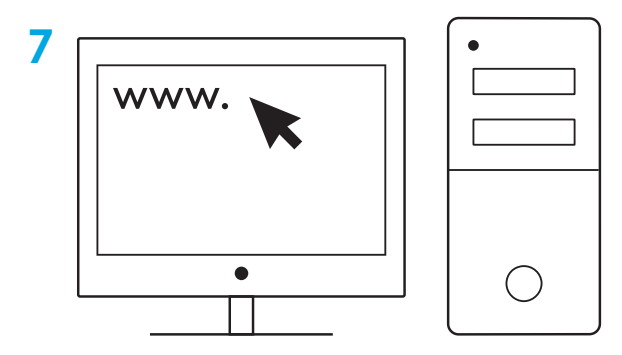

### **Tipy:**

- Chcete-li snížit hmotnost své myši, můžete použít lithiovou baterii AA (není přiložena).
- Za účelem minimalizace rušení udržujte myš a přijímač ve vzdálenosti alespoň 2 m od bezdrátových routerů a ostatních bezdrátových zařízení s frekvencí 2,4 GHz.
- Myš G304 / G305 disponuje bezdrátovým připojením s dosahem až 10 metrů . Pro zajištění optimální výkonnosti ve frekventovaném bezdrátovém prostředí doporučujeme přijímač ponechat ve vzdálenosti do 20 cm od myši.

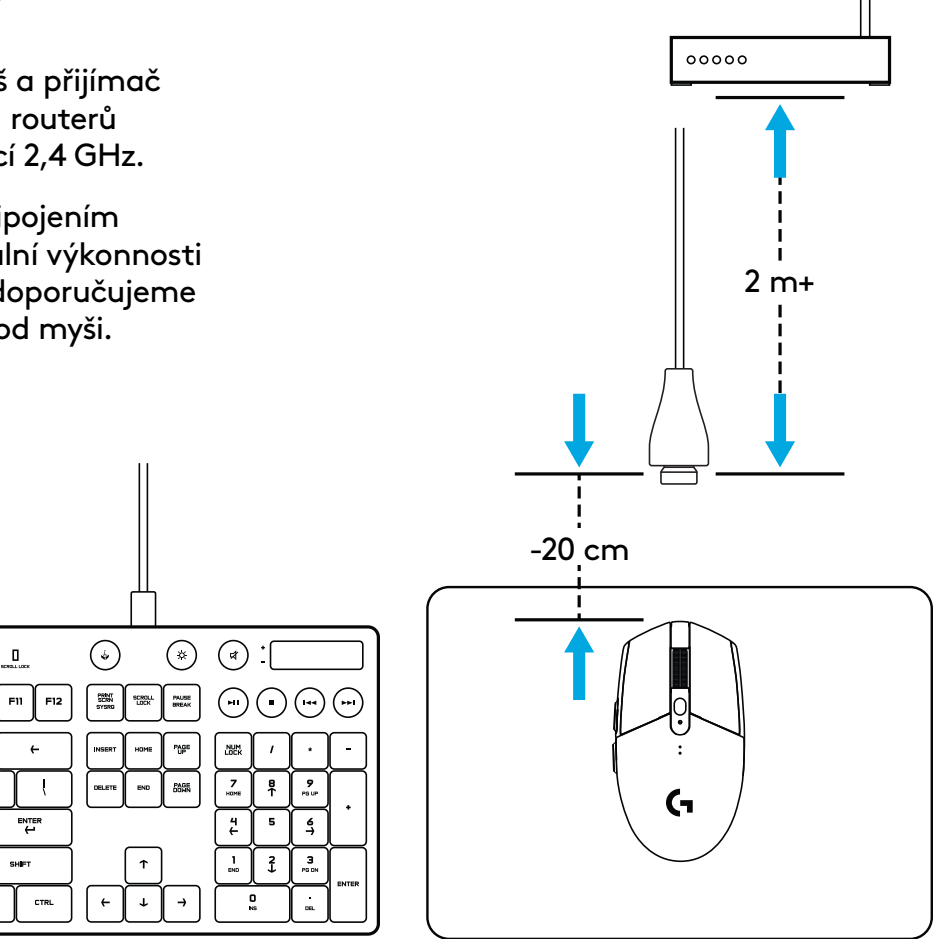

# **6 PLNĚ PROGRAMOVATELNÝCH TLAČÍTEK**

- Levé (tlačítko 1)
- Pravé (tlačítko 2)
- Tlačítko kolečka (tlačítko 3)
- Vpřed (tlačítko 4)
- Zpět (tlačítko 5)
- Procházení DPI (tlačítko 6)
- Vypínač zap/vyp (spodní strana myši, nelze programovat)

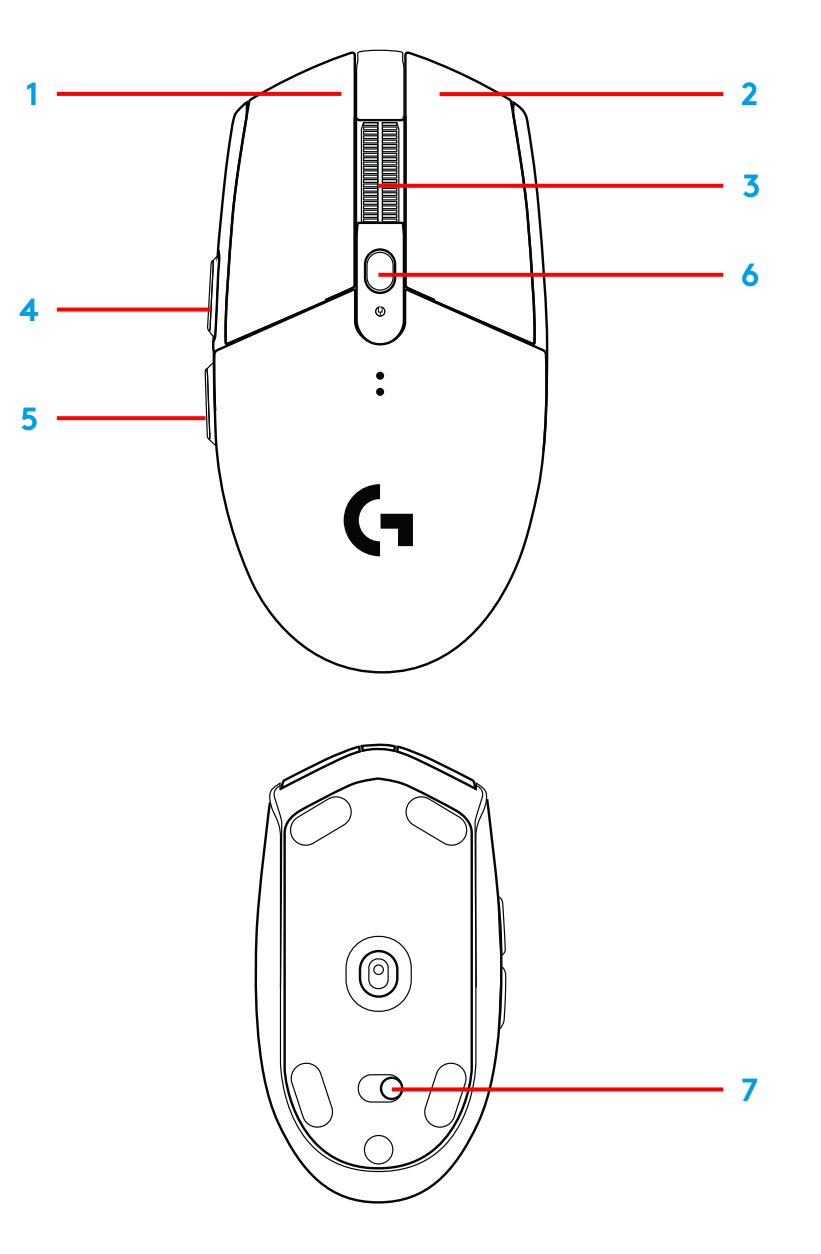

# **INDIKÁTOR LED**

### **Životnost baterie**

Blikající červená: baterie < 15 %

### **DPI**

Žlutá: krok 1 – 400 DPI Bílá: krok 2 – 800 DPI (výchozí) Oranžová: krok 3 – 1600 DPI Purpurová: krok 4 – 3200 DPI Modrá: krok 5 – 6400 DPI (krok 5 lze aktivovat pouze prostřednictvím softwaru)

### **Režim**

Modrozelená: výkonnostní režim (výchozí) Zelená: úsporný režim (lze aktivovat pouze prostřednictvím softwaru).

### **Tipy:**

– Aktivací úsporného režimu dojde ke snížení výkonnosti snímání, avšak k prodloužení životnosti baterie.

### **SOFTWARE G HUB**

Pomocí G HUB si můžete přizpůsobit nastavení integrovaného profilu. Mezi tato nastavení patří programování tlačítek, frekvence odezvy, výkonnostní/úsporný režim a vlastnosti snímání. Myš G304 / G305 umožňuje až 5 nastavení DPI.

Výchozí nastavení myši G304 / G305 jsou následující:

- DPI: 400/800/1600/3200
- Frekvence odezvy: 1 ms
- 

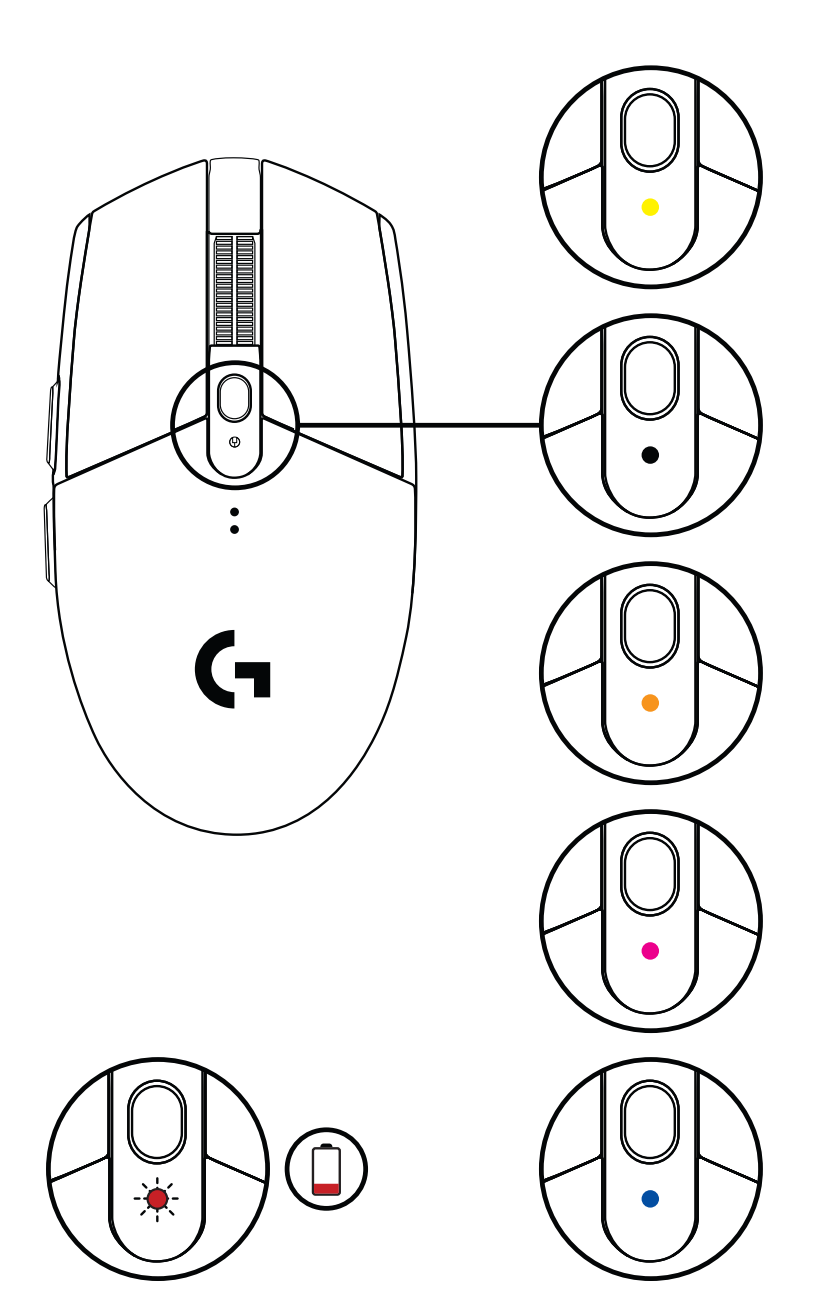

©2020 Logitech. Logitech, Logitech G, Logi a jejich příslušná loga jsou ochranné známky nebo registrované (CO20 Logitech Logitech Logitech G, Logi a jejich příslušná loga jsou ochranné známky nebo registrované známky nebo ochranné známky společnosti Logitech Europe S .A . a/nebo jejích přidružených společností ve Spojených státech a dalších zemích . Všechny ostatní ochranné známky jsou majetkem příslušných vlastníků . Společnost Logitech nenese zodpovědnost za žádné chyby, které by se mohly v této příručce vyskytnout . Informace zde obsažené podléhají změnám bez předchozího upozornění .

### **دستورالعملهایراهاندازی**

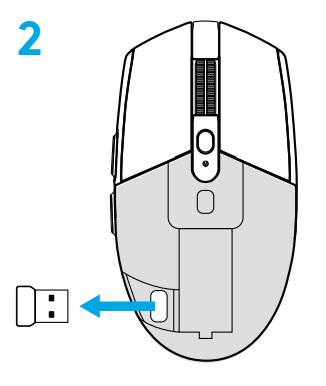

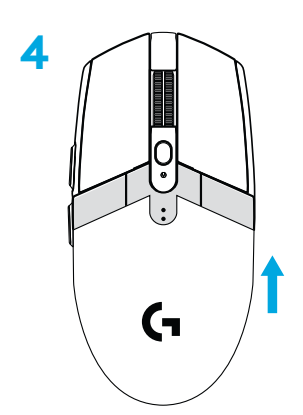

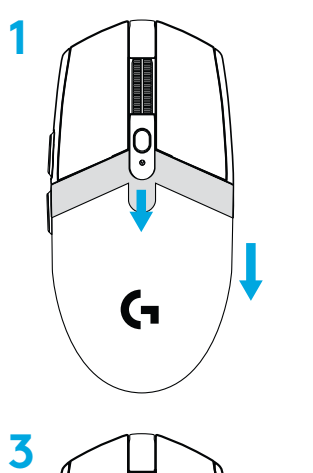

റി

 $\bigcap$ 

₹

 $\circledcirc$ 

ര

- **1** قسمت بااليی قاب را فشار دهيد و به پايين بکشيد تا درپوش باتری باز شود
	- **2** گيرنده را باز کنيد
	- **3** باتری را وارد کنيد
	- **4** درپوش باتری را ببنديد
	- **5** دقت کنيد که موشواره را از طريق کليد موجود در کف آن روشن کنيد

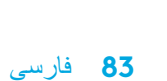

**5**

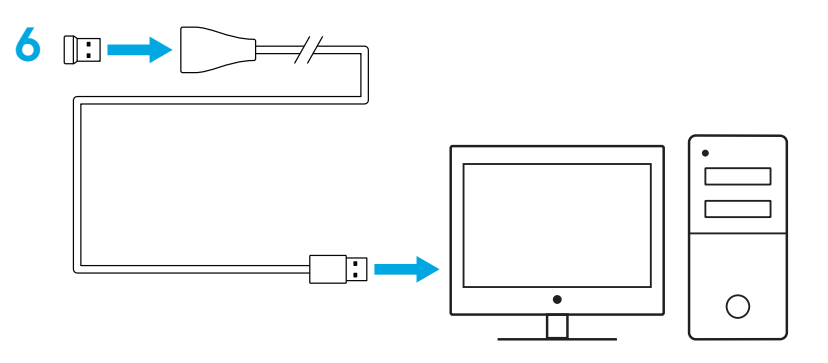

 **6** توصيه می شود: گيرنده را در کابل رابط گيرنده وارد کنيد. کابل رابط را در درگاه USB وارد کنيد. يا اينکه گيرنده را مستقيماً به درگاه USB دستگاه خود متصل کنيد

 **7** نرم افزار HUB G را دانلود نماييد

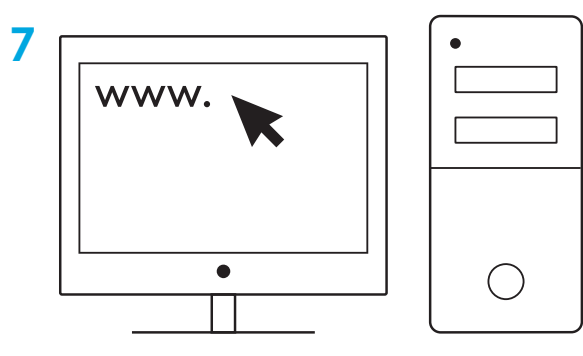

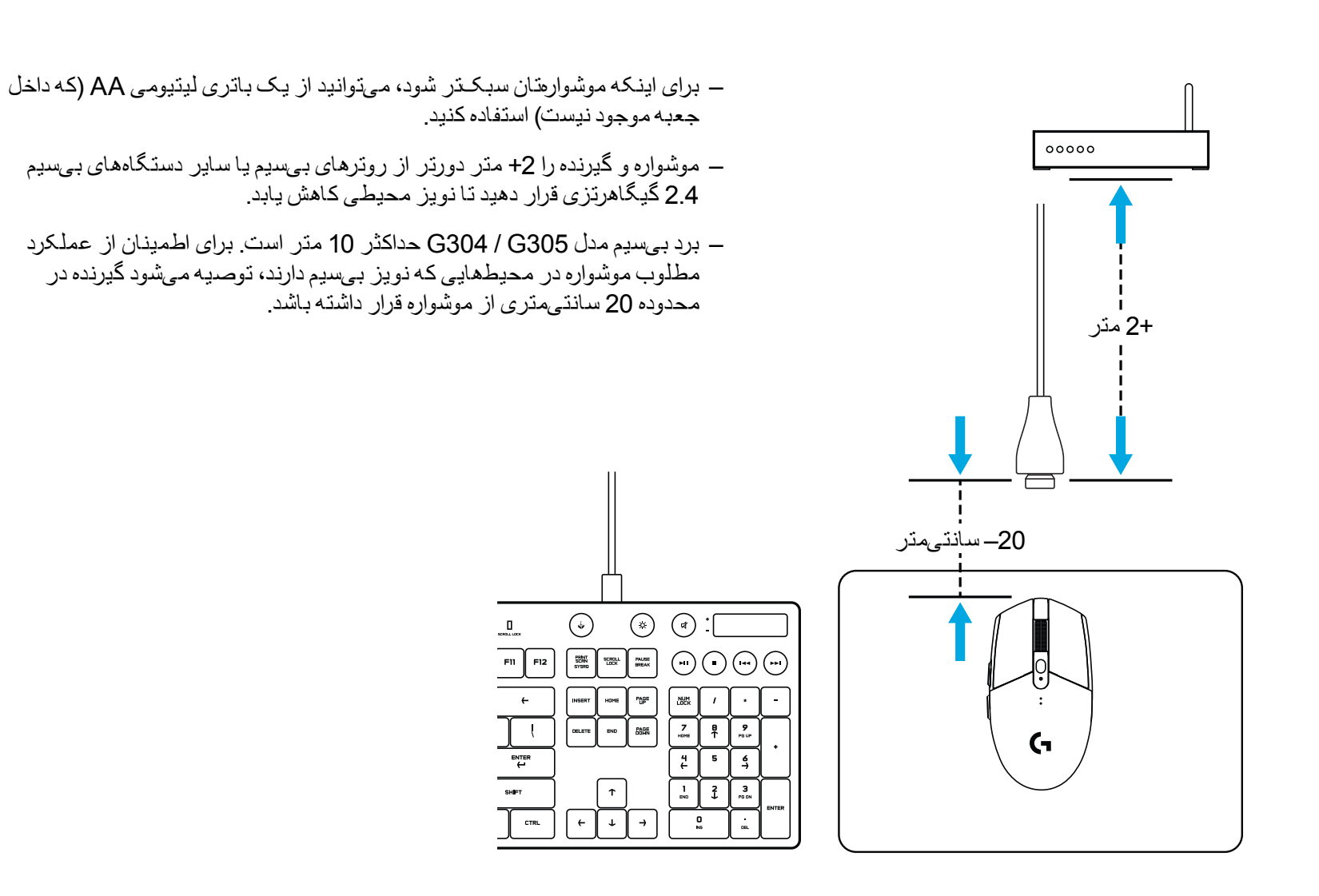

# **6 دکمه کاملاً قابل برنامهریزی**

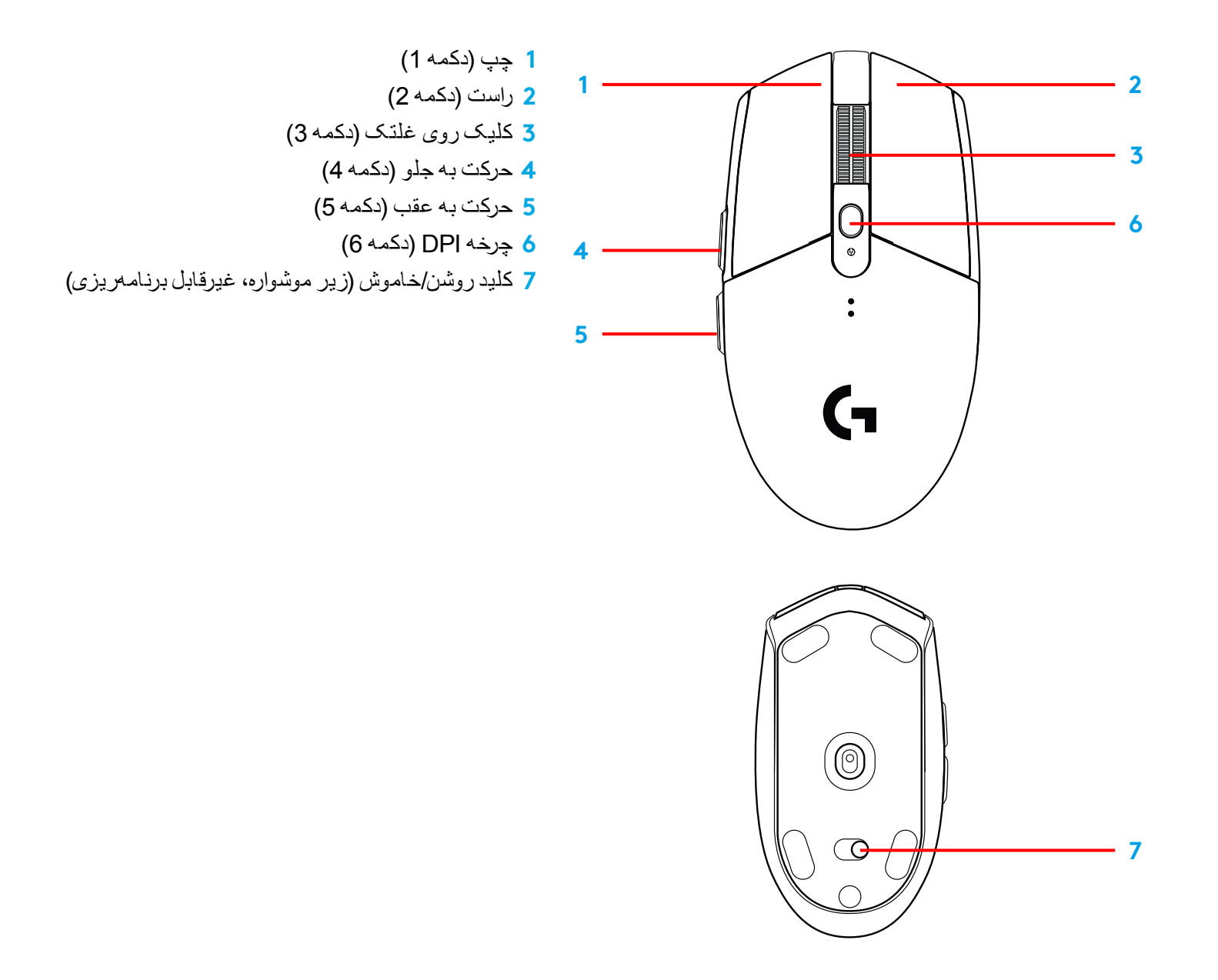

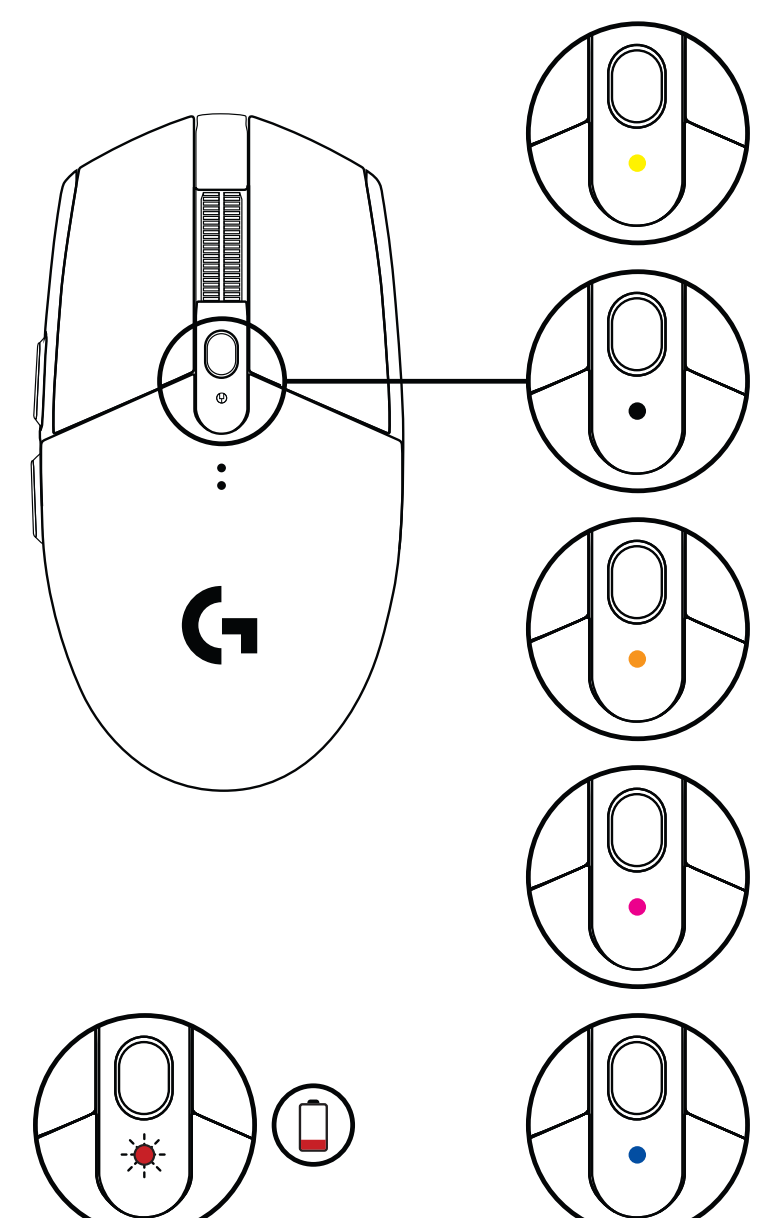

### **نشانگرLED**

### **عمرباتری**

چشمک قرمز: باتری <15%

### **DPI**

زرد: مرحله 1 - DPI 400 سفيد: مرحله 2 - DPI 800( پيش فرض( نارنجی: مرحله 3 - DPI 1600 سرخابی: مرحله 4 - DPI 3200 آبی: مرحله 5 - DPI 6400( مرحله 5 را تنها می توان از طريق نرم افزار فعال نمود(

#### **حالت**

يشمی: حالت عملكرد (پيشفرض) سبز: حالت دوام (تنها از طريق نرمافزار قابل فعال شدن است).

#### **نکات:**

 فعال سازی حالت دوام باعث افت کيفيت عملکرد رديابی شده اما عمر باتری را افزايش می دهد.

# **نرمافزارHUB G**

می توانيد از طريق HUB G تنظيمات نمايه آنبورد را شخصی سازی کنيد. اين تنظيمات شامل برنامه ريزی دکمه، سرعت گزارش دهی، حالت های عملکرد/پايداری و رفتار رديابی می شود. 305G / 304G امکان حداکثر 5 تنظيم DPI را فراهم می کند .

به صورت پيش فرض، 305G / 304G دارای تنظيمات زير است:

- 3200/1600/800/DPI: 400
- سرعت گزارش دهی: 1 ميلی ثانيه
	- حالت عملکرد

Logi ،Logitech G ،©2020 Logitech، Logitech و آرمهای مربوط به آنها علائم تجاری يا علائم تجاری ثبتشده A.S و Logitech Europe S.A و/يا شرکتدای وابسته آن در ایالات متحده و دیگر کشورها است. سایر علائم تجاری، تحت مالکیت مالکان مربوطه خودشان می اشد. Logitech در قبال خطاهایی<br>که ممکن است در این دفترچه راهنما وجود داشته باشد مسئولیتی ندارد. اطلاعات مندرج در این

### **POKYNY NA NASTAVENIE**

- Odoberte kryt batérie stlačením vrchu krytu a jeho stiahnutím nadol
- Vyberte prijímač
- Vložte batériu
- Zavrite kryt batérie
- Uistite sa, že je myš zapnutá prostredníctvom prepínače na spodnej strane myši

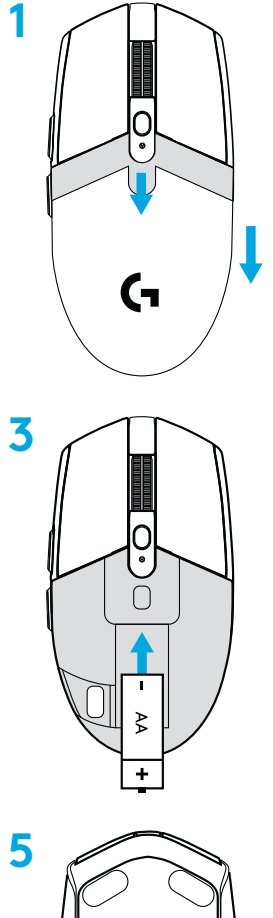

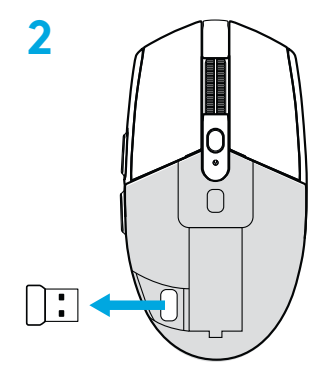

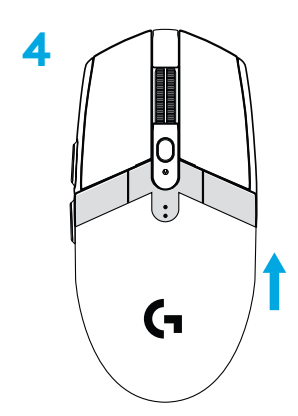

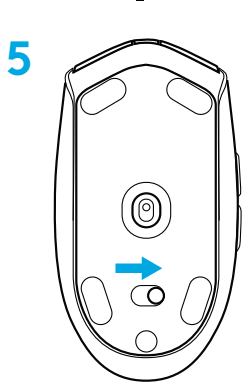

- **6** Odporúča sa: Zapojte prijímač do predlžovacieho kábla prijímača . Zapojte predlžovací kábel do portu USB . Prípadne môžete prijímač zapojiť priamo do portu USB
- **7** Prevziať softvér G HUB

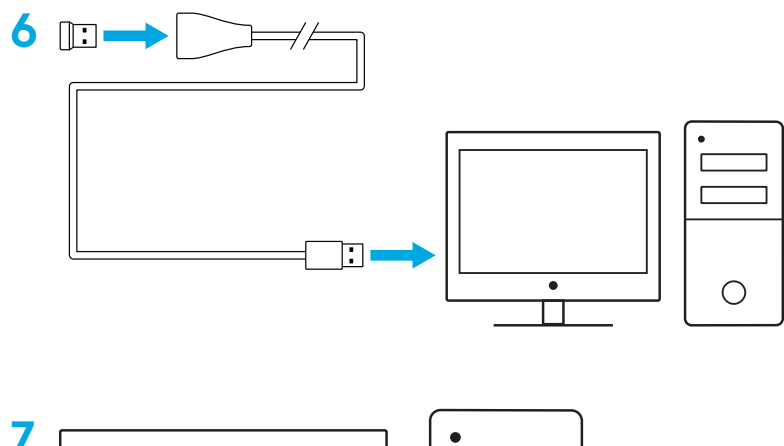

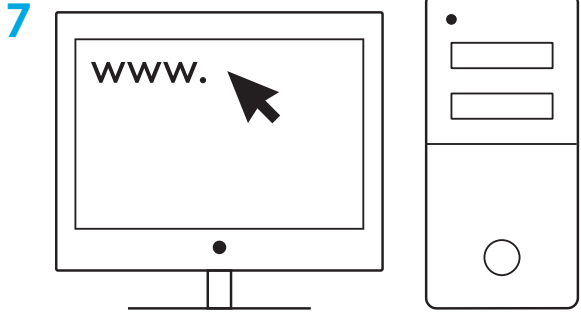

### **Tipy:**

- Ak chcete znížiť hmotnosť svojej myši, môžete použiť lítiovú batériu AA (nie je priložená).
- S cieľom minimalizácie rušenia udržujte myš a prijímač vo vzdialenosti aspoň 2 m od bezdrôtových routerov a ostatných bezdrôtových zariadení s frekvenciou 2,4 GHz.
- Myš G304 / G305 disponuje bezdrôtovým pripojením s dosahom až 10 metrov. Na dosiahnutie optimálnej výkonnosti vo frekventovanom bezdrôtovom prostredí odporúčame prijímač ponechať vo vzdialenosti do 20 cm od myši.

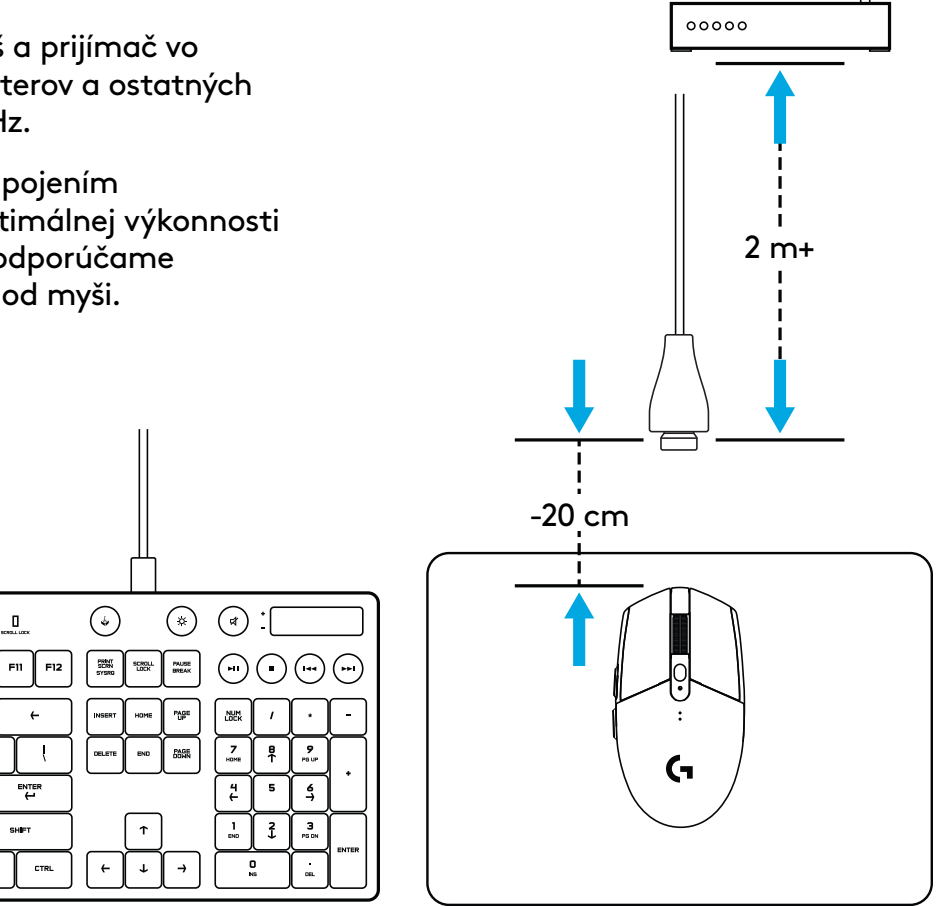

# **6 PLNE PROGRAMOVATEĽNÝCH TLAČIDIEL**

- Ľavé (tlačidlo 1)
- Pravé (tlačidlo 2)
- Tlačidlo kolieska (tlačidlo 3)
- Vpred (tlačidlo 4)
- Späť (tlačidlo 5)
- Prechádzanie DPI (tlačidlo 6)
- Vypínač zap/vyp (spodná strana myši, nie je možné programovať)

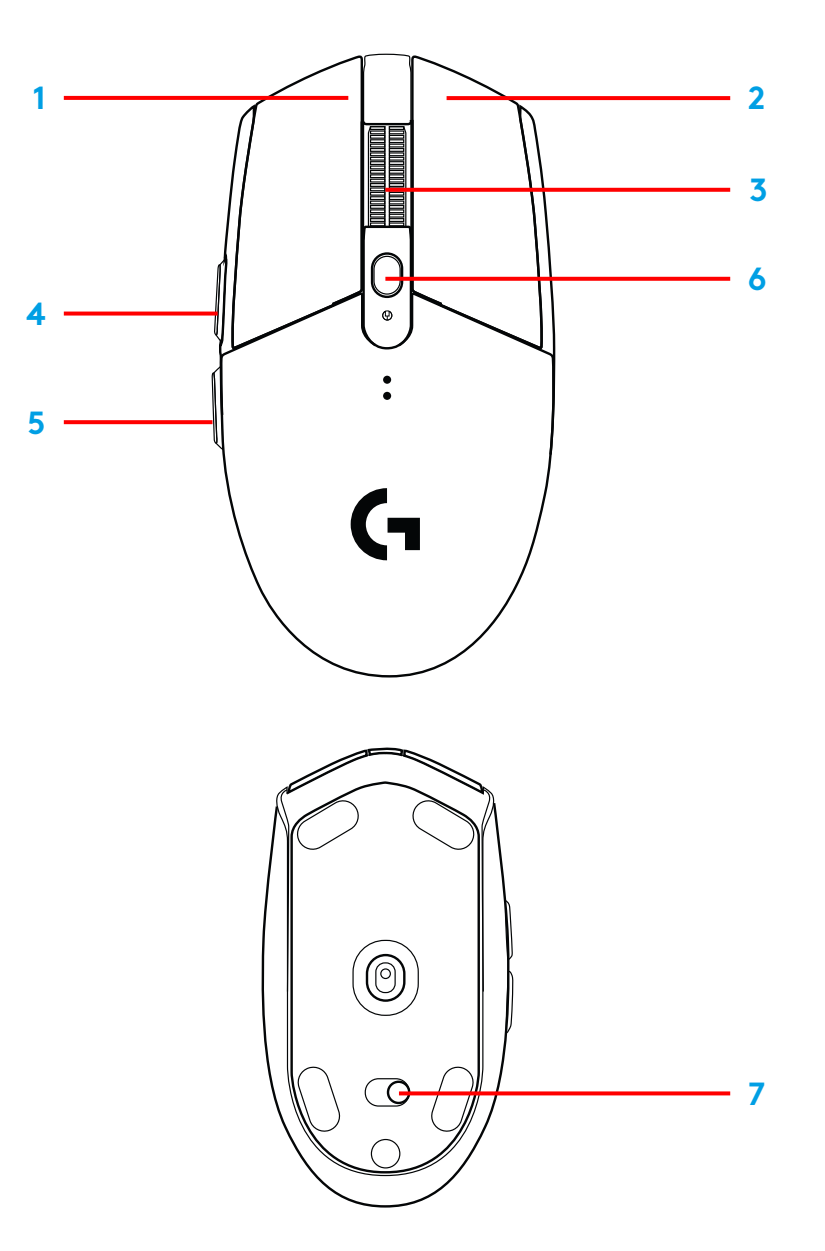

# **INDIKÁTOR LED**

### **Životnosť batérie**

Blikajúca červená: batéria <15%

### **DPI**

Žltá: krok 1 - 400 DPI Biela: krok 2 - 800 DPI (východiskové) Oranžová: krok 3 - 1600 DPI Purpurová: krok 4 - 3200 DPI Modrá: krok 5 - 6400 DPI (krok 5 môžete aktivovať iba prostredníctvom softvéru)

### **Režim**

Modrozelená: výkonnostný režim (východiskové) Zelená: úsporný režim (môžete aktivovať iba prostredníctvom softvéru).

### **Tipy:**

– Aktiváciou úsporného režimu dôjde k zníženiu výkonnosti snímania, avšak k predĺženiu životnosti batérie .

# **SOFTVÉR G HUB**

Pomocou G HUB si môžete prispôsobiť nastavenia integrovaného profilu. Medzi tieto nastavenia patrí programovanie tlačidiel, frekvencia odozvy, výkonnostný/ úsporný režim a vlastnosti snímania . Myš G304 / G305 umožňuje až 5 nastavení DPI .

Východiskové nastavenia myši G304 / G305 sú nasledujúce:

- DPI: 400/800/1600/3200
- Frekvencia odozvy: 1 ms
- Výkonnostný režim

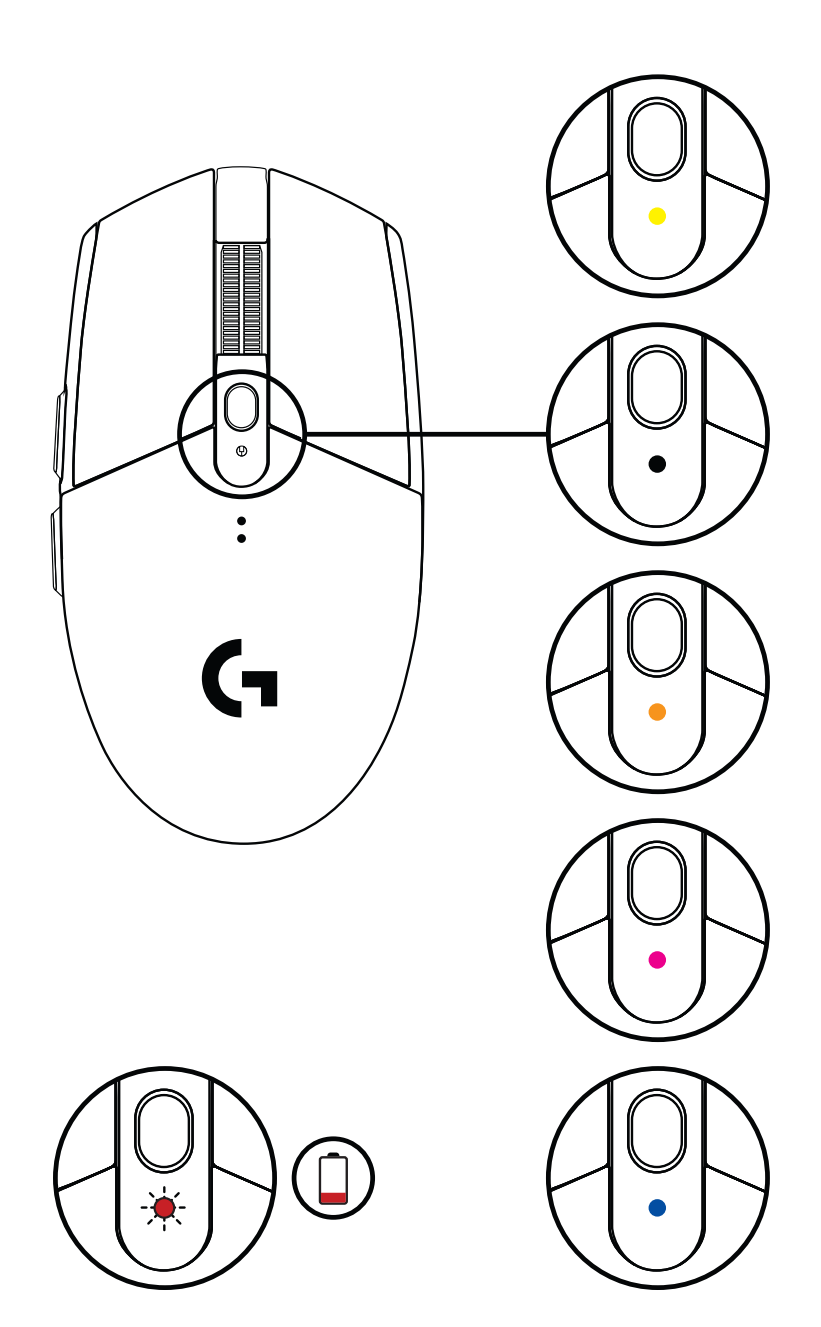

©2020 Logitech . Logitech, Logitech G, Logi a ich príslušné logá sú ochranné známky alebo registrované ochranné známky spoločnosti Logitech Europe S .A . a/alebo jej pridružených spoločností v Spojených štátoch a ďalších krajinách . Všetky ostatné ochranné známky sú majetkom príslušných vlastníkov . Spoločnosť Logitech nenesie žiadnu zodpovednosť za prípadné chyby, ktoré sa môžu vyskytnúť v tejto príručke . Informácie uvedené v tomto dokumente sa môžu zmeniť bez predchádzajúceho upozornenia .

### **ПІДГОТОВКА ДО РОБОТИ**

- Зніміть кришку батарейного відсіку, натиснувши на неї зверху та потягнувши вниз.
- Витягніть приймач.
- Вставте батарею.
- Закрийте кришку батарейного відсіку.
- Переконайтесь, що мишу ввімкнено, перевіривши вимикач на її нижній панелі.

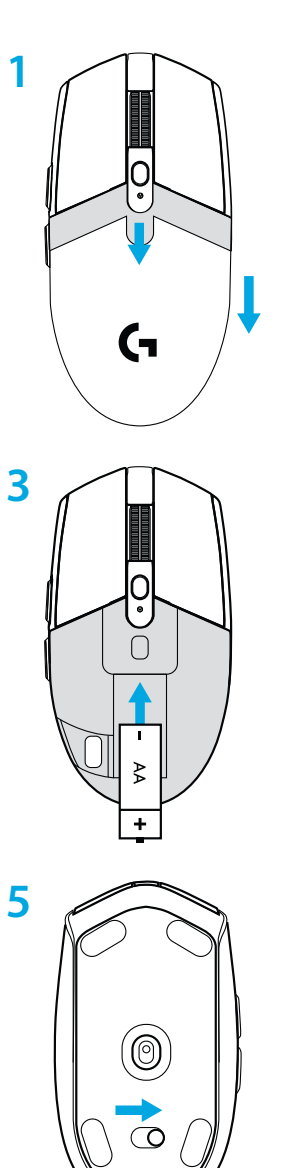

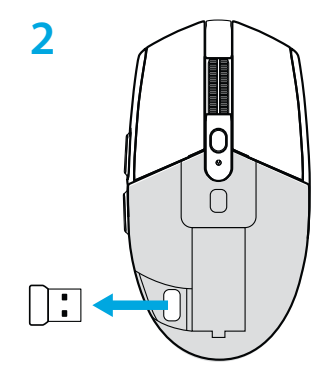

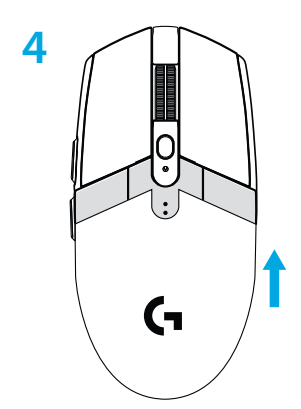

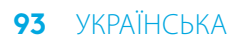

- **6** Рекомендований варіант: підключіть приймач до кабельного подовжувача. Підключіть кабельний подовжувач до USB-порту. Також можна вставити приймач безпосередньо в USB-порт.
- **7** Завантажте ПЗ G HUB.

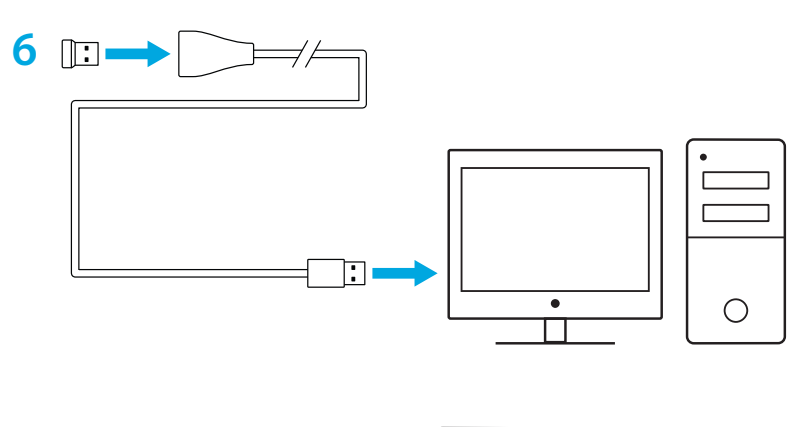

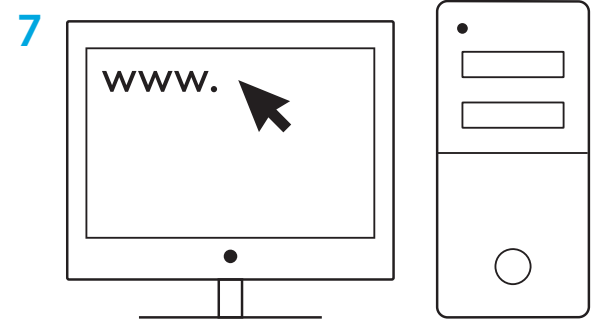

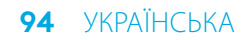

#### **Підказки**

- Щоб зменшити вагу миші, можна використовувати літієву батарею типу AA (не входить до комплекту).
- Мишу та приймач краще тримати на відстані понад 2 м від безпроводових маршрутизаторів та інших безпроводових пристроїв, які працюють на частоті 2,4 ГГц. Це мінімізує вплив шумів сторонніх пристроїв.
- Модель G304/G305 підтримує безпроводовий зв'язок у діапазоні до 10 м. Щоб забезпечити якісне безпроводове підключення миші за наявності сторонніх шумів, не віддаляйте її від приймача далі ніж на 20 см.

 $\prod_{\text{const.} \text{cos} x}$  $\bar{\mathbf{m}}$ 

ENTER<br>H

CTRL

 $F12$ 

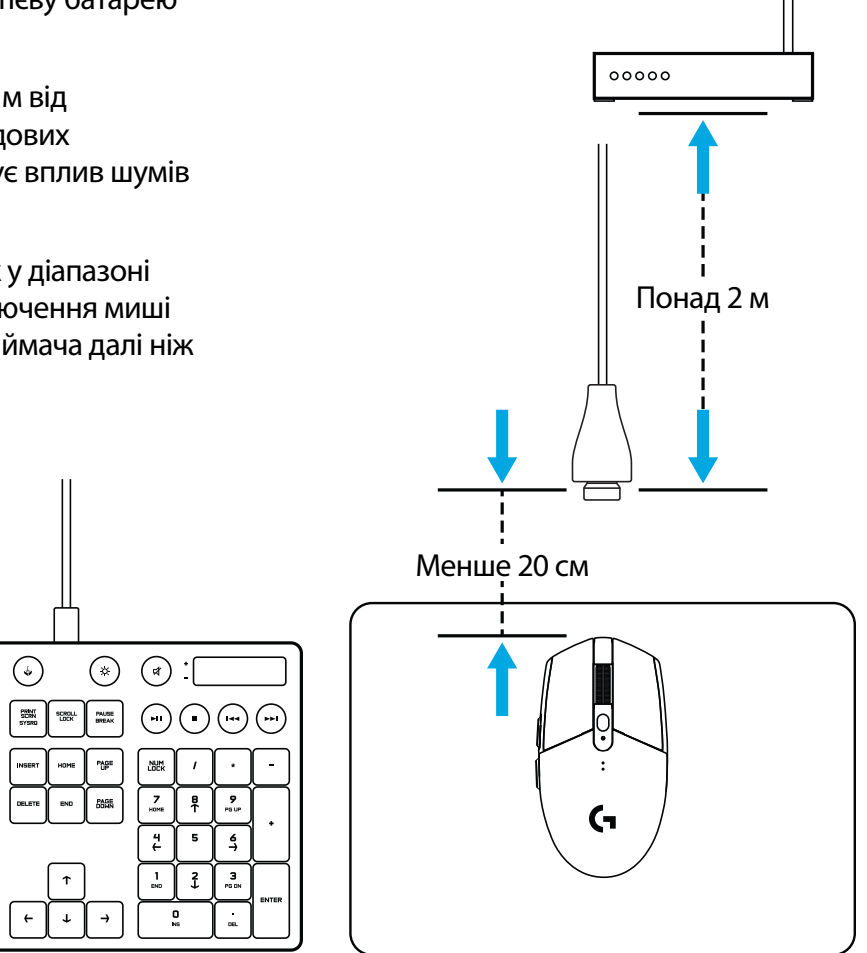

### **6 ПРОГРАМОВАНИХ КНОПОК**

- Вліво (кнопка 1)
- Вправо (кнопка 2)
- Натискання коліщатка (кнопка 3)
- Вперед (кнопка 4)
- Назад (кнопка 5)
- Циклічне змінення чутливості (кнопка 6)
- Вимикач (на нижній поверхні миші, не програмується)

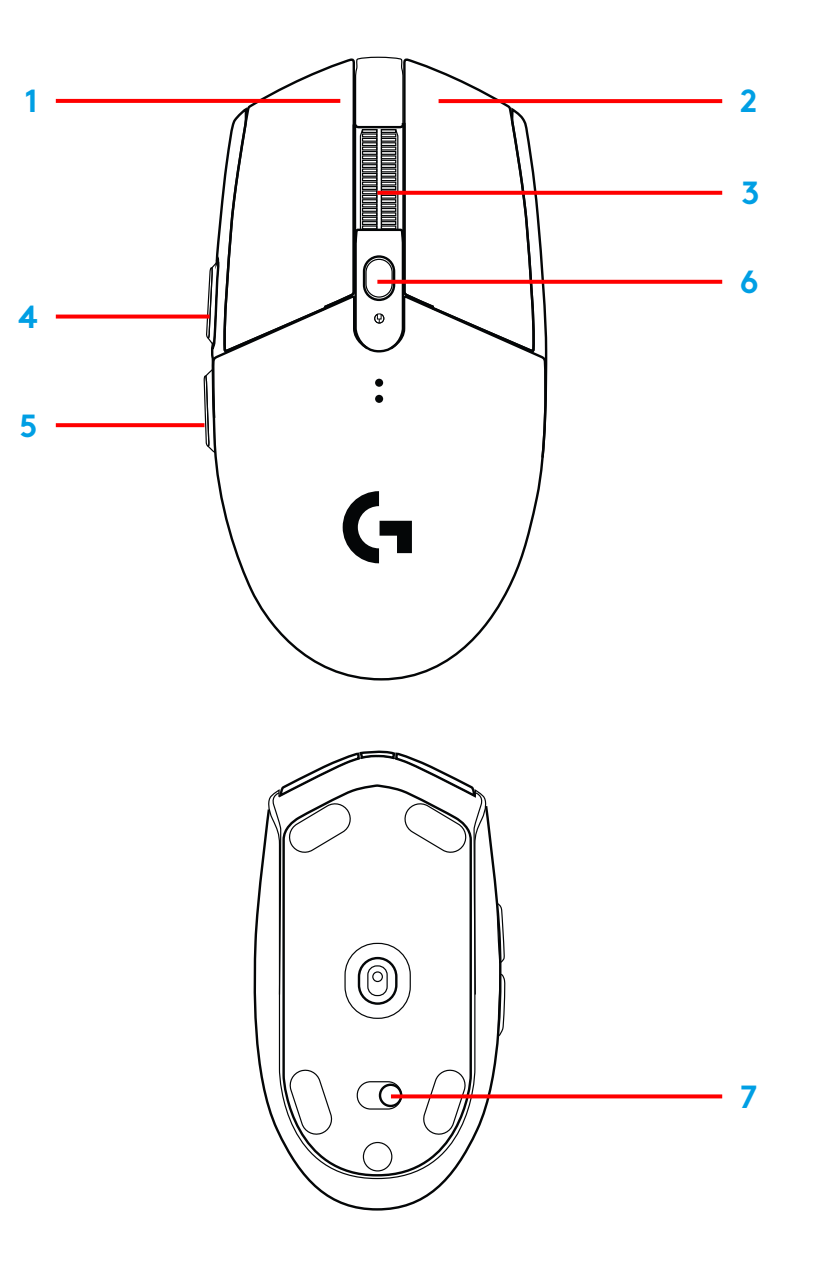

# **СВІТЛОДІОДНИЙ ІНДИКАТОР**

### **Рівень заряду батареї**

Мигтить червоним: заряд батареї < 15 %

### **Рівень чутливості**

Жовтий: крок 1 – 400 точок на дюйм Білий: крок 2 – 800 точок на дюйм (за замовчуванням) Оранжевий: крок 3 – 1600 точок на дюйм Фіолетовий: крок 4 – 3200 точок на дюйм Синій: крок 5 – 6400 точок на дюйм (крок 5 можна виконати лише за допомогою програмного забезпечення)

#### **Режим**

Бірюзовий: режим високої продуктивності (за замовчуванням) Зелений: режим економії (можна активувати лише за допомогою програмного забезпечення).

#### **Підказки**

– В режимі економії погіршуються характеристики відстеження, але подовжується час роботи від батареї.

## **ПРОГРАМНЕ ЗАБЕЗПЕЧЕННЯ G HUB**

За допомогою програмного забезпечення G HUB можна налаштовувати параметри вбудованих профілів, зокрема програмувати кнопки, а також установлювати частоту опитування, режим високої продуктивності або економії і характеристики відстеження. Для миші G304/G305 можна задавати до 5 рівнів чутливості.

За замовчуванням у G304/G305 використовуються зазначені нижче налаштування.

- Рівень чутливості: 400/800/1600/3200 точок на дюйм
- Частота опитування: 1 мс
- Режим високої продуктивності

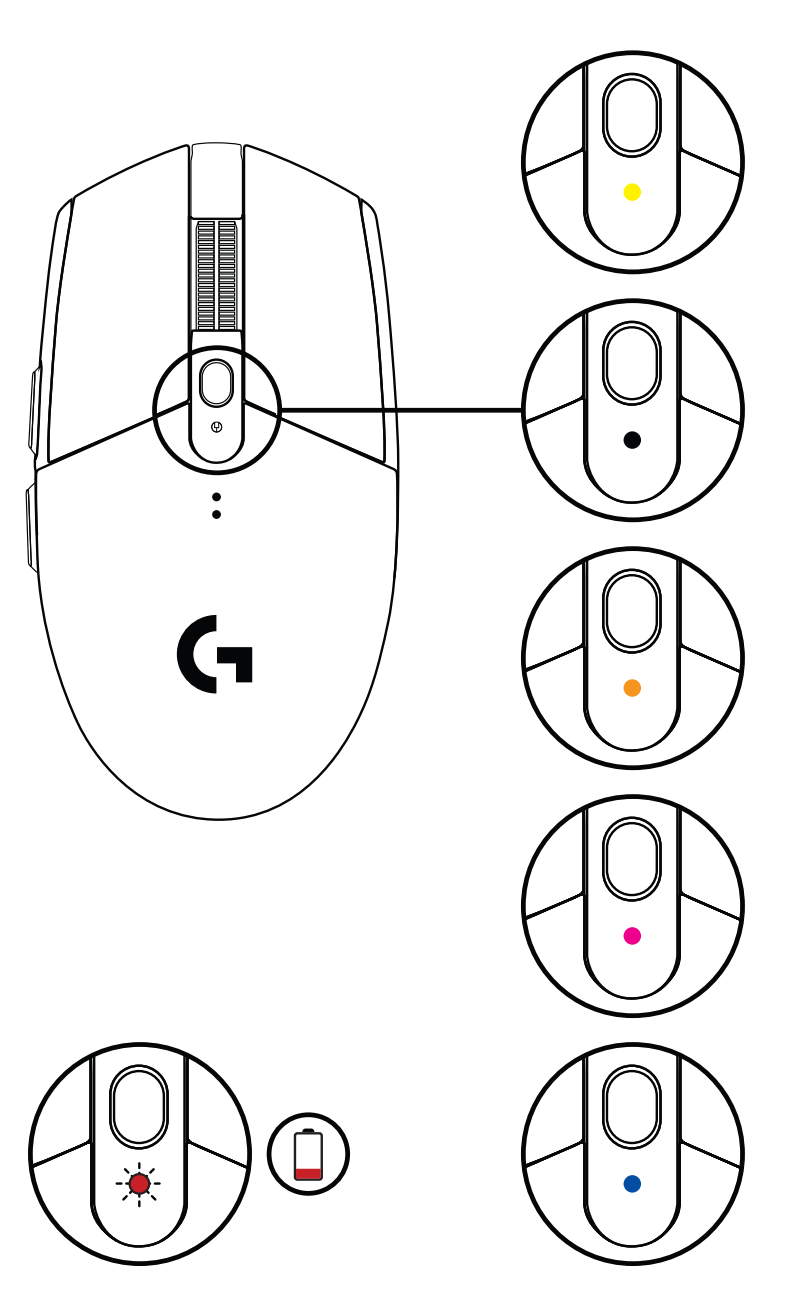

© Logitech, 2020. Logitech, Logitech G, Logi та відповідні емблеми є товарними знаками або зареєстрованими товарними знаками компанії Logitech Europe S.A. і (або) її дочірніх компаній у США та інших країнах. Усі інші товарні знаки належать їхнім відповідним власникам. Logitech не несе відповідальності за можливі помилки в цьому посібнику. Його вміст може змінюватися без попереднього сповіщення.

### **SEADISTAMISE JUHISED**

- Eemaldage patareipesa kate, vajutades katte ülaosa peale ja tõmmates seda allapoole.
- Eemaldage vastuvõtja .
- Pange patarei sisse .
- Pange patareipesa kate peale tagasi .
- Veenduge, et hiir on põhja all asuva lüliti abil sisse lülitatud.

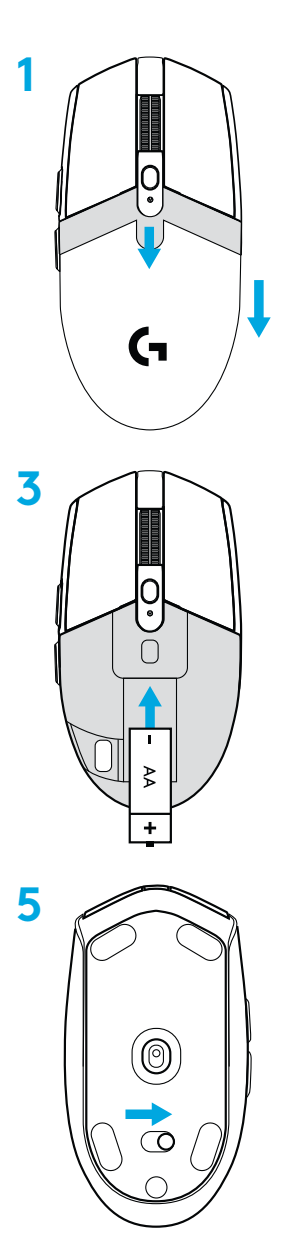

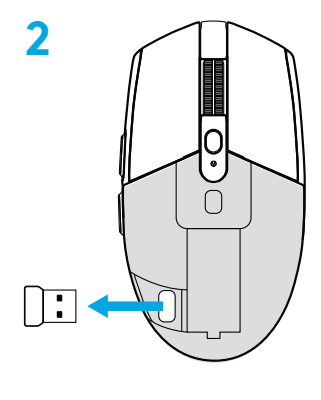

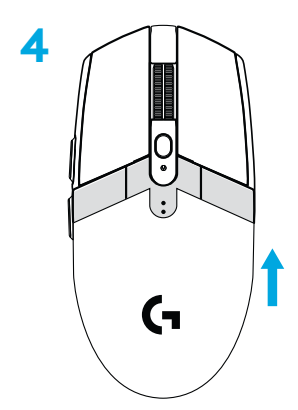

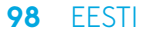

- **6** Soovitatav: ühendage vastuvõtja vastuvõtja pikenduskaabliga . Pistke pikenduskaabel USB-porti. Või pistke vastuvõtja otse USB-porti.
- **7** Laadige alla tarkvara G HUB .

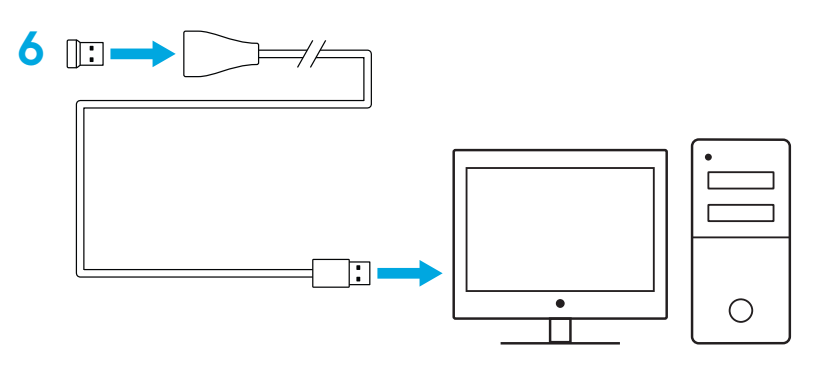

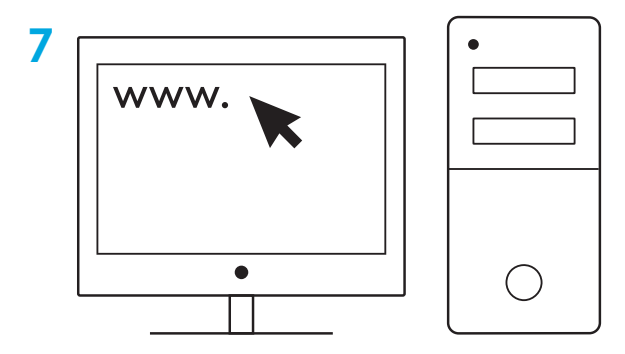

### **Näpunäited**

- Hiire kergemaks muutmiseks võib kasutada AA-liitiumpatareid (pole kaasas).
- Hoidke hiir ja vastuvõtja keskkonnamüra minimeerimiseks WiFi-marsruuteritest ja muudest 2,4 GHz raadioseadmetest vähemalt 2 m kaugusel.
- G304/G305 raadiolevi ulatus on kuni 10 meetrit . Mürarikastes raadiosidekeskkondades parima toimivuse saavutamiseks on soovitatav vastuvõtja hoida hiirest kuni 20 cm kaugusel.

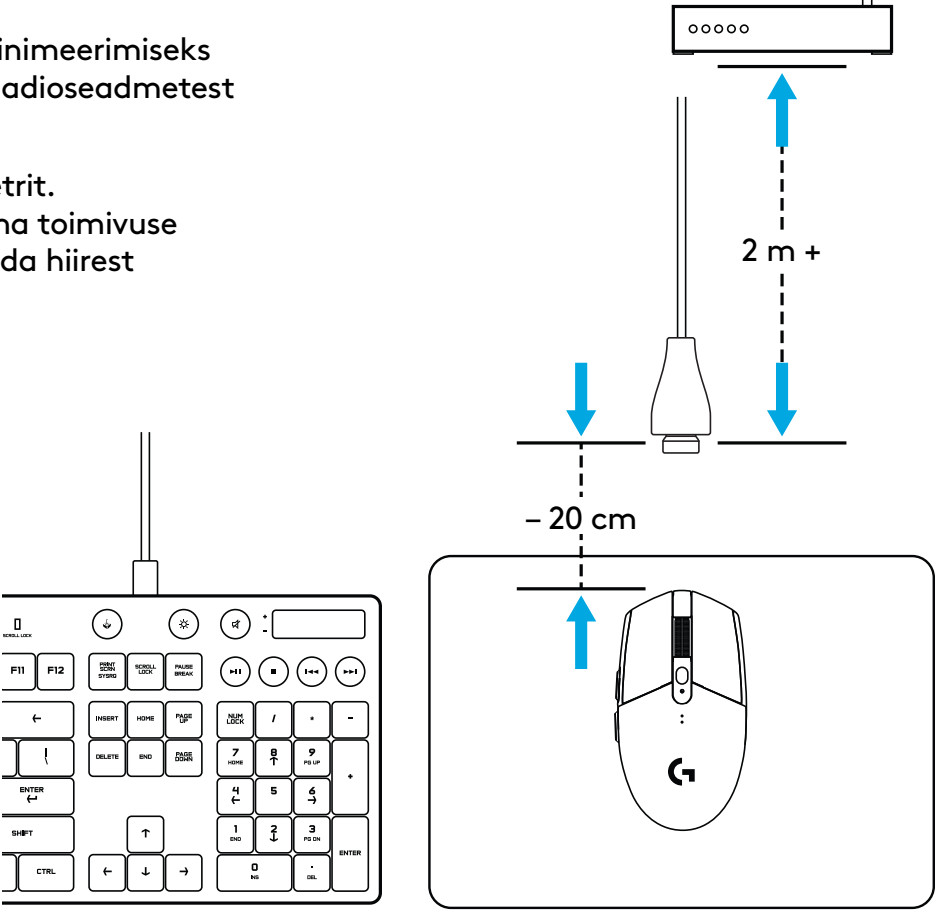

# **6 TÄISPROGRAMMEERITAVAT NUPPU**

- Vasakpoolne (nupp 1)
- Parempoolne (nupp 2)
- Ratta klõpsamine (nupp 3)
- Edasi (nupp 4)
- Tagasi (nupp 5)
- DPI vahetus (nupp 6)
- Sisse-/väljalülitamise lüliti (hiire all, programmeerimatu)

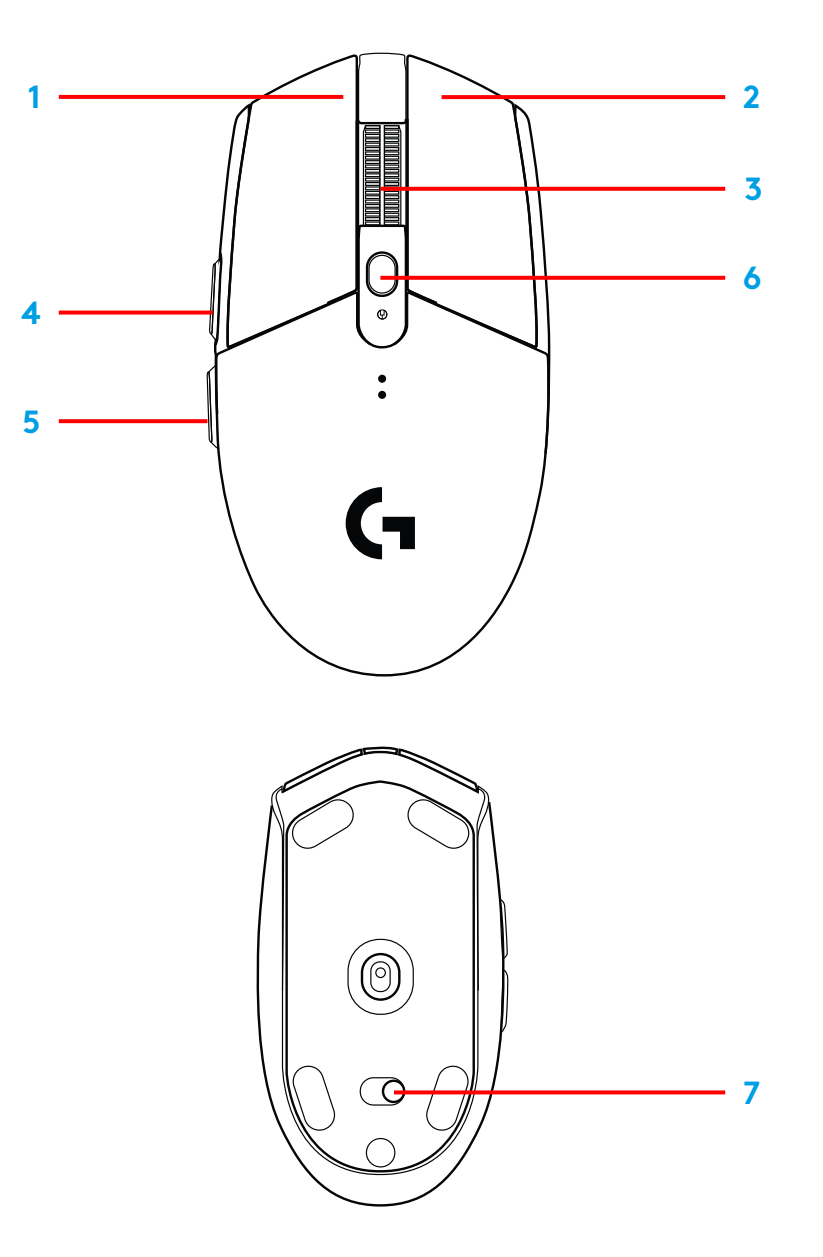

# **LED-TULI**

### **Patarei tööiga**

Vilkuv punane: aku < 15%

### **DPI**

Kollane: 1. aste – 400 DPI Valge: 2. aste – 800 DPI (vaikeseade) Oranž: 3 . aste – 1600 DPI Lilla: 4 . aste – 3200 DPI Sinine: 5 . aste – 6400 DPI (5 . astme saab aktiveerida vaid tarkvara kaudu)

### **Režiim**

Tsüaansinine: jõudlusrežiim (vaikeseade) Roheline: vastupidavusrežiim (saab aktiveerida vaid tarkvara kaudu)

### **Näpunäited**

– Vastupidavusrežiimis halveneb liikumisjõudlus, kuid paraneb patarei tööiga.

# **TARKVARA G HUB**

Tarkvara G HUB abil saab kohandada hiiresiseste profiilide seadeid. Nende seadete hulgas on nuppude programmeerimine, teavitusintervall, jõudlus-/vastupidavusrežiim ja liikumiskäitumine. G304/G305 võimaldab kuni viit DPI-seadet.

Vaikimisi on G304/G305 seaded järgmised:

- DPI: 400/800/1600/3200
- teavitusintervall: 1 ms
- 

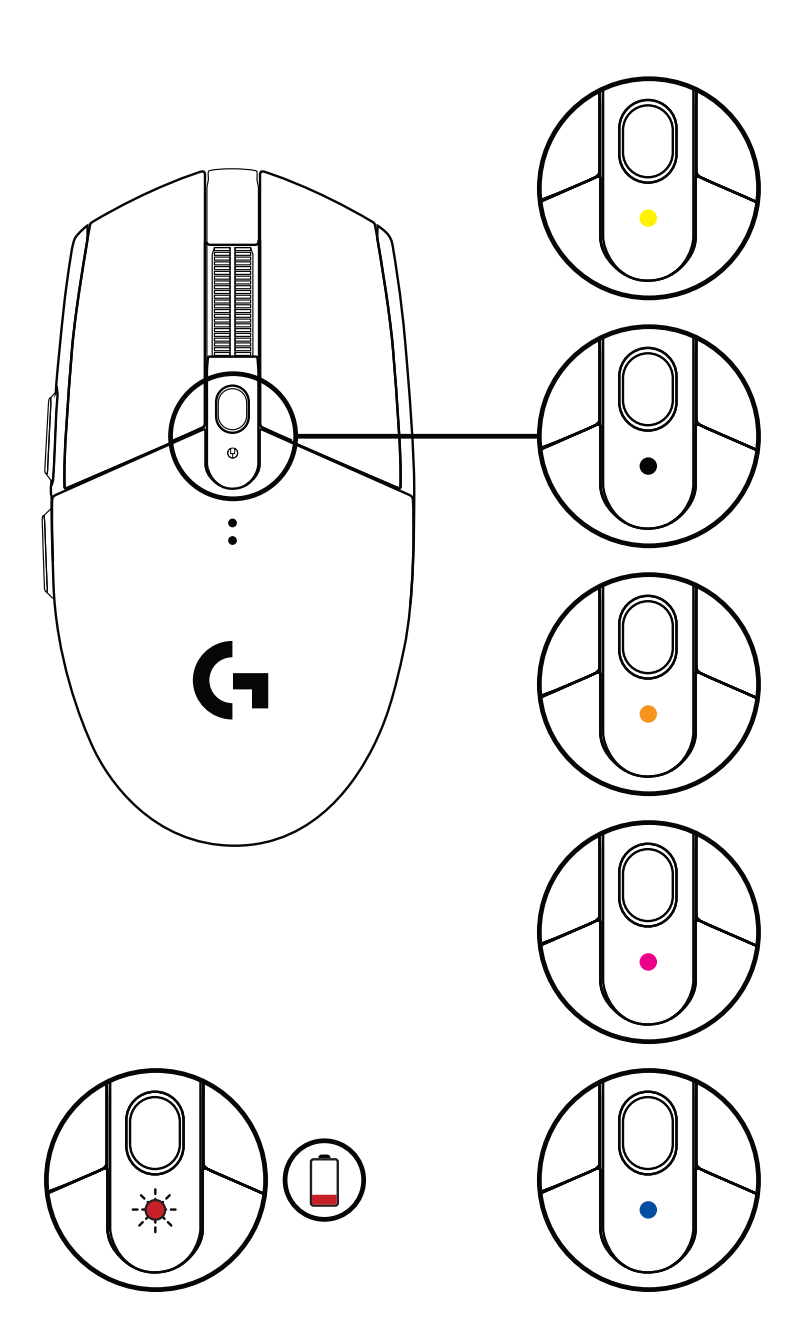

– jõudlusrežiim ©2020 Logitech . Logitech, Logitech G, Logi ja nende vastavad logod on ettevõtte Logitech Europe S .A . ja/või selle sidusettevõtete kaubamärgid või registreeritud kaubamärgid USA-s ja muudes riikides . Kõik muud kaubamärgid kuuluvad nende vastavatele omanikele . Logitech ei vastuta ühegi käesolevas juhendis esineda võiva vea eest . Siin sisalduvat teavet võidakse ette teatamata muuta .

# **SAGATAVOŠANA DARBAM**

- Noņemiet baterijas nodalījuma vāciņu, spiežot vāciņu augšpusē un tad velkot to uz leju.
- Izņemiet uztvērēju .
- levietojiet bateriju.
- Aizveriet baterijas nodalījuma vāciņu .
- Pārliecinieties, vai pele ir ieslēgta, izmantojot slēdzi tās apakšpusē.

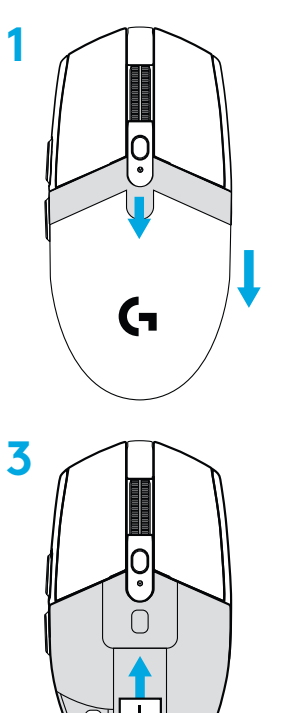

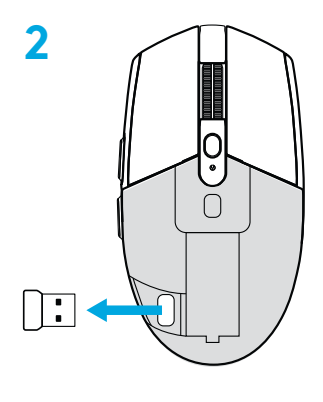

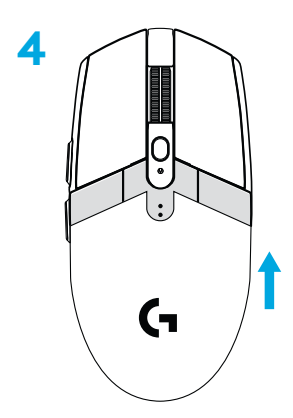

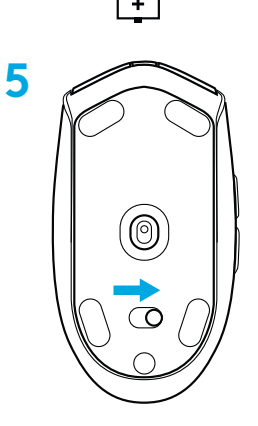

- **6** Ieteicams: iespraudiet uztvērēju tā pagarinājuma vadā . Pagarinājuma vadu iespraudiet USB portā . Alternatīva: uztvērēju nepastarpināti iespraudiet USB portā .
- **7** Lejupielādējiet "G HUB" programmatūru .

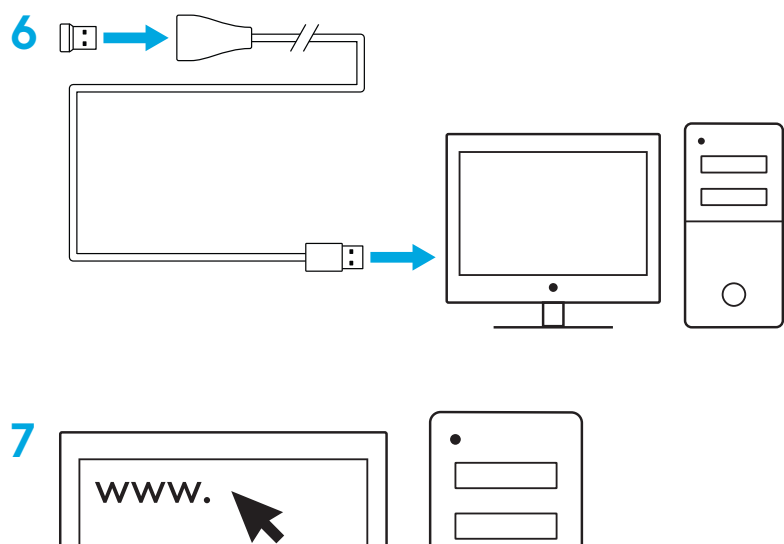

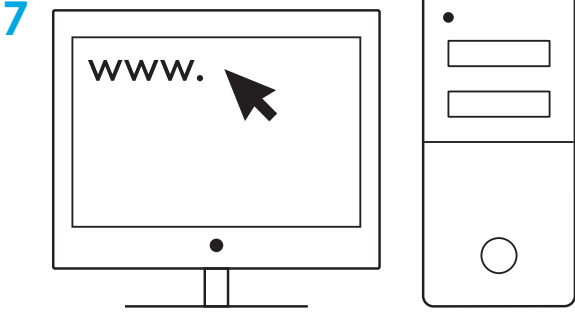

### **Padomi.**

- Lai padarītu peli vieglāku, var izmantot litija AA bateriju (nav iekļauta komplektācijā) .
- Novietojiet peli un uztvērēju vismaz 2 m attālumā no bezvadu maršrutētāja vai citām bezvadu ierīcēm, kas izmanto 2,4 GHz frekvenču joslu, lai mazinātu to darbības radītos traucējumus .
- Peles G304 / G305 bezvadu darbības diapazons ir līdz 10 metriem . Lai nodrošinātu optimālu darbību bezvadu vidē, kurā darbojas citas bezvadu ierīces, ieteicams uztvērēju turēt ne tālāk kā 20 cm no peles .

 $\Box$ 

ENTER<br>H

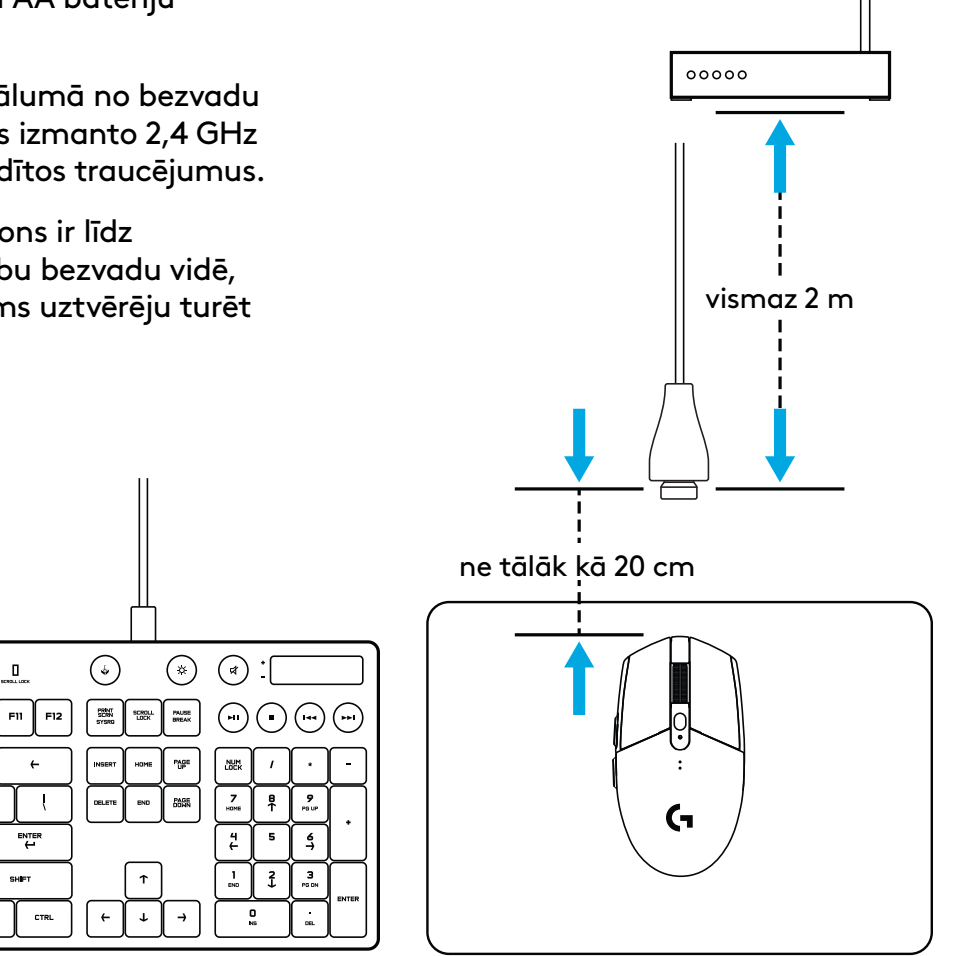

# **6 PILNĪBĀ PROGRAMMĒJAMAS POGAS**

- 1 Pa kreisi (1. poga)
- Pa labi (2 . poga)
- Ritenīša klikšķināšana (3 . poga)
- Uz priekšu (4 . poga)
- Atpakaļ (5 . poga)
- DPI cikls (6 . poga)
- Iesl ./izsl . slēdzis (peles apakšdaļā, nav programmējams)

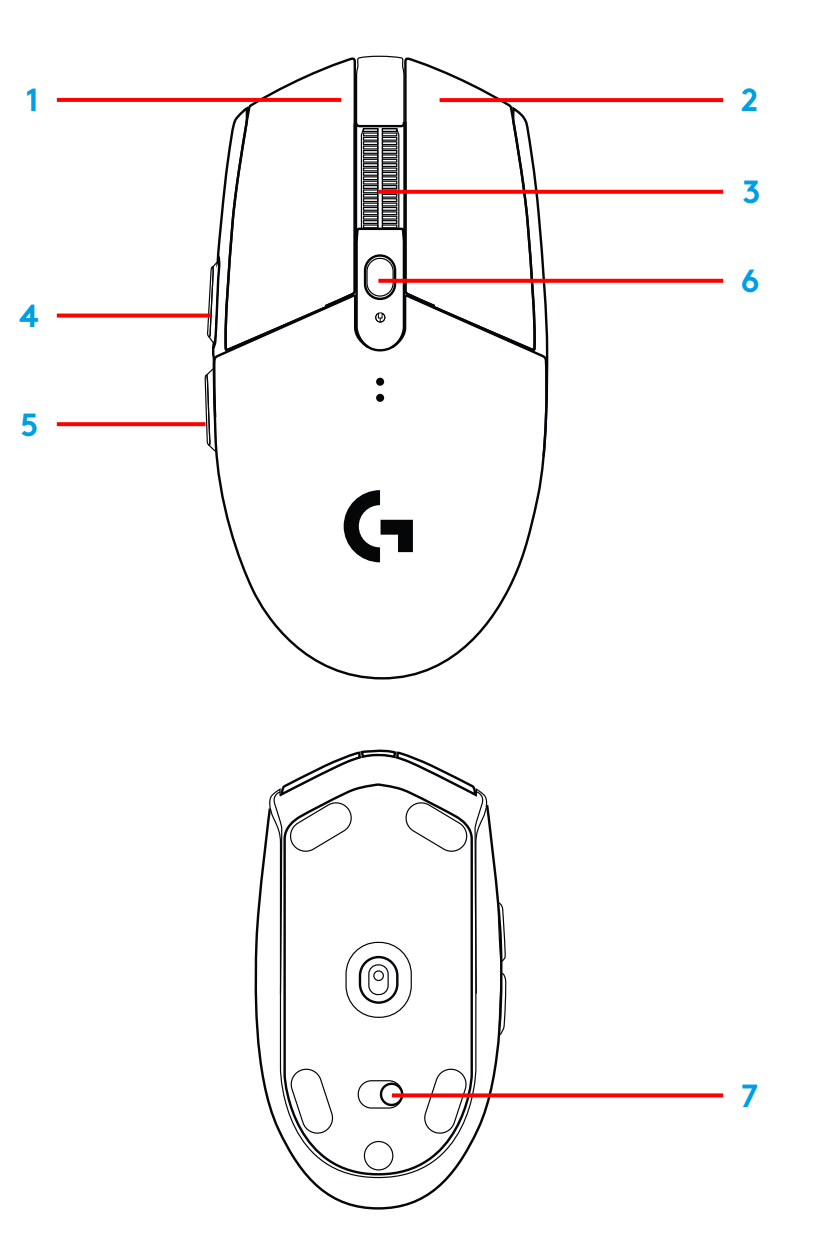

## **LED INDIKATORS**

### **Baterijas darbmūžs**

Mirgo sarkanā krāsā: baterijas jauda < 15%

### **DPI**

Dzeltenā krāsā: 1. etaps - 400 DPI Baltā krāsā: 2 . etaps – 800 DPI (noklusējuma) Oranžā krāsā: 3 . etaps – 1600 DPI Fuksīna krāsā: 4 . etaps – 3200 DPI Zilā krāsā: 5 . etaps – 6400 DPI (5 . etapu var aktivizēt, tikai izmantojot programmatūru)

### **Režīms**

Ciāna krāsā: darbības režīms (noklusējuma) Zaļā krāsā: noturības režīms (var aktivizēt, tikai izmantojot programmatūru)

### **Padomi**

– Aktivizējot noturības režīmu, tiks samazināta kursora atbildes reakcijas veiktspēja, bet uzlabots baterijas darbmūžs .

# **"G HUB" PROGRAMMATŪRA**

Izmantojot programmatūru "G HUB", varat pielāgot peles profilu iestatījumus. Iestatījumos ietverta pogu darbību programmēšana, atbildes ātrums, darbības/noturības režīms un kursora atbildes reakcija uz kustību. Pelei G304 / G305 ir pieejami ne vairāk kā 5 DPI iestatījumi.

Peles G304 / G305 noklusējuma iestatījumi:

- DPI: 400/800/1600/3200
- Atbildes ātrums: 1 ms
- Darbības režīms

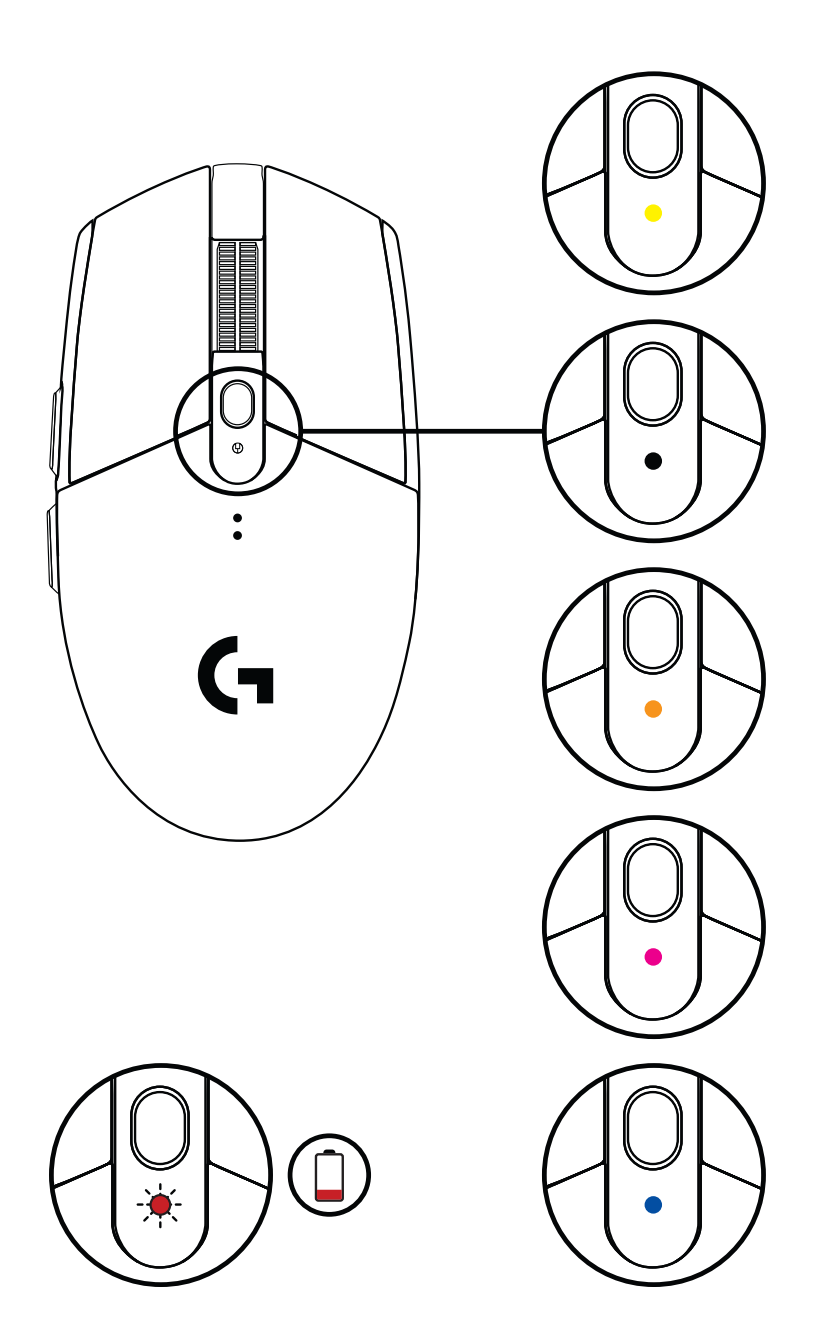

©2020 Logitech . "Logitech", "Logitech G", "Logi" un to atbilstīgie logotipi ir prečzīmes vai reģistrētas prečzīmes, kas pieder uzņēmumam "Logitech Europe S .A ." un/vai tā struktūrvienībām ASV un citās valstīs . Visas pārējās prečzīmes ir to attiecīgo īpašnieku īpašums . Uzņēmums "Logitech" neuzņemas nekādu atbildību par kļūdām, kas var būt atrodamas šajā rokasgrāmatā . Šeit ietvertā informācija var tikt mainīta bez brīdinājuma .

## **SĄRANKOS INSTRUKCIJOS**

- Paspaudę ir stumdami baterijų skyriaus dangtelio viršutinę dalį žemyn nuimkite jį.
- Išimkite imtuvą
- Įdėkite bateriją .
- Uždarykite baterijų skyriaus dangtelį
- Įsitikinkite, kad pelė įjungta jungikliu pelės apatinėje dalyje.

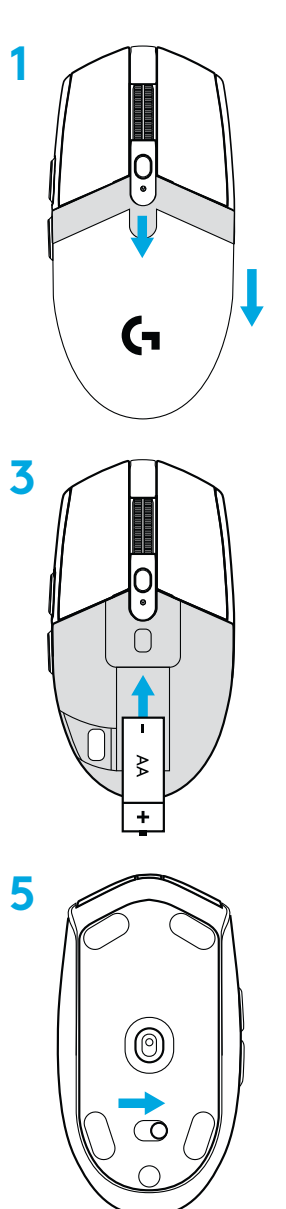

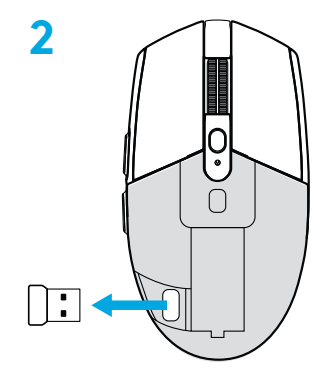

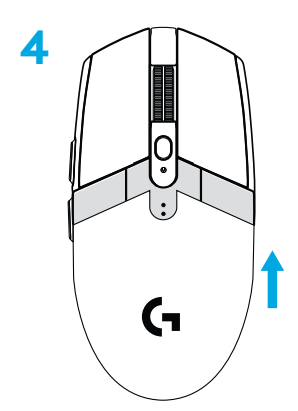

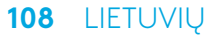
- **6** Rekomendacija: Imtuvą prijunkite prie imtuvo pailginimo laido . Prijunkite pailginimo laidą prie savo USB prievado . Imtuvą galite jungti ir tiesiai prie savo USB prievado .
- **7** Atsisiųskite G HUB programinę įrangą

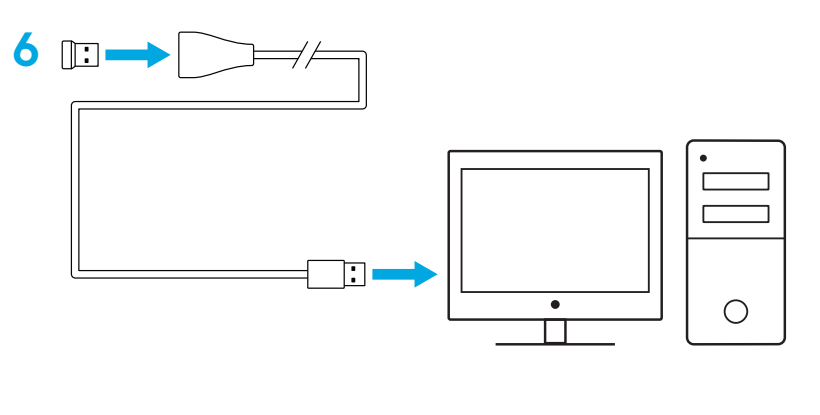

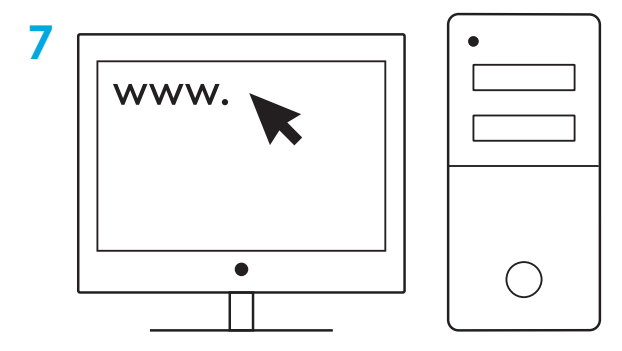

**logitechG.com/support logitechG.com/GHUB**

### **Patarimai:**

- kad pelė būtų lengvesnė, galima naudoti ličio AA bateriją (nepateikiama).
- Norėdami sumažinti aplinkos triukšmą pelę ir imtuvą laikykite daugiau nei 2 m atstumu nuo belaidžių maršruto parinktuvų arba kitų 2,4 GHz belaidžių įrenginių.
- G304 / G305 pasižymi iki 10 metrų belaidžio veikimo diapazonu . Norint užtikrinti optimalų veikimą triukšmingose aplinkose, rekomenduojama imtuvą laikyti 20 cm atstumu nuo pelės.<br>Prekomenduojama imtuvą laikyti 20 cm atstumu nuo pelės.

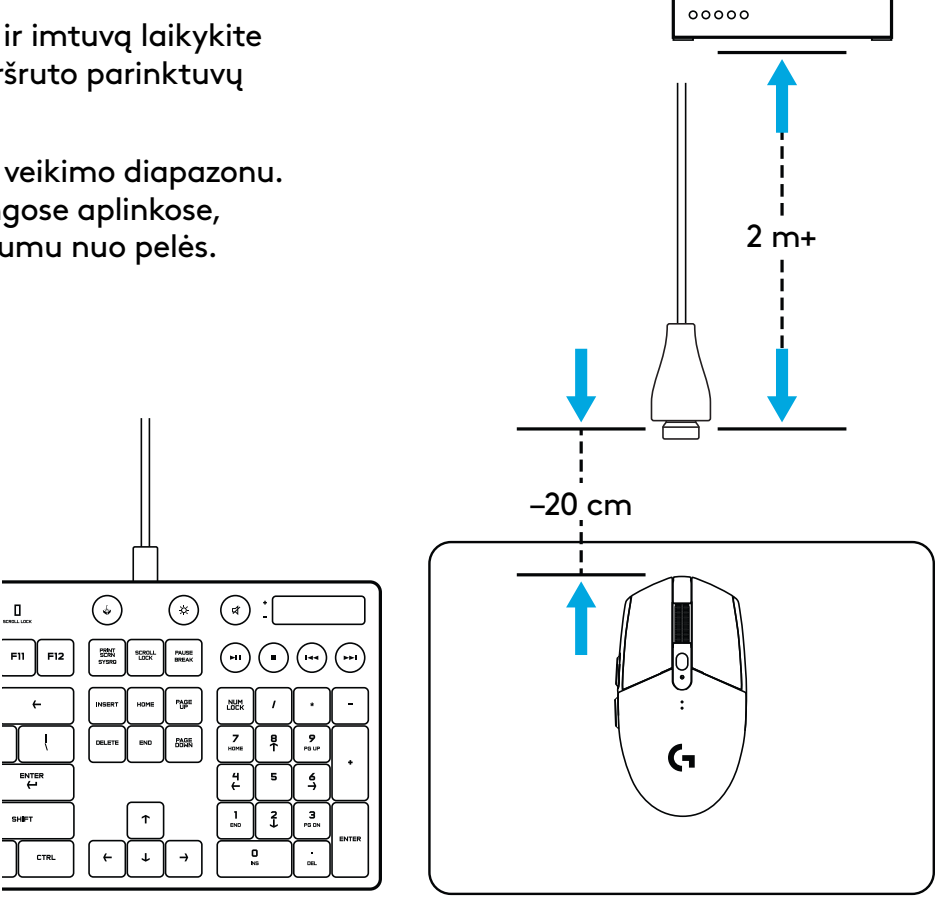

# **6 VISIŠKAI PROGRAMUOJAMI MYGTUKAI**

- Kairysis (1 mygtukas)
- Dešinysis (2 mygtukas)
- Ratuko spustelėjimas (3 mygtukas)
- Ėjimo pirmyn (4 mygtukas)
- Ėjimo atgal (5 mygtukas)
- DPI ciklas (6 mygtukas)
- Įj ./išj . mygtukas (pelės apačioje, neprogramuojamas)

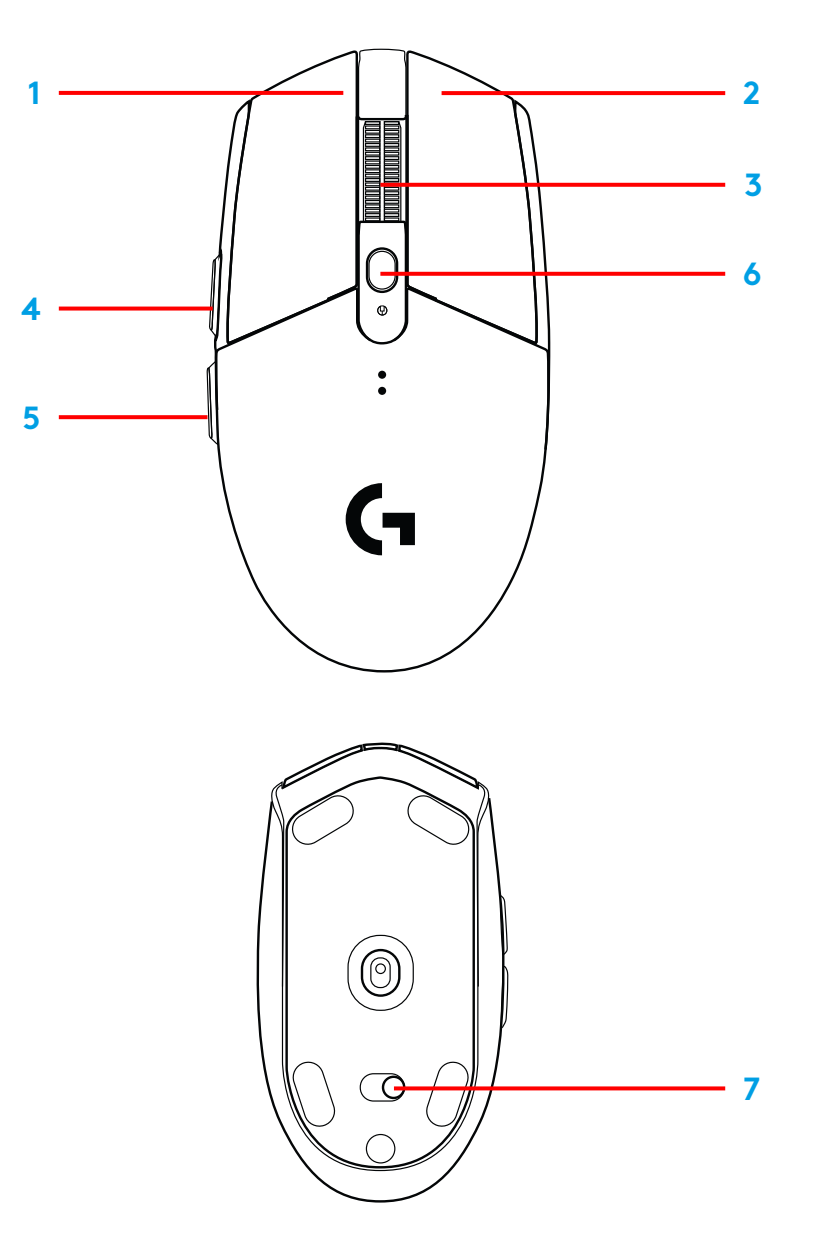

# **LED INDIKATORIUS**

### **Baterijos eksploatavimo trukmė**

Blyksi raudonai: baterijos įkrova <15 proc.

### **DPI**

Geltona: 1 žingsnis – 400 DPI Balta: 2 žingsnis – 800 DPI (numatytasis nustatymas) Oranžinė: 3 veiksmas – 1600 DPI Rausvai purpurinė: 4 žingsnis – 3200 DPI Mėlyna: 5 žingsnis – 6 400 DPI (5 žingsnis gali būti suaktyvinamas tik per programinę įrangą)

### **Režimas**

Žydra: našumo režimas (numatytasis nustatymas) Žalia: patvarumo režimas (gali būti suaktyvinamas tik per programinę įrangą) .

### **Patarimai:**

– Suaktyvinus patvarumo režimą sekimo efektyvumas susilpnės, bet pailgės baterijos naudojimo laikotarpis.

# **PROGRAMINĖ ĮRANGA "G HUB"**

Profilio nustatymus galite pritaikyti naudodami "G HUB". Šie nustatymai apima mygtukų programavimą, atsako greitį, našumo / patvarumo režimus ir sekimo elgesį . G304 / G305 galima atlikti iki 5 DPI nustatymų .

Numatytai atlikti tokie G304 / G305 nustatymai:

- DPI: 400 / 800 / 1600 / 3200
- Atsako greitis: 1 msek .
- Našumo režimas

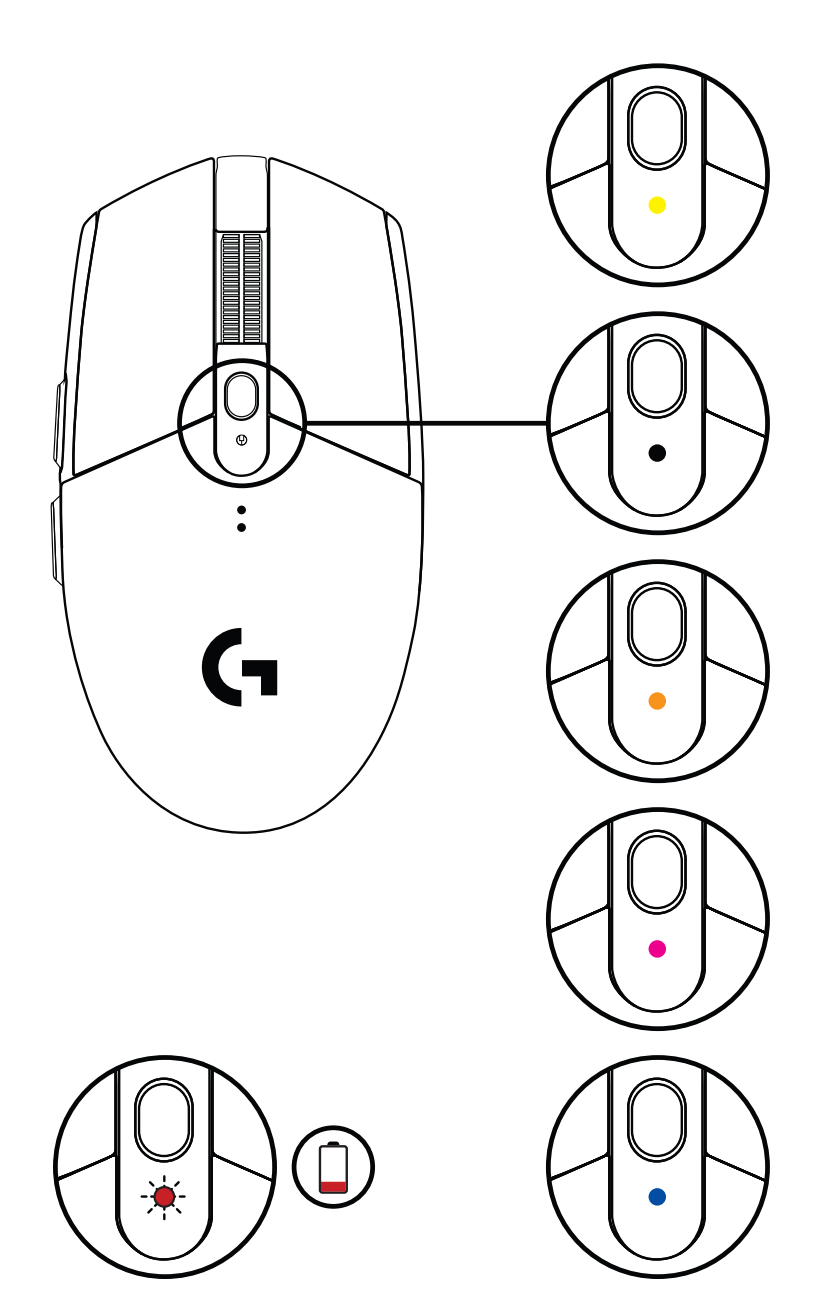

© "Logitech", 2020 m. "Logitech", "Logitech G", "Logi" ir jų reprezentaciniai logotipai yra "Logitech Europe S.A." ir (arba) jos filialų JAV ir kitose šalyse prekių ženklai arba registruotieji prekių ženklai . Visi kiti prekės ženklai priklauso jų savininkams. "Logitech" neprisiima jokios atsakomybės už klaidas, kurių gali būti šiame vadove. Čia pateikiama informacija gali būti keičiama neįspėjus .

### **ИНСТРУКЦИИ ЗА ИНСТАЛИРАНЕ**

- Извадете капака на батерията, като натиснете горната част на капака и го издърпате надолу
- Отстранете приемника
- Поставете батерията
- Затворете капака на батерията
- Уверете се, че мишката е включена от копчето в долната част на мишката.

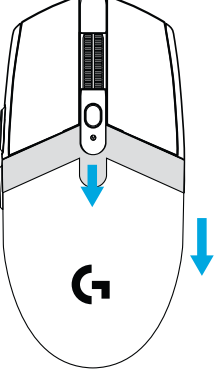

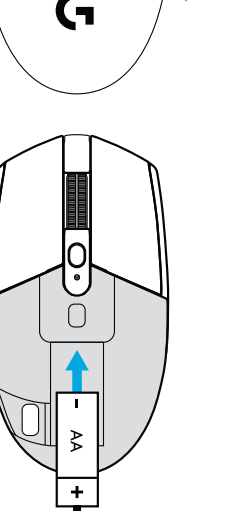

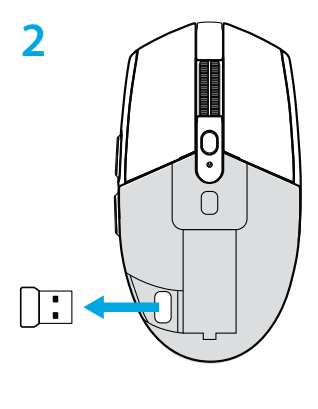

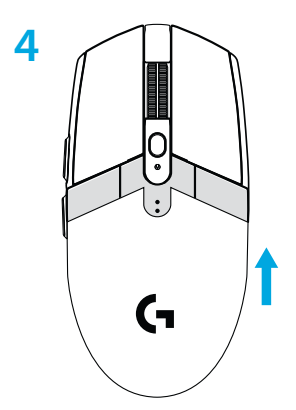

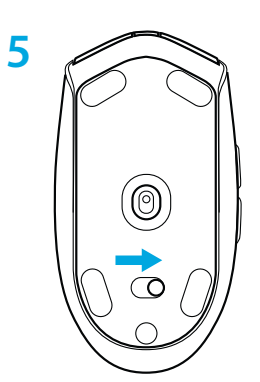

- **6** Препоръчително: Поставете приемника в удължителния кабел на приемника. Поставете удължителния кабел в USB порта. Или поставете приемника директно в USB порта.
- **7** Изтеглете софтуера G HUB

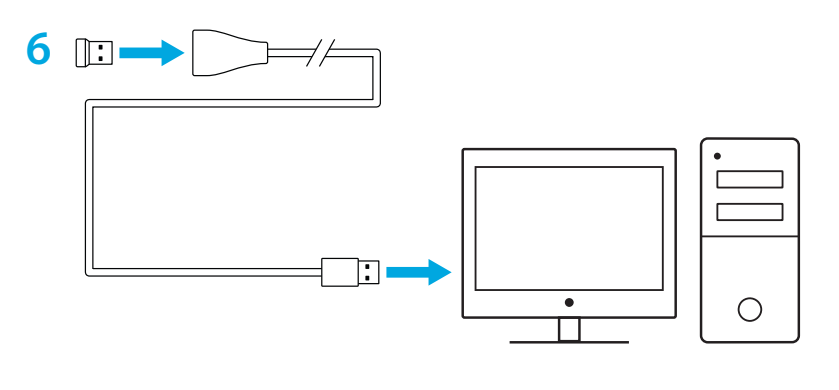

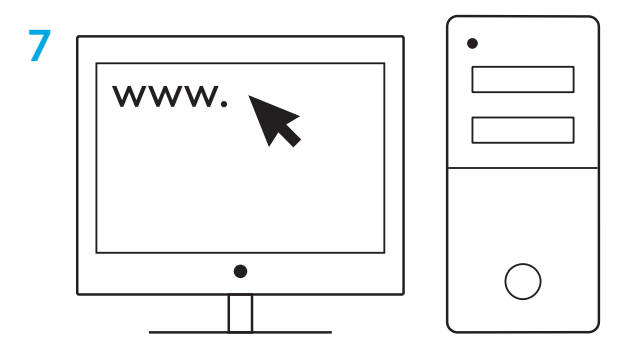

**logitechG.com/support logitechG.com/GHUB**

#### **Съвети:**

- За да стане мишката ви по-лека, може да се използва литиева АА батерия (не е включена)
- Дръжте мишката и приемника на разстояние 2 м + от безжични маршрутизатори или други 2,4 GHz безжични устройства, за да минимизирате шума в околната среда.
- G304 / G305 има безжичен обхват до 10 метра. За да осигурите оптимална производителност в шумна безжична среда, препоръчваме да държите приемника на разстояние до 20 см от мишката.

 $\mathbf{I}$  $\overline{\mathbf{m}}$ 

ENTER<br>근

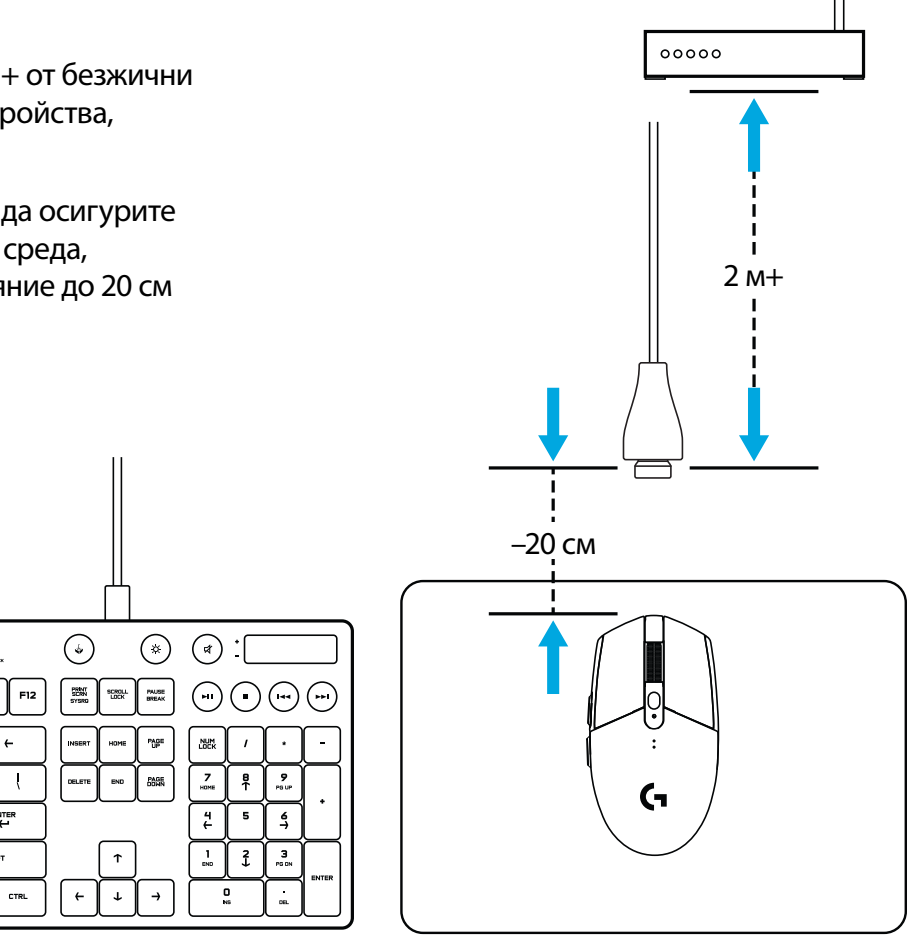

### **6 ИЗЦЯЛО ПРОГРАМИРУЕМИ БУТОНИ**

- Ляв (бутон 1)
- Десен (бутон 2)
- Щракване върху колелце (бутон 3)
- Напред (бутон 4)
- Назад (бутон 5)
- DPI цикъл (бутон 6)
- Бутон вкл./изкл.

(в долната част на мишката, не може да се програмира)

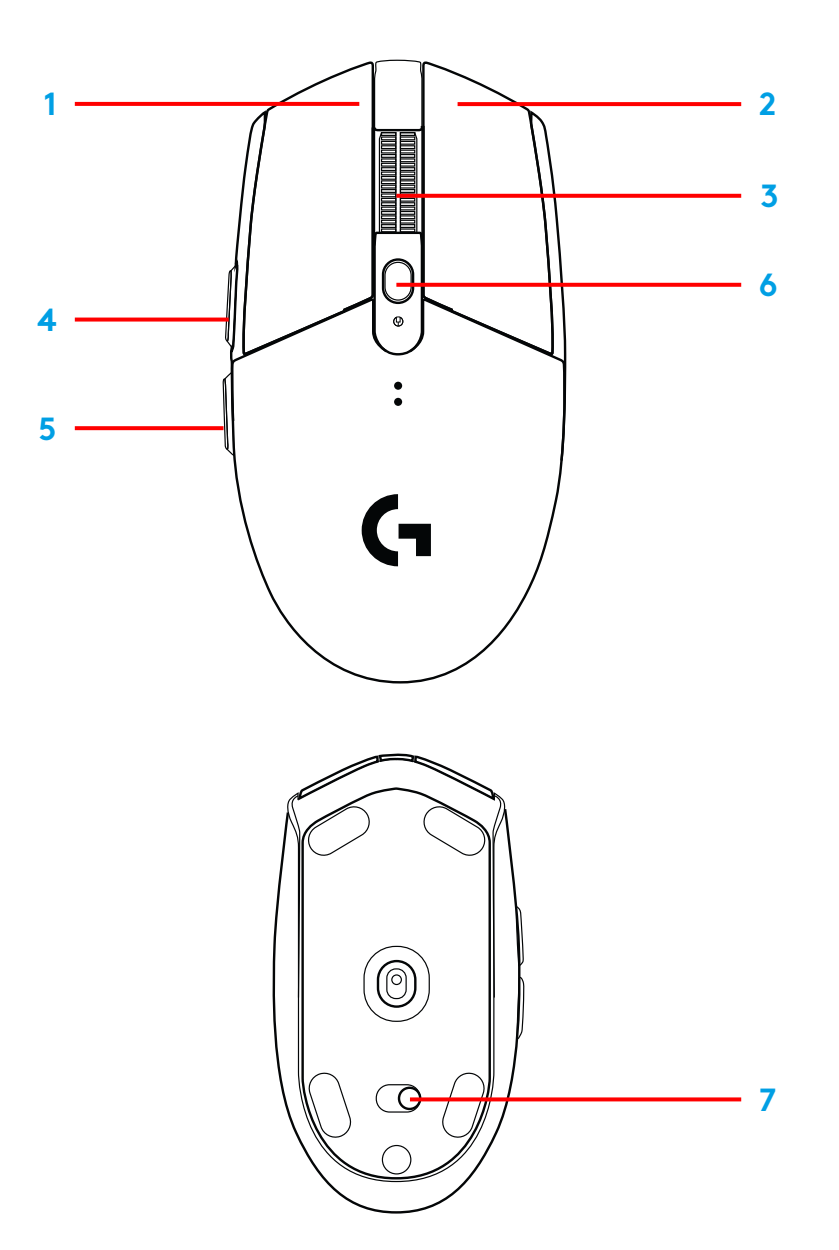

# **LED ИНДИКАТОР**

#### **Живот на батерията**

Премигващо червено: батерия <15%

### **DPI**

Жълто: стъпка 1 - 400 DPI Бяло: стъпка 2 - 800 DPI (по подразбиране) Оранжево: стъпка 3 - 1600 DPI Магента: стъпка 4 - 3200 DPI Синьо: стъпка 5 - 6400 DPI (Стъпка 5 може да се активира само софтуерно)

#### **Режим**

Циан: режим производителност (по подразбиране) Зелено: режим издръжливост (може да се активира само софтуерно).

### **Съвети:**

– Активирането на режим издържливост ще намали производителността на проследяване, но ще подобри живота на батерията.

# **СОФТУЕР G HUB**

Можете да персонализирате настройките на регистрирания профил, като използвате G HUB. Тези настройки включват програмиране на бутон, норма на отчитане, режими производителност/ издържливост и поведение на проследяване. G304 / G305 позволява до 5 DPI настройки.

По подразбиране G304 / G305 има следните настройки по подразбиране:

- DPI: 400/800/1600/3200
- Норма на отчитане: 1ms
- Режим производителност

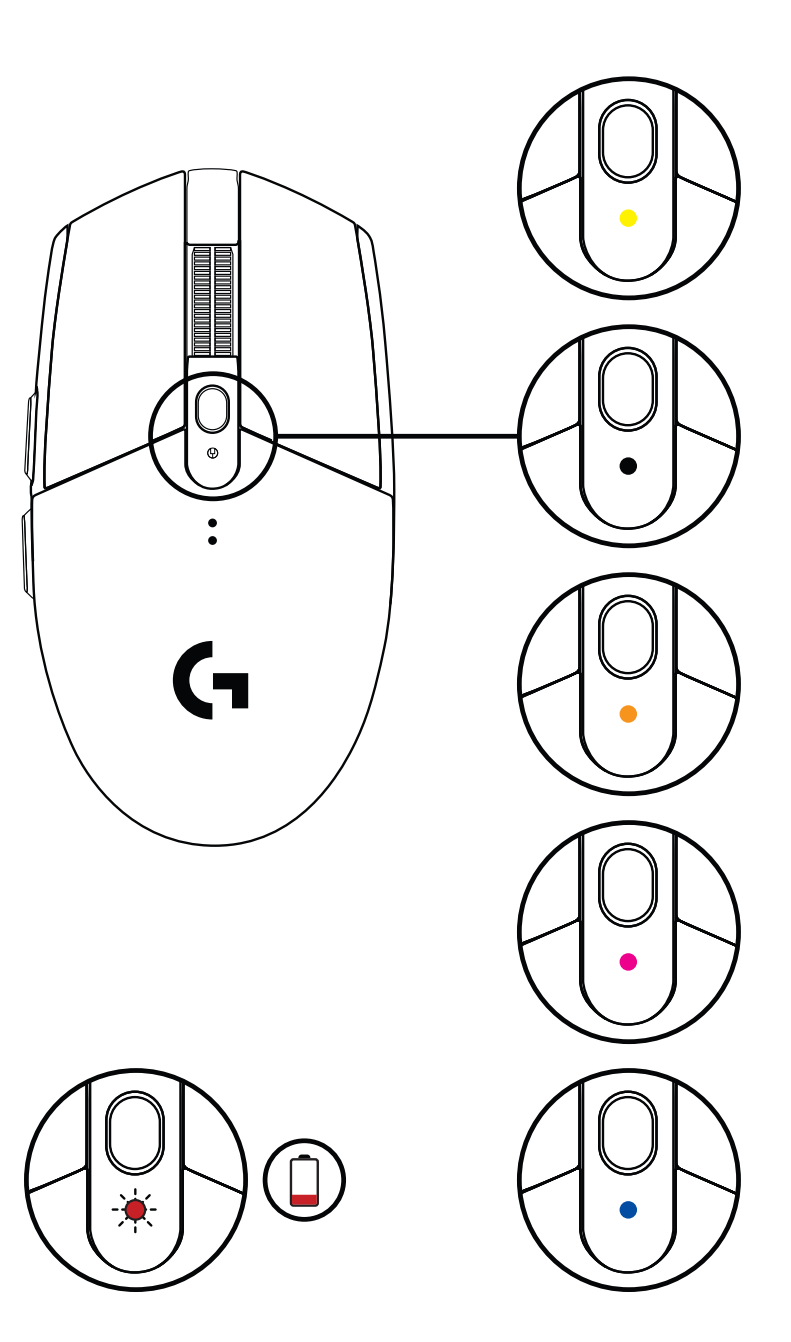

©2020 Logitech. Logitech, Logitech G, Logi и техните съответни логота са регистрирани търговски марки на Logitech Europe S.A. и/или техните подразделения в САЩ и други държави. Всички други търговски марки са собственост на съответните им притежатели. Logitech не поема отговорност за каквито и да било грешки в това ръководство. Информацията в настоящия документ подлежи на промяна без предизвестие.

# **UPUTE ZA POSTAVLJANJE**

- Skinite poklopac pretinca za baterije pritiskom na vrh poklopca i povlačenjem prema dolje
- Izvadite prijemnik
- Umetnite bateriju
- Zatvorite poklopac pretinca za baterije
- Uvjerite se da je miš uključen preko sklopke s donje strane miša

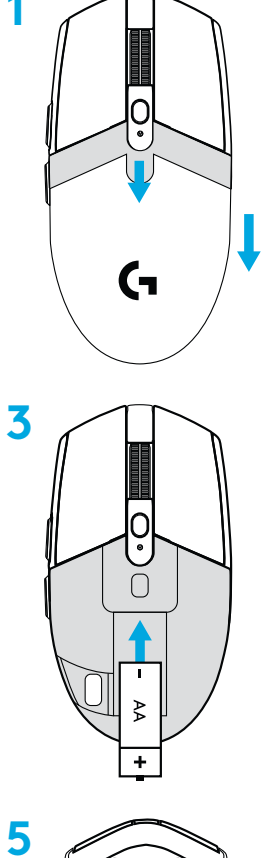

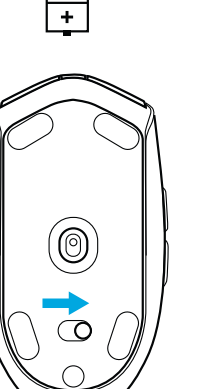

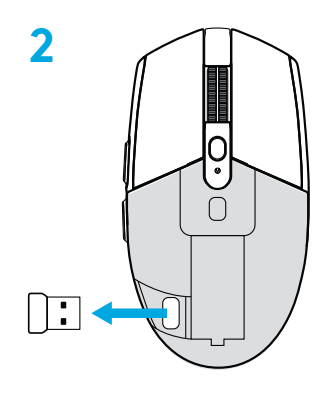

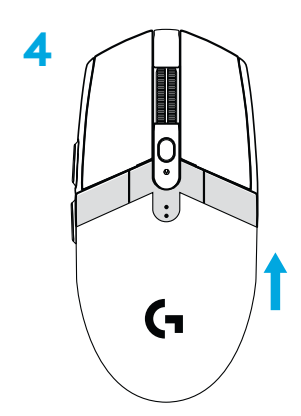

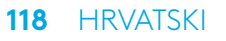

- **6** Preporučuje se: Utaknite prijemnik u produžni kabel prijemnika . Utaknite produžni kabel u USB priključnicu . Alternativno, utaknite prijemnik izravno u USB priključnicu .
- **7** Preuzmite softver LOGITECH G HUB

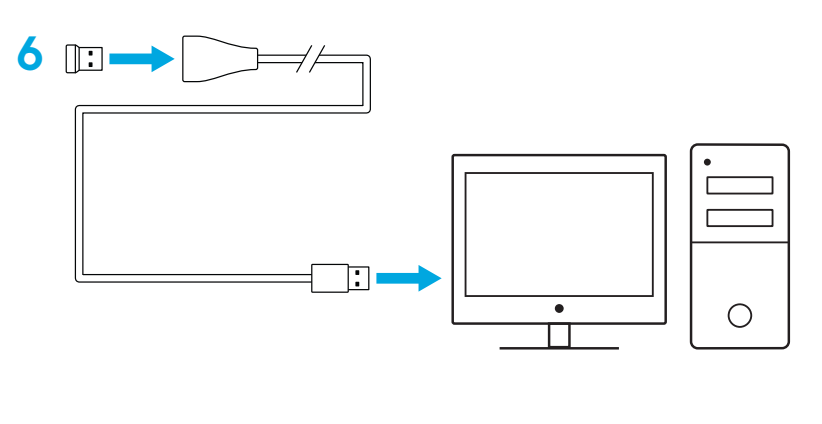

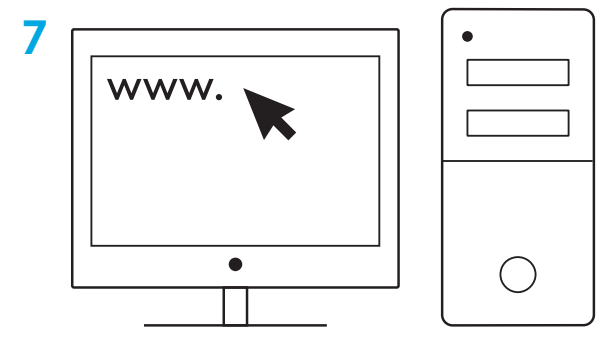

**logitechG.com/support logitechG.com/GHUB**

### **Savjeti:**

- Kako bi Vaš miš bio lakši, možete upotrijebiti litijsku AA bateriju (nije uključena).
- Miš i prijemnik trebaju biti udaljeni barem 2 m ili više od bežičnih usmjerivača ili drugih bežičnih uređaja na opsegu od 2,4 GHz kako bi se smanjio štetni utjecaj na okoliš.
- Domet G304 / G305 bežičnog uređaja iznosi do 10 metara . Ako želite osigurati optimalan rad u okruženju s puno šumova od bežičnih uređaja preporučuje se da bežični uređaj držite na udaljenosti od barem 20 cm od miša .

 $\prod_{\text{mean tree}}$ 

ENTER<br>H

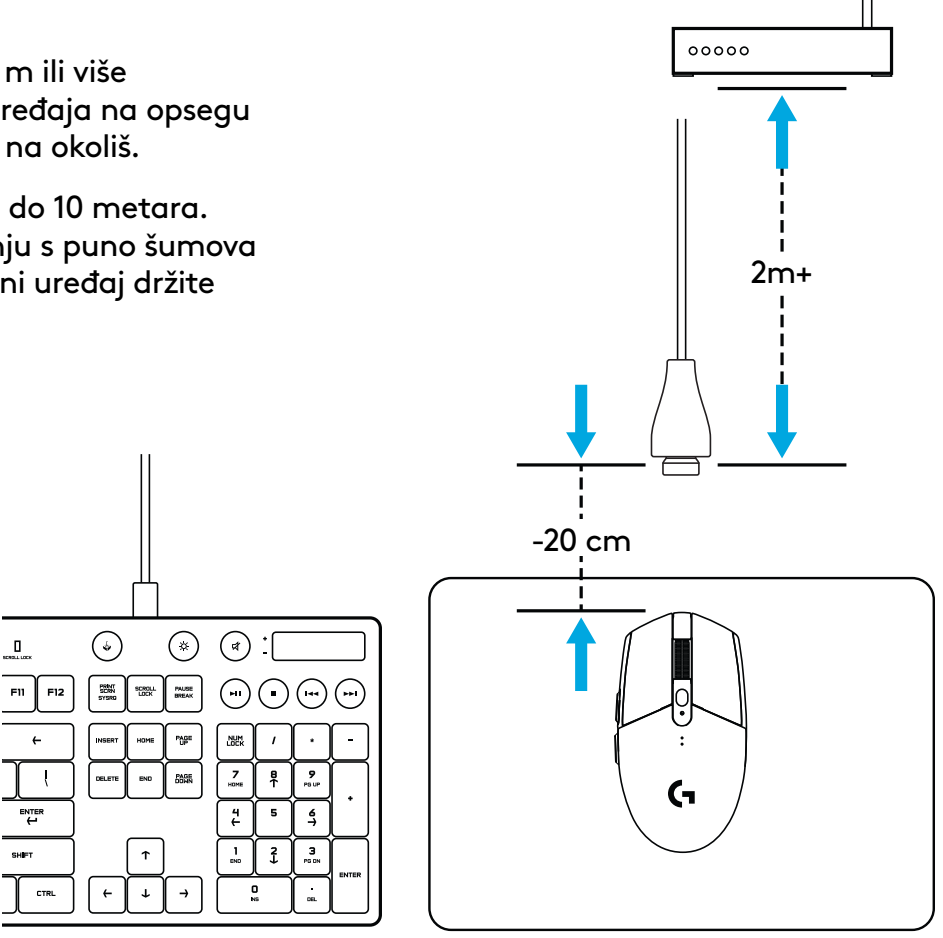

### **6 POTPUNO PROGRAMIBILNIH TIPKI**

- Lijevo (tipka 1)
- Desno (tipka 2)
- Klik kotačićem (tipka 3)
- Naprijed (tipka 4)
- Natrag (tipka 5)
- DPI ciklus (tipka 6)
- Sklopka za uključivanje/isključivanje (s donje strane miša, ne programira se)

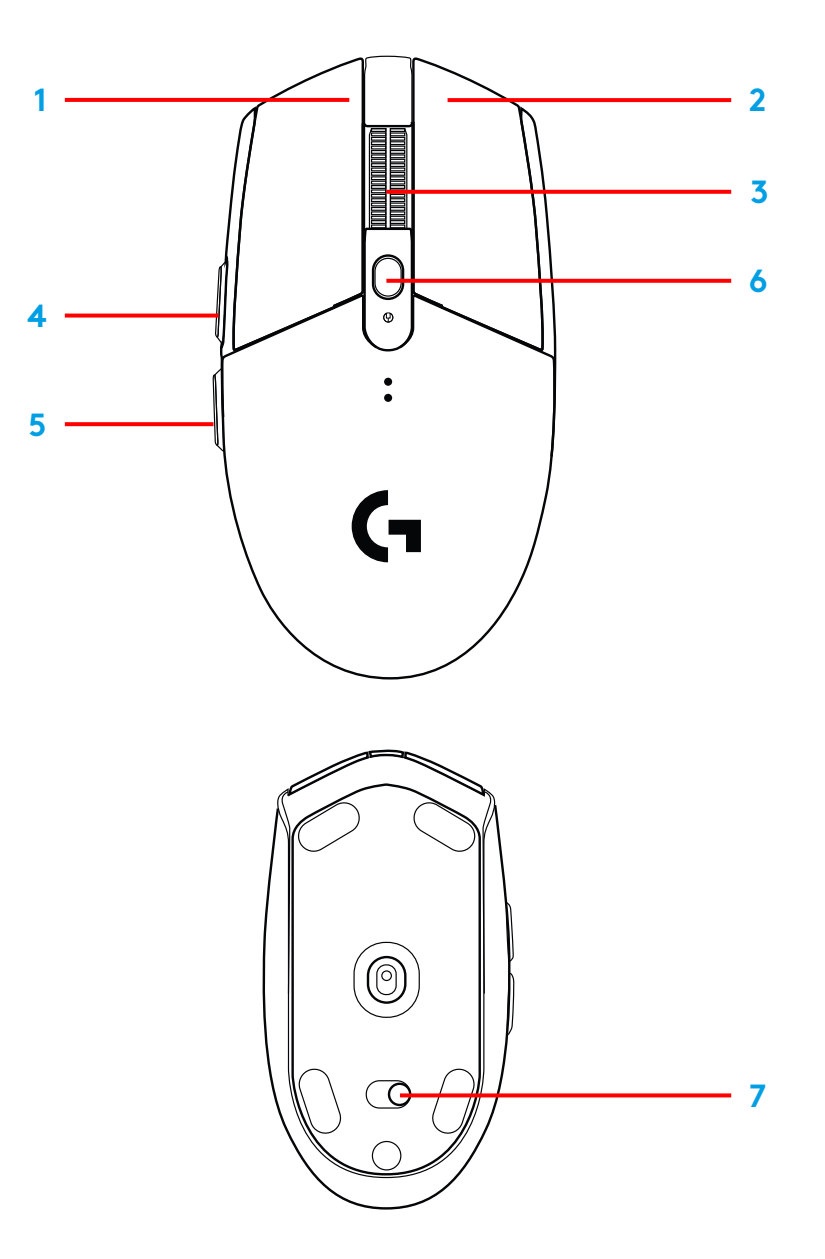

# **LED INDIKATOR**

**Vijek trajanja baterije** Trepti crveno: baterija <15 %

### **DPI**

Žuto: korak 1 - 400 DPI BIjelo: korak 2 - 800 DPI (zadano) Narančasto: korak 3 - 1600 DPI Magenta: korak 4 - 3200 DPI Plavo: korak 5 - 6400 DPI (korak 5 moguće je aktivirati samo putem softvera)

#### **Način rada**

Cijan: izvedbeni način rada (zadano) Zeleno: izdržljivi načina rada (mogućnost aktivacije samo putem softvera) .

### **Savjeti:**

– Aktivacija izdržljivog načina rada umanjit će izvedbu praćenja, ali će poboljšati vijek trajanja baterije.

## **G HUB SOFTVER**

Možete prilagoditi postavke prisutnih profila s pomoću G HUB-a . Te postavke obuhvaćaju programiranje tipki, brzinu izvješćivanja, izvedbeni/izdržljivi način rada i ponašanje tijekom praćenja. MXG304 / G305 omogućuje do 5 DPI postavki .

Po zadanim postavkama, G304 / G305 ima sljedeće postavke:

- DPI: 400/800/1600/3200
- Frekvencija odziva: 1 ms
- Izvršni način rada

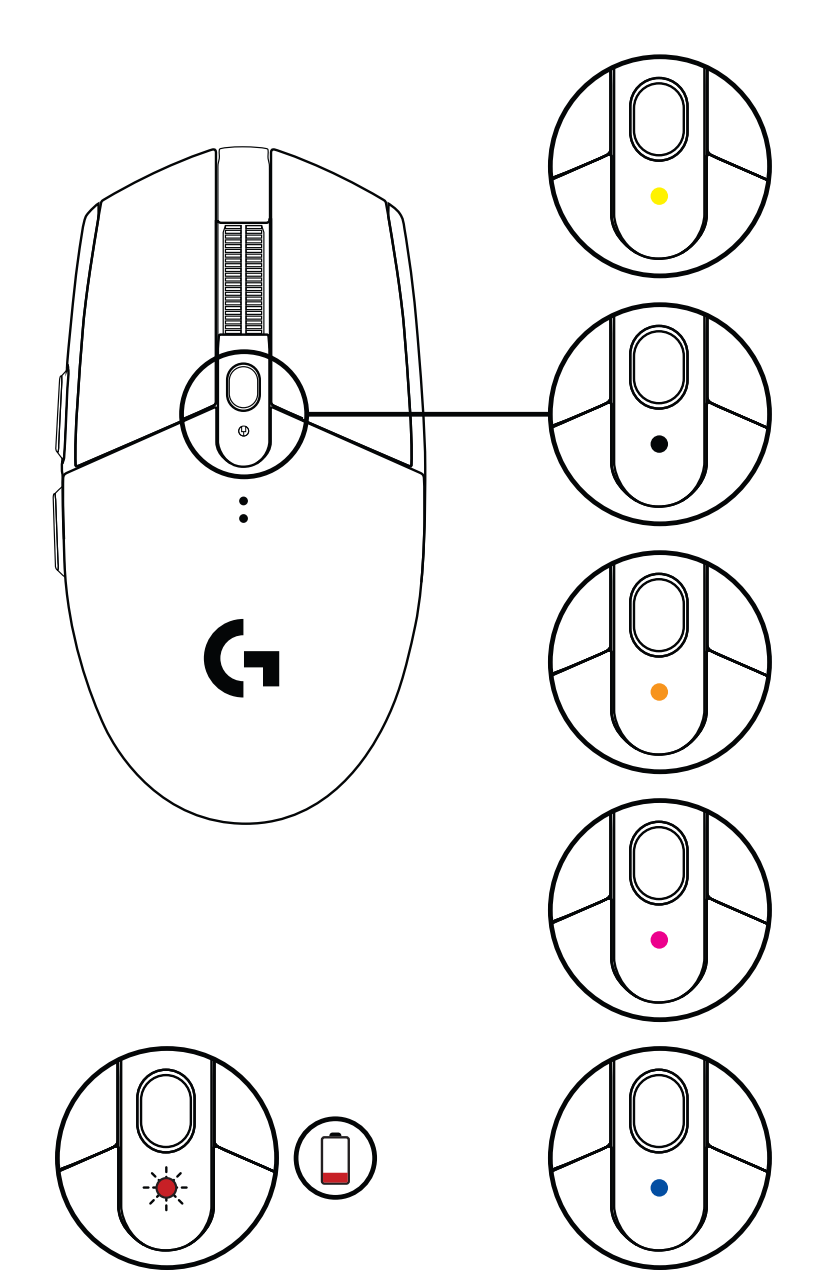

©2020 Logitech . Logitech, Logitech G, Logi i ostali logotip zaštitni su znakovi ili registrirani zaštitni znakovi tvrtke Logitech Europe S .A . i/ili njezinih podružnica u SAD-u i drugim zemljama . Svi ostali tržišni znakovi pripadaju svojim vlasnicima . Logitech ne preuzima nikakvu odgovornost za eventualne pogreške u ovom priručniku . Sve ovdje sadržane informacije podložne su promjenama bez prethodne najave .

# **UPUTSTVA ZA PODEŠAVANJE**

- Uklonite poklopac baterije pritiskom na njegov gornji deo i povlačenjem nadole
- Uklonite prijemnik
- Umetnite bateriju
- Zatvorite poklopac baterije
- Proverite da li je miš uključen pomoću prekidača na njegovoj donjoj strani .

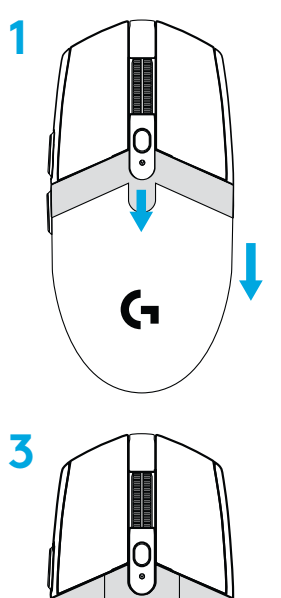

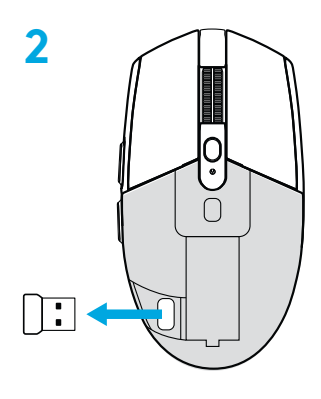

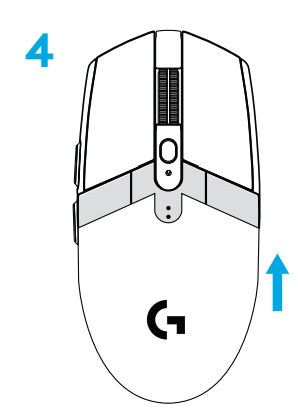

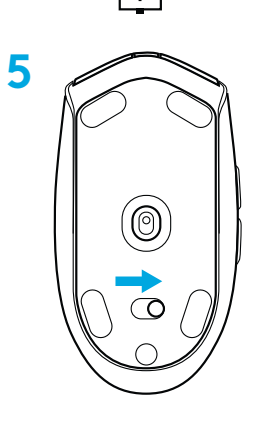

- **6** Preporučuje se: Umetnite prijemnik u produžni kabl za prijemnik. Priključite produžni kabl na USB port. Alternativno, priključite prijemnik direktno na USB port
- **7** Preuzmite softver G HUB

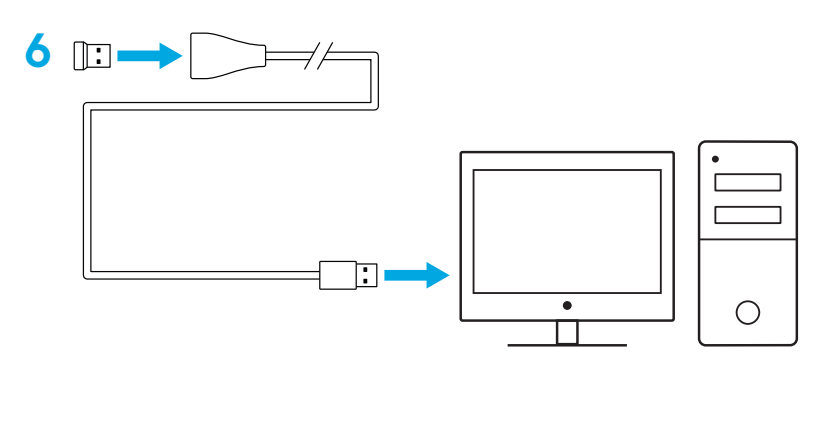

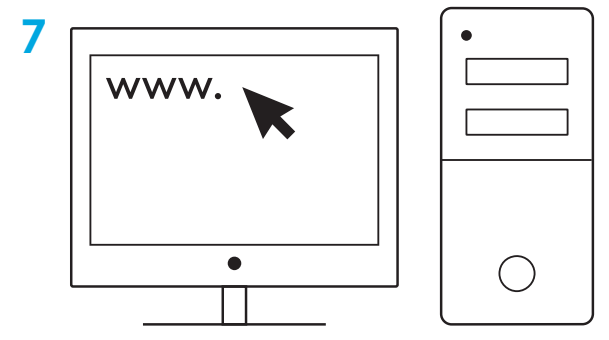

**logitechG.com/support logitechG.com/GHUB**

### **Saveti:**

- Kako bi vam miš bio lakši, možete da koristite litijumsku AA bateriju (ne nalazi se u pakovanju).
- Držite miš i prijemnik na udaljenosti od 2 m+ od bežičnih rutera ili drugih bežičnih uređaja na 2,4 GHz, kako biste sveli na minimum buku u životnoj sredini.
- G304 / G305 ima bežični domet do 10 metara . Kako biste osigurali optimalne performanse u bučnim bežičnim okruženjima, preporučuje se da prijemnik držite na udaljenosti do 20 cm od miša .

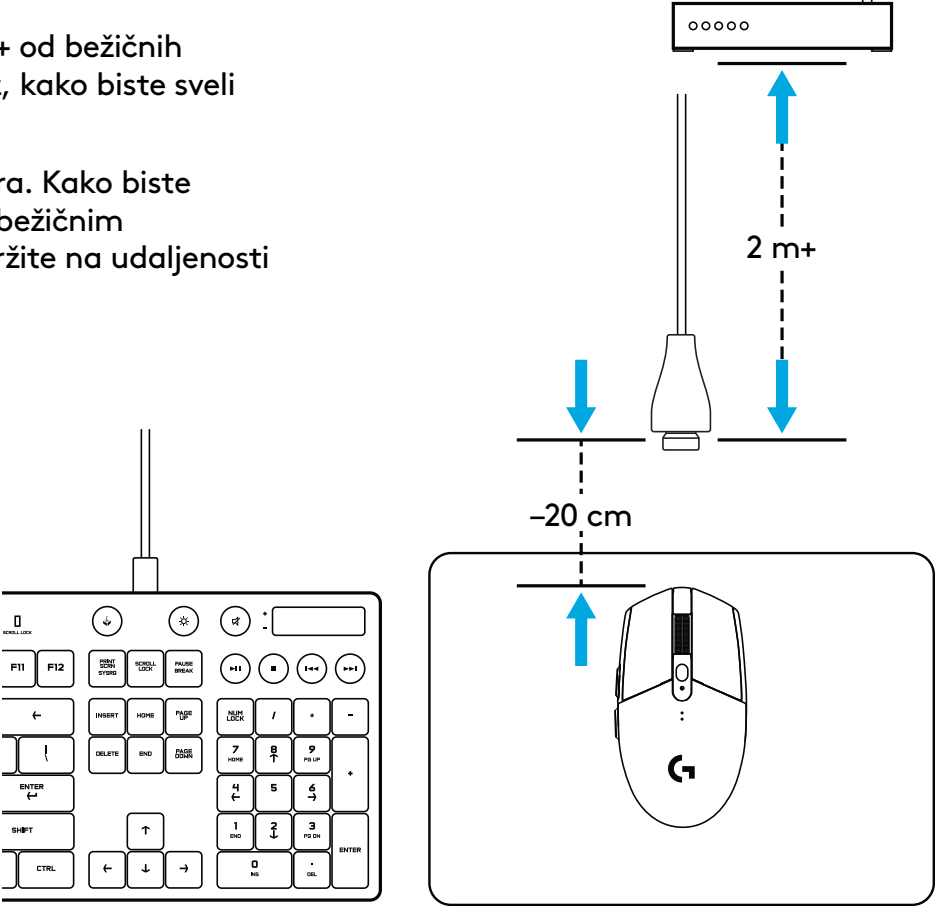

### **6 TASTERA KOJI MOGU DA SE PROGRAMIRAJU U POTPUNOSTI**

- Levi klik (taster 1)
- Desni klik (taster 2)
- Srednji klik (taster 3)
- Napred (taster 4)
- Nazad (taster 5)
- TPI ciklus (dugme 6)
- Prekidač za uključivanje/isključivanje (na dnu miša, ne može da se programira)

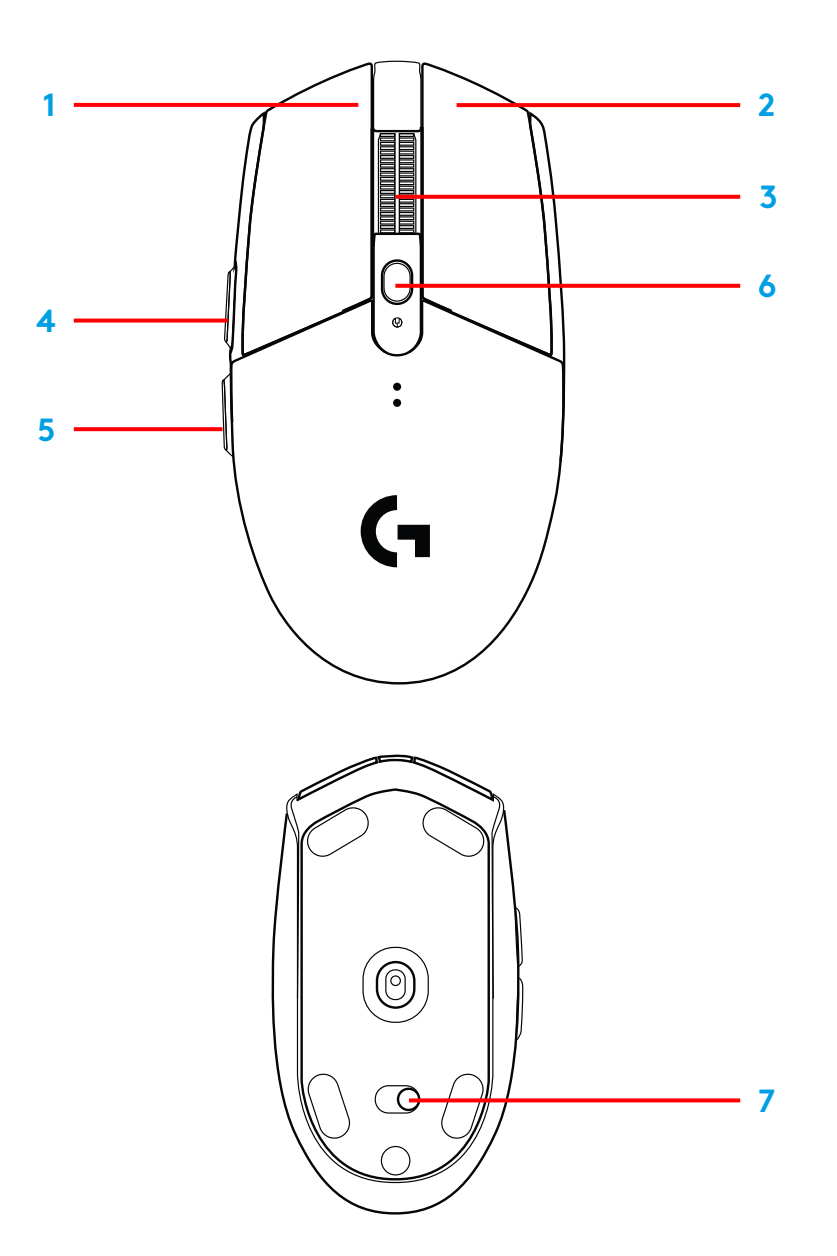

# **LED INDIKATOR**

**Vek trajanja baterije** Trepćuće crvena: baterija <15%

### **TPI**

Žuta: korak 1 - 400 TPI Bela: 2. korak – 800 TPI (podrazumevano) Narandžasta: korak 3 - 1600 TPI Magenta: korak 4 - 3200 TPI Plava: 5. korak – 6400 TPI (5. korak je moguće aktivirati isključivo putem softvera)

#### **Režim**

Cijan:: režim performansi (podrazumevano) Zelena: režim izdržljivosti (moguće ga je aktivirati isključivo putem softvera).

### **Saveti:**

– Aktiviranje režima izdržljivosti će pogoršati performanse praćenja, ali će poboljšati vek trajanja baterije.

### **SOFTVER G HUB**

Možete da prilagodite postavke ugrađenog profila pomoću G HUB . Ove postavke uključuju programiranje tastera, brzinu ažuriranja, režime performansi/izdržljivosti i ponašanje praćenja. G304 / G305 omogućava postavke do 5 TPI.

Podrazumevano, G304 / G305 ima sledeće postavke:

- TPI: 400/800/1600/3200
- Brzina odziva: 1 ms
- Režim performansi

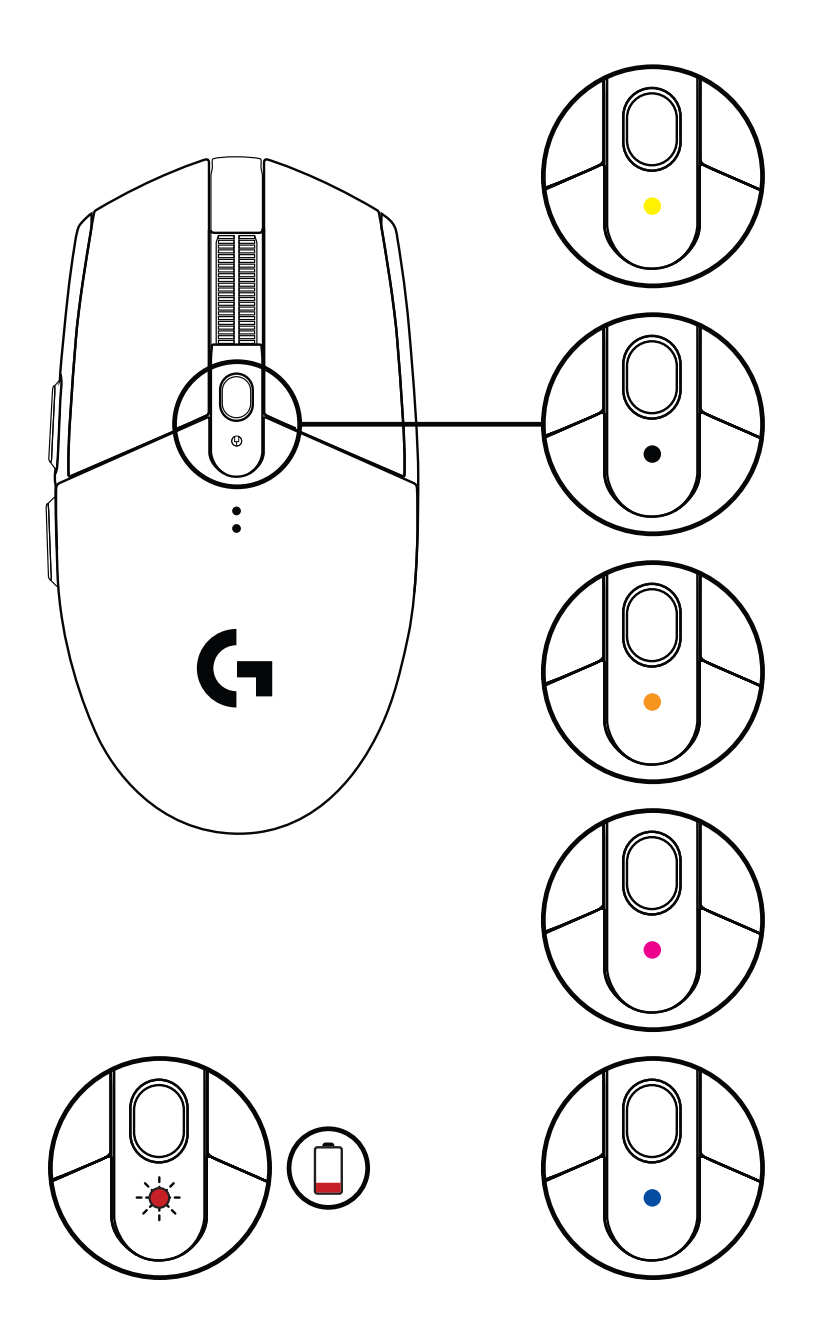

©2020 Logitech . Logitech, Logitech G, Logi i njihovi logotipi su žigovi ili registrovani žigovi kompanije Logitech Europe S .A . i/ili njenih filijala u SAD-u i drugim zemljama . Svi ostali žigovi predstavljaju vlasništvo njihovih vlasnika . Kompanija Logitech ne preuzima odgovornost za greške koje mogu da se pojave u ovom uputstvu . Informacije koje su ovde navedene mogu da se promene bez prethodne najave .

# **NAVODILA ZA NAMESTITEV**

- Odstranite pokrovček za baterijo, tako da pritisnete na njegov zgornji del in ga povlečete navzdol.
- Odstranite sprejemnik .
- Vstavite baterijo.
- 4 Zaprite pokrovček za baterijo.
- Na stikalu na spodnji strani miške preverite, ali je miška vklopljena .

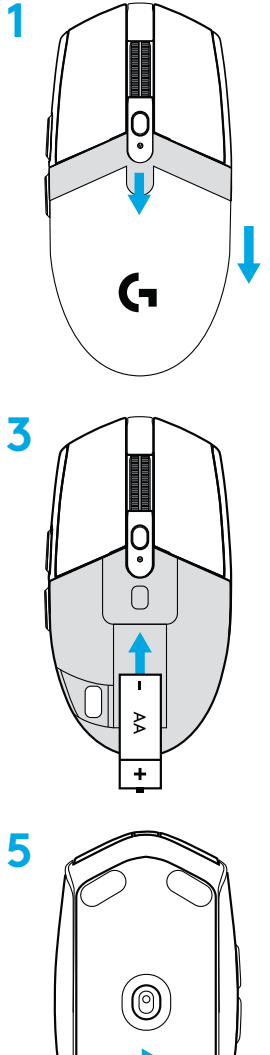

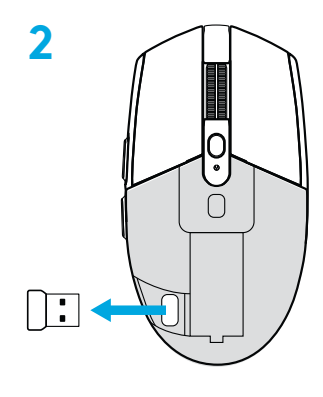

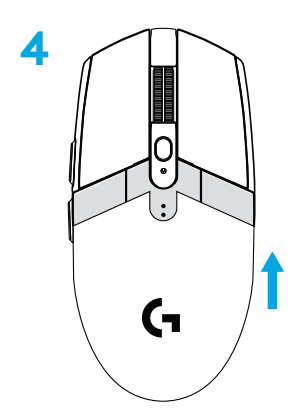

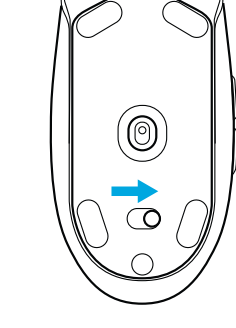

- **6** Priporočeno: V podaljševalni kabel sprejemnika vstavite sprejemnik . V USB vhod vstavite podaljševalni kabel . Druga možnost je, da vstavite sprejemnik neposredno v USB vhod.
- **7** Prenesite programsko opremo G HUB

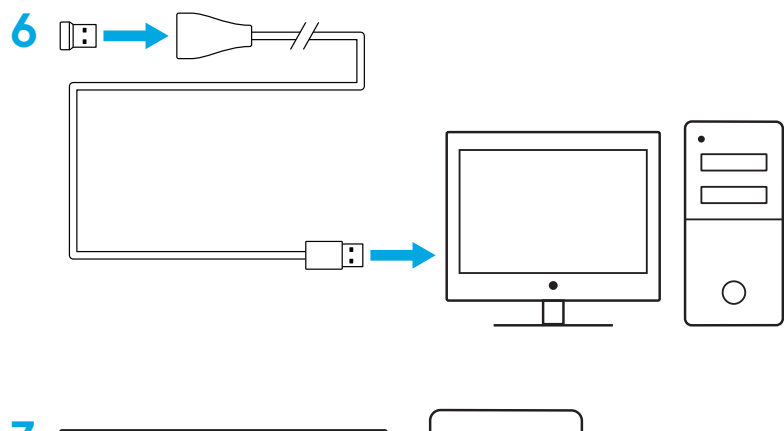

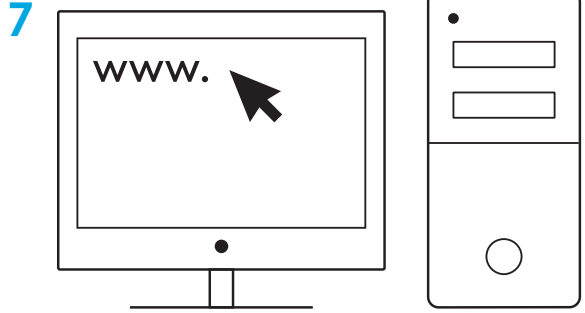

**logitechG.com/support logitechG.com/GHUB**

### **Nasveti:**

- Da bo vaša miška lažja, lahko uporabite litijsko AA baterijo (ni priložena).
- Miško in sprejemnik ohranjajte 2 m ali več stran od brezžičnih usmerjevalnikov ali drugih 2,4-GHz brezžičnih naprav, da s tem čim bolj zmanjšate hrup v okolju.
- Miška G304 / G305 ima brezžični doseg do 10 metrov. Da bi zagotovili optimalno delovanje v brezžičnem okolju z veliko šuma, priporočamo, da uporabljate sprejemnik v oddaljenosti največ 20 cm od miške .

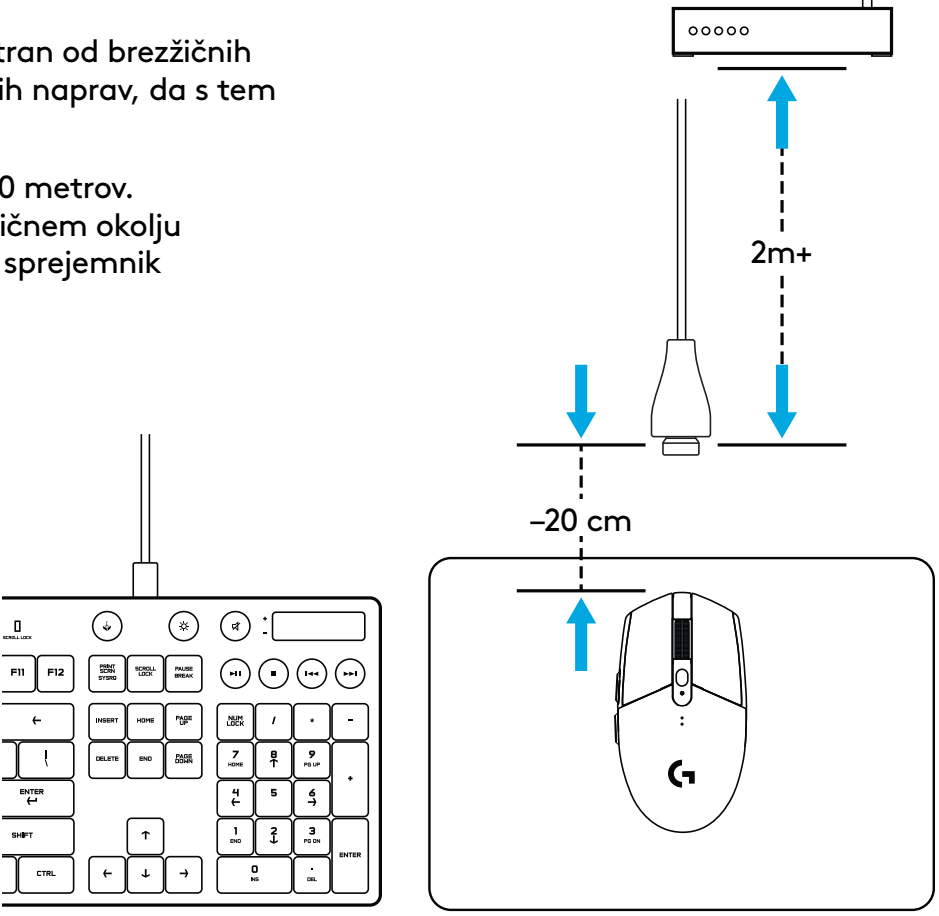

### **6 GUMBOV, KI JIH JE MOGOČE V CELOTI PROGRAMIRATI**

- Levo (Gumb 1)
- Desno (Gumb 2)
- Klik kolesca (Gumb 3)
- Naprej (Gumb 4)
- Nazaj (Gumb 5)
- Cikel DP (Gumb 6)
- Stikalo za vklop in izklop (spodnji del miške, ni ga mogoče programirati)

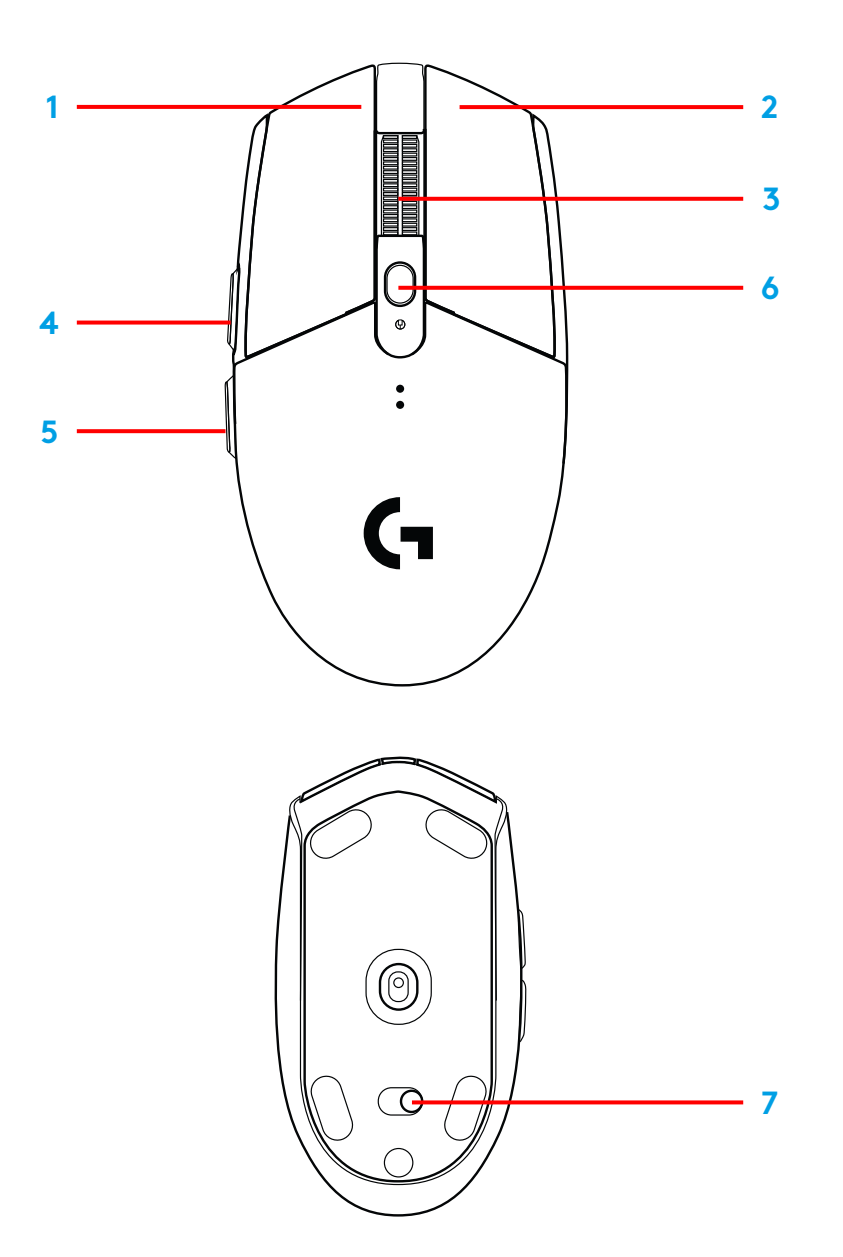

# **INDIKATOR LED**

**Življenjska doba baterije** Utripajoča rdeča: baterija < 15 %

### **DPI**

Rumena: 1 korak – 400 DPI Bela: 2. korak – 800 DPI (privzeto) Oranžna: 3 . korak – 1600 DPI Škrlatna: 4 . korak – 3200 DPI Modra: 5 . korak – 6400 DPI (5 . korak lahko aktivirate samo s programsko opremo)

#### **Način**

Cianova: način popolne zmogljivosti (privzeto) Zelena: način vzdržljivosti (lahko se aktivira samo s programsko opremo) .

#### **Nasveti:**

– Aktiviranje načina vzdržljivosti bo poslabšalo učinkovitost sledenja, vendar bo podaljšalo življenjsko dobo baterije .

### **PROGRAMSKA OPREMA G HUB**

Nastavitve profila delovanja lahko prilagajte s programsko opremo G HUB . Te nastavitve vključujejo programiranje gumbov, hitrost poročanja, način zmogljivosti/vzdržljivosti in nastavitve sledenja. Miška G304 / G305 omogoča do 5 nastavitev DPI.

Miška G304 / G305 ima privzete naslednje nastavitve:

- DPI: 400/800/1600/3200
- Pogostnost reportov: 1 ms
- Način delovanja

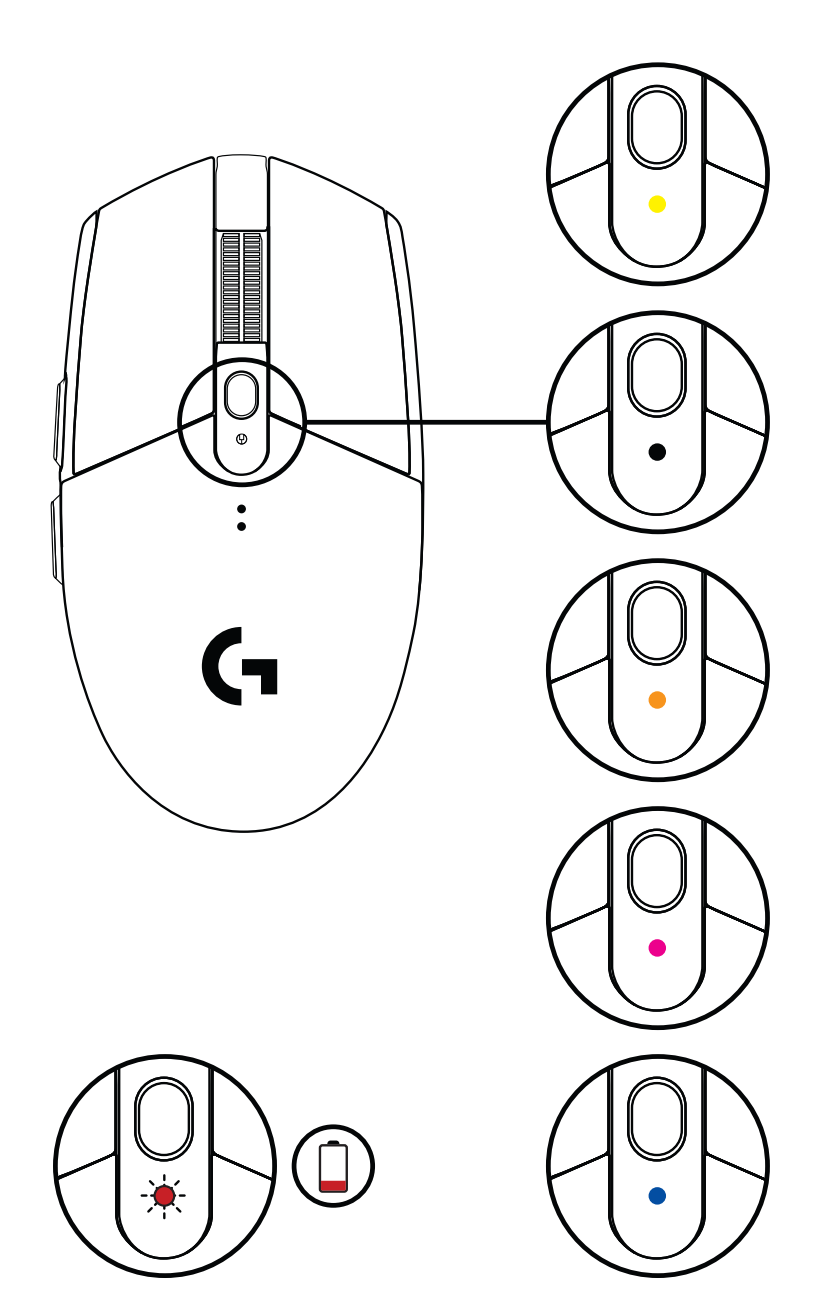

©2020 Logitech . Logitech, Logitech G, Logi in njihovi logotipi so blagovne znamke ali registrirane blagovne znamke Logitech Europe S .A . in/ali njihovih podružnic v ZDA in drugih državah . Vse ostale blagovne znamke so last njihovih lastnikov . Logitech ne prevzema nikakršne odgovornosti za morebitne napake v tem priročniku . Informacije v tem dokumentu se lahko spremenijo brez predhodnega obvestila .

### **132** SLOVENŠČINA

# **INSTRUCŢIUNI DE CONFIGURARE**

- Eliminaţi capacul bateriei apăsând partea superioară a capacului şi trăgând în jos de aceasta .
- Scoateţi receptorul
- Introduceţi bateria
- Închideţi capacul bateriei
- Asiguraţi-vă că mouse-ul este pornit prin comutatorul din partea de jos a acestuia

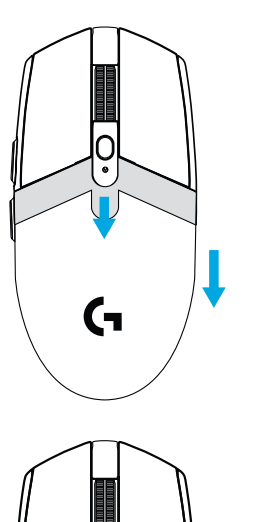

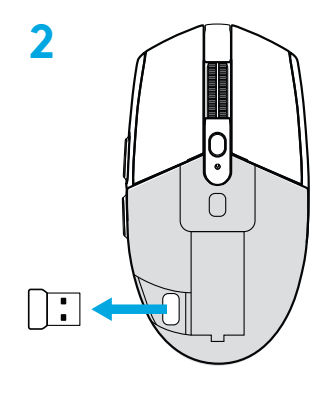

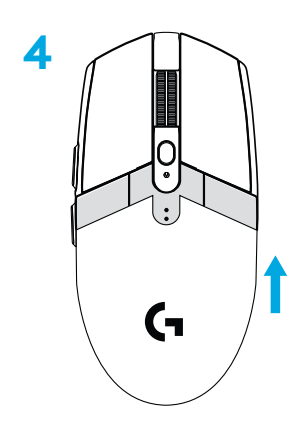

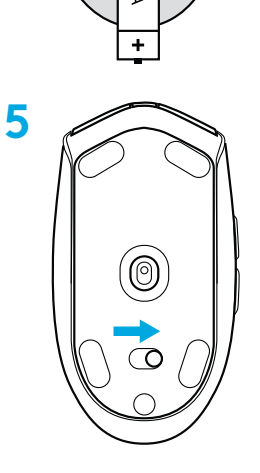

- **6** Recomandat: Introduceţi receptorul în cablul de expansiune al acestuia . Introduceţi cablul de expansiune în portul USB . Alternativ, introduceţi receptorul direct în portul USB
- **7** Descărcaţi software-ul G HUB

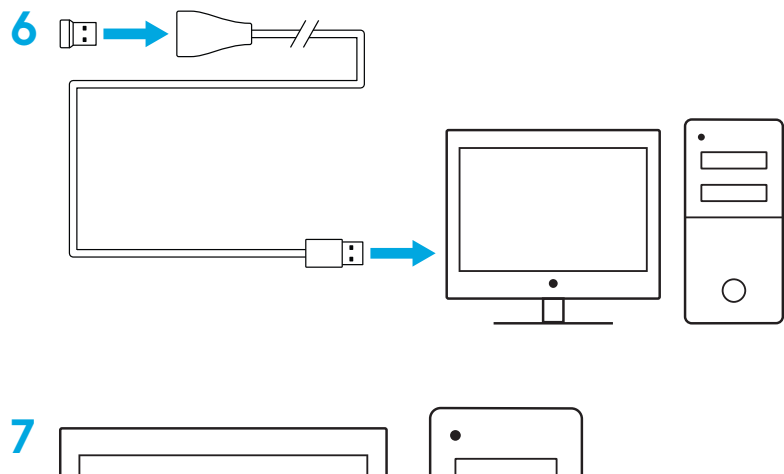

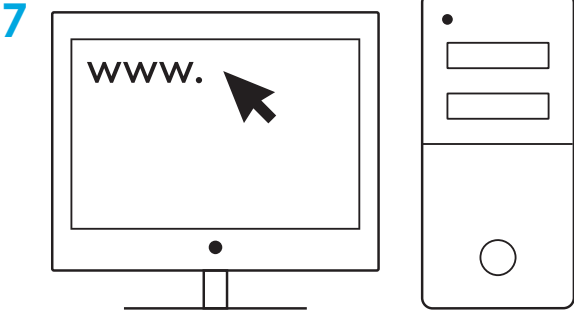

**logitechG.com/support logitechG.com/GHUB**

### **Sfaturi:**

- Pentru ca mouse-ul să devină mai uşor, poate fi utilizată o baterie AA cu litiu (nu este inclusă) .
- Păstraţi mouse-ul şi receptorul la o distanţă mai mare de 2 m faţă de routerele wireless sau de alte dispozitive wireless de 2,4 GHz, pentru a reduce cât mai mult zgomotul din mediu .
- G304/G305 are o rază de acoperire wireless de până la 10 metri. Pentru a asigura o performanță optimă în mediile wireless zgomotoase, se recomandă să ţineţi receptorul la o distanță de 20 cm față de mouse.

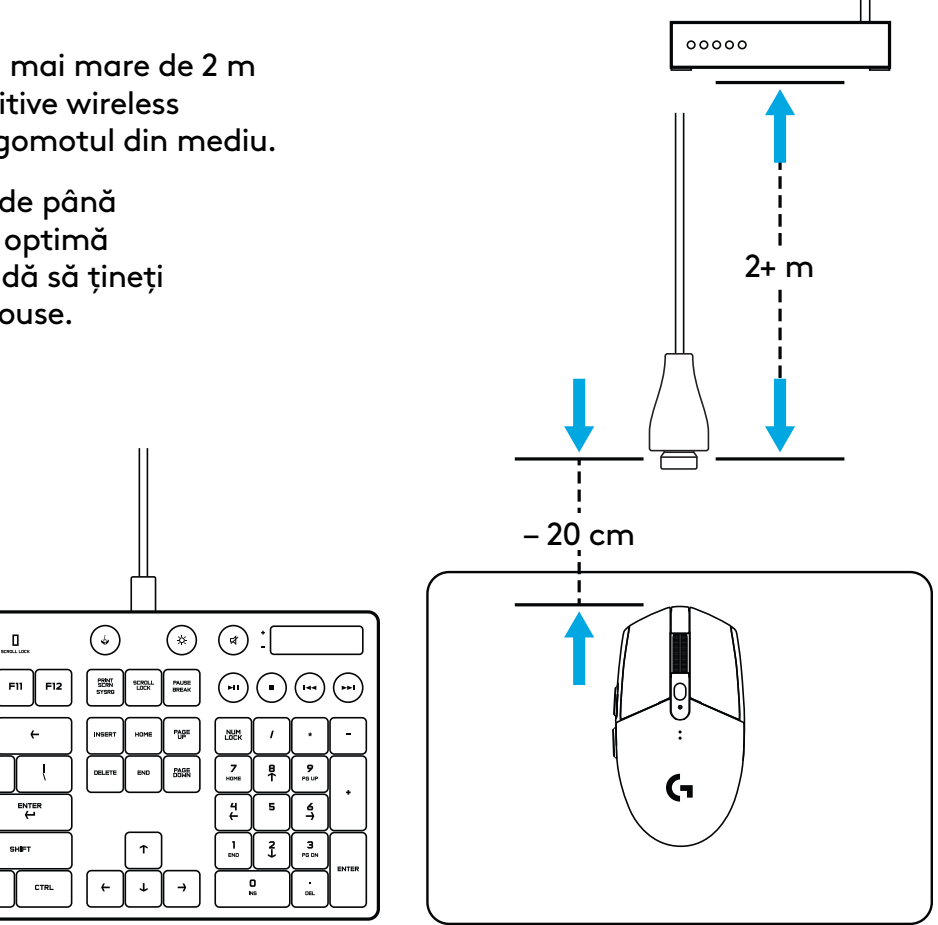

# **6 BUTOANE COMPLET PROGRAMABILE**

- Stânga (butonul 1)
- Dreapta (butonul 2)
- Clic pe rotiţă (butonul 3)
- Înainte (butonul 4)
- Înapoi (butonul 5)
- Ciclare DPI (butonul 6)
- Comutator Pornire/Oprire (în partea de jos a mouse-ului, neprogramabil)

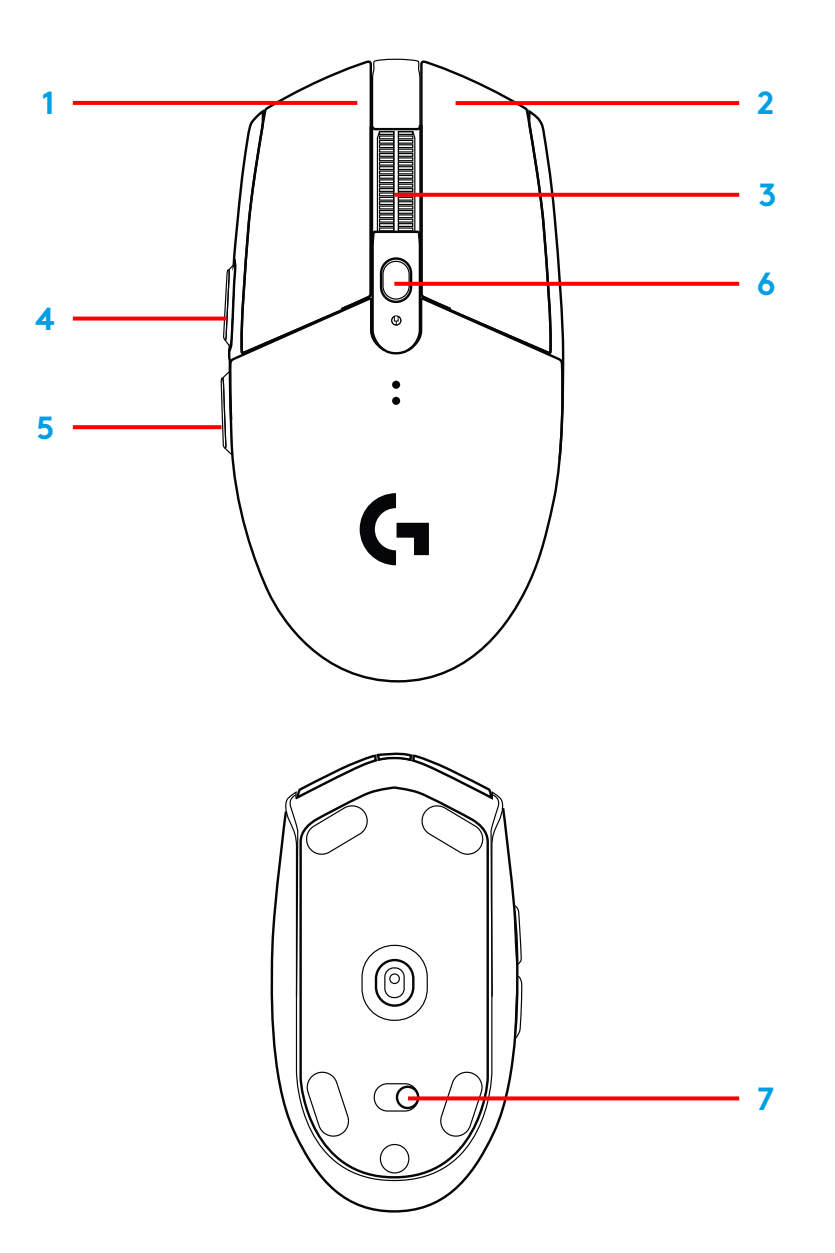

# **INDICATORUL LED**

**Nivelul de încărcare al bateriei**

Roşu intermitent: baterie <15%

### **DPI**

Galben: pasul 1 – 400 DPI Alb: pasul 2 – 800 DPI (implicit) Portocaliu: pasul 3 - 1.600 DPI Purpuriu: pasul 4 - 3.200 DPI Albastru: pasul 5 – 6 .400 DPI (pasul 5 poate fi activat numai prin intermediul software-ului)

### **Mod**

Azuriu: mod performanţă (implicit) Verde: mod anduranţă (poate fi activat numai prin intermediul software-ului)

### **Sfaturi:**

– Activarea modului de anduranţă va degrada performanţa de urmărire, dar va îmbunătăți autonomia bateriei.

## **SOFTWARE-UL G HUB**

Utilizând software-ul G HUB, puteţi personaliza setările pentru profilul încorporat . Aceste setări includ programarea butoanelor, rata de transmitere, modurile de performanţă/anduranţă şi comportamentul de urmărire . G304/G305 permite până la cinci setări DPI.

Implicit, G304/G305 are următoarele setări:

- $-$  DPI: 400/800/1.600/3.200
- Rată de comunicaţie: 1 ms
- Mod performanţă

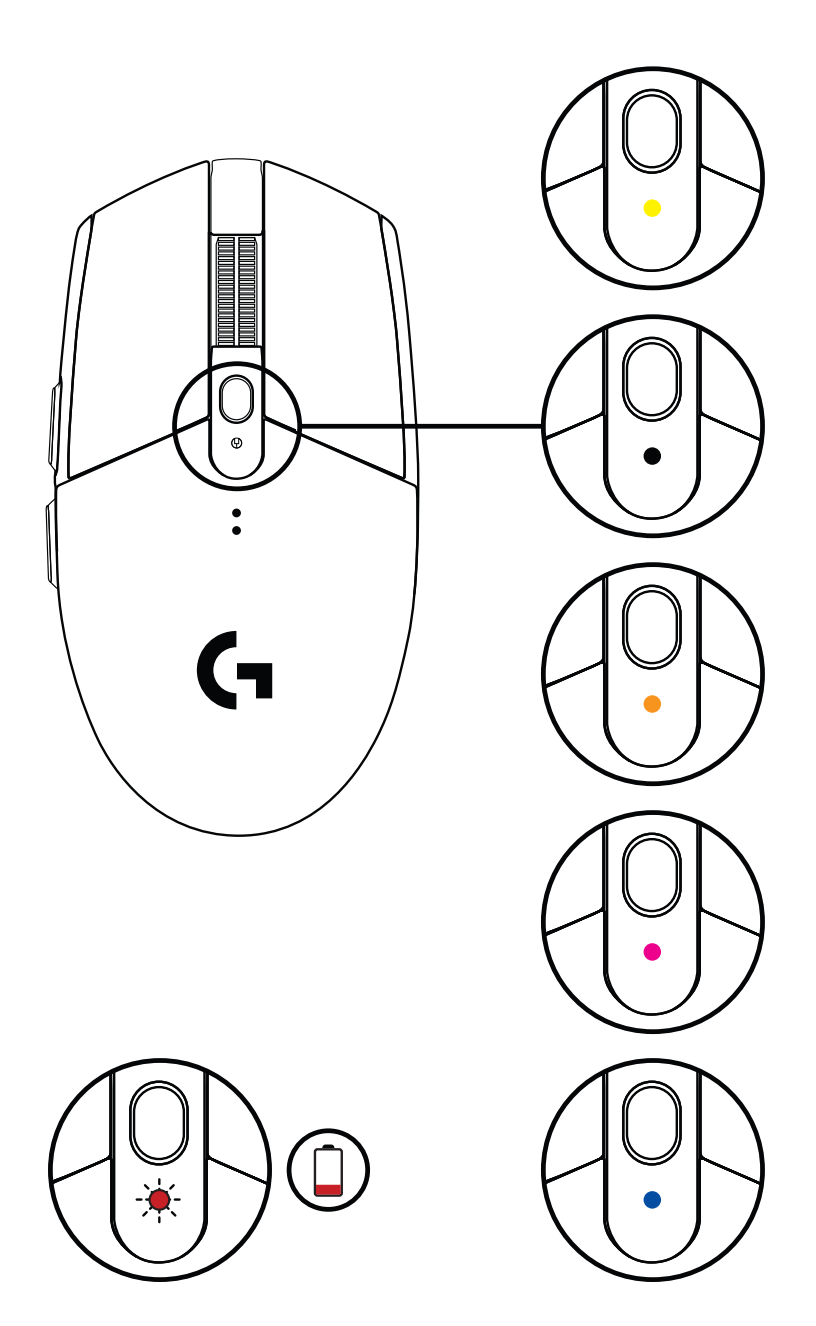

©2020 Logitech . Logitech, Logitech G, Logi şi siglele acestora sunt mărci comerciale sau mărci comerciale înregistrate ale Logitech Europe S .A . şi/sau ale afiliaţilor săi din S .U .A . şi din alte ţări . Toate celelalte mărci comerciale sunt proprietatea deţinătorilor lor . Logitech nu îşi asumă responsabilitatea pentru nicio eroare care este posibil să apară în acest manual. Informațiile cuprinse în acest document se pot modifica fără notificare.

# **KURULUM YÖNERGELERI**

- Üstüne bastırıp geriye doğru çekerek pil kapağını çıkarın
- Alıcıyı çıkarın
- Pili takın
- Pil kapağını kapatın
- Altındaki anahtarı kullanarak mouse'u açtığınızdan emin olun

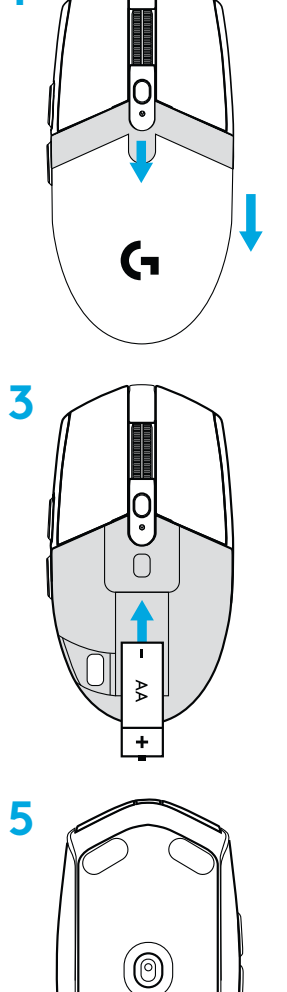

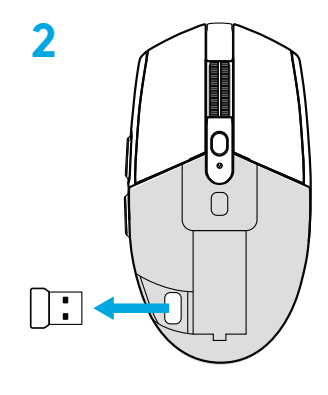

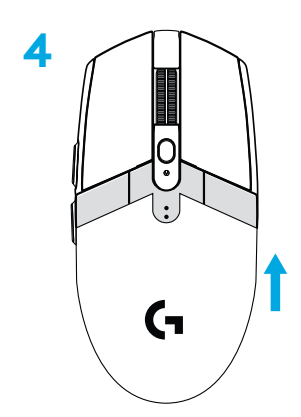

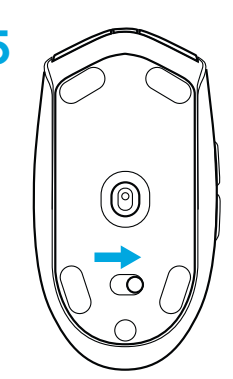

- **6** Önerilen: Alıcıyı, alıcı uzatma kablosuna takın . Uzatma kablosunu USB portunuza takın . Alternatif olarak alıcıyı doğrudan USB portunuza takabilirsiniz.
- **7** LOGITECH G HUB yazılımını indirin

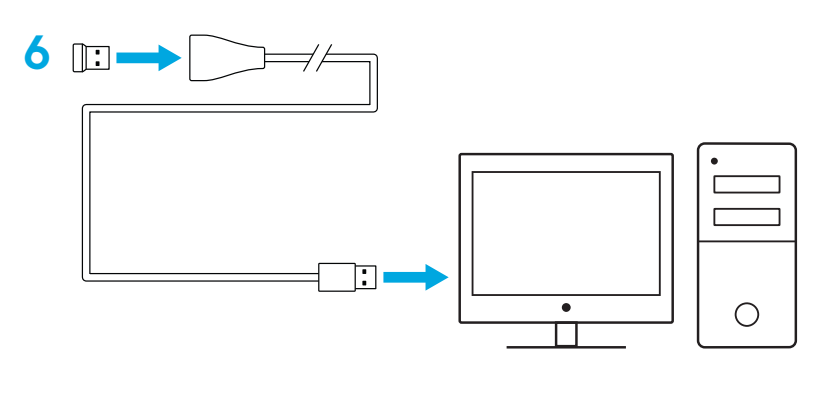

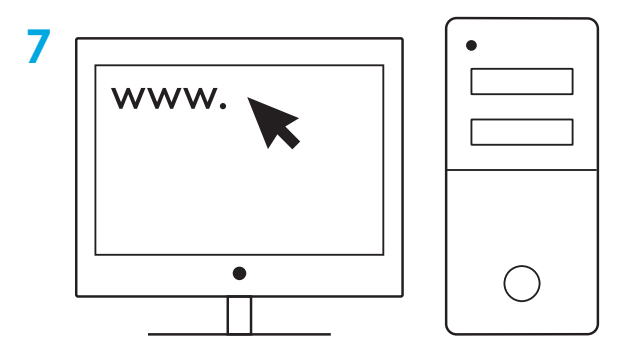

**logitechG.com/support logitechG.com/GHUB**

### **Ipuçları:**

- Mouse'unuzu hafifletmek için lityum AA pil (dahil değildir) kullanılabilir.
- Ortam gürültüsünü en aza indirmek için mouse ve alıcıyı kablosuz yönlendiricilerden ve diğer 2,4 GHz'lik kablosuz cihazlardan 2 m+ mesafede tutun .
- G304 / G305, 10 metreye kadar kablosuz kapsama alanına sahiptir . Gürültülü kablosuz ortamlarda en iyi performans için alıcıyı mouse'tan en fazla 20 cm uzaklıkta tutmanız önerilir . 2 m+

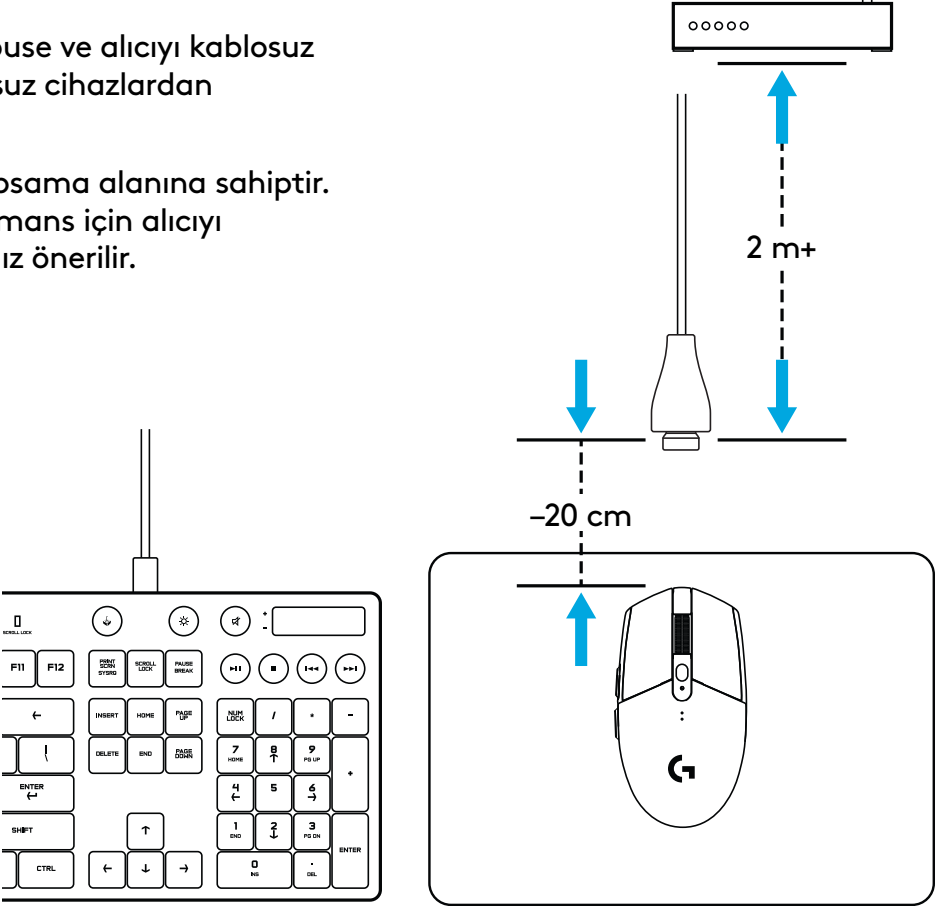

### **6 ADET TAMAMEN PROGRAMLANABILIR DÜĞME**

- Sol (Tuş 1)
- Sağ (Tuş 2)
- Tekerlek tıklatma (Tuş 3)
- İleri (Düğme 4)
- Geri (Düğme 5)
- DPI döngüsü (Düğme 6)
- Açma/Kapama anahtarı (mouse'un altında, programlanamaz)

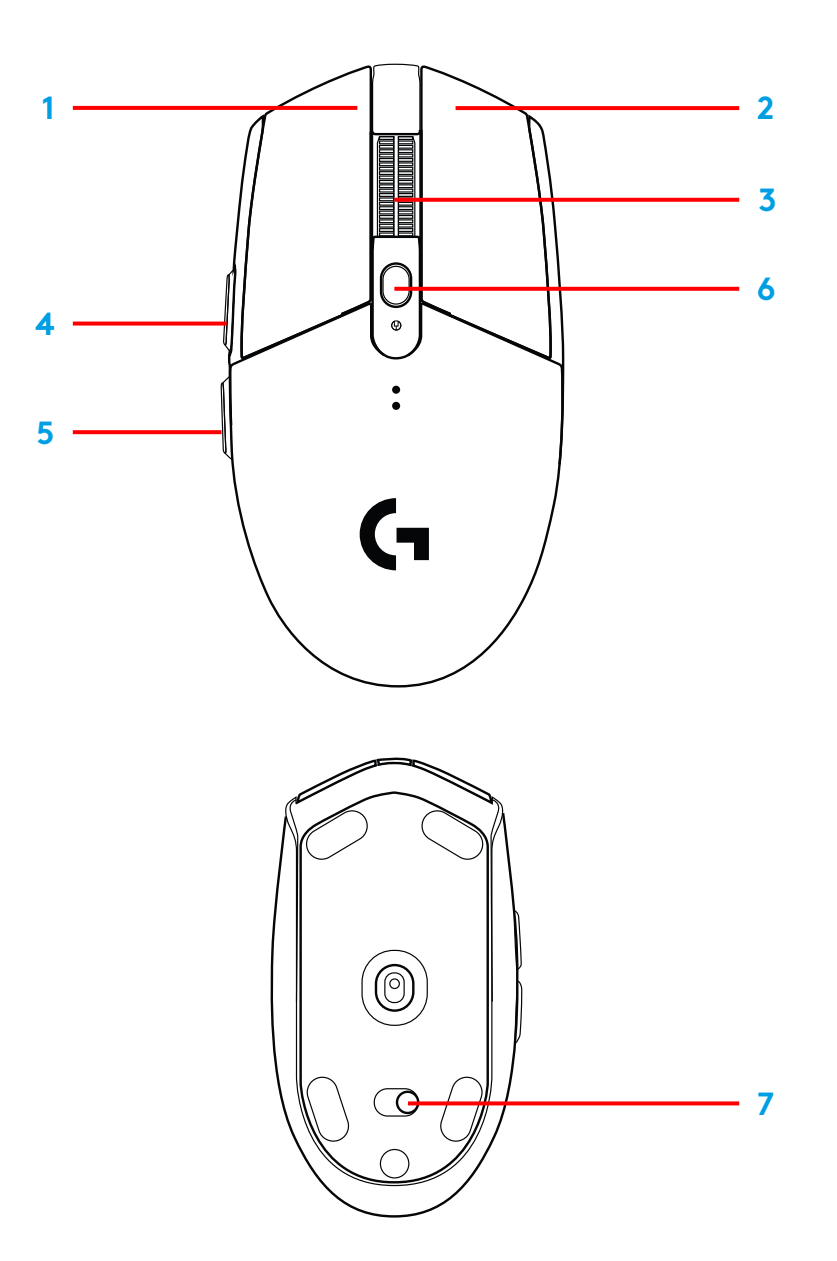

# **LED GÖSTERGESI**

### **Pil ömrü**

Yanıp sönen kırmızı: pil %<15

### **DPI**

Sarı: Adım 1 - 400 DPI Beyaz: Adım 2 - 800 DPI (varsayılan) Turuncu: Adım 3 - 1600 DPI Macenta: Adım 4 - 3200 DPI Mavi: Adım 5 - 6400 DPI (Adım 5, yalnızca yazılım üzerinden etkinleştirilebilir)

#### **Mod**

Açık Mavi: Performans modu (varsayılan) Yeşil: Dayanıklılık modu (yalnızca yazılım üzerinden etkinleştirilebilir) .

### **Ipuçları:**

– Dayanıklılık modunun etkinleştirilmesi izleme performansını zayıflatır ancak pil ömrünü iyileştirir.

# **G HUB YAZILIMI**

G HUB'ı kullanarak yerleşik profil ayarlarını özelleştirebilirsiniz . Bu ayarlar düğme programlama, bildirim hızı, performans/ dayanıklılık modları ve izleme davranışını içerir. G304 / G305, azami 5 DPI ayara izin verir.

G304 / G305'te varsayılan olarak şu ayarlar bulunur:

- DPI: 400/800/1600/3200
- Bildirim hızı: 1 ms
- Performans modu

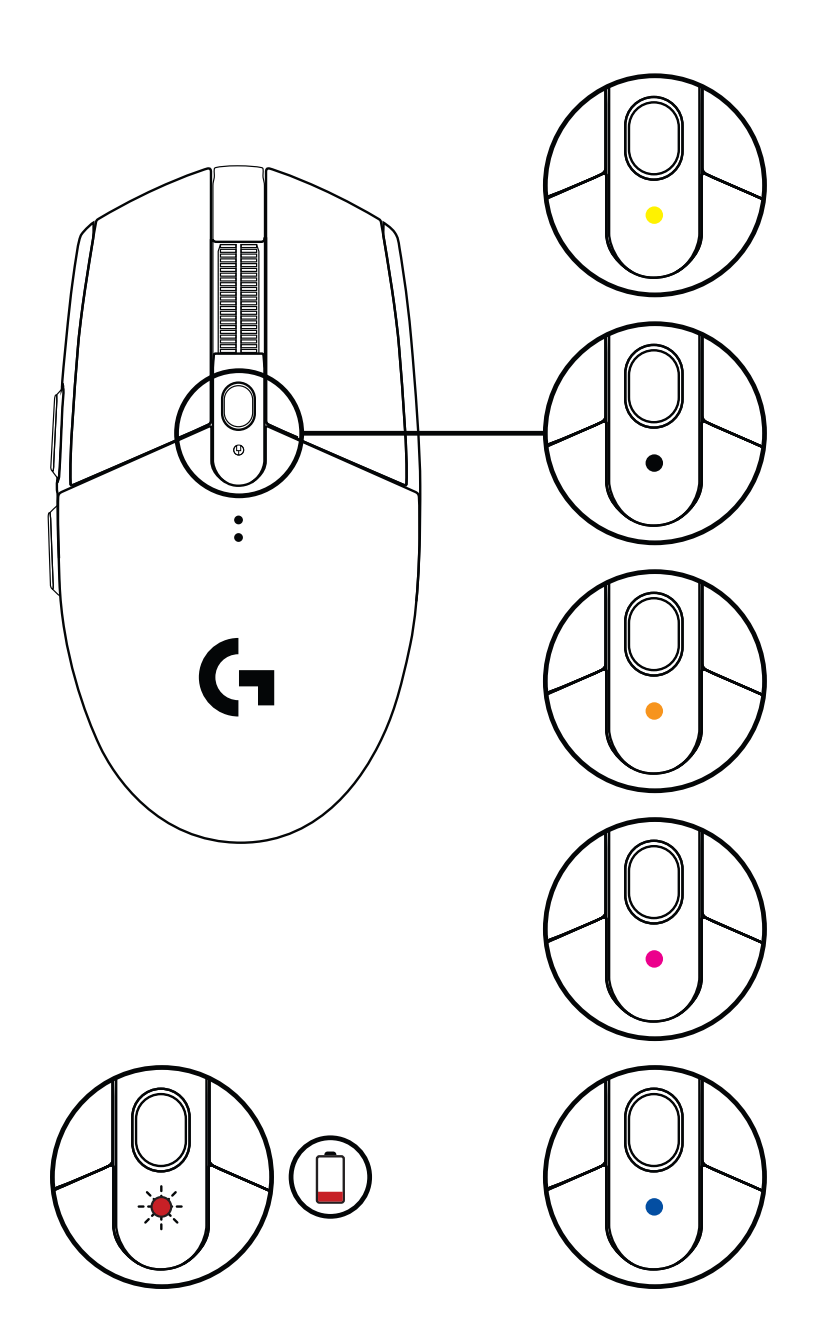

©2020 Logitech . Logitech, Logitech G, Logi ve ilgili logoları ABD ve diğer ülkelerde Logitech Europe S .A .'nın ve/veya bağlı kuruluşlarının ticari veya tescilli ticari markalarıdır . Diğer tüm ticari markalar ilgili sahiplerinin mülkiyetindedir . Logitech bu kullanıcı belgelerinde bulunabilecek hatalar için hiçbir sorumluluk kabul etmez . Burada bulunan bilgiler önceden haber verilmeksizin değiştirilebilir.

### إرشادات الإعداد

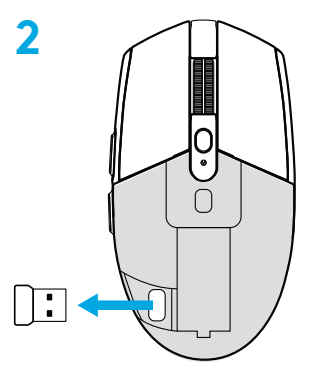

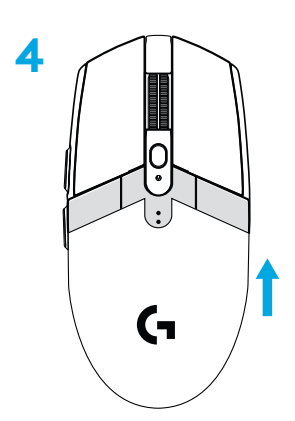

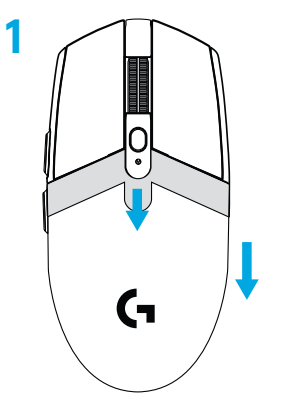

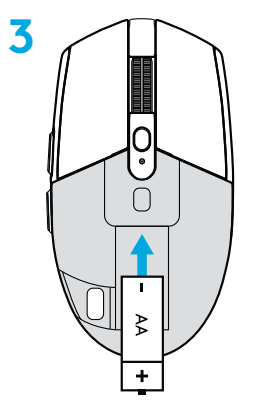

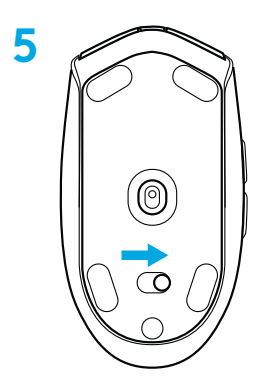

- **1** أزل غطاء البطارية عن طريق الضغط على الجزء العلوي للغطاء وشده لأسفل
	- **2** ل ِل المستقب أز ِ
	- **3** أدخل البطارية
	- **4** أغلق غطاء البطارية.
- **5** تأكد من تشغيل الماوس من خالل مفتاح التشغيل الموجود أسفل الماوس.

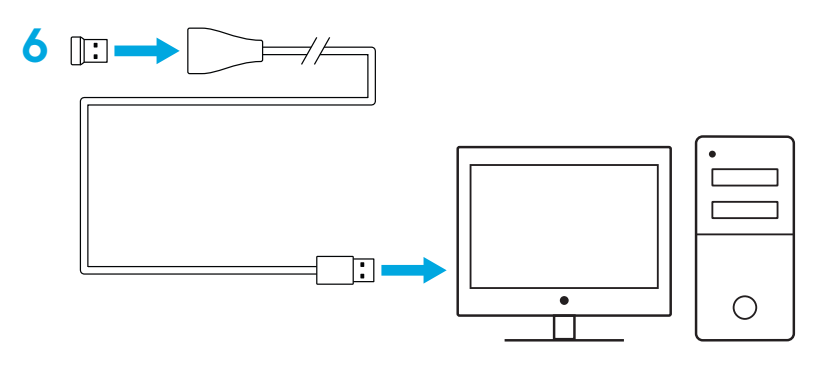

- **6** مستحسن: أدخل المستقبل في كبل إطالة المستقبل. أدخل كبل إطالة المستقبل في منفذ<br>حصين في أغراف ِ ِل مباشرة في منفذ USB. USB. أو بدالً من ذلك، أدخل المستقب
	- **7** ّحمل برنامج HUB G

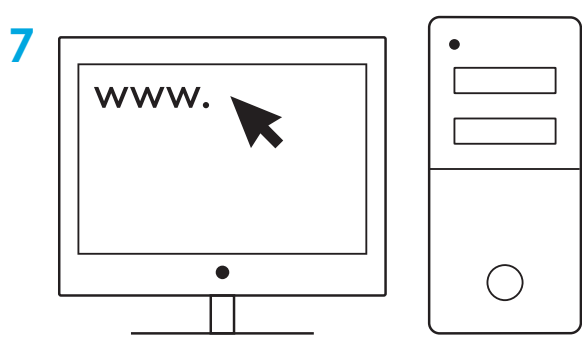

**logitechG.com/GHUB**

**logitechG.com/support**
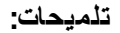

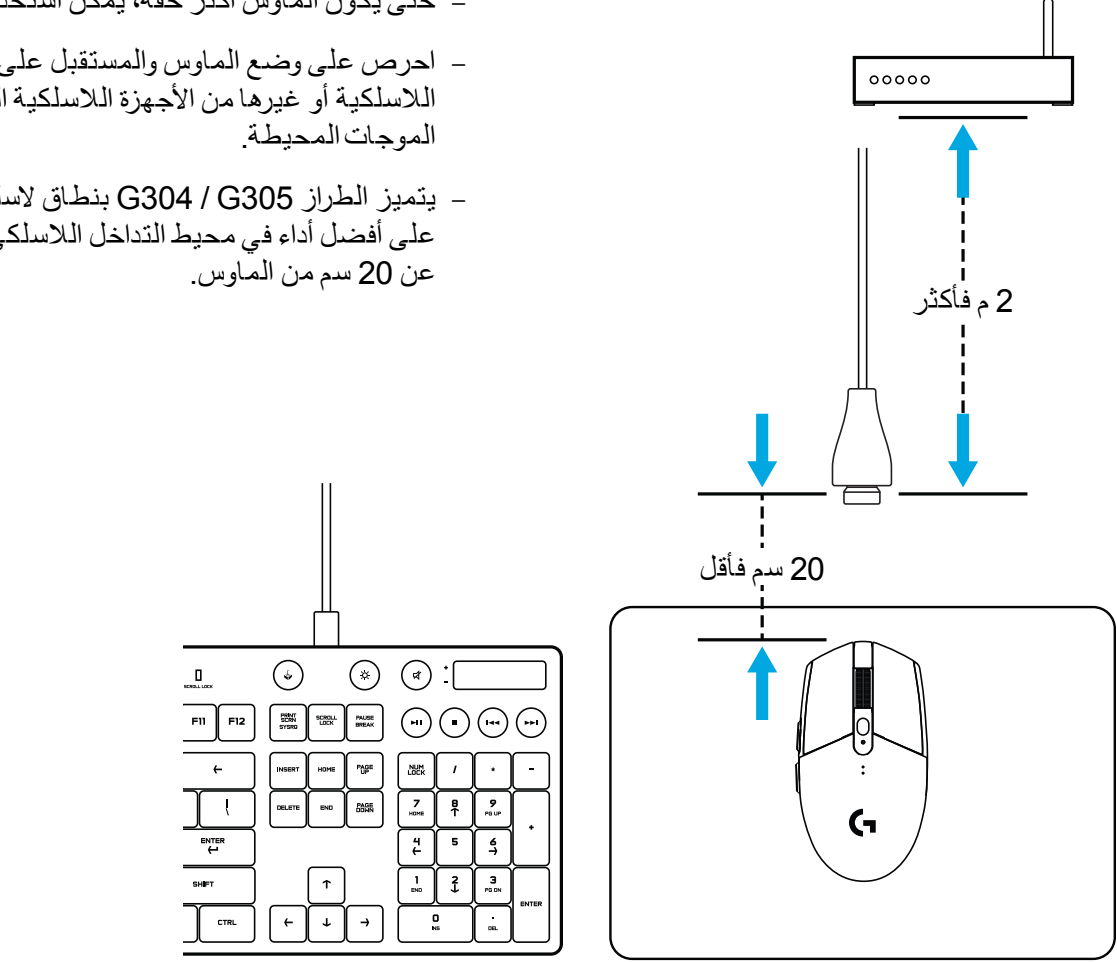

- حتى يكون الماوس أكثر خفة، يمكن استخدام بطارية ليثيوم بحجم AA( غير مرفقة(.
- احرص على وضع الماوس والمستقبل على بُعد مترين أو أكثر من الموجِّهات اللاسلكية أو غيرها من الأجهزة اللاسلكية التي تعمل بتردد 2.4 غيغاهرتز للحد من تداخل
- يتميز الطراز 305G / 304G بنطاق السلكي يصل إلى 10 أمتار. لضمان الحصول على أفضل أداء في محيط التداخل اللاسلكي، يُوصىي بوضع المُستقبل على مسافة لا تزيد

## **6أزرارقابلةللبرمجةبالكامل**

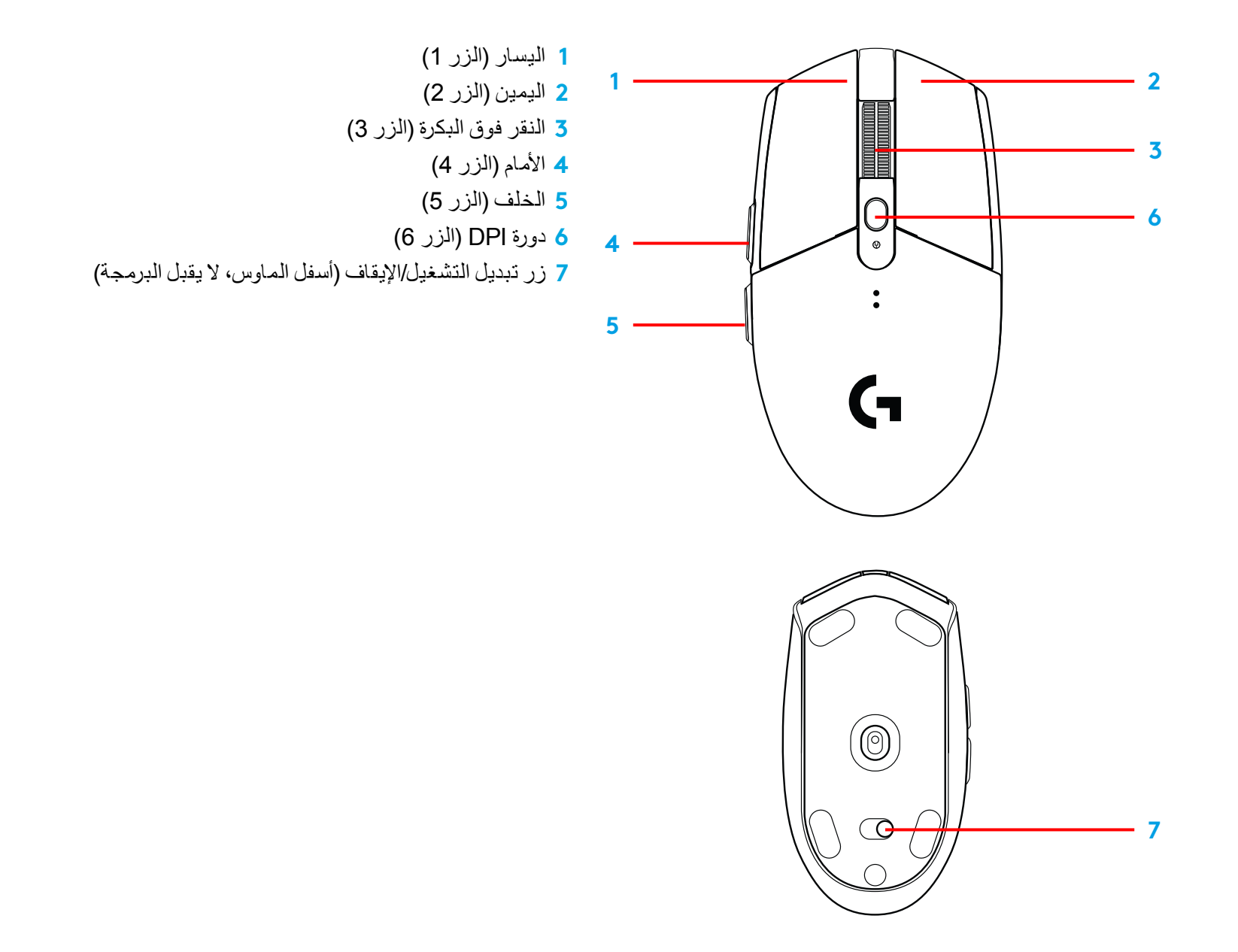

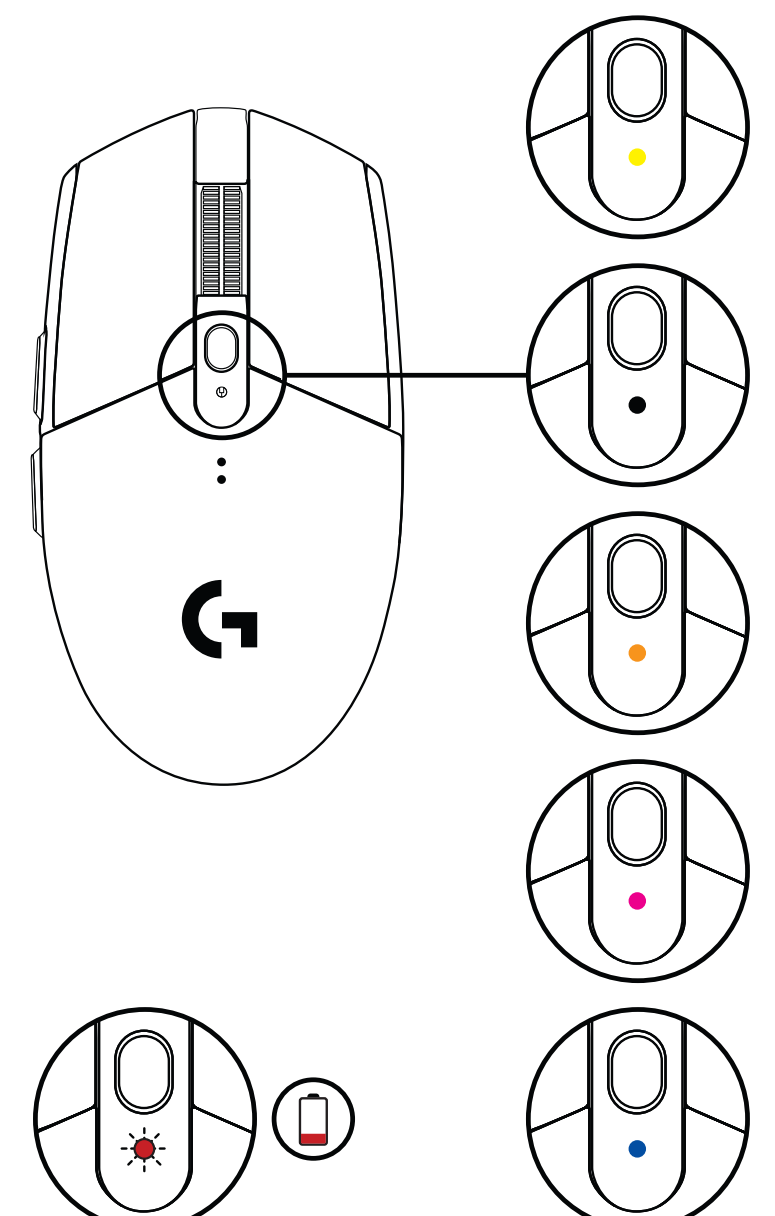

#### ©2020 Logitech. إن Logitech وG Logitech وLogi وشعاراتها المعنية عالمات تجارية أو عالمات تجارية مسجلة لشركة.A.S Europe Logitech و/أو الشركات التابعة لها في الولايات المتحدة وبلدان أخرى. أما كافة العلامات التجارية الأخرى فهي ملكية خاصمة لأصحابها المعنيين. لا تتحمل Logitech أي مسؤولية عن أي أخطاء قد تظهر في هذا الدليل. المعلومات الواردة في هذا المستند عرضة للتغيير دون إشعار.

## **مؤشرLED**

**عمرالبطاریة** الأحمر الوامض البطارية <15%

### **نقطةلكلبوصة)DPI)** أصفر: الخطوة الأولى - 400 نقطة لكل بوصة.

أبيض: الخطوة الثانية - 800 نقطة لكل بوصة (الوضع الافتراضي) برتقالي: الخطوة الثالثة - 1600 نقطة لكل بوصة أرجواني: الخطوة الرابعة - 3200 نقطة لكل بوصة أزرق الخطوة الخامسة: 6400 نقطة لكل بوصة (يمكن تنشيط الخطوة الخامسة عن طريق البرنامج فقط(

### **الوضع**

أزرق مخضر وضع الأداء (الوضع الافتراضي) أخضر وضع التحمل (يمكن تنشيطه عن طريق البرنامج فقط).

### **تلميحات:**

– ُ سيقلل تنشيط وضع التحمل من القدرة على تتبع األداء ولكنه يحسن عمر البطارية.

# **G HUBبرنامج**

يمكنك تخصيص إعدادات ملف التعريف المضمن في الماوس باستخدام برنامج HUB G. وتتضمن هذه الإعدادات برمجة الأزرار، ومعدل الإبلاغ، وأوضاع الأداء/التحمل، وطريقة التتبع. يتضمن الطراز 305G / 304G ما يصل إلى 5 إعدادات DPI( حساسية نقطة لكل بوصة(.

يتضمن الطراز 305G / 304G ً افتراضيا اإلعدادات التالية:

- حساسية 400 :DPI3200/1600/800/
	- معدل اإلبالغ: 1 ملي ثانية
		- وضع األداء

### **הוראותהתקנה**

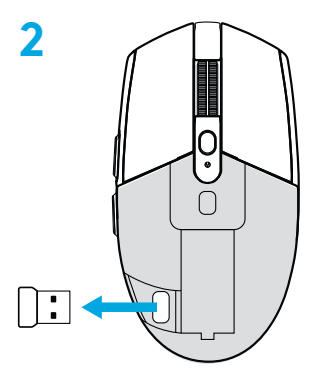

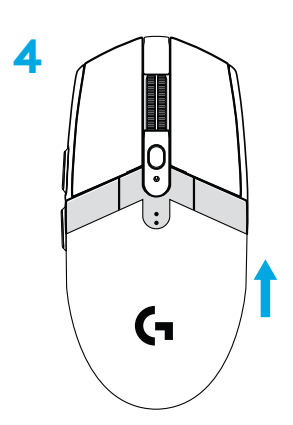

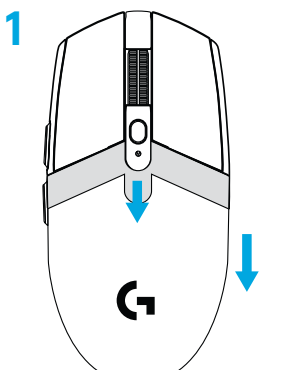

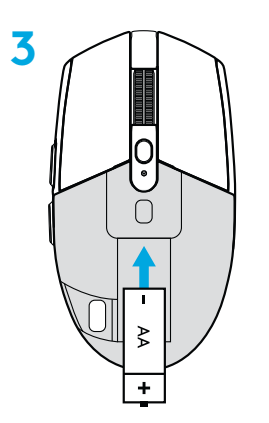

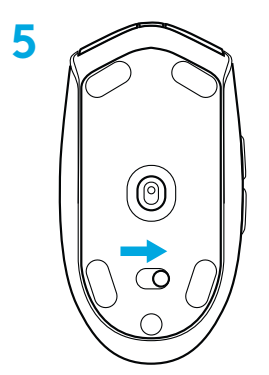

- **1** הסר את כיסוי הסוללה בלחיצה על החלק העליון של הכיסוי ומשוך אותו כלפי מטה
	- **2** הסר את המקלט
	- **3** הכנסת הסוללה
	- **4** סגור את כיסוי הסוללה
	- **5** וודא כי העכבר מופעל באמצעות המתג הממוקם בתחתיתו.

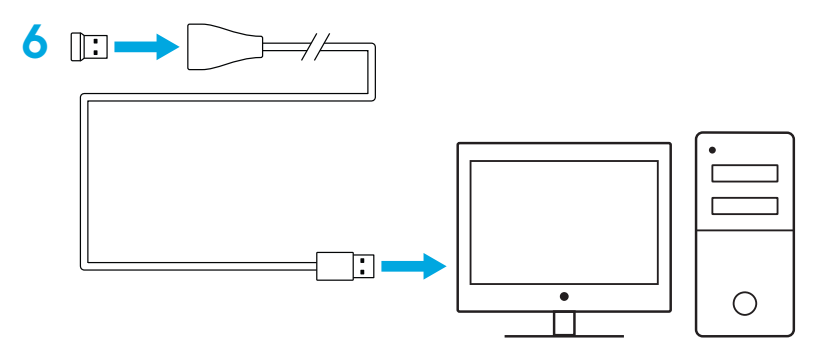

 **6** מומלץ: הכנס מקלט לכבל המאריך של המקלט. הכנס כבל מאריך ישירות ליציאת ה-USB. לחלופין, הכנס מקלט ישירות ליציאת ה-USB

 **7** הורד את תוכנת HUB G

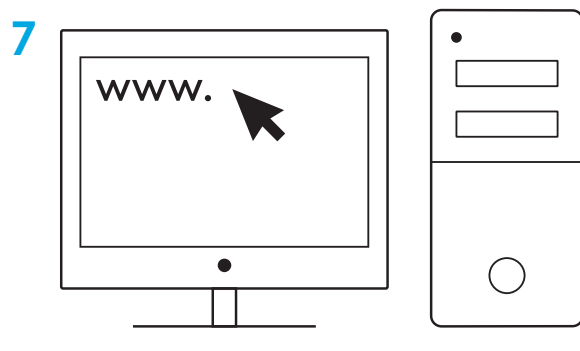

**logitechG.com/GHUB**

**logitechG.com/support**

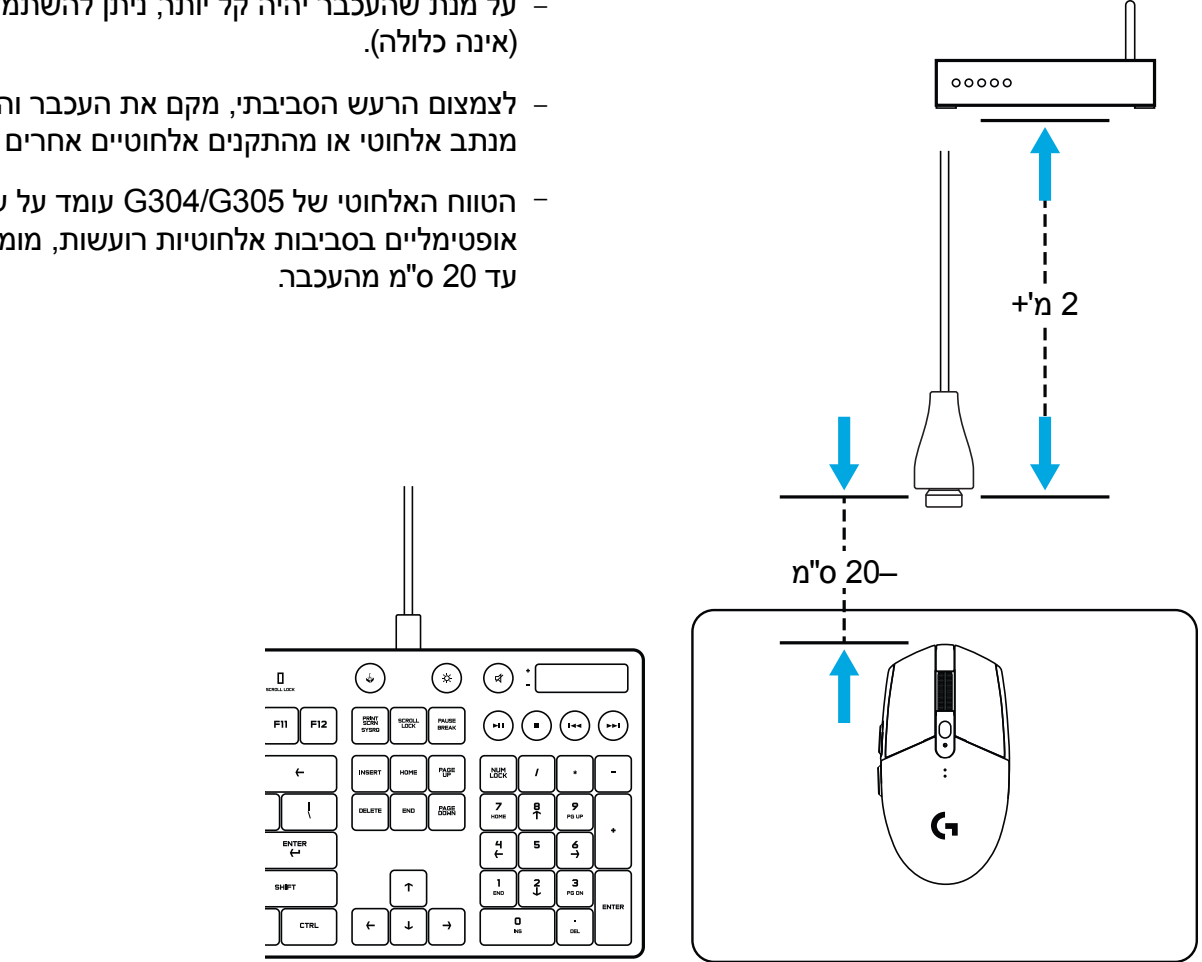

- על מנת שהעכבר יהיה קל יותר, ניתן להשתמש בסוללת ליתיום AA
- לצמצום הרעש הסביבתי, מקם את העכבר והמקלט במרחק של 2 מ' ומעלה מנתב אלחוטי או מהתקנים אלחוטיים אחרים העובדים בתדר GHz.2.4
- הטווח האלחוטי של 305G304/G עומד על עד 10 מטר. להבטחת ביצועים אופטימליים בסביבות אלחוטיות רועשות, מומלץ למקם את המקלט במחקר של

## **6לחצניםניתניםלתכנותמלא**

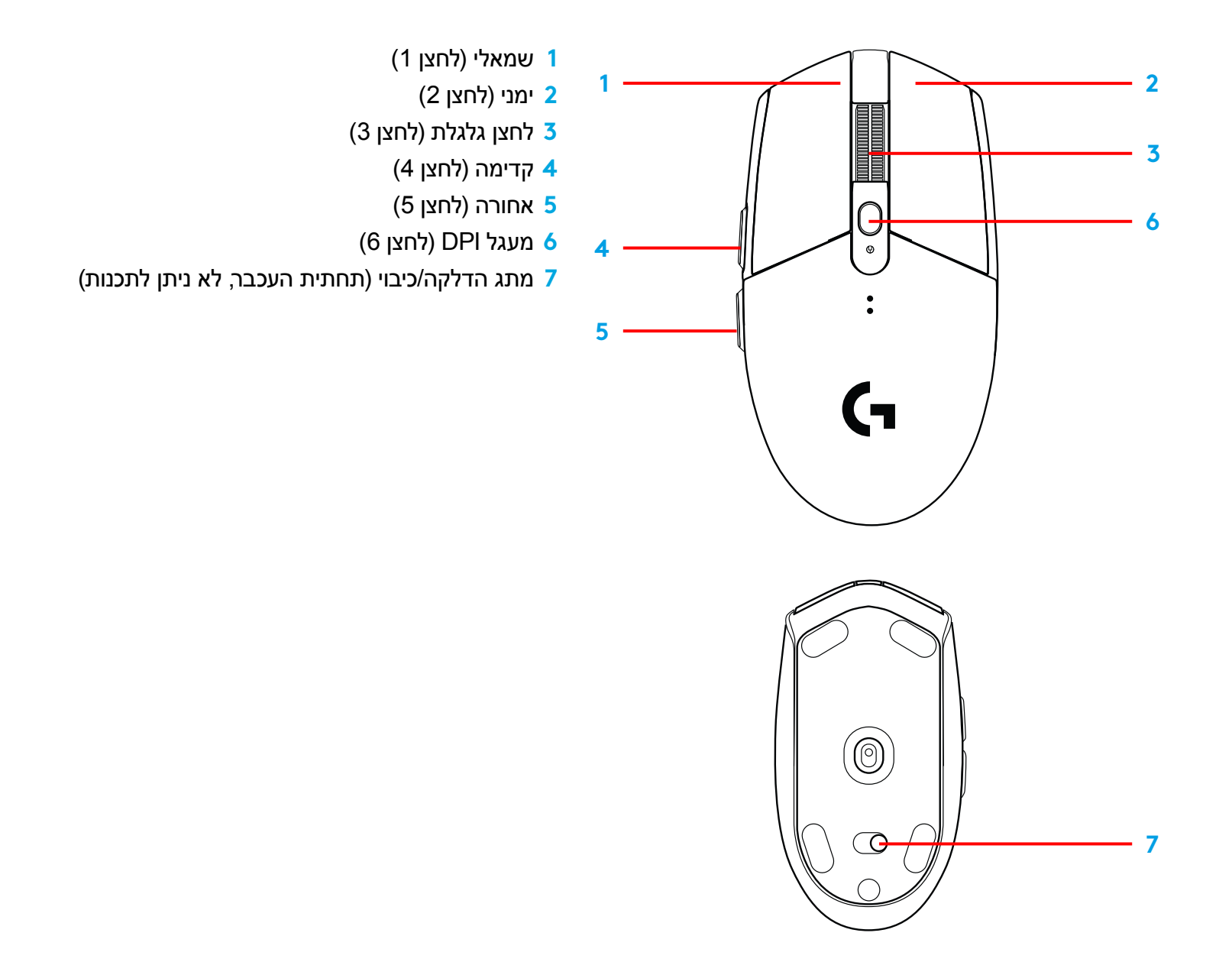

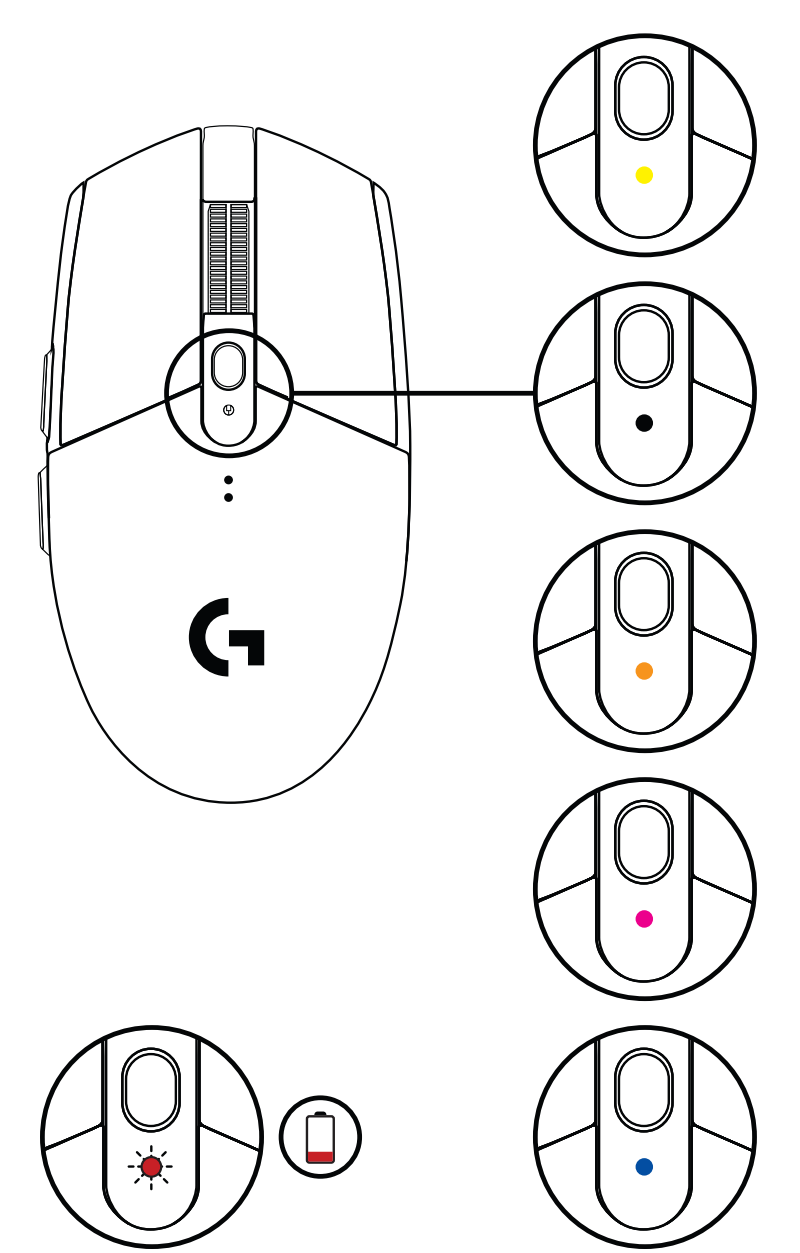

**מחווןנורית**

#### **חייסוללה**

אדום מהבהב: סוללה >15%

### **DPI**

צהוב: שלב 1 - 400 DPI לבן: שלב 2 - 800 DPI( ברירת מחדל( כתום: שלב 3 - 1600 DPI אדמדם: שלב 4 - 3200 DPI כחול: שלב 5 - 6400 DPI( ניתן להפעיל את שלב 5 דרך התוכנה בלבד(

#### **מצב**

ציאן: מצב ביצועים (ברירת מחדל)

י<mark>רוק: מצב עמידות (ניתן להפעיל דרך התוכנה בלבד)</mark>.

#### **עצותשימוש:**

– הפעלת מצב עמידות תפחית ביצועי עקיבה אך תשפר את אורך חיי הסוללה.

## **G HUBתוכנת**

באפשרותך לבצע התאמה אישית של הפרופילים המובנים באמצעות HUB G. הגדרות אלה כוללת את תכנות הלחצנים, קצב הדיווח, מצבי ביצועים/עמידות והתנהגות עקיבה. 305G / 304G מאפשר לך עד חמש הגדרות DPI.

כברירת מחדל, יש ל305-G304/G את ההגדרות הבאות:

- DPI: 400/800/1600/3200
	- קצב דיווח: 1 ms
		- מצב ביצועים

©2020 Logi ,G Logitech ,Logitech .Logitech והלוגואים המשויכים אליהם הם סימנים מסחריים או סימנים מסחריים רשומים של Logitech Europe S.A. ו/או שותפיה בארה"ב ובמדינות אחרות. כל סימני מסחר אחרים הנם רכוש של הבעלים המוגדרים. Logitech מניחה כי אין אחריות עבור כל טעות שעלולות להופיע במדריך זה. המידע הנמצא כאן נתון לשינוי ללא התראה מוקדמת.

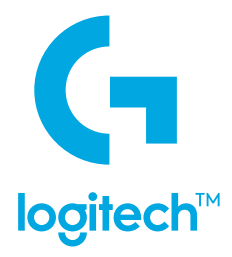

©2020 Logitech. Logitech, Logitech G, Logi and their respective logos are trademarks or registered trademarks<br>of Logitech Europe S.A. and/or its affiliates in the U.S. and other countries. All other trademarks are the prop of their respective owners . Logitech assumes no responsibility for any errors that may appear in this manual . Information contained herein is subject to change without notice .

WEB-621-001065.003